**CENTRO UNIVERSITARIO TECNOLÓGICO**

## **CEUTEC**

**FACULTAD DE INGENIERÍA**

### **PROYECTO DE GRADUACIÓN**

# **SISTEMA DE GESTIÓN PARA EL PAGO DE PLANILLAS DE EMPLEADOS EN EL CONSEJO NACIONAL ELECTORAL**

## **SUSTENTADO POR:**

## **MARCO ANTONIO CALIX RODRÍGUEZ, 30711109**

# **PREVIA INVESTIDURA AL TITULO DE LICENCIATURA EN INGENIERÍA EN INFORMÁTICA**

**TEGUCIGALPA HONDURAS, C.A.**

**ENERO 2021**

**CENTRO UNIVERSITARIO TECNOLÓGICO**

### **CEUTEC**

**INGENIERÍA EN INFORMÁTICA**

### **AUTORIDADES UNIVERSITARIAS**

### **RECTOR**

## **MARLON ANTONIO BREVÉ REYES**

### **SECRETARIO GENERAL**

### **ROGER MARTÍNEZ MIRALDA**

## **VICERRECTORA ACADÉMICA CEUTEC**

## **DINA ELIZABETH VENTURA DÍAZ**

## **DIRECTORA ACADÉMICA CEUTEC**

### **IRIS GABRIELA GONZALES ORTEGA**

**TEGUCIGALPA, M.D.C HONDURAS, C.A.**

**ENERO, 2021**

# **SISTEMA DE GESTIÓN PARA EL PAGO DE PLANILLAS DE EMPLEADOS EN EL CONSEJO NACIONAL ELECTORAL**

# **TRABAJO PRESENTADO EN EL CUMPLIMIENTO DE LOS REQUISITOS EXIGIDOS PARA OPTAR AL TÍTULO DE:**

**INGENIERÍA EN INFORMÁTICA**

**ASESOR:**

**LOURDES LORENA MENDOZA MEDINA**

**TERNA EXAMINADORA:**

# **DAVID EDUARDO NAVAS RAFAEL ARMANDO CERRATO CRUZ MAYRA VANESSA BARDALES CRUZ**

**TEGUCIGALPA, M.D.C. HONDURAS, C.A.** 

**ENERO, 2021**

# **DEDICATORIA**

.

El presente trabajo investigativo lo dedico principalmente a Dios, por ser el conductor de mi vida y permitirme obtener uno de mis anhelos más deseados.

A mis padres, por su amor, trabajo y sacrificio empeñados en mi formación, ellos han sabido darme su ejemplo de trabajo y honradez, gracias a sus consejos y enseñanzas he logrado llegar hasta este momento tan especial, convirtiendo sus deseos en realidad. Es para mí un orgullo y el privilegio contar con padres maravillosos.

Marco Antonio Cálix Rodríguez

### **AGRADECIMIENTOS**

A mi esposa y mi hija por su incondicional apoyo y ánimo que me brindan para lograr nuevas metas, tanto profesionales como personales.

A mis hermanas (os) por estar siempre presentes, acompañándome y apoyándome moralmente, cultivando en mí el deseo de superación.

Agradezco a los todos docentes que, con su sabiduría, conocimiento y apoyo, motivaron a desarrollarme como persona y profesional en el CENTRO UNIVERSITARIO TECNOLÓGICO.

En especial a mi asesor de tesis, Ing. LOURDES LORENA MENDOZA MEDINA, gracias por su paciencia, orientación y guiarme en el desarrollo de esta investigación. y formar parte de este objetivo alcanzado.

Marco Antonio Cálix Rodríguez

## **RESUMEN EJECUTIVO**

Se realizó el análisis de los procesos de trabajo que ejecuta el Departamento de Recursos Humanos del Consejo Nacional Electoral, (CNE), y como resultado del mismo, se diseñó, desarrolló, implementó y documento una Base de Datos que soporta un sistema Web, cuya finalidad es la de facilitar la gestión de las planillas de salarios, beneficios y deducciones.

Con este sistema se consiguió integrar los datos en una base de Datos, con lo cual se ha logrado disponer de información oportuna, veraz, confiable y segura, además de garantizar la seguridad y el control de los datos.

Adicionalmente, se identificó la necesidad de desarrollar, en el futuro, otros módulos conexos a esta función, como ser: Reclutamiento, Selección y Nombramiento o Contratación de Empleados, Capacitación de Recurso Humano; Evaluación del Desempeño y la existencia de un Expediente Digital para cada empleado actual o que haya laborado para la institución, así como un módulo contable y presupuestario que se integre con el sistema de planillas.

Palabras clave: Sistema WEB, integración de datos, seguridad y control

### *Abstract*

The analysis of the work processes carried out by the Human Resources Department of the National Electoral Council (CNE) was carried out, and as a result of it, a Database supporting a Web system was designed, developed, implemented and documented, the purpose of which is to facilitate the management of wage, benefit and deduction forms.

With this system, data was integrated into a database, ensuring timely, truthful, reliable and secure information, as well as ensuring data security and control.

In addition, the need to develop, in the future, other modules related to this function were identified, such as: Recruitment, Selection and Appointment or Recruitment of Employees, Training of Human Resource; Evaluation of performance and the existence of a Digital Record for each current or worked employee for the institution, as well as an accounting and budgetary module that integrates with the sheet system.

Keywords: WEB system, data integration, security and control

# ÍNDICE

# <span id="page-7-0"></span>**TABLA DE CONTENIDO**

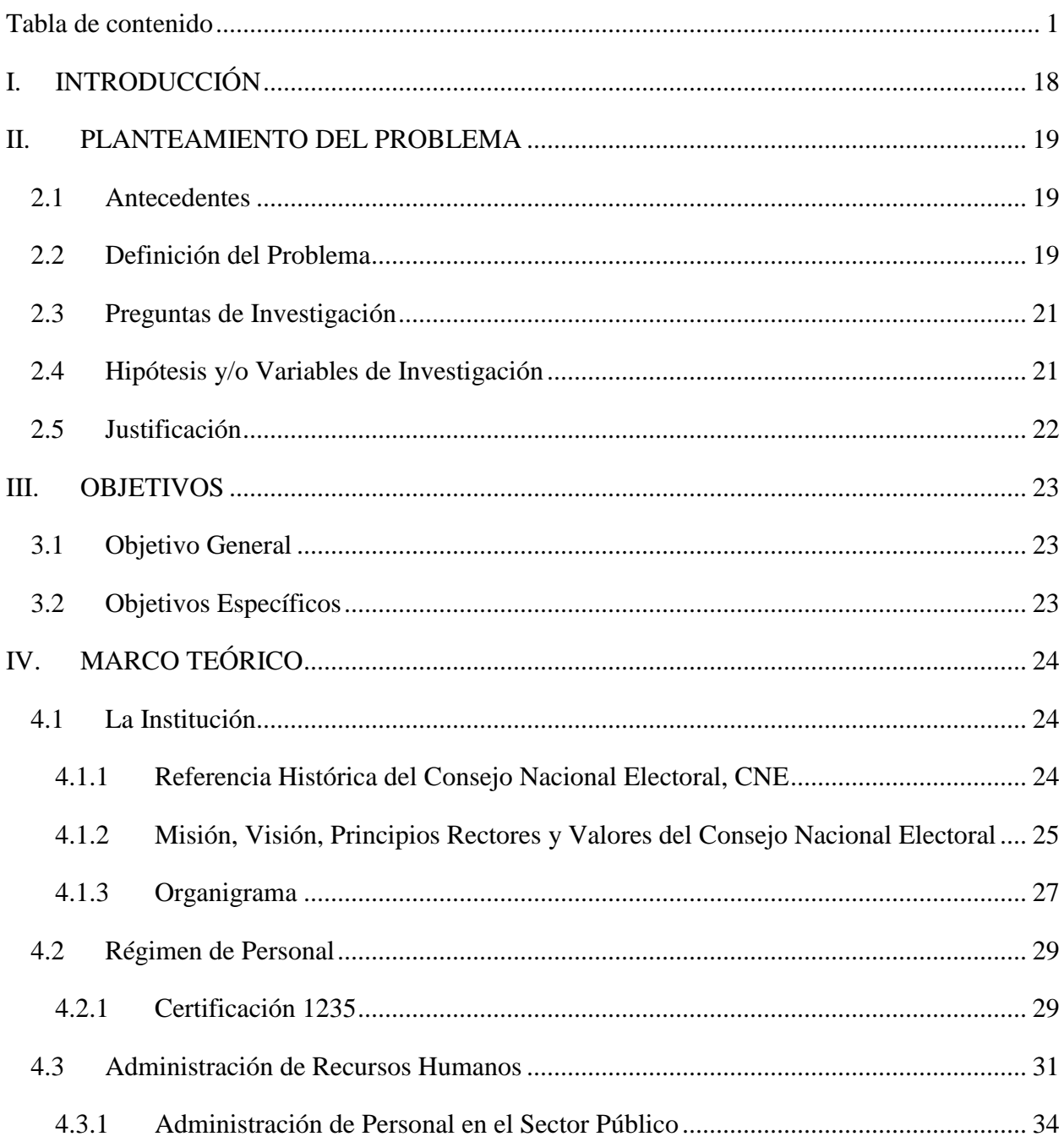

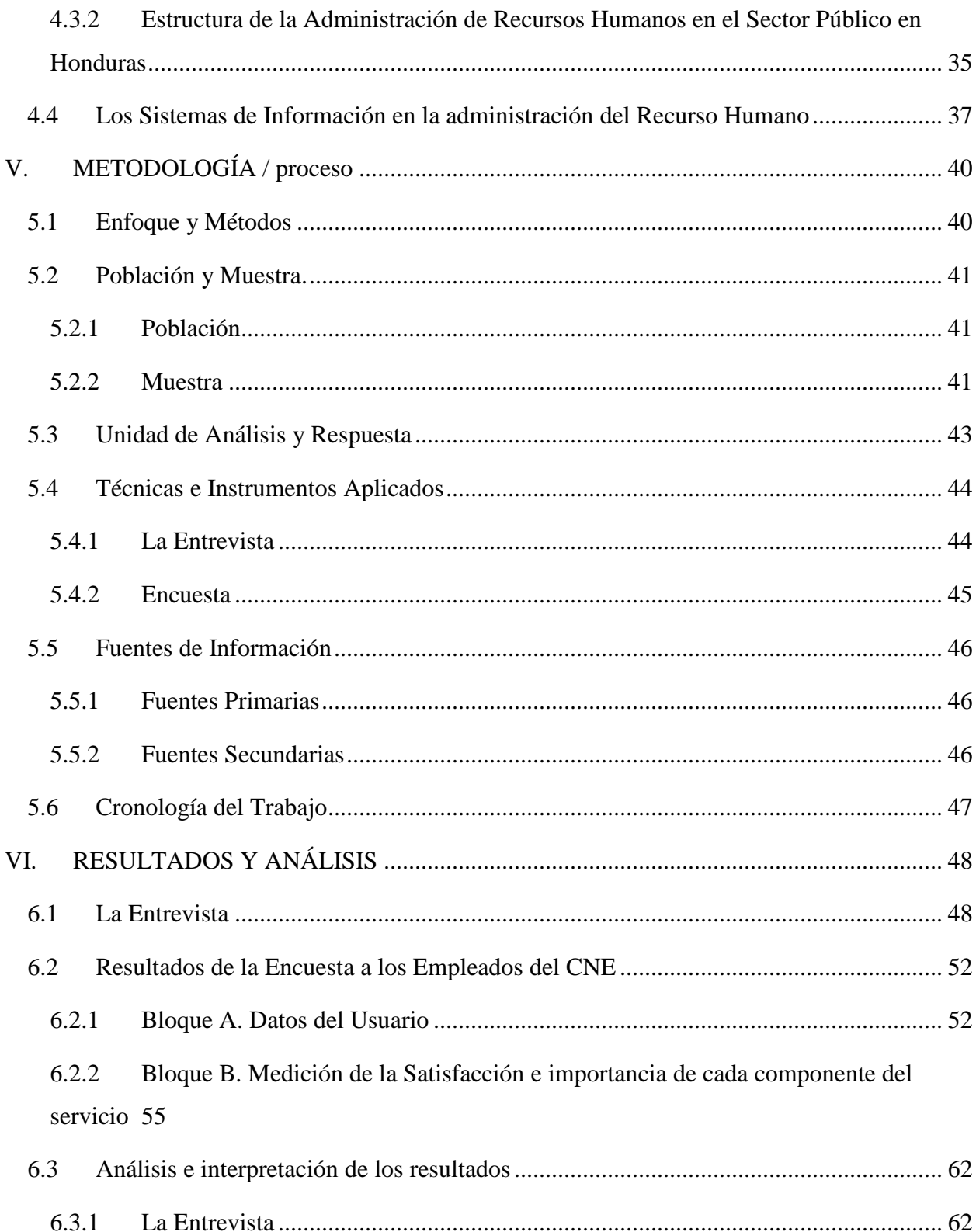

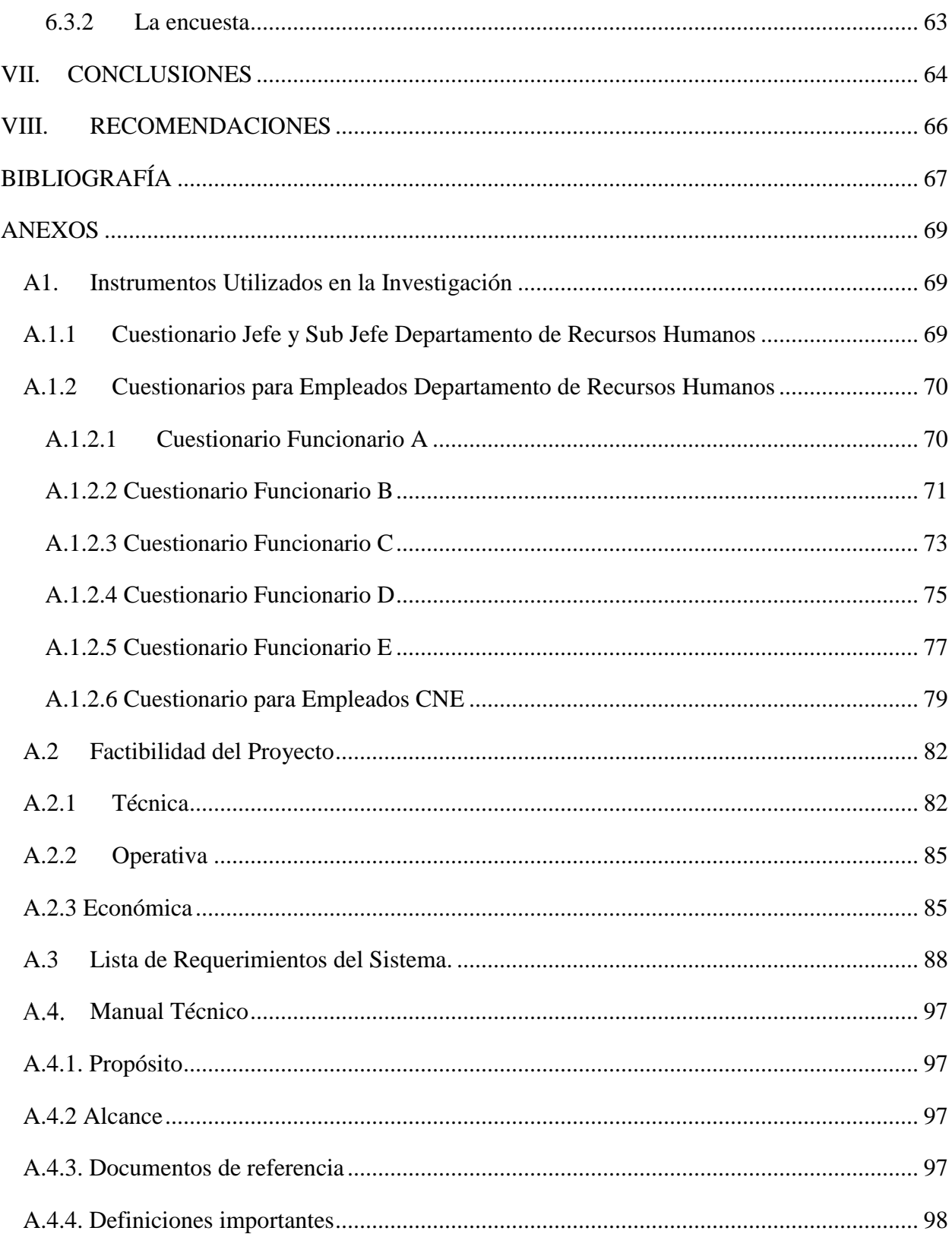

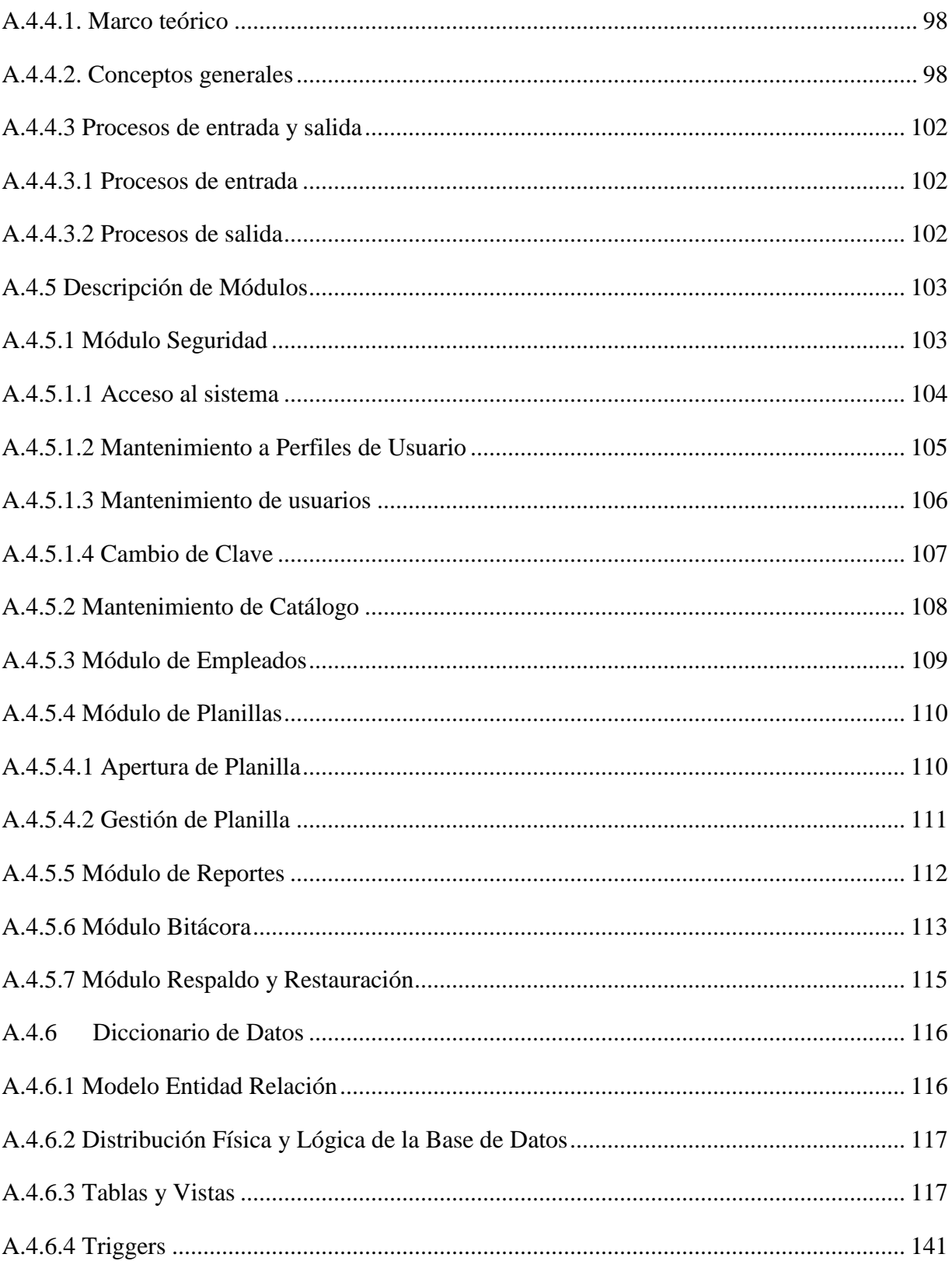

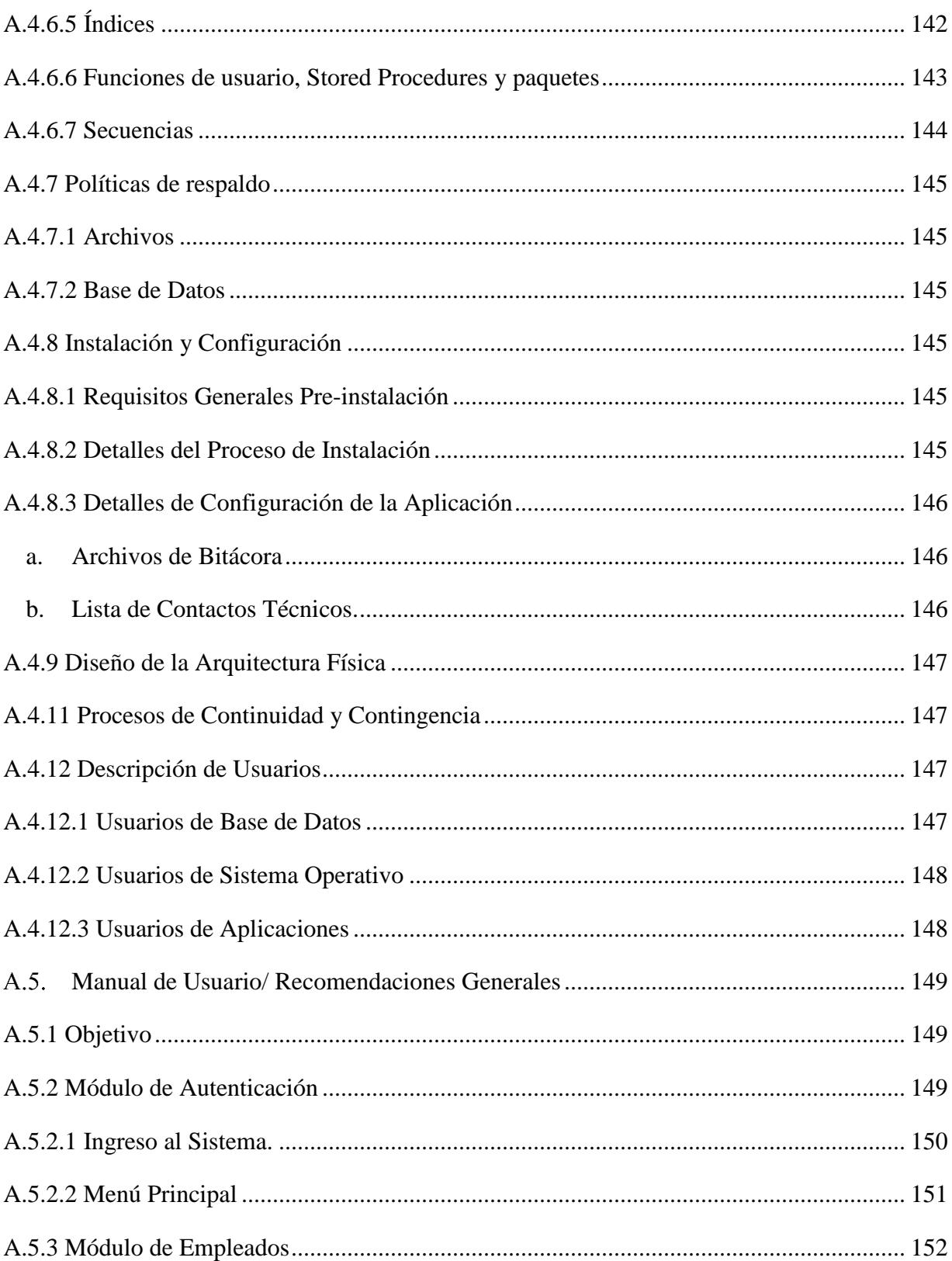

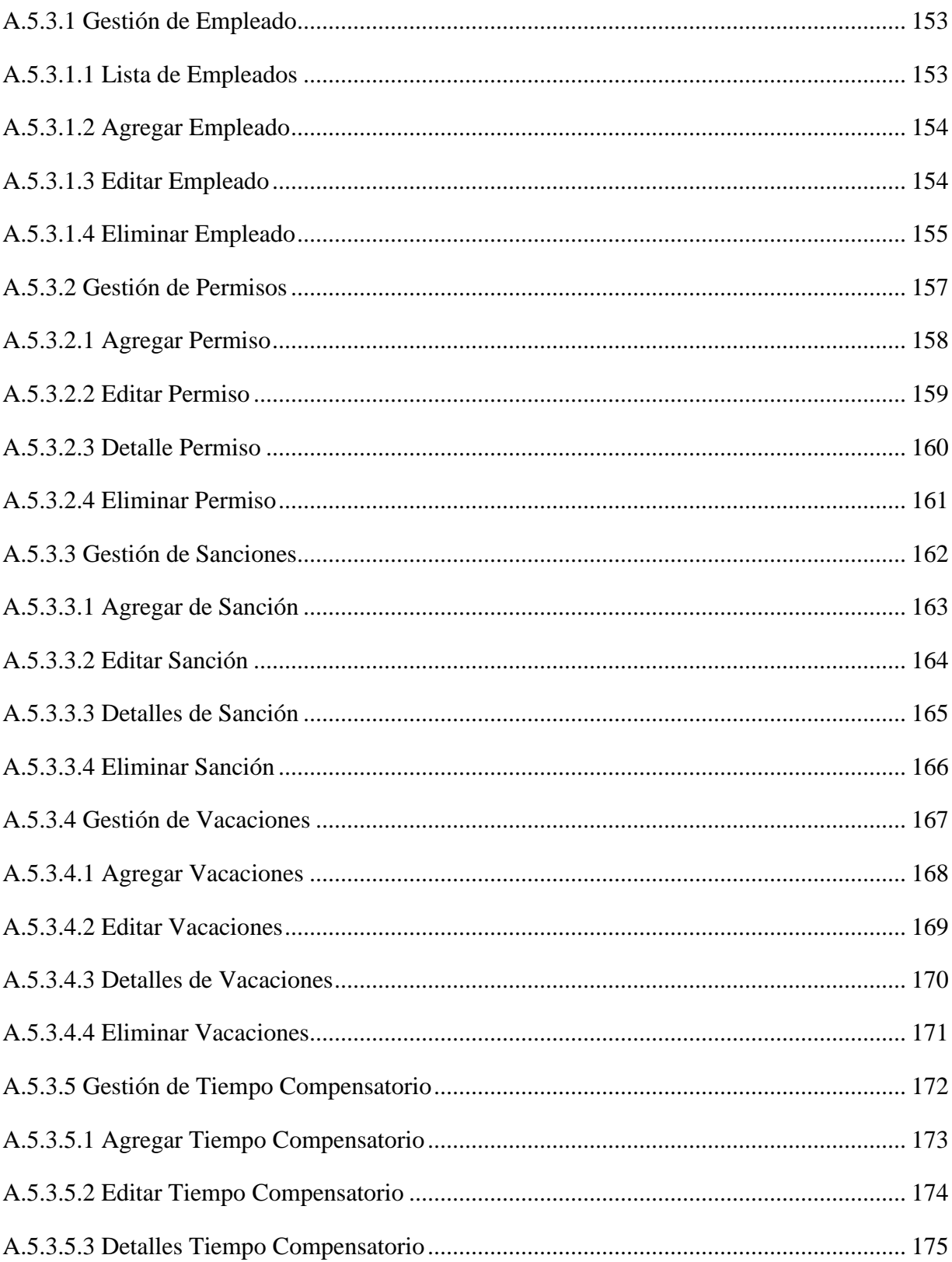

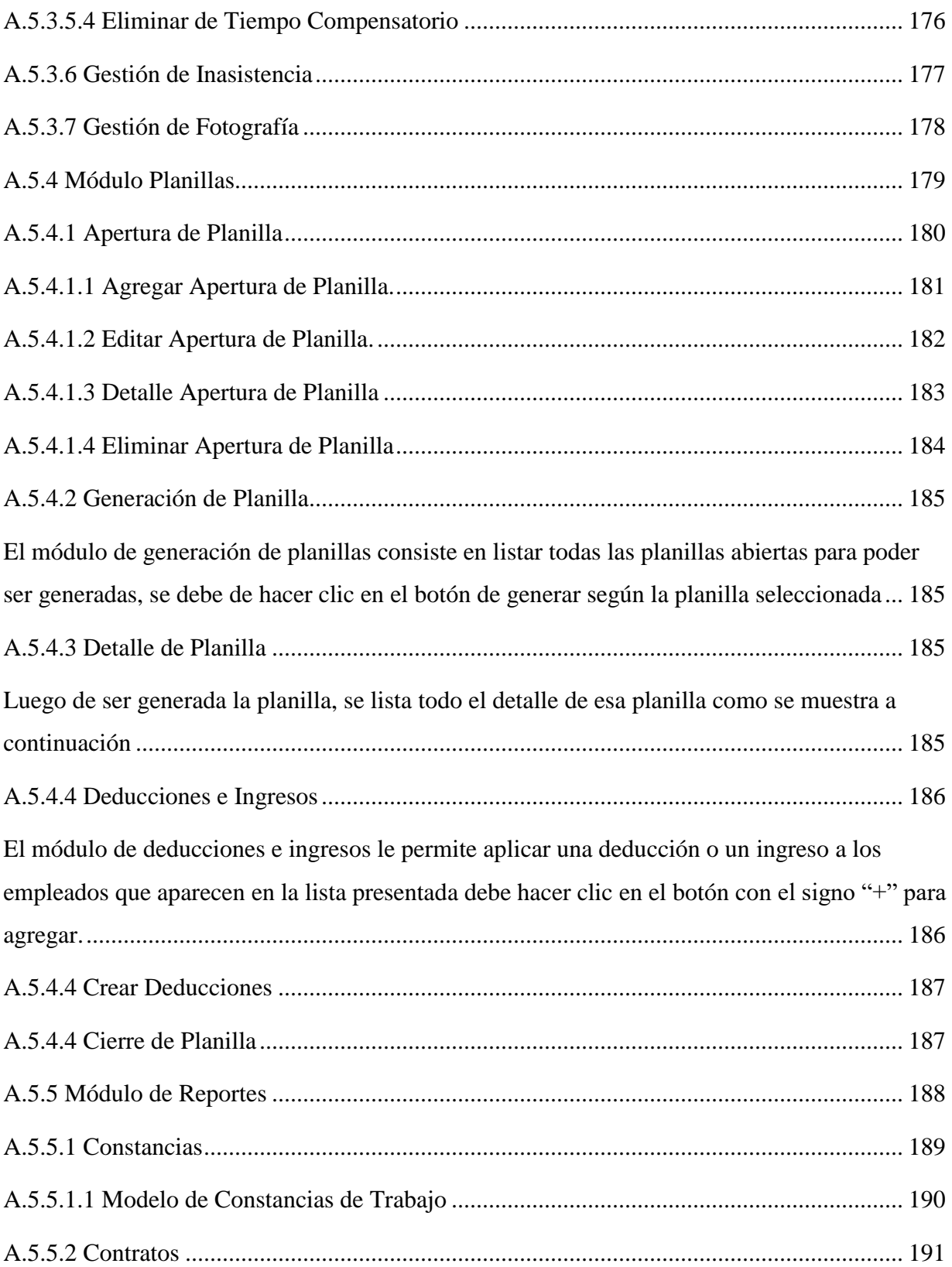

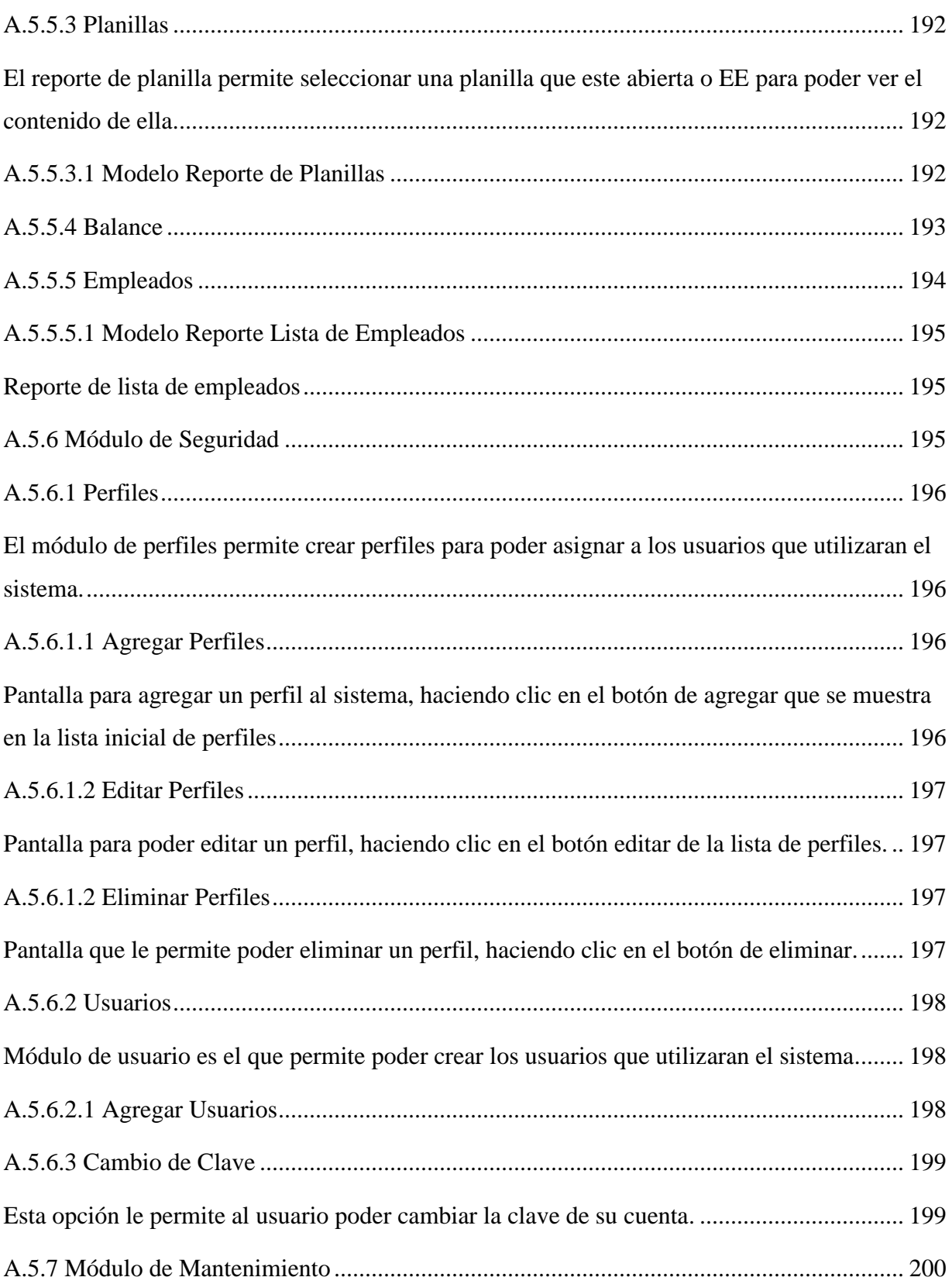

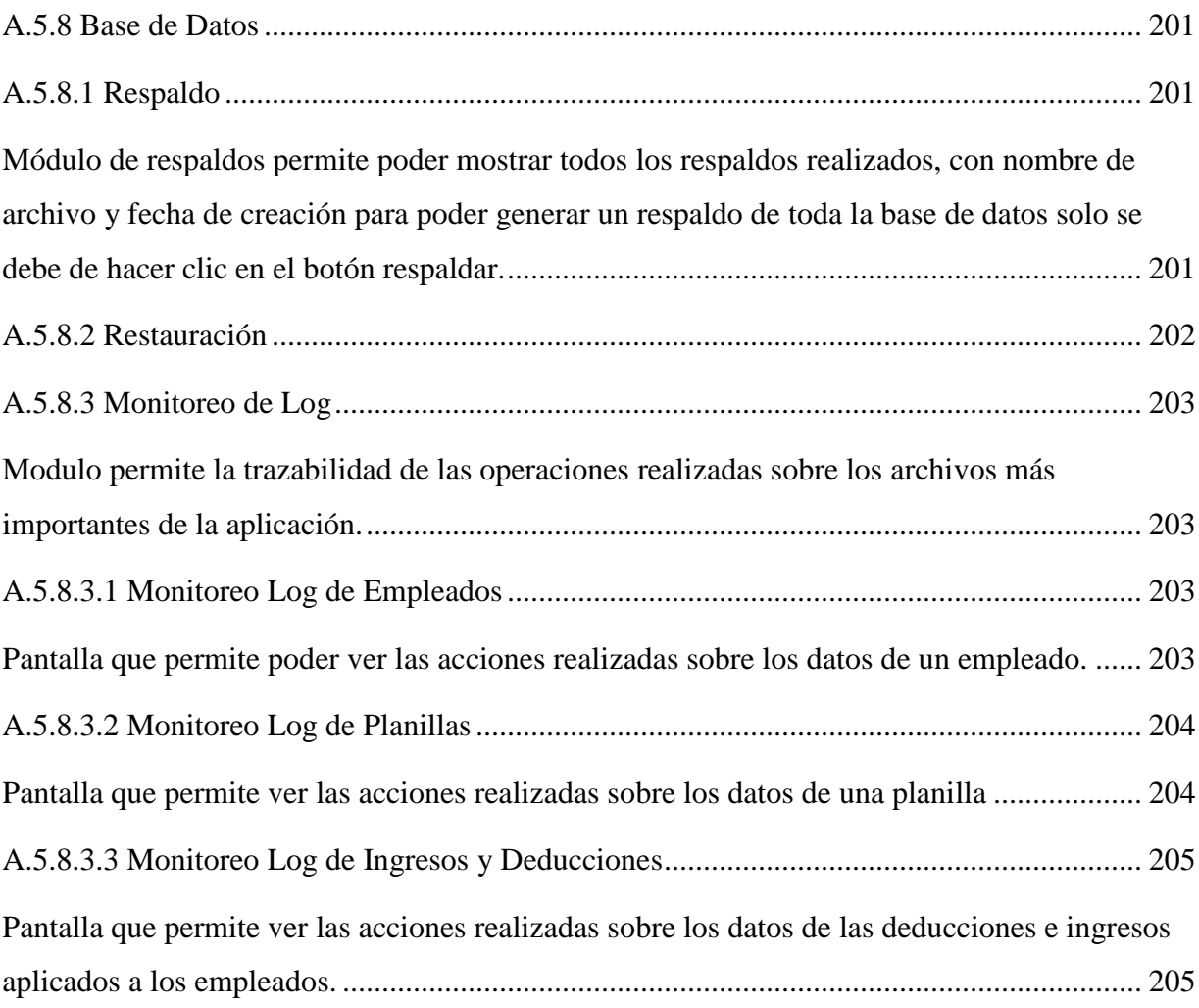

# **ÍNDICE DE TABLAS**

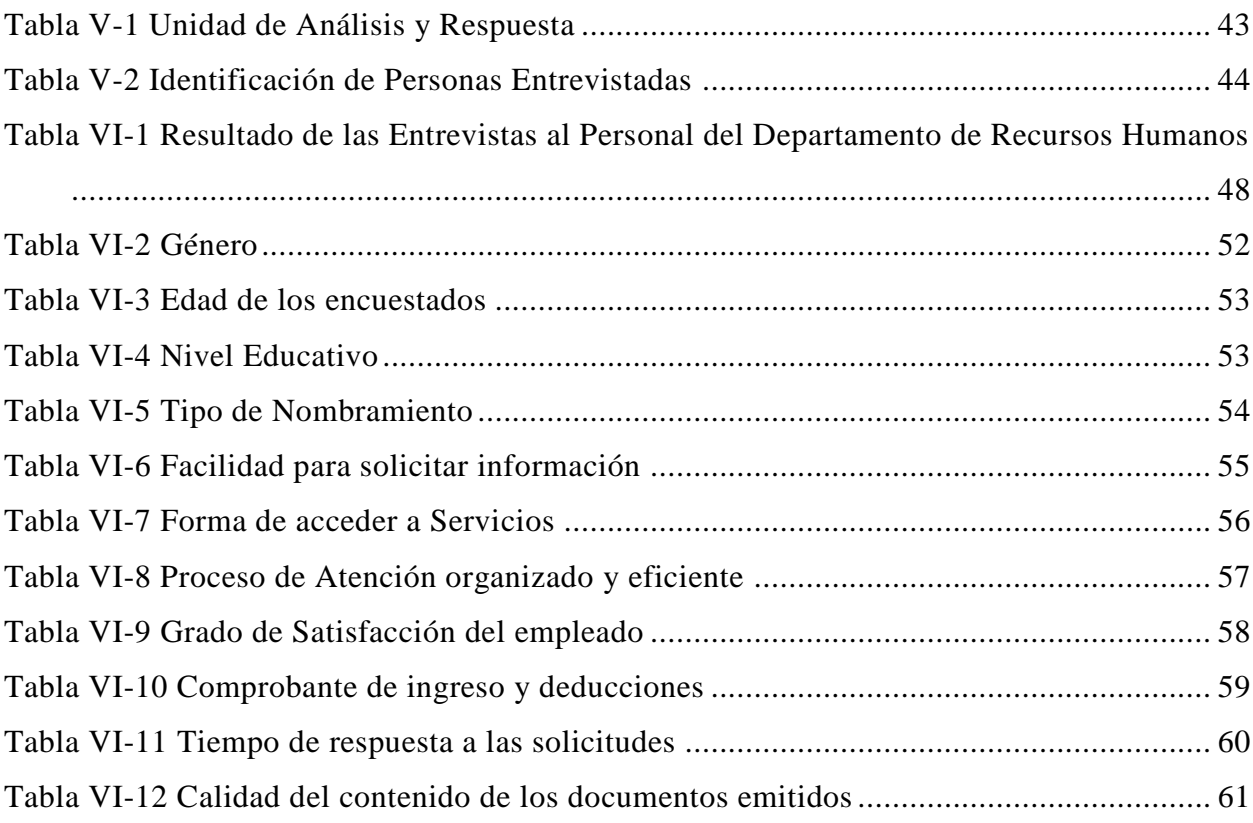

# **ÍNDICE DE FIGURAS**

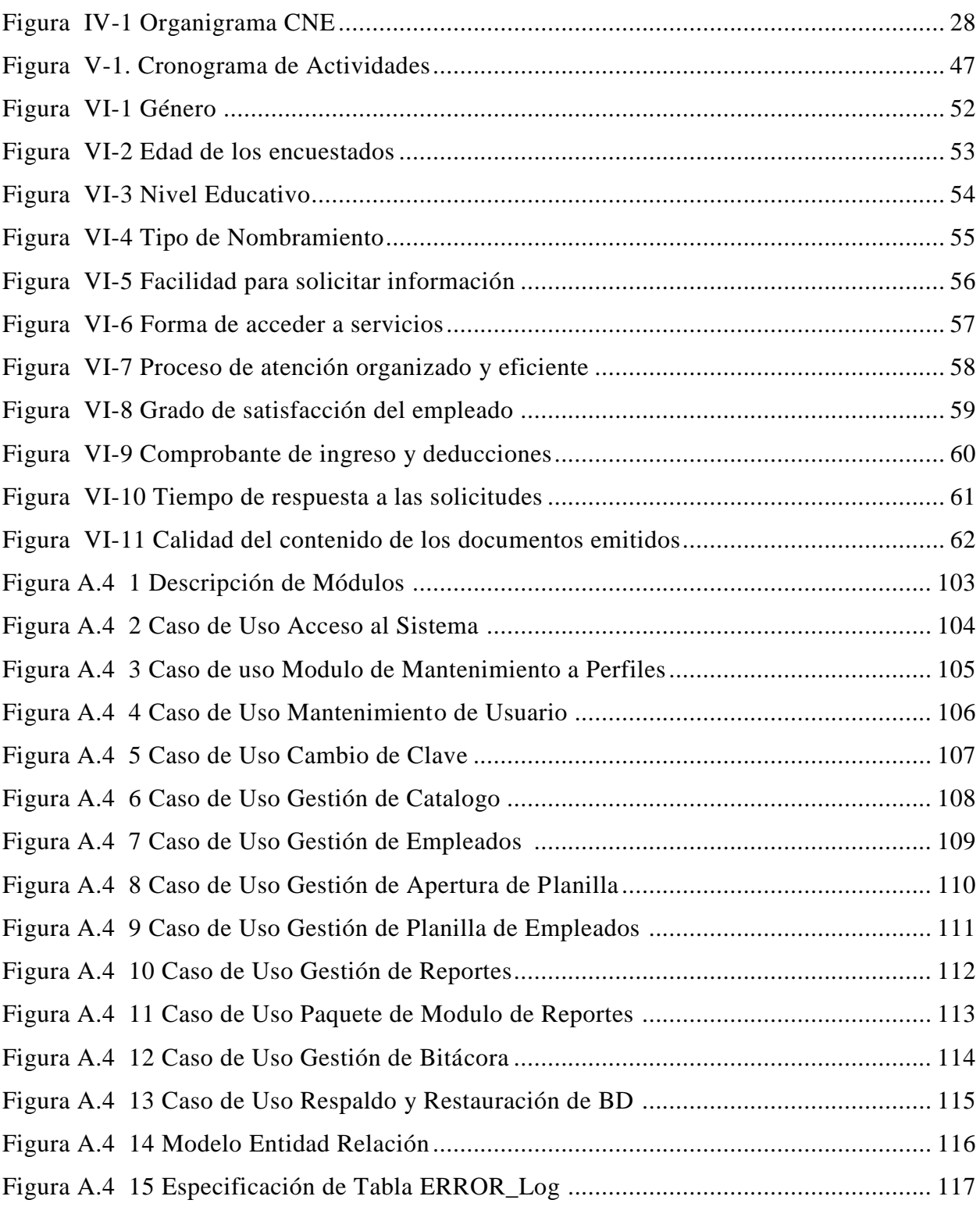

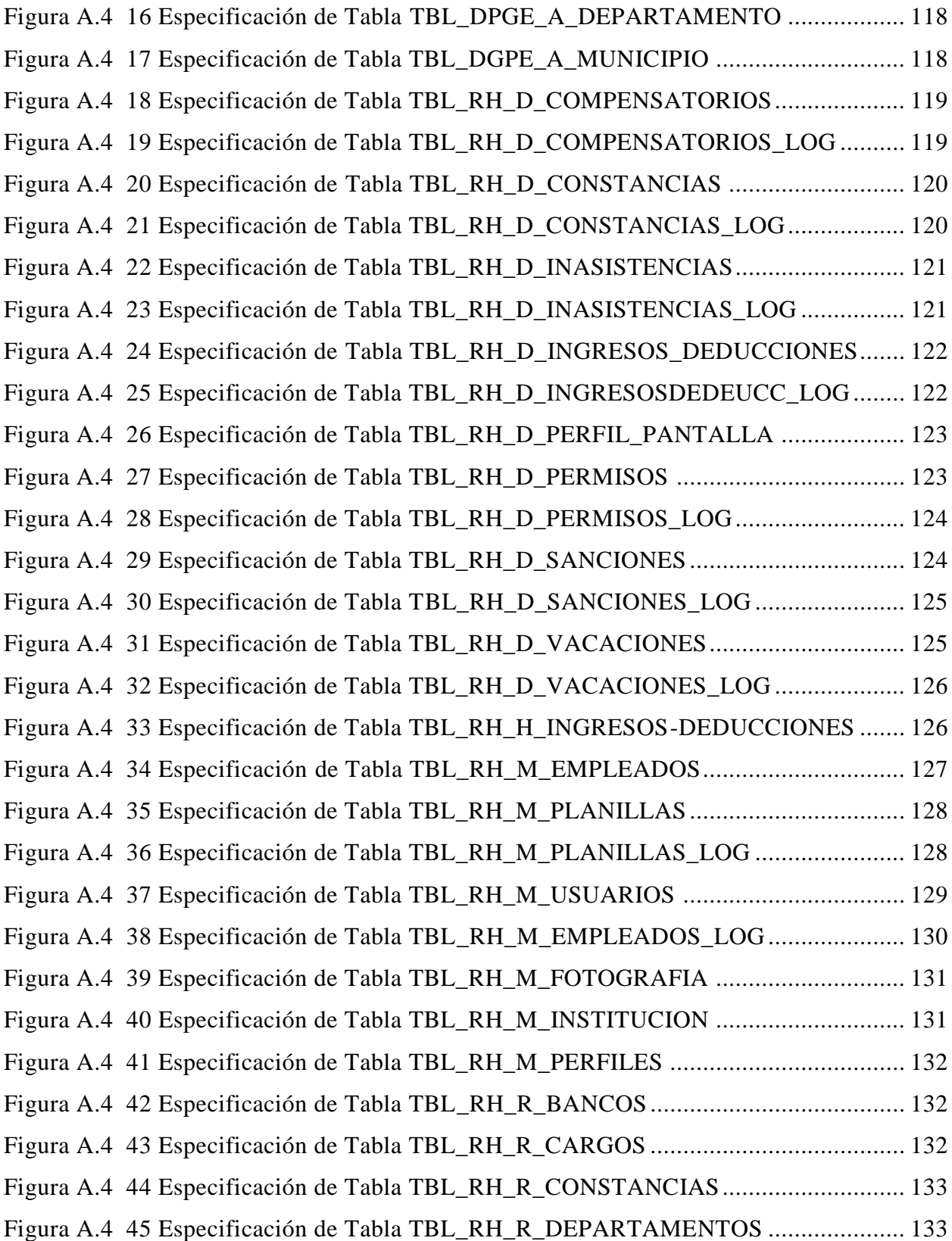

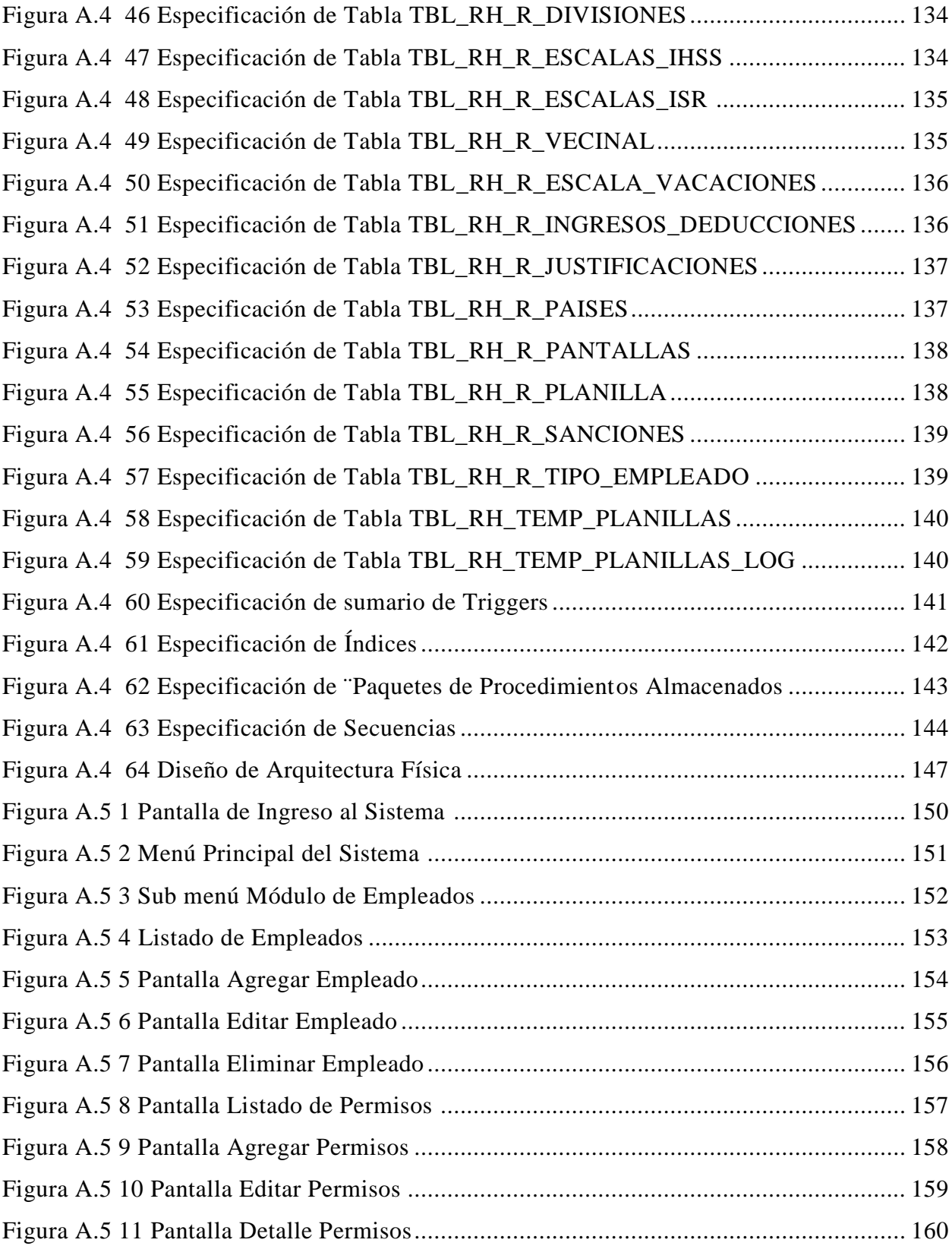

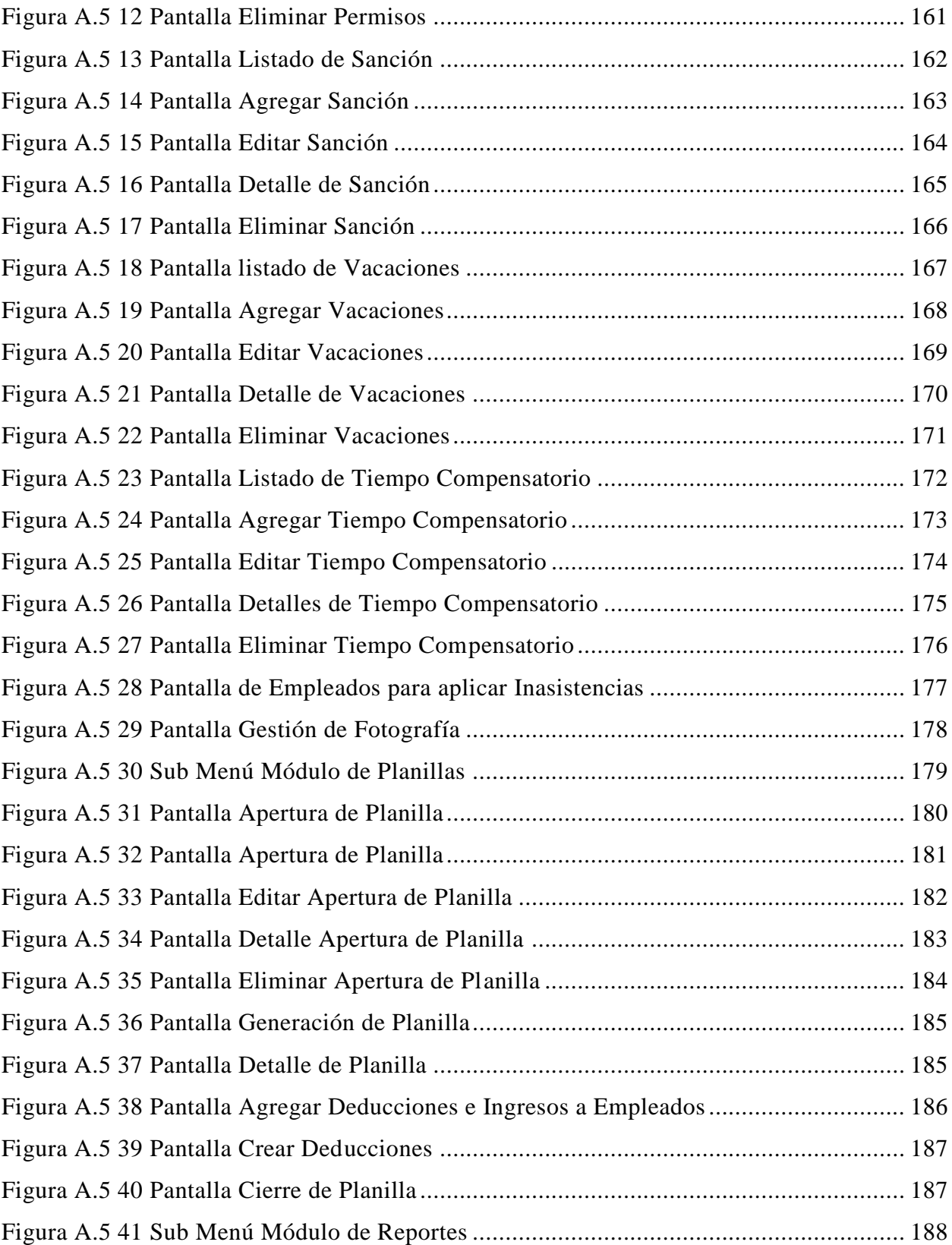

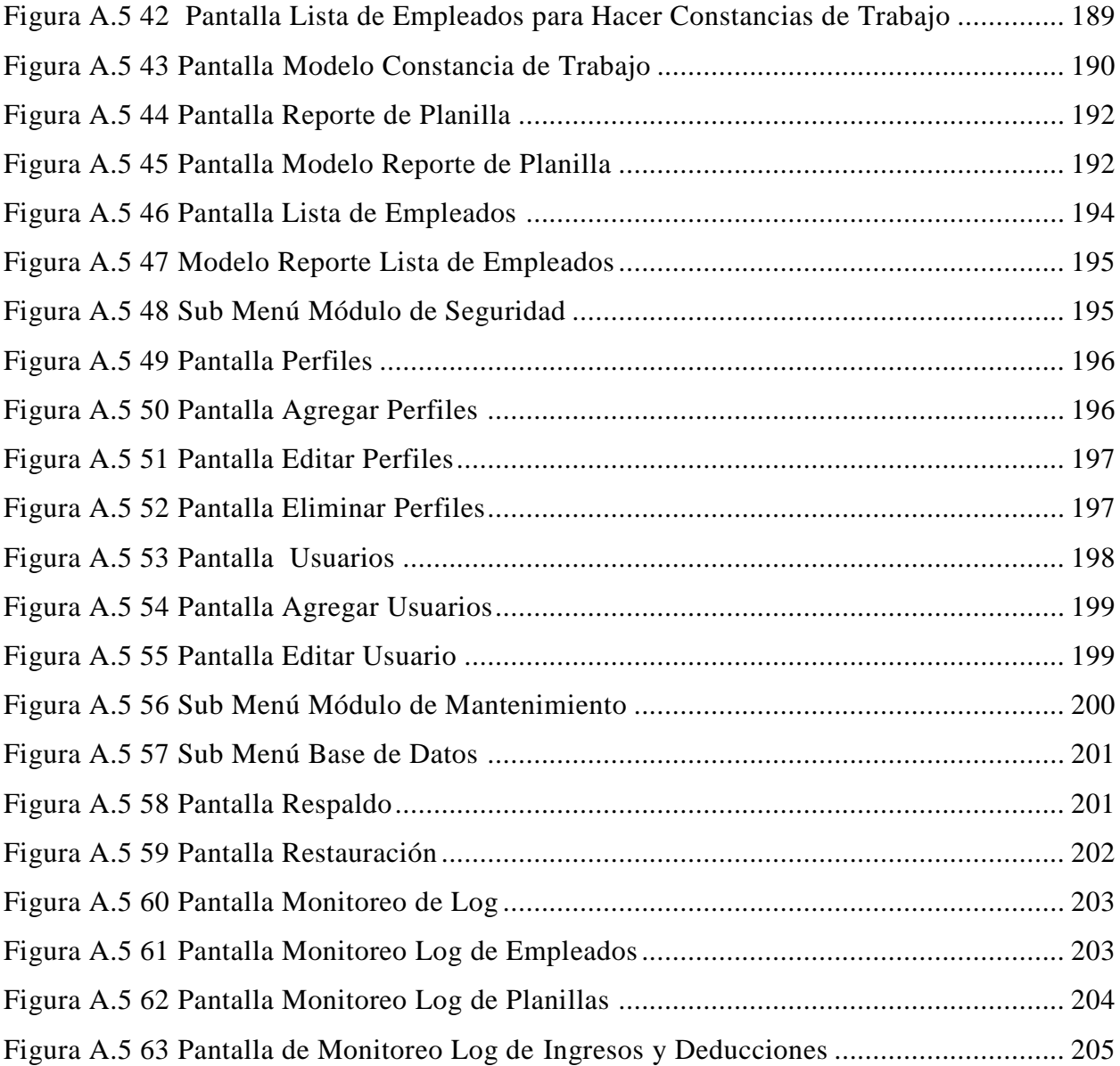

# **ÍNDICE DE ECUACIONES**

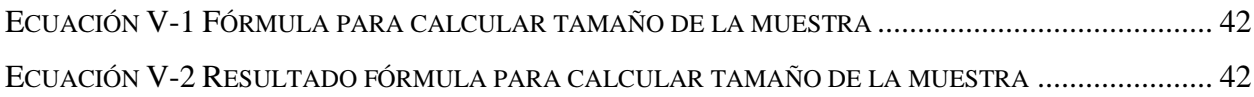

# **GLOSARIO**

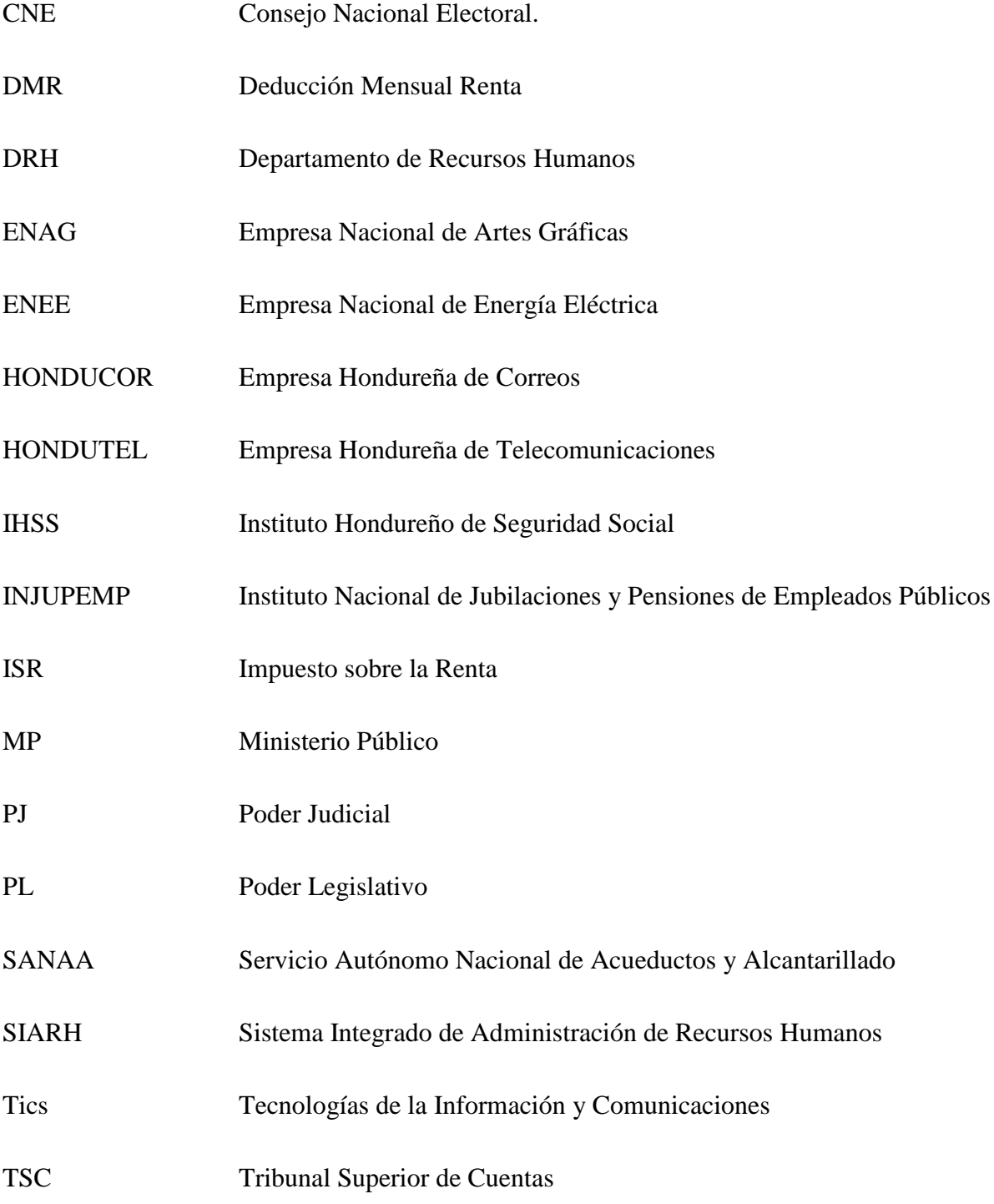

# <span id="page-24-0"></span>**I. INTRODUCCIÓN**

.

El sector público es cada vez más estimulado, ya sea por propia iniciativa o producto de las circunstancias, para adecuar sus sistemas de gestión al actual contexto tecnológico. La Administración de Recursos Humanos, como función necesaria en las instituciones públicas no puede ignorar esta circunstancia.

La presente investigación se ha realizado con la finalidad de valorar los proceso y métodos de trabajo que utiliza el Departamento de Recursos Humanos, del Consejo Nacional Electoral, CNE, con el propósito de identificar los tipos de procesos que se ejecutan en esta unidad, de tal manera de identificar sus necesidades, problemas, alcances, debilidades y oportunidades para proponer la optimización de dichos procesos

Para llevar a cabo esta investigación, se efectuó una revisión de las principales bases conceptuales referidas al tema en estudio, se hace referencia a la institución CNE, particularmente a su historia, la Misión, Visón, Principios Rectores, y los Valores que guían su actuar, así mismo, se muestran las relaciones de jerarquía, autoridad, responsabilidad, división del trabajo, la relación entre unidades, contenidas en el Organigrama, y también se presenta el Régimen de Personal que regula las vinculaciones contractuales entre la institución y los empleados.

En esta revisión, se presentan referencias bibliográficas sobre la Administración de Recursos Humanos en general y en el sector público en particular, de la misma forma se muestra la estructura de la Administración de Recursos Humanos en el Sector Público en Honduras y algúnos estudios que explican los sistemas de información aplicados a la función de Administración de Recursos Humanos.

## <span id="page-25-0"></span>**II. PLANTEAMIENTO DEL PROBLEMA**

### <span id="page-25-1"></span>**2.1 Antecedentes**

La administración pública de recursos humanos es tan compleja y exigente como la de las empresas privadas, no obstante, no es recomendable aplicar al sector público modelos diseñados para la empresa privada, ya que los objetivos de las administraciones públicas difieren de los empresariales en cuanto a sus objetivos.

En Honduras, la Ley General de Servicio Civil, regula las relaciones laborales de la Administración Pública centralizada, mediante un Sistema de Administración de Recursos Humanos, denominado, Sistema Integrado de Administración de Recursos Humanos, (SIARH).

Por otra parte, en las instituciones descentralizadas, la relación laboral se reglamenta conforme a las leyes por las cuales han sido creadas, disponiendo en cada caso, de sus propios sistemas de administración de personal.

En el Consejo Nacional Electoral (CNE), las relaciones contractuales de trabajo para los funcionarios y empleados de esta institución se rigen por un régimen de personal propio, contenido en la certificación 1235 publicada en el Diario Oficial La Gaceta el 26 de junio del año 2007 y las reformas, que, a lo largo de estos años, ha sido necesario efectuar.

La administración de personal del CNE es gestionada por la unidad denominada Departamento de Recursos Humanos, el cual ejecuta las funciones propias de una unidad de esta naturaleza, utilizando herramientas de Microsoft Office, como hojas de cálculo y aplicaciones de texto (Excel, Word).

### <span id="page-25-2"></span>**2.2 Definición del Problema**

En toda institución, empresa u organización, se realizan diferentes procesos o funciones que integran la administración y gestión de los recursos humanos, procesos que, se llevan a cabo tanto en las organizaciones que conforman el sector público como las empresas en el sector privado, sin embargo, es necesario entender que existe una diferencia fundamental en los fines propios de cada sector, en las primeras su fin está orientado a satisfacer las necesidades de carácter público, que por las leyes que las han creado deben satisfacer y en el segundo, su fin primordial es la venta de bienes o prestación de servicios, cuya finalidad es el lucro.

En cada organización existe un área destinada al personal, que puede ser conocida como departamento de personal o de recursos humanos. En este departamento se gestiona el reclutamiento y selección, contratación, capacitación, administración o gestión del personal durante la permanencia del mismo en la institución o empresa.

El Consejo Nacional Electoral (CNE), como institución de carácter autónomo e independiente, sin relaciones de subordinación con los Poderes del Estado, de seguridad nacional, y con personalidad jurídica, tiene su propio Reglamento de la Carrera de sus empleados, éste reglamento regula las funciones atinentes del Departamento de Recursos Humanos y las relaciones contractuales con los empleados.

No obstante contar con dicha normativa legal que regula la relación laboral entre el CNE y los empleados, disponer de un registro de los datos referente a cada uno de ellos, el manejo de dichos datos y la generación de la información relacionada, se realiza mediante el uso de múltiples hojas de "Excel" y la aplicación de texto "Word".

En vista que los datos se encuentran diseminados en diferentes registros, es decir desagregada, es común, no poder brindar oportunamente la información pertinente, solicitada por los empleados, debido fundamentalmente a la existencia de diversos archivos de datos.

Por otra parte, la generación de las planillas de pago y las correspondientes deducciones, muestran características similares, ya que, en su elaboración es necesario verificar en esos diferentes archivos y de forma individual, es decir uno por uno, el control de vacaciones, el pago de tiempo compensatorio, el control de llegadas tardías, la emisión de constancias, las deducciones por préstamos o anticipos, entre otros trámites, los cuales sirven para calcular con exactitud el valor que en calidad de salario, bruto y neto mensual, le corresponde a cada empleado y funcionario de la institución y la generación de las correspondientes planillas.

En este contexto, considerando que, para gestionar los procesos de trabajo se utilizan las herramientas informáticas ya mencionadas y como consecuencia los datos de los empleados relacionados con la generación de la planilla se guardan en diversos archivos, lo que provoca que el nivel de cconfidencialidad, seguridad e integridad de la información sea de baja calidad, además la carga de trabajo y la inversión de tiempo en la realización de las actividades pertinentes se vea incrementada por lo que, se presentan inconvenientes y a veces retrasos en el cumplimiento oportuno de sus funciones.

### <span id="page-27-0"></span>**2.3 Preguntas de Investigación**

¿Qué funciones realiza el Departamento de Recursos Humanos para la generación de planillas?

¿La existencia de diversos archivos de datos, afecta la gestión de planillas de pago?

¿Es apropiado el manejo y control de los datos para asegurar la confidencialidad, seguridad e integridad de la información?

¿Cuáles son los efectos que produce la existencia de diversos archivos de datos en la carga de trabajo de los empleados del Departamento de Recursos Humanos?

¿Cuáles son los procesos que debe mejorar el Departamento de Recursos Humanos, para garantizar la calidad, eficiencia y oportunidad de los servicios que presta?

¿Cuál es el nivel de satisfacción de los empleados respecto al servicio que presta el Departamento de Recursos Humanos?

### <span id="page-27-1"></span>**2.4 Hipótesis y/o Variables de Investigación**

La integración de los archivos de datos brindará mayor control y facilidad para la gestión de planillas de pago en el CNE.

La integración de los archivos reducirá el tiempo invertido en la ejecución de las actividades en

el Departamento de Recursos Humanos y mejorará la calidad de los servicios que presta.

El análisis los procesos permitirá identificar las acciones necesarias para garantizar la confidencialidad, seguridad e integridad de la información.

### <span id="page-28-0"></span>**2.5 Justificación**

El CNE es una institución con rango constitucional, de seguridad nacional, la cual realiza una labor muy importante en el fortalecimiento de la democracia, al ser ésta quien, por ley, administra los procesos electorales, razón por la cual el personal que labora en dicha institución es de vital importancia para el logro de sus objetivos.

El Departamento de Recursos Humanos del CNE, gestiona planillas de pago de salarios y beneficios, así como de las deducciones que por ley debe realizar a un total de 157 empleados permanentes, y ésta labor se incrementa, cuando están en curso los procesos electorales, ya que, por la naturaleza de los mismos, se incrementa el número de personas laborando para la institución, en tal caso en el proceso de elecciones primarias, se contratan alrededor de 1,800 personas adicionales y 5,300 en el caso de las elecciones generales.

Por lo que es necesario realizar un estudio que permita identificar los procesos que emplea el Departamento de Recursos Rumanos con el fin de constatar si estos garantizan la confidencialidad, seguridad e integridad de la información y la calidad de servicios que presta.

Como ya se ha indicado, actualmente la labor de gestión de planillas se realiza de forma manual, con apoyo de herramientas de Microsoft Office (Excel y Word), situación que conlleva al registro de los datos en múltiples hojas, y en consecuencia el retraso de las tareas, particularmente cuando están en curso los procesos electorales, debido a la cantidad de personas que se contratan adicionalmente.

## <span id="page-29-0"></span>**III. OBJETIVOS**

### <span id="page-29-1"></span>**3.1 Objetivo General**

Evaluar los procesos y métodos de trabajo que utiliza el Departamento de Recursos Humanos, aplicando metodologías de investigación que garanticen la correcta forma de recabar la información, con la finalidad de identificar los tipos de procesos y sus alcances, necesidades, problemas, debilidades y oportunidades para proponer la optimización de dichos procesos.

## <span id="page-29-2"></span>**3.2 Objetivos Específicos**

Identificar los elementos que influyen en los procesos actuales realizados por el Departamento de Recursos Humanos.

Analizar los datos obtenidos, para la identificación de alcances, necesidades, problemas y debilidades de los procesos.

Evaluar el grado de satisfacción que tiene los empleados del CNE respecto al servicio que resta el Departamento de Recursos Humanos.

Definir alternativas para optimizar los procesos

Proponer solución y mejoras al problema planteado.

# <span id="page-30-0"></span>**IV. MARCO TEÓRICO**

La revisión que se hizo permitió contextualizar el problema planteado, para lo cual se examinaron las teorías, investigaciones y los antecedentes en general para delimitar el estudio, es importante acotar que, existen numerosos estudios relativos a la administración de recursos humanos en el sector privado, no obstante que ambas comparten muchas definiciones y conceptos, en el caso de la administración de recursos humanos en el sector público la disponibilidad de estudios, no es tan amplia.

### <span id="page-30-1"></span>**4.1 La Institución**

### <span id="page-30-2"></span>**4.1.1 Referencia Histórica del Consejo Nacional Electoral, CNE**

La historia moderna del CNE inicia en 1977, cuando el entonces jefe de Estado General Juan Alberto Melgar Castro, en Consejo de Ministros, creó el 5 de junio, la instancia denominada "Consejo Asesor del Jefe de Estado, este Organismo tenía como atribuciones las siguientes:

- 1. Elaborar el texto electoral, denominado Ley Electoral y de las Organizaciones Políticas, para el efecto de convocar a la ciudadanía y elegir Diputados a una Asamblea Nacional Constituyente,
- 2. Levantar el Censo Nacional Electoral
- 3. Redactar la Ley del Registro Nacional de las Personas.

El 31 de diciembre de 1977 y mediante Decreto Número 572 el Jefe de Estado en Consejo de Ministros, emitió la Ley Electoral anteriormente indicada.

Convocadas las elecciones, se constituyó la Asamblea Nacional Constituyente, la cual emite el Decreto 131 de fecha 11 de enero de 1982, contentivo de la Constitución de la República.

La Constitución crea el Tribunal Nacional de Elecciones, y con fecha 20 de abril de 1981, mediante el Decreto 53 se emite la Ley Electoral y de las Organizaciones Políticas, la cual sirvió para convocar al pueblo hondureño a la celebración de Elecciones de Autoridades Supremas del País, las cuales se desarrollaron el último domingo del mes de noviembre del año mencionado.

En el año 2004, el Congreso Nacional de la República, en fecha 15 de mayo emitió el Decreto 44 para dar cumplimiento a los Acuerdos Cívicos suscrito por los Partidos Políticos legalmente inscritos, referentes a la creación de una nueva Institución Electoral, que se denominó Tribunal Supremo Electoral, TSE.

A partir del 6 de febrero del año 2019 y mediante el Decreto No. 2, el Tribunal Supremo Electoral, TSE, se convirtió en el Consejo Nacional Electoral (CNE) […], cómo una institución autónoma e independiente, sin relaciones de subordinación con los Poderes del Estado, de seguridad nacional, con personalidad jurídica, jurisdicción y competencia en toda la República.

El Consejo Nacional Electoral (CNE), es una institución de carácter público, que por ley administra, gestiona y ejecuta los procesos electorales que se celebren mediante el sufragio universal.

#### <span id="page-31-0"></span>**4.1.2 Misión, Visión, Principios Rectores y Valores del Consejo Nacional Electoral**

El CNE, tiene por Misión, Visión, Principios Rectores y Valores los siguientes:

#### 4.1.2.1 Misión

Somos el órgano que administra procesos electorales limpios, transparentes y confiables; promoviendo la participación de la ciudadanía y garantizando la voluntad del pueblo, a fin de fortalecer el sistema democrático hondureño.

#### 4.1.2.2 Visión

Ser un órgano independiente, técnicamente actualizado, capaz de celebrar procesos electorales confiables y creíbles, que garantizan el respeto de la soberanía y voluntad de los ciudadanos.

#### 4.1.2.3 Principios Rectores

**Imparcialidad:** En el desarrollo de sus actividades, el personal del CNE, y en especial los consejeros, asumen su obligación de reconocer y velar en forma permanente por el interés de la sociedad y por los valores esenciales de la democracia, supeditando a estos, de manera irrestricta, cualquier interés personal o preferencias políticas.

**Legalidad:** En su acepción más amplia, los ciudadanos y todos los poderes públicos están sometidos a las leyes y al derecho, lo cual conlleva su manifestación material, el Estado de Derecho. En el ejercicio de sus atribuciones y el desempeño de las funciones encomendadas, el CNE ceñirá el conjunto de sus actuaciones a la normatividad constitucional y legal que regula su organización, atribuciones, funcionamiento y competencia; es decir, hará observancia plena y escrupulosa del mandato constitucional que les delimita y de las disposiciones legales que las reglamentan.

**Independencia:** Con este principio se reafirma la total independencia del CNE respecto de cualquier poder establecido, mucho menos de subordinación o de jerarquía alguna con funcionarios de los otros poderes públicos; es la garantía y esencia de los órganos y de las autoridades del CNE para, en el ejercicio de sus funciones, actuar con libertad absoluta en sus procesos de deliberación y de toma de decisiones, sin tomar en cuenta ningún otro elemento que no sea el mandato constitucional y las leyes.

**Transparencia:** Se asume como propio el derecho de los ciudadanos para conocer y examinar las actividades del Estado; en consecuencia, siendo la transparencia un medio que acerca a la justicia, al desarrollo del pueblo y al fortalecimiento institucional, el CNE garantiza el libre acceso a la información para apreciar con nitidez, lo que realiza y cómo se hace, generando además información pública clara, oportuna, de utilidad y accesible a los ciudadanos, para incentivar su interés y participación en los asuntos públicos.

**Honestidad:** Como cualidad de quien tiene entereza moral, rectitud e integridad en el comportamiento. En el CNE actuar con coherencia y sinceridad y con fundamento en la verdad y en razón de la justicia, será una constante; prevalecerá el respeto a la verdad en relación con los hechos, con las personas y consigo mismo, y se cumplirá los deberes con transparencia y rectitud, y siempre favoreciendo el interés general.

**Compromiso:** En el CNE cumplir con el mandato, las atribuciones y con el ejercicio de las funciones, ante todo es una obligación moral, lo mismo en cuanto al cumplimiento de lo acordado antes.

**Tolerancia:** Su premisa, la comprensión de la otredad, su «escucha», está vinculada con el respeto y consideración hacia la diferencia, como una disposición a admitir en los demás una manera de ser y de obrar distinta a la propia, o como una actitud de aceptación del legítimo pluralismo, del otro como legítimo otro.

**Respeto:** En el CNE, en tanto que personas, se reconoce, acepta, aprecia y valora las cualidades del más próximo y sus derechos, se reconoce el valor propio y los derechos de cada ciudadano y la sociedad; por ello acogemos siempre la verdad, con poca tolerancia a la mentira, y repugna la calumnia y el engaño.

#### <span id="page-33-0"></span>**4.1.3 Organigrama**

Las relaciones de jerarquía, autoridad, responsabilidad, división del trabajo, así como la relación entre unidades, se encuentran representadas en el siguiente organigrama:

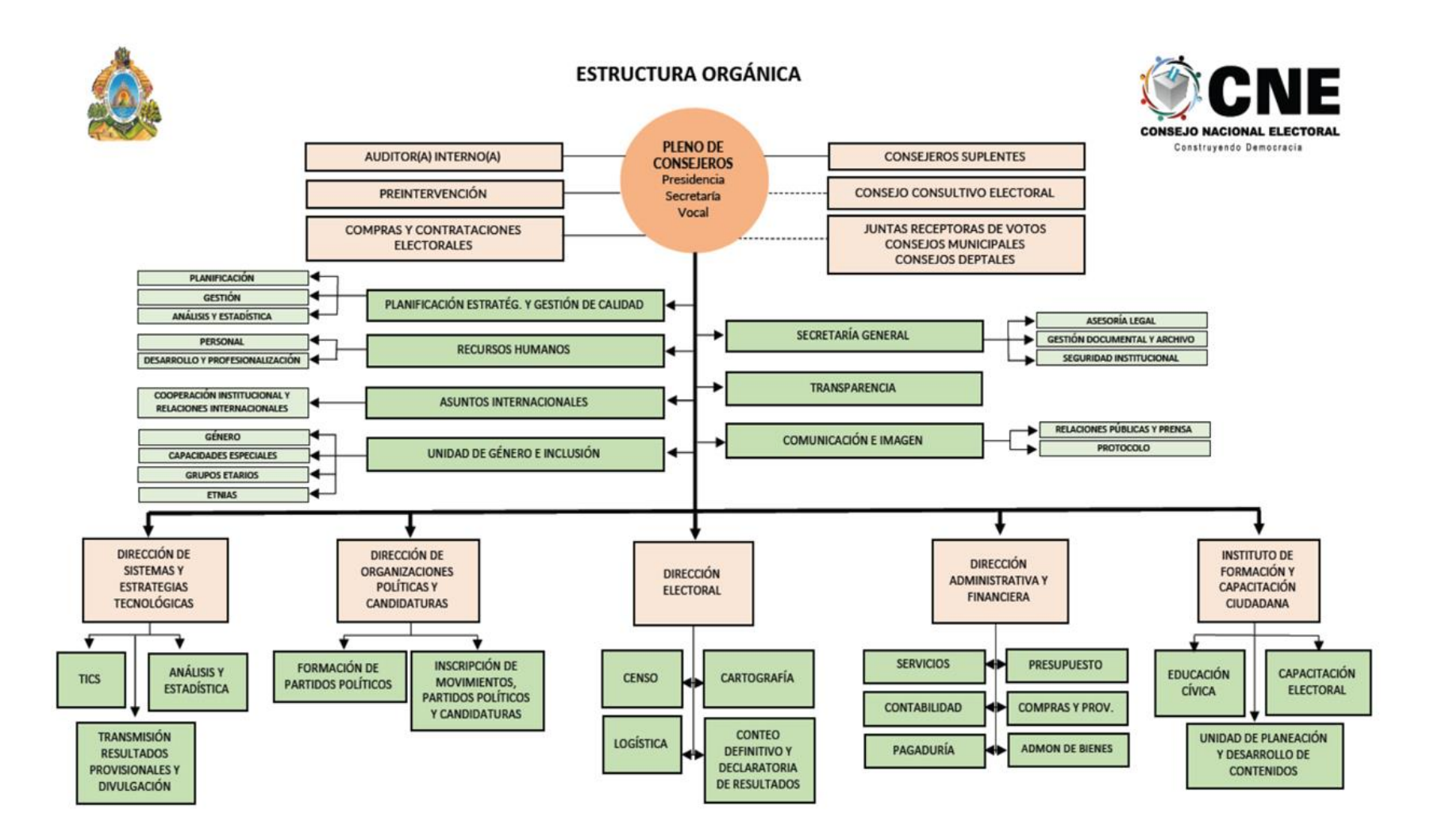

*Figura IV-1 Organigrama CNE*

<span id="page-34-0"></span>Fuente: www.cne.hn

### <span id="page-35-0"></span>**4.2 Régimen de Personal**

Siendo que el CNE es una institución autónoma e independiente, las relaciones contractuales de trabajo para los funcionarios y empleados de esta institución se rigen por un régimen de personal propio, contenido en la certificación 1235 contentiva del Reglamento del Régimen de la Carrera de los Empleados del Tribunal Supremo Electoral, (TSE), publicada en el Diario Oficial La Gaceta el 26 de junio del año 2007; este reglamento ha sido reformado a lo largo de estos años, para adecuarlo a las necesidades de la institución.

Es importante aclarar, que en el año 2019 el Congreso Nacional de Honduras, modificó la Ley y transformó el Tribunal Supremo Electoral, TSE, en el Consejo Nacional Electoral, CNE, en tal virtud y al no haberse actualizado la norma que regula el Régimen de la Carrera de los empleados, aún se identifica como si fuera del Tribunal Supremo Electoral.

### <span id="page-35-1"></span>**4.2.1 Certificación 1235**

El Artículo 1 de este instrumento jurídico, expresamente señala: "Créase el Régimen de la Carrera de los empleados del Tribunal Supremo Electoral, con la finalidad de establecer un sistema racional de administración de personal en el Tribunal Supremo Electoral. El presente régimen regula en forma obligatoria las relaciones entre el Tribunal Suprema Electoral y sus empleados permanentes con base a un sistema de méritos y responsabilidades. (Certificación 1235. [Tribunal Supremo Electoral]. Reglamento Régimen de la Carrera de los Empleados del Tribunal Supremo Electoral. 26 de junio de 2007).

El Artículo 2, formalmente indica que: "La finalidad de la carrera es formar un cuerpo de empleados altamente especializados en el desempeño de sus funciones consciente de la importancia de las mismas, responsable en el cumplimiento de sus atribuciones y dotado de vocación de servicio al público, para ello el Tribunal garantiza la imparcialidad en la selección y reclutamiento, la aplicación del mérito como criterio de selección, la objetividad en la evaluación de los servicios, el reconocimiento y disfrute de los derechos de los empleados, el rendimiento eficiente en la prestación de los servicios y la estabilidad en el ejercicio de los cargos para que los
empleados planifiquen su vida en función de sus intereses particulares, en armonía con los institucionales y la democracia en general. (TSE 2007).

En síntesis y atendiendo al contenido de la norma legal que regula las relaciones laborales entre el CNE y los empleados, se puede mencionar que los capítulos que se desarrollan en la misma, y que se listan a continuación, recogen las grandes funciones que debe realizar el CNE y el Departamento de Recursos Humanos:

- 1. Disposiciones Generales;
- 2. De la Organización de la Administración de Personal;
- 3. De la Carrera;
- 4. Obligaciones, Prohibiciones y Derechos del Tribunal y los Empleados;
- 5. Horarios, Descansos Generales y Especiales;
- 6. De Personal Femenino en estado de Embarazo;
- 7. Vacaciones;
- 8. Los Sueldos y Estímulos;
- 9. Bonificación Social;
- 10. Higiene y Seguridad en el Trabajo y Riesgos Profesionales;
- 11. Disposiciones Disciplinarias;
- 12. De los Medios de Solución Pacífica;
- 13. Disposiciones Finales.

# **4.3 Administración de Recursos Humanos**

A partir del 1990 se ha producido un cambio en el paradigma de la administración de recursos humanos.

Así lo señala (Armijo 2019), al afirmar que: "Durante estos años, de manera rápida se han producido cambios de enfoques y modelos que han transitado desde la Administración de Personal hacia la Gestión y Desarrollo de los Recursos Humanos, llegando a la Gestión del Capital Humano y la Gestión del Conocimiento o Gestión del Talento Humano".

(Espinoza, 2019), dice que: La tecnología de la información y las comunicaciones (TIC) caracteriza la actual sociedad globalizada, que también alcanza al ámbito económico mundial, donde el conocimiento es tan importante como el capital financiero, no basta con tener poder económico, también es necesario el conocimiento sobre dónde, cómo y en qué momento invertirlo de manera rentable. (citado en Armijo, 2019).

Por otra parte: "En el siglo XXI, la administración del Capital Humano encara nuevos desafíos debido a la creciente diversificación de la fuerza de trabajo y a la globalización de la economía. Por tanto, las áreas de departamentos de administración del capital humano toman en cuenta, por una parte, el enorme reto de los cambiantes entornos legales, pues las nuevas condiciones han forzado a muchos países latinoamericanos a revisar la base de su legislación sobre material laboral y por otra, el desarrollo de nuevas tecnologías lo que ha implicado cambios en la manera de administrar y gestionar el capital humano" , (Werther et al., 2014)

Adicionalmente, "Junto con estos dos elementos, la administración del conocimiento se ha convertido en una necesidad de las organizaciones para generar mayor competitividad e incrementar la productividad. El conocimiento genera valor para la organización. Además, en razón de la dinámica que ha adquirido la sociedad, es indispensable tener documentados todos y cada uno de los procesos que en ella se desarrollan para estar siempre actualizados ante los cambios en el mercado laboral, las nuevas contrataciones o la homogeneización del conocimiento entre los miembros de la organización". (Werther et. al. 2014).

Por tanto, "la administración constituye la manera de hacer que las cosas se hagan de la mejor forma posible, mediante los recursos disponibles a fin de alcanzar los objetivos". (Chiavenato, 2007).

En términos generales, diferentes autores, definen y establecen los principales elementos de la administración de Recursos Humanos, de tal forma que:

> Escobar (2013), considera que "la Administración de Recursos Humanos es una función eminentemente directiva, macro-organizacional, dinámica y en constante transformación. Se encuentra vinculada al desarrollo y a la flexibilización de los sistemas de trabajo y al cambio, sus ciclos de actividad son a largo plazo y su orientación son de carácter estratégico". (citado en Armijo, 2019).

> Armijo, 2019 establece que: Para la gestión de los recursos humanos las organizaciones cuentan en su estructura con un departamento de Recursos Humanos (DRH), que es uno de los pilares en el que la empresa se apoya para poder definirse y consolidarse dentro del rubro donde posiciona sus productos o servicios; razón por la cual, este

departamento debe estar integrado por profesionales competentes, expertos en la administración y ser capaces de llevar a cabo tareas como:

- 1. Empleo de procedimientos adecuados para la atracción de talento humano, […]
- 2. Correcto manejo de la información confidencial de cada colaborador, […]
- 3. Buena administración de los sistemas de nómina, donde el personal tenga fácil acceso a prestaciones, recibos de nómina, premios, anualidades, vacaciones acordes al tiempo que llevan dentro de la empresa.
- 4. Manejo de conflictos, […]
- 5. Manejo de una comunicación interna, capaz que divulgar políticas, filosofía y toda la identidad institucional, […]
- 6. Capacitación y desarrollo laboral para mejorar las competencias de cada colaborador.
- 7. Utilizar sistemas adecuados en cuanto a prestación de servicios en beneficio de los colaboradores.
- 8. Contar con sistemas, planes e instalaciones capaces de atender cualquier tipo de emergencia.
- 9. Mantener las instalaciones y herramientas en óptimas condiciones para que el colaborador pueda desempeñar sus actividades con seguridad.

Atendiendo a la revisión de diferentes enfoques, Armijo, 2019 concluye que: "a nuestro juicio complementarios, se puede decir, que el objetivo del DRH es garantizar los aspectos administrativos como es completamiento de la plantilla, el traslado, salario, beneficios de los empleados creando un clima organizacional laboral apropiado que contribuya a la productividad y responsabilidad ética y social de los trabajadores".

#### **4.3.1 Administración de Personal en el Sector Público**

Cordero, Yolanda (s/f) señala que: "El sector público, a diferencia del sector privado, no tiene como finalidad el lucro, sino que busca proveer, directa o indirectamente, aquellos servicios esenciales para una vida saludable, ordenada y próspera para todos los miembros de la sociedad. En ese sentido, el servicio público existe para asumir una porción sustancial de esas responsabilidades".

Por otra parte, Cordero también manifiesta que: […] "el servicio público está compuesto por los sistemas, procesos y relaciones que hacen viable la entrada y permanencia de personas en el gobierno, así como por las personas que ingresan al mismo. Por lo tanto, cualquier solución a los problemas que aquejan al servicio público debe considerar todos los elementos que lo conforman, inclusive sus sistemas". (Cordero, et. al. s/f).

Aldana, 1996 afirma que: "Los procesos de transformación organizacional producto de la globalización, la creciente complejidad e incertidumbre en el entorno mundial y el triunfo del neoliberalismo como corriente ideológica se han convertido en una urgencia para las organizaciones públicas, que deben responder a las necesidades de los ciudadanos, a la generación de bienestar colectivo y al desarrollo del país" (citado en Calderón, 2004).

"Tradicionalmente, la preocupación de la gestión humana en el sector público del país se ha concentrado en la denominada administración de personal, es decir, en prácticas de relaciones industriales, más que en la gerencia del talento humano. La base teórica sobre la cual se fundamenta esa administración de personal es el modelo burocrático, según el cual la eficiencia es determinada, en una amplia medida, por la reglamentación". (Calderón et. al. 2004).

Younes, 1998 describe que: […] "lo que hacía primar los intereses políticos y las recomendaciones sobre los méritos y las capacidades, (y) hizo que la función pública se convirtiera en "botín para el grupo dominante y recompensa para pagar servicios en la lucha partidaria" (citado en Calderón, 2004).

Como alternativa a esta situación surge la carrera administrativa, […], y que a través de su evolución y hasta el presente siempre ha pretendido ser un "sistema técnico de administración de personal" que regula los procesos en el sector público: selección (concursos, convocatoria, reclutamiento, pruebas, lista de elegibles y período de prueba); evaluación de desempeño y calificación de los empleados, estímulos y capacitación, y retiro del servicio. (Calderón et. al. 2004).

En esa línea de pensamiento, es necesario destacar que. "Desde los campos de la economía, el derecho y la ingeniería se han realizado importantes aportes la administración pública, su acción debe complementarse con el conocimiento y experiencia de otras profesiones y en particular con aquéllas en cuyos contenidos, se desarrollan temas relacionados con el manejo de los recursos humanos y la conducción del personal de las organizaciones". (Calderón et. al. 2004).

# **4.3.2 Estructura de la Administración de Recursos Humanos en el Sector Público en Honduras**

En el sector público en Honduras, existen diferentes regímenes de contratación de personal, en el Poder Ejecutivo se aplica la Ley del Servicio Civil y su Reglamento, sin embargo, dentro de este poder del Estado, se administra personal con unas normas diferentes a la Ley indicada, como ejemplo se menciona el Estatuto del Médico Empleado, el Estatuto del Docente y otros estatutos, aprobados para diferentes grupos de profesionales.

El Poder Judicial (PJ) dispone del Régimen de la Carrera del Poder Judicial; lo mismo ocurre en el Poder Legislativo, institución que regula sus relaciones laborales y la administración del personal a través de la Ley del Estatuto Laboral de los Empleados del Poder Legislativo (PL).

El Tribunal Superior de Cuentas, TSC, como institución autónoma tiene su Régimen de la Carrera de los Funcionarios y Empleados del Tribunal Superior de Cuentas, asimismo el Ministerio Publico (MP) dispone del Régimen de la Carrera del Ministerio Público.

El CNE, como ya se ha mencionado, se rige por un régimen de personal propio, denominado del Régimen de la Carrera de los Empleados del Tribunal Supremo Electoral, (TSE).

Existen otros regímenes de personal aplicables a las empresas del Estado, se pueden mencionar como ejemplo a: La Empresa Nacional de Energía Eléctrica (ENEE), Empresa Hondureña de Telecomunicaciones (HONDUTEL), Servicio Autónomo Nacional de Acueductos y Alcantarillados (SANAA), la Empresa Nacional de Artes Gráficas (ENAG), La Empresa Nacional de Correos (HONDUCOR).

Todos estos Regímenes, con poco más o menos diferencias, contienen las funciones básicas de administración de personal, y utilizan en mayor o menor medida herramientas informáticas para su gestión.

## **4.4 Los Sistemas de Información en la administración del Recurso Humano**

A partir de la década de 1990, se ha desarrollado una creciente diversificación de la fuerza de trabajo y un rápido desarrollo de la tecnología de la información y las comunicaciones (TIC), derivados básicamente de la globalización de la economía.

En ese orden de ideas, el desarrollo de estas tecnologías, ha transformado las organizaciones de muy distintas formas y podría decirse que, en prácticamente todos sus niveles, en tal sentido:

Las TIC constituyen la base de las tecnologías que permiten mejorar el manejo de la información, por tanto, se convierten en un recurso estratégico, y del uso que se haga del mismo pueden obtenerse ventajas competitivas sostenidas para la empresa […] (Riascos et. al. 2011)

(O'Brien, 2006a), dice que: "las Tecnología de la información, incluyendo los sistemas de información basados en Internet, tienen una función vital y creciente en los negocios, la tecnología de información puede ayudar a todo tipo de negocios a mejorar la eficiencia y la efectividad de sus procesos de negocios, la toma gerencial de decisiones y la colaboración entre los grupos de trabajo, mediante el fortalecimiento de sus posiciones competitivas en un mercado rápidamente cambiante".

Continúa señalando O'Brien que: "Esto es evidente, tanto si la tecnología de información se utiliza para apoyar equipos de desarrollo de productos, procesos de apoyo al cliente, transacciones de comercio electrónico o cualquier otra actividad de negocio. Las tecnologías y sistemas de información basados en Internet se han convertido en un ingrediente necesario para el éxito de los negocios en el ambiente global dinámico de la actualidad".

Porter y Millar, 2009, manifiestan que: Es importante resaltar que, aunque las TIC representan una alternativa importante para el progreso de una organización, también se requiere de una planificación y direccionamiento que les permitan su inclusión en los diversos procesos administrativos de forma adecuada. Entre las principales herramientas TIC que se utilizan a nivel administrativo se encuentran las bases de datos y los sistemas de información, estos últimos han sido adoptados en la gran mayoría de los procesos administrativos, las empresas actuales consideran a las TIC y a los sistemas de información en especial, como herramientas de vital importancia en el proceso de conseguir sus objetivos y fundamentalmente en el proceso de constituirse en organizaciones competitivas e innovadoras. (citado en Riascos, 2011).

Los departamentos de Recursos Humanos, forman parte de este proceso de cambio, ya que, el uso de las tecnologías de la información y comunicaciones, facilita las funciones inherentes al mismo y favorece a las instituciones para el cumplimiento de sus objetivos.

Así lo expresa Riascos, 2011, al señalar que: "La gestión del talento humano requiere el manejo eficiente de gran cantidad de información, especialmente porque la toma de decisiones en esta actividad es fundamental para el logro de los objetivos organizacionales".

En la práctica, y según relata Chiavenato, (2002), "la gestión del talento humano requiere la utilización de diversas bases de datos interconectadas que permitan obtener y almacenar datos de diferentes niveles de complejidad, entre las bases de datos más importantes que se requieren están: registro de personal, registro de cargos, registro de secciones, registro de remuneración, registro de beneficios, registro de entrenamiento, registros de candidatos, registros médicos y otros que requiera la organización". (citado en Riascos, 2011).

En concordancia con lo expresado en el párrafo anterior, y según lo dice (Chiavenato, 2007), "La Administración de Recurso Humanos es un área interdisciplinaria: comprende necesariamente conceptos de Psicología Industrial y Organizacional, de Ingeniería Industrial, de Derecho Laboral, de Ingeniería de la Seguridad, de Medicina del Trabajo, de Ingeniería de Sistemas, de Informática, etc."

Chiavenato (2002), también manifiesta que: "las organizaciones excelentes no son las que tienen la tecnología más avanzada y sofisticada, sino aquellas que saben extraer el máximo provecho a sus tecnologías actuales, es decir aquellas empresas que han identificado las ventajas que implica la correcta utilización de las tecnologías y su efectiva inclusión dentro del desarrollo de los procesos administrativos más importantes de la organización". (citado en Riascos, 2011).

Conviene aclarar que […] "aunque los términos *sistemas de información y tecnologías de información* se usan a veces de manera indistinta, son dos conceptos diferentes. Como se definió con anterioridad el término sistema de información describe todos los componentes y recursos necesarios para proveer su información y sus funciones a la organización. Por el contrario, el término tecnología de información se refiere a los diversos componentes de hardware necesarios para que el sistema opere". (O'Brien, 2006b)

# **V. METODOLOGÍA / PROCESO**

## **5.1 Enfoque y Métodos**

Los métodos mixtos representan un conjunto de procesos sistemáticos, empíricos y críticos de investigación e implican la recolección y el análisis de datos cuantitativos y cualitativos, así como su integración y discusión conjunta, para realizar inferencias producto de toda la información recabada (meta inferencias) y lograr un mayor entendimiento del fenómeno bajo estudio. (Hernández Sampieri & Mendoza Torres, 2018)

(Creswell, 2013a y Lieber y Weisner, 2010), manifiestan que: "En resumen, los métodos mixtos utilizan evidencia de datos numéricos, verbales, textuales, visuales, simbólicos y de otras clases para entender problemas en las ciencias. (citado en (Hernández Sampieri & Mendoza Torres, 2018)

Johnson *et al*. (2006) en un "sentido amplio" visualizan la investigación mixta como un continuo en donde se mezclan los enfoques cuantitativo y cualitativo, centrándose más en uno de ellos o dándoles el mismo "peso" […] (citado en (Hernández Sampieri & Mendoza Torres, 2018)

El diseño utilizado es observacional o no experimental, el investigador solo puede describir o medir el fenómeno estudiado; por tanto, no puede modificar a voluntad propia ninguno de los factores que intervienen en el proceso; es una investigación ex post – facto, los hechos y variables ya ocurrieron. De acuerdo al período en el cual se capta la información el estudio es prospectivo toda la información se recogerá, de acuerdo con los criterios del investigador y para los fines específicos de la investigación, después de la planeación de ésta.

De acuerdo con la evolución del fenómeno el estudio es transversal, se mide una sola vez la o las variables; se miden las características de uno o más grupos de unidades en un momento dado, sin pretender evaluar la evolución de esas unidades. Es transeccional, se recopilaron los datos en un momento único, con el propósito de describir variables y analizar su incidencia e interrelación en un momento dado. El estudio es descriptivo, ya que solo se cuenta con una población, la cual se pretende describir en función de un grupo de variables y respecto de la cual no existen hipótesis centrales. Aunque en este caso, se tiene un grupo de hipótesis que se refiere a la búsqueda sistemática de asociaciones entre varias variables dentro de la misma población.

# **5.2 Población y Muestra.**

#### **5.2.1 Población**

(Lepkowski, 2008b), define que: "población es el conjunto de todos los casos que concuerdan con una serie de especificaciones". (citado en Sampieri, 2014).

No obstante, cuando se realiza un trabajo puntual, conviene distinguir entre población teórica: conjunto de elementos a los cuales se quieren extrapolar los resultados, y población estudiada: conjunto de elementos accesibles en nuestro estudio.

La investigación que se realiza en el CNE, utiliza una muestra de 77 empleados de una población de 157 empleados de la institución y la segunda a una población estudiada que comprende a los 7 empleados del Departamento de Recursos Humanos.

#### **5.2.2 Muestra**

Se estimó el tamaño de muestra del total de empleados, utilizando la formula estadística de cálculo de muestra para poblaciones finitas, con un nivel de confianza de 95% y un error de 8%. El resultado de este cálculo se presenta a continuación:

5.2.2.1 Fórmula para calcular tamaño de la muestra

términos de proporción).

$$
n = \frac{N * Z_a^2 * p * q}{d^2 * (N-1) + Z_a^2 * p * q}
$$

#### *Ecuación V-1 Fórmula para calcular tamaño de la muestra*

Fuente: https://www.psyma.com/company/news/message/como-determinar-el-tamano-de-una-muestra En donde,  $N = \tan \pi$  de la población  $Z = \text{nivel}$  de confianza,  $P = \text{probabilidad}$  de éxito, o proporción esperada  $Q =$  probabilidad de fracaso  $D =$  precisión (Error máximo admisible en

5.2.2.2 Resultado de la fórmula para calcular tamaño de la muestra

$$
\mathbf{n} = \frac{157 * (196)_a^2 * (0.50) * (0.50)}{(0.08)^2 * (157-1) + (196)_a^2 * (0.50) * (0.50)} = 77
$$

#### *Ecuación V-2 Resultado fórmula para calcular tamaño de la muestra*

Mediante este cálculo resultó una muestra de setenta y siete (77) empleados, como muestra representativa de la población.

Se consideró trabajar con una muestra no probabilística o dirigida, donde el tamaño de la muestra no se define con base a fórmulas de probabilidad, sino que depende de otros criterios que en este caso se refiere a la necesidad de entrevistar al total de empleados del Departamento de Recursos Humanos, por la necesidad de la investigación, se realizó un censo, es decir, el estudio de todos los elementos que componen la población del Departamento de Recursos Humanos.

Esta elección se realizó atendiendo a la recomendación de Sampieri, 2014, quien señala que: "Sólo cuando queremos efectuar un censo debemos incluir todos los casos (personas, animales, plantas, objetos) del universo o la población".

# **5.3 Unidad de Análisis y Respuesta**

# *Tabla V-1 Unidad de Análisis y Respuesta*

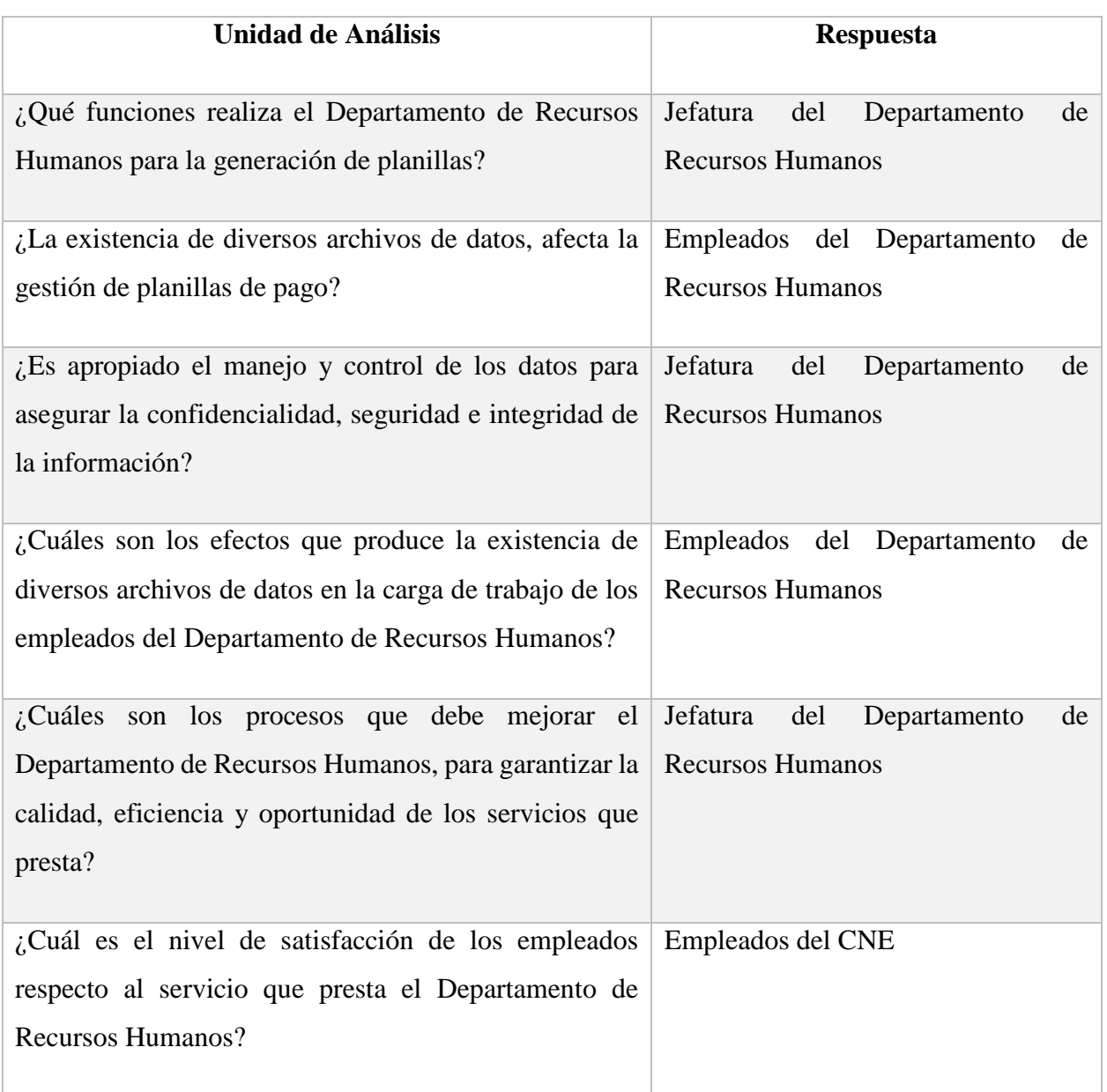

Fuente: Elaboración Propia

Mediante esta tabla, se presentan las preguntas que orientan la investigación y la identificación de los cargos funcionales del CNE, que les pueden dar respuesta.

# **5.4 Técnicas e Instrumentos Aplicados**

#### **5.4.1 La Entrevista**

Sampieri, 2014, establece que: Las entrevistas implican que una persona calificada (entrevistador) aplica el cuestionario a los participantes; el primero hace las preguntas a cada entrevistado y anota las respuestas. Su papel es crucial, resulta una especie de filtro. El primer contexto que se revisará de una entrevista es el personal ("cara a cara"). Normalmente se tienen varios entrevistadores, quienes deberán estar capacitados en el arte de entrevistar y conocer a fondo el cuestionario.

En el caso particular de la presente investigación, se realizaron 7 entrevistas, utilizando medios electrónicos en sesiones virtuales, las mismas se distribuyen de la forma siguiente

| CARGO                                     |  |
|-------------------------------------------|--|
| Jefe Departamento de Recursos Humanos     |  |
| Sub Jefe Departamento de Recursos Humanos |  |
| Funcionario A                             |  |
| Funcionario B                             |  |
| Funcionario C                             |  |
| Funcionario D                             |  |
| Funcionario E                             |  |

*Tabla V-2 Identificación de Personas Entrevistadas*

Fuente: Elaboración Propia

La tabla muestra el número de personas entrevistadas

Las entrevistas al personal del Departamento de Recursos Humanos, se han realizado para obtener información de: procesos, métodos, tiempos, cargas de trabajo y las necesidades relacionadas con cada actividad, con la finalidad de conceptualizar el proceso general de las funciones de cada área de trabajo, y de esta forma mejorar la eficiencia y beneficiarse de información oportuna, confiable y veraz.

#### **5.4.2 Encuesta**

(Chasteauneuf, 2009) dice que: "En fenómenos sociales, tal vez el instrumento más utilizado para recolectar los datos es el cuestionario. Un cuestionario consiste en un conjunto de preguntas respecto de una o más variables a medir". Y (Brace, 2013), complementa esta idea al señalar que "Debe ser congruente con el planteamiento del problema e hipótesis". (Sampieri, 2014).

"Los cuestionarios se utilizan en encuestas de todo tipo (por ejemplo, para calificar el desempeño de un gobierno, conocer las necesidades de hábitat de futuros compradores de viviendas y evaluar la percepción ciudadana sobre ciertos problemas como la inseguridad). Pero también, se implementan en otros campos. Por ejemplo, un ingeniero en minas usó un cuestionario como herramienta para que expertos de diversas partes del mundo aportaran opiniones calificadas con el fin de resolver ciertas problemáticas de producción. (Sampieri et. al. 2014)

Los cuestionarios se aplican de dos maneras fundamentales: auto administrado y por entrevista (personal o telefónica).

Para la presente investigación, se ha utilizado un cuestionario estructurado en dos bloques de datos: el primero corresponde a los datos que caracterizan al usuario de los servicios que presta el Departamento de Recursos humanos, es decir, los empleados; y el segundo bloque corresponde a la recolección de datos para poder medir la satisfacción de los mismos en cuanto a la accesibilidad, capacidad de respuesta, tiempo y fiabilidad de la información producida por dicho Departamento.

## **5.5 Fuentes de Información**

#### **5.5.1 Fuentes Primarias**

"Este tipo de fuentes contienen información original es decir son de primera mano, son el resultado de ideas, conceptos, teorías y resultados de investigaciones. Contienen información directa antes de ser interpretada, o evaluado por otra persona. Las principales fuentes de información primaria son los libros, monografías, publicaciones periódicas, documentos oficiales o informe técnicos de instituciones públicas o privadas, tesis, trabajos presentados en conferencias o seminarios, testimonios de expertos, artículos periodísticos, videos documentales, foros". (Maranto, 2015)

Para efectos de la presente investigación se ha hecho uso, como fuente primaria, de libros, artículos científicos y otros documentos en formato digital, en este último caso se consideró, estrictamente, la seriedad del contenido.

#### **5.5.2 Fuentes Secundarias**

Este tipo de fuentes son las que ya han procesado información de una fuente primaria. El proceso de esta información se pudo dar por una interpretación, un análisis, así como la extracción y reorganización de la información de la fuente primaria. (Maranto et. al. 2015)

Las fuentes secundarias utilizadas para adelantar la presente investigación, están referidas a Normas de carácter legal, atinentes a la presente investigación, e informes propios del CNE.

# **5.6 Cronología del Trabajo**

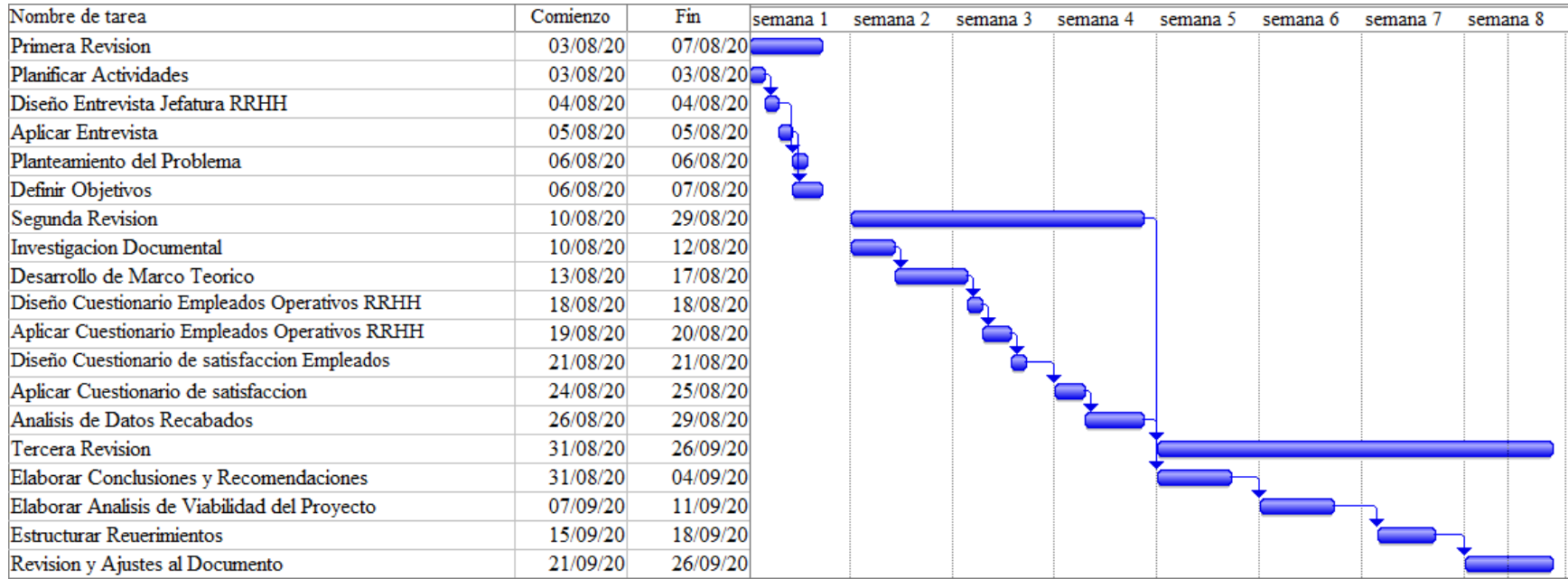

# *Figura V-1. Cronograma de Actividades*

Fuente: Elaboración Propia

# **VI. RESULTADOS Y ANÁLISIS**

# **6.1 La Entrevista**

Se utilizó la técnica de la entrevista para obtener información cualitativa del personal que conforma el Departamento de Recursos Humanos; la entrevista se enfocó en obtener datos sobre procesos, métodos, tiempos, cargas de trabajo y las necesidades relacionadas con cada actividad, con el objetivo de conceptualizar el proceso general de las funciones de cada área de trabajo.

| <b>ENTREVISTADO</b>                   | <b>RESPUESTA</b>                                      |
|---------------------------------------|-------------------------------------------------------|
| Jefe Departamento de Recursos Humanos | Opinó, que ellos no cuentan con un sistema de         |
|                                       | información mecanizado, que le facilite realizar sus  |
|                                       | operaciones diarias y que en el tiempo de procesos    |
|                                       | electorales las actividades del Departamento se       |
|                                       | incrementan de manera exponencial, por lo que es      |
|                                       | una necesidad contar con un sistema que le permita    |
|                                       | realizar su trabajo eficientemente; de mi parte       |
|                                       | puedo gestionar la colaboración de los empleados y    |
|                                       | notificar a las autoridades superiores para que usted |
|                                       | pueda llevar a cabo la investigación que necesita e   |
|                                       | implementarnos el sistema de control de planillas.    |
| Sub Jefe Departamento de Recursos     | La Creación de un sistema que nos ayude a la          |
| Humanos                               | generación de planillas seria fabuloso, nosotros      |
|                                       | nos regimos por un reglamento interno que regula      |
|                                       | el funcionamiento de la administración de recursos    |
|                                       | humanos, el consejo maneja diferentes planillas por   |
|                                       | ejemplo la planilla confidencial que consta de 8      |
|                                       | empleados, la planilla de empleados permanentes       |
|                                       | con 157 empleados y la planilla temporal con          |

*Tabla VI-1 Resultado de las Entrevistas al Personal del Departamento de Recursos Humanos*

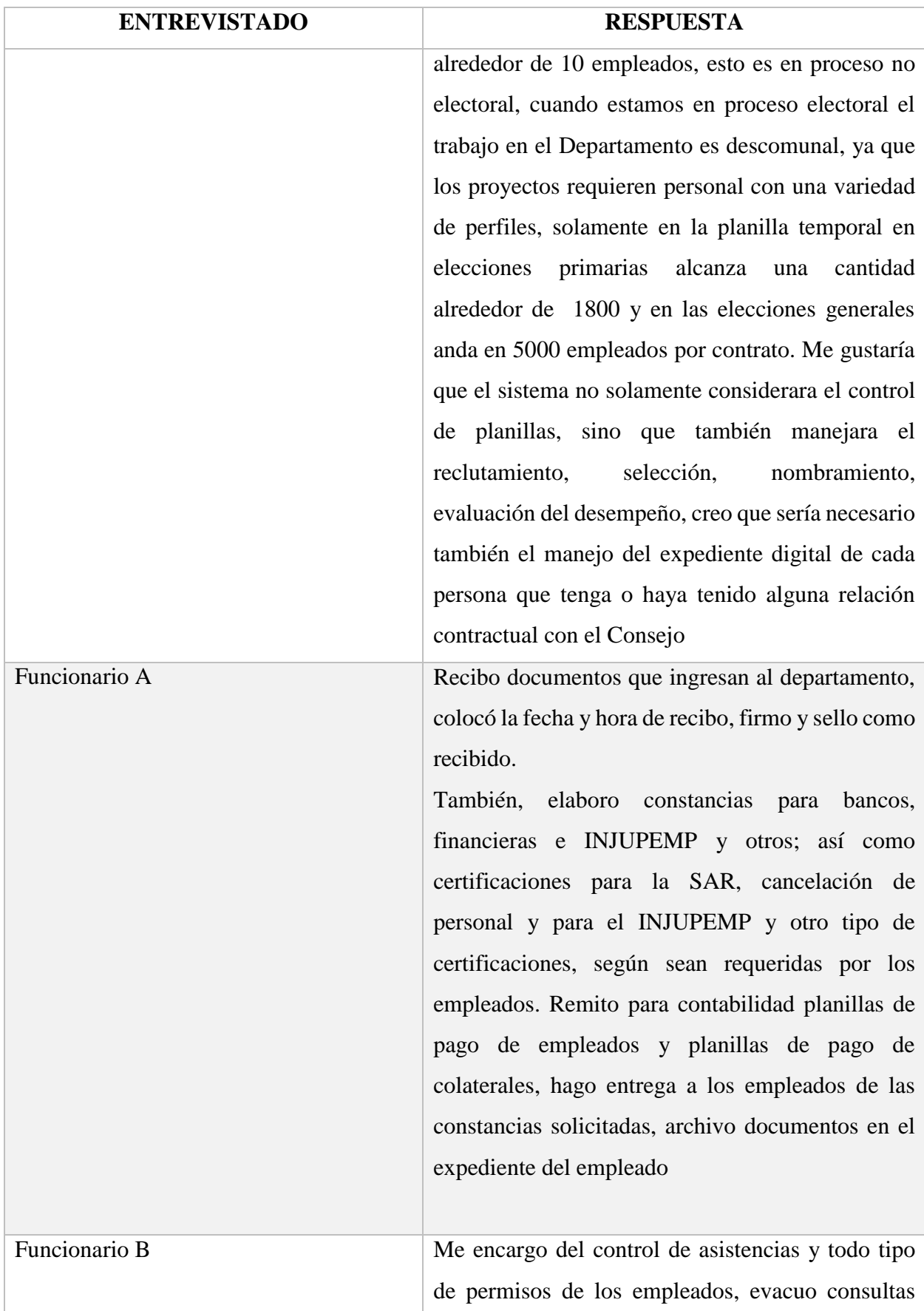

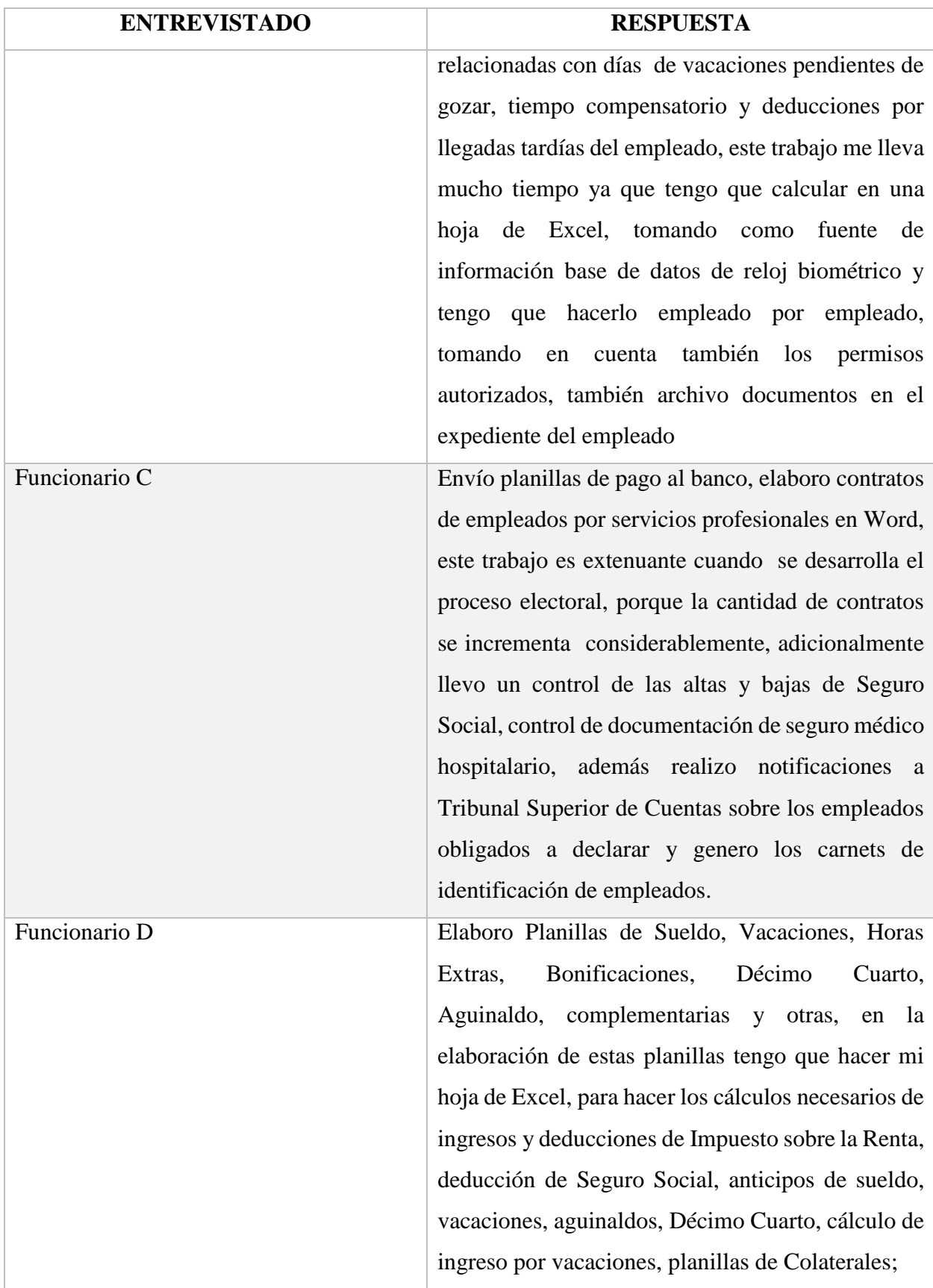

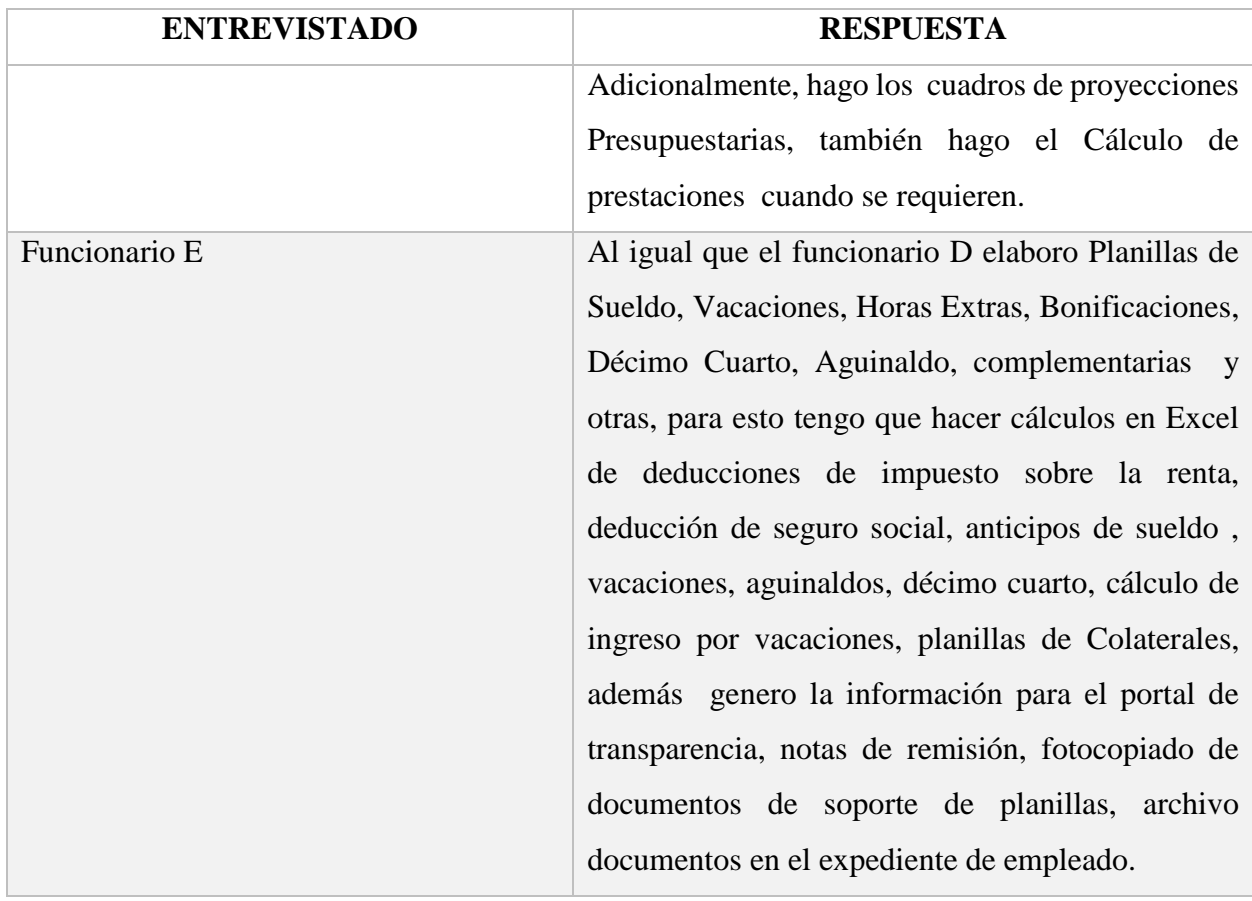

Fuente: Elaboración propia

La tabla presenta las respuestas del personal del Departamento de Recursos Humanos del CNE, a la entrevista formulada por el investigador.

# **6.2 Resultados de la Encuesta a los Empleados del CNE**

Con la finalidad se conocer la opinión de los empleados del CNE, en cuanto a calidad de los servicios que presta el Departamento de Recursos Humanos, se elaboró un cuestionario, el cual consta de dos bloques de información, se realizó la encuesta vía Internet, la cual arrojó los resultados siguientes:

## **6.2.1 Bloque A. Datos del Usuario**

## 6.2.1.1 Género

El 55.8% de los empleados de la muestra corresponden al género femenino y el 44.2% pertenece al género Masculino.

### *Tabla VI-2 Género*

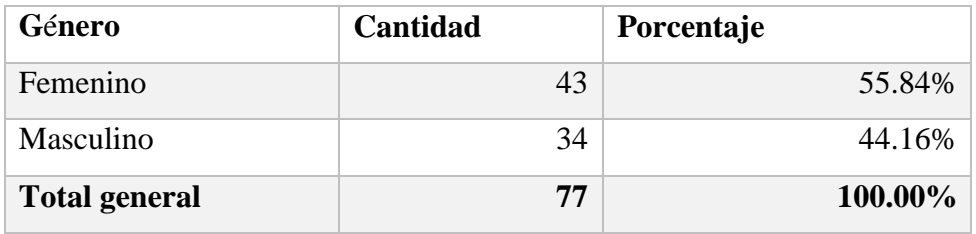

Fuente: Elaboración propia

La tabla describe cantidad y porcentaje de los encuestados, clasificados por género.

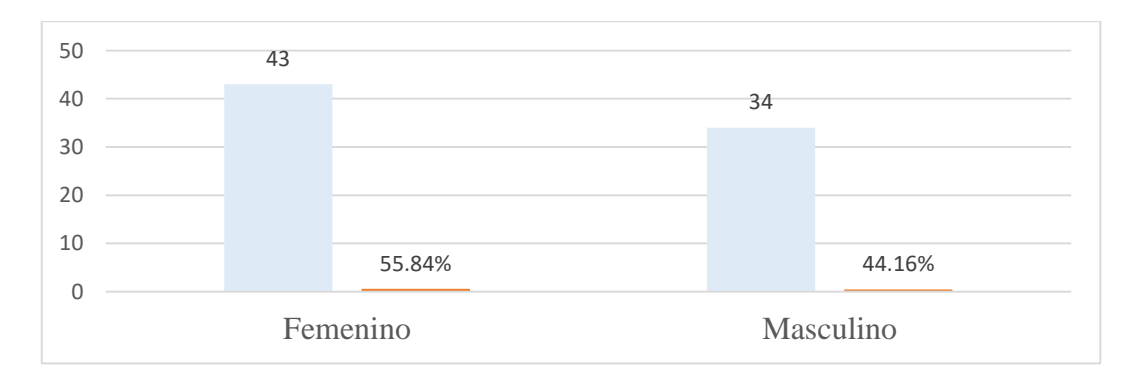

### *Figura VI-1 Género*

Fuente: Elaboración propia

# 6.2.1.2 Edad de los encuestados

En cuanto a los rangos de edad, el 32.5% de los empleados de la muestra tiene una edad que se ubica en el rango de 20 a 40 años; el 42.9% entre 40 y 60 años, y un 24.7% son mayores a 60 años.

### *Tabla VI-3 Edad de los encuestados*

![](_page_59_Picture_161.jpeg)

Fuente: Elaboración propia

La tabla muestra el número de encuestados especificados por rango de edad.

![](_page_59_Figure_6.jpeg)

### *Figura VI-2 Edad de los encuestados*

Fuente: Elaboración propia

#### 6.2.1.3 Nivel Educativo

La grafica muestra que un poco más de la mitad de los empleados encuestados cuenta con nivel académico universitario, es decir el 51%, mientras que el personal con nivel académico de secundaria representa el 45% y un 4% con educación primaria.

## *Tabla VI-4 Nivel Educativo*

![](_page_60_Picture_166.jpeg)

Fuente: Elaboración propia

La tabla presenta los datos de los encuestados por el nivel educativo que ostentan; cantidad y porcentaje

![](_page_60_Figure_3.jpeg)

### *Figura VI-3 Nivel Educativo*

Fuente: Elaboración propia

#### 6.2.1.4 Tipo de Nombramiento

En cuanto al tipo de nombramiento, que vincula laboralmente a los empleados con el CNE, el 97.4% tienen un nombramiento permanente y solo el 2.6% labora bajo la modalidad de contrato.

#### *Tabla VI-5 Tipo de Nombramiento*

| <b>Tipo de Nombramiento</b> | <b>Cantidad</b> | Porcentaje |
|-----------------------------|-----------------|------------|
| Contrato                    |                 | 2.60%      |
| Permanente                  | 75.             | 97.40%     |
| <b>Total general</b>        | 77              | $100.00\%$ |

Fuente: Elaboración propia

El dato de la tabla muestra el número y porcentaje de empleados por el tipo de nombramiento

![](_page_61_Figure_0.jpeg)

#### *Figura VI-4 Tipo de Nombramiento*

Fuente: Elaboración propia

# **6.2.2 Bloque B. Medición de la Satisfacción e importancia de cada componente del servicio**

#### 6.2.2.1 Accesibilidad

El 61% de los encuestados, dijeron que no existe facilidad para solicitar información al Departamento de Recursos Humanos, y el 39%, considera que sí.

#### *Tabla VI-6 Facilidad para solicitar información*

![](_page_61_Picture_121.jpeg)

Fuente: Elaboración propia

Se muestra en la tabla la respuesta de los empleados a la pregunta ¿Existe facilidad para solicitar información y/o constancias?

![](_page_62_Figure_0.jpeg)

#### *Figura VI-5 Facilidad para solicitar información*

Fuente: Elaboración propia

En cuanto a la forma en que los empleados acceden a los servicios que presta el Departamento de Recursos Humanos, el 87% lo hace personalmente, (67 empleados), 7.8% por correo electrónico, (6 empleados) y 5.2% por teléfono (4 empleados)

*Tabla VI-7 Forma de acceder a Servicios*

| Forma de acceder a servicios |    | Cantidad   Porcentaje |
|------------------------------|----|-----------------------|
| Personalmente                | 67 | 87.01%                |
| Por Correo Electrónico       | 6  | 7.79%                 |
| Por Teléfono                 | 4  | 5.19%                 |
| <b>Total general</b>         | 77 | 100.00%               |

Fuente: Elaboración propia

Esta tabla presenta los resultados de la pregunta ¿De qué manera accede al servicio que presta el Departamento de Recursos Humanos?

![](_page_63_Figure_0.jpeg)

### *Figura VI-6 Forma de acceder a servicios*

Fuente: Elaboración propia

### 6.2.2.2 Capacidad de Respuesta

El 74% de los encuestados dijo que el proceso de atención en el Departamento de Recursos Humanos no es organizado y eficiente, el 26% dijo que sí.

## *Tabla VI-8 Proceso de Atención organizado y eficiente*

![](_page_63_Picture_114.jpeg)

Fuente: Elaboración propia

Los resultados a la pregunta ¿A su criterio, considera que el proceso de atención en el Departamento de Recursos Humanos es organizado y eficiente? Se muestra en la tabla.

![](_page_64_Figure_0.jpeg)

*Figura VI-7 Proceso de atención organizado y eficiente*

Fuente: Elaboración propia

Con relación con el grado de satisfacción por la atención que reciben del Departamento de Recursos Humanos, el 46.8% dijo sentirse satisfecho, el 44.2% insatisfecho, 7.8% completamente insatisfecho y solamente el 1.2% manifestó sentirse completamente satisfecho.

*Tabla VI-9 Grado de Satisfacción del empleado*

| Grado de satisfacción      | Cantidad | Porcentaje |
|----------------------------|----------|------------|
| Completamente Insatisfecho | 6        | 7.79%      |
| Completamente Satisfecho   | 1        | 1.30%      |
| Insatisfecho               | 34       | 44.16%     |
| Satisfecho                 | 36       | 46.75%     |
| <b>Total general</b>       | 77       | 100.00%    |

Fuente: Elaboración propia

La tabla presenta los resultados de las respuestas a la pregunta ¿Cuál es el grado de satisfacción después de haber sido atendido en el Departamento de Recursos Humanos?

![](_page_65_Figure_0.jpeg)

## *Figura VI-8 Grado de satisfacción del empleado*

Fuente: Elaboración propia

El 99% de los encuestados indicó que no recibe a tiempo el comprobante en el cual constan sus ingresos y deducciones.

# *Tabla VI-10 Comprobante de ingreso y deducciones*

![](_page_65_Picture_140.jpeg)

Fuente: Elaboración propia

La tala muestra los resultados de las respuestas a la pregunta ¿Recibe a tiempo el "Boucher" en el cuál constan sus ingresos y deducciones?

![](_page_66_Figure_0.jpeg)

## *Figura VI-9 Comprobante de ingreso y deducciones*

Fuente: Elaboración propia

6.2.2.3 Tiempo de Respuesta a las solicitudes formuladas por los empleados

El 88.3% de los empleados de la muestra considera que no es óptimo el tiempo de respuesta a sus solicitudes de información y o constancias varias, el 11.7% dijo que era óptimo.

*Tabla VI-11 Tiempo de respuesta a las solicitudes*

| Tiempo de respuesta  | <b>Cantidad</b> | Porcentaje |
|----------------------|-----------------|------------|
| N <sub>0</sub>       | 68              | 88.31%     |
| Si                   | Q               | 11.69%     |
| <b>Total general</b> | 77              | 100.00%    |

Fuente: Elaboración propia

Se presenta en la tabla, los resultados a la pregunta ¿Considera que el tiempo de respuesta del Departamento de Recursos Humanos a sus solicitudes de información y/o constancias, es óptimo?

![](_page_67_Figure_0.jpeg)

#### *Figura VI-10 Tiempo de respuesta a las solicitudes*

Fuente: Elaboración propia

#### 6.2.2.4 Fiabilidad

En cuanto al contenido de los documentos emitidos por el Departamento de Recursos Humanos, a nombre de los empleados, el 61% manifiesta que si ha tenido algún problema y el 39% dice que no.

*Tabla VI-12 Calidad del contenido de los documentos emitidos*

| <b>Respuestas</b>    |    | Cantidad   Porcentaje |
|----------------------|----|-----------------------|
| No                   | 30 | 38.96%                |
|                      | 47 | 61.04%                |
| <b>Total general</b> | 77 | 100.00%               |

Fuente: Elaboración propia

La tabla presenta los resultados de las respuestas a la pregunta ¿Ha tenido algún problema en cuanto al contenido de los documentos emitidos a su nombre, por el Departamento de Recursos Humanos?

![](_page_68_Figure_0.jpeg)

*Figura VI-11 Calidad del contenido de los documentos emitidos*

Fuente: Elaboración propia

## **6.3 Análisis e interpretación de los resultados**

#### **6.3.1 La Entrevista**

La entrevista se realizó con la finalidad de obtener información cualitativa del personal que conforma el Departamento de Recursos Humanos, con relación a los procesos, métodos, tiempos, cargas de trabajo y las necesidades relacionadas con cada actividad,

Las autoridades del Departamento hicieron hincapié en la necesidad de contar con un sistema de información mecanizado, que les ayude a gestionar las funciones que ejecutan, particularmente la gestión de planillas, concordaron que es necesario desarrollar otros módulos para administrar el Reclutamiento, Selección y Nombramiento o Contratación de Empleados, Capacitación de Recurso Humano, Evaluación del Desempeño y la existencia de un Expediente Digital para cada empleado, así como un módulo contable y presupuestario que se integre con el sistema de planillas.

Los empleados del Departamento señalaron que cumplen con sus actividades utilizando herramientas informáticas como hojas de cálculo y procesadores de texto, que esta circunstancia hace que las actividades tomen más tiempo, ya que, deben buscar datos en diferentes archivos; la investigación estableció que los empleados conocen su trabajo, tienen experiencia en el uso de computadores, y coinciden en la necesidad de contar con

una persona para el manejo del archivo de expedientes y en la necesidad de mecanizar los procesos de trabajo.

#### **6.3.2 La encuesta**

La encuesta se llevó a cabo con el fin de conocer la opinión de los empleados del CNE, en cuanto a la calidad de los servicios que presta el Departamento de Recursos Humanos.

Con los resultados obtenidos se presenta el análisis siguiente:

Se encuestaron 77 empleados, de los cuales el 56% son mujeres, 44% hombres; el 32% de los encuestados se encuentra en un rango de edad de 20 a 40 años, entre 40 y 60 años el 43% y un cuarto de los mismos es mayor de 60 años; en cuanto al nivel educativo el 4% tiene educación primaria, el 45% secundaria y el 51% universitaria; el 97% tiene nombramiento permanente y 3% contrato temporal.

El resultado de la medición de la satisfacción e importancia de cada componente del servicio es el siguiente:

La investigación descubrió los principales problemas del Departamento de Recursos Humanos en cuanto al servicio que presta a los empleados: el 61% de los encuestados manifestaron que no existe facilidad para solicitar información, solamente el 39% aseguro que existe tal facilidad, el 87% de los encuestados accede a dichos servicios de forma personal, el 8% por correo electrónico y el 5% lo hace por la vía telefónica.

El 74% dijo que el proceso de atención no era organizado ni eficiente, solamente el 26% afirmó que sí lo era. En cuanto al grado de satisfacción del empleado después de haber sido atendido en el Departamento el 47% dijo sentirse satisfecho, el 44% insatisfecho, un 1% completamente satisfecho y 8% completamente insatisfecho.

El 99% de los encuestados manifestó que no recibe a tiempo el comprobante de sus ingresos y deducciones; el 88% dijo que el tiempo de respuesta a sus solicitudes no es óptimo, solo el 12% afirmó lo contrario; en cuanto a la calidad del contenido de los documentos emitidos por el Departamento, el 61% dijo que, si eran de calidad, el 39% señaló lo contrario.

# **VII. CONCLUSIONES**

En términos generales, el Departamento de Recursos Humanos del CNE, cumple con las funciones normales inherentes a este tipo de organización, tiene una estructura organizativa interna, personal y otros recursos necesarios para su operación. El Departamento cuenta con un Jefe, un Sub Jefe y 5 empleados, todos con experiencia en el manejo de computadoras; administra planillas para 8 funcionarios directivos, 157 empleados permanentes y 10 con contrato temporal. Las políticas para la administración del personal de la Institución se encuentran en la Certificación 1235 contentiva del Reglamento del Régimen de la Carrera de los Empleados del Tribunal Supremo Electoral, (TSE).

En la ejecución de sus funciones el Departamento de Recursos Humanos hace uso de herramientas de informática como hojas de cálculo y procesadores de texto, y que es necesario, contar con un "Sistema de Información Mecanizado", que permita el rápido proceso de la gestión de planillas, el cual incluye el cálculo de ingresos establecidos en el Reglamento del Régimen de la Carrera de los empleados del Tribunal Supremo Electoral y las deducciones al salario del empleado, deducciones que se respaldan en diferentes leyes, entre ellas la Ley del Impuesto sobre la Renta, la Ley del Instituto Hondureño de Seguridad Social, Ley de INJUPEMP y otras.

No obstante, que se utilizan herramientas informáticas, esto representa una debilidad, ya que, los datos de los empleados se encuentran diseminados en diferentes archivos, en razón de lo cual la gestión de planillas se ve afectada, al tener que buscar datos en diferentes ficheros, con la consecuencia de invertir mucho tiempo en estas actividades y, por tanto, el incremento de la carga de trabajo individual de los responsables de elaborar las mismas. Si bien es cierto, existe un espacio físico donde se almacenan los documentos que conforman el expediente de cada empleado, no se tiene un adecuado control, ya que, todos los empleados del Departamento tienen acceso a los mismos.

La utilización de hojas de cálculo no favorece la confidencialidad, seguridad e integridad de la información.

La planilla de pago se elabora en tiempo; pero, los servicios prestados por el Departamento, como la capacidad y tiempo de respuesta a las peticiones de los empleados, el grado de satisfacción por la atención recibida, la recepción del comprobante de pago, así como el contenido de los documentos, no es satisfactoria, debido principalmente, al método de trabajo que se está utilizando.

Se identificó, a través de la investigación, la necesidad de contar con un sistema que incluya los módulos de: Reclutamiento, Selección y Nombramiento o Contratación de Empleados, Capacitación de Recurso Humano, Evaluación del Desempeño y la existencia de un Expediente Digital para cada empleado actual o que haya laborado para la institución, así como un módulo contable y presupuestario que se integre con el sistema de planillas.

En resumen, la investigación deja en claro la necesidad de integrar los diversos archivos de datos para ofrecer un método de trabajo eficiente, que permita facilitar la gestión de planillas de pago, reducir el tiempo en la ejecución de las tareas, mejorar la calidad del servicio que presta el Departamento de Recursos Humanos, tener mayor control sobre los procesos para garantizar la confidencialidad, seguridad e integridad de la información.
### **VIII. RECOMENDACIONES**

Se recomienda, desarrollar e implementar un sistema de información mecanizado para la administración de planillas y beneficios, con el fin de facilitar la obtención de los datos, su proceso y transformación en información de una manera esquematizada y ordenada, que sirva de ayuda en el proceso de la gestión de recursos humanos, al reducir el tiempo que se invierte en la ejecución de las actividades de los empleados y mejorar la calidad del servicio que presta. Así mismo, tener mayor control sobre los procesos para garantizar la confidencialidad, seguridad e integridad de la información.

Ampliar el presente trabajo en el sentido de poder analizar la implementación de otros módulos conexos a esta función, como ser: Reclutamiento, Selección y Nombramiento o Contratación de Empleados, Capacitación de Recurso Humano; Evaluación del Desempeño y la existencia de un Expediente Digital para cada empleado actual o que haya laborado para la institución, así como un módulo contable y presupuestario que se integre con el sistema de planillas.

Asignar un responsable para la custodia y manejo del archivo de los expedientes físicos de los empleados.

# **BIBLIOGRAFÍA**

Cordero, Yolanda, (s/f). La administración de los Recursos Humanos en el Servicio Público: En Busca de la Excelencia. Recuperado 17 de agosto de 2020, de [file:///C:/Users/capem/AppData/Local/Temp/692-](file:///C:/Users/capem/AppData/Local/Temp/692-Texto%20del%20artÃ­culo-693-1-10-20151215-3.pdf)

[Texto%20del%20art%C3%ADculo-693-1-10-20151215-3.pdf](file:///C:/Users/capem/AppData/Local/Temp/692-Texto%20del%20artÃ­culo-693-1-10-20151215-3.pdf)

- Calderón Hernández, Gregorio, (2004). Gerencia del Talento Humano en el Sector Público: Análisis en Entidades Públicas de Manizales, Pereira y Armenia. Recuperado 17 de agosto de 2020, de <http://www.scielo.org.co/pdf/cadm/v17n28/v17n28a04.pdf>
- Chiavenato, I. (2007). *Administración de recursos humanos: El capital humano de las organizaciones (8a. ed.)*. McGraw-Hill Interamericana. http://ebookcentral.proquest.com/lib/laureatemhe/detail.action?docID=3214388
- Estadística. (s/f). Recuperado 28 de agosto de 2020, de http://desenderismo.com/blogmaria/cosas/proyectos\_4A/decargar\_conceptos-ymuestreo.pdf
- Hernández Sampieri, R., & Mendoza Torres, C. P. (2018). *Metodología de la investigación: Las rutas cuantitativa, cualitativa y mixta*. McGraw-Hill Education.
- O'Brien, J. A. (2006a). *Sistemas de información gerencial (7a. Ed.)*. McGraw-Hill Interamericana.

http://ebookcentral.proquest.com/lib/laureatemhe/detail.action?docID=3215642

O'Brien, J. A. (2006b). *Sistemas de información gerencial (7a. Ed.)*. McGraw-Hill Interamericana.

http://ebookcentral.proquest.com/lib/laureatemhe/detail.action?docID=3215642

Werther, W. B., Davis, K., & Guzmán Brito, M. P. (2014). *Administración de recursos humanos: Gestión del capital humano (7a. ed.)*. McGraw-Hill Interamericana. http://ebookcentral.proquest.com/lib/laureatemhe/detail.action?docID=3217362

Armijos Mayon, F. B., Bermúdez Burgos, A. I., & Mora Sánchez, N. V. (2019). Gestión de Administración de los Recursos Humanos. Universidad y Sociedad, 11(4), 163-170. Recuperado 17 de agosto de 2020, de <http://rus.ucf.edu.cu/index.php/rus>

Riascos, Sandra, Aguilera, Adriana (2011). Herramientas TIC como apoyo a la Gestión del Talento Humano. Recuperado 26 de agosto de 2020, de <http://www.scielo.org.co/pdf/cuadm/v27n46/v27n46a11.pdf>

Toniut, Hernán, 2012. La Utilización de las TIC en la Gestión de Recursos Humanos Mar del Plata 2012. Recuperado 26 de agosto de 2020, de [https://www.ufasta.edu.ar/observatorio/files/2016/11/TIC-en-la-gestion-de-RRHH-](https://www.ufasta.edu.ar/observatorio/files/2016/11/TIC-en-la-gestion-de-RRHH-2012-final.pdf)[2012-final.pdf](https://www.ufasta.edu.ar/observatorio/files/2016/11/TIC-en-la-gestion-de-RRHH-2012-final.pdf)

Belloch Ortí, Consuelo (s/f). Las Tecnologías de la Información y Comunicación (T.I.C.). Universidad de Valencia. Recuperado 26 de agosto de 2020, de <https://www.uv.es/~bellochc/pdf/pwtic1.pdf>

Maranto, Marisol, González, María (2015). Fuentes de Información. Recuperado 26 de agosto de 2020, de

[https://repository.uaeh.edu.mx/bitstream/bitstream/handle/123456789/16700/LECT132.](https://repository.uaeh.edu.mx/bitstream/bitstream/handle/123456789/16700/LECT132.pdf) [pdf](https://repository.uaeh.edu.mx/bitstream/bitstream/handle/123456789/16700/LECT132.pdf)

Constitución de la República. (1982). La Gaceta, Diario Oficial de la República de Honduras 23612.

Jefe de Estado en Consejo de Ministros. (1977, 31 de diciembre). Decreto 572. Por el cual se emite la Ley Electoral y de las Organizaciones Políticas. La Gaceta, Diario Oficial de la República de Honduras 22387.

Congreso Nacional de Honduras. (1981, 19 y 20 de mayo). Decreto No. 53. Por el cual se emite la Ley Electoral y de las Organizaciones Políticas. La Gaceta, Diario Oficial de la República de Honduras, 23407 y 23408.

Congreso Nacional de Honduras. (2004, 15 de mayo). Decreto No. 44 - 2004. Por el cual se emite la Ley Electoral y de las Organizaciones Políticas. La Gaceta, Diario Oficial de la República de Honduras, 30390.

Tribunal Supremo Electoral. (2007, 26 de junio). Resolución 1235. Por el cual se crea el Reglamento de la Carrera de los Empleados del Tribunal Supremo Electoral. La Gaceta, Diario Oficial de la República de Honduras, 31339

Congreso Nacional de Honduras. (2018, 28 de enero). Decreto No. 200 - 2018. Por el cual se adiciona los artículos 43 A y 43 B al Decreto 131 del 20 de enero de 1981. La Gaceta, Diario Oficial de la República de Honduras, 34856.

Congreso Nacional de Honduras. (2019, 6 de febrero). Decreto No. 2 - 2019. Por el cual se crea el Consejo Nacional Electoral y el Tribunal de Justicia Electoral. La Gaceta, Diario Oficial de la República de Honduras, 34864.

# **ANEXOS**

### **A1. Instrumentos Utilizados en la Investigación**

### **A.1.1 Cuestionario Jefe y Sub Jefe Departamento de Recursos Humanos**

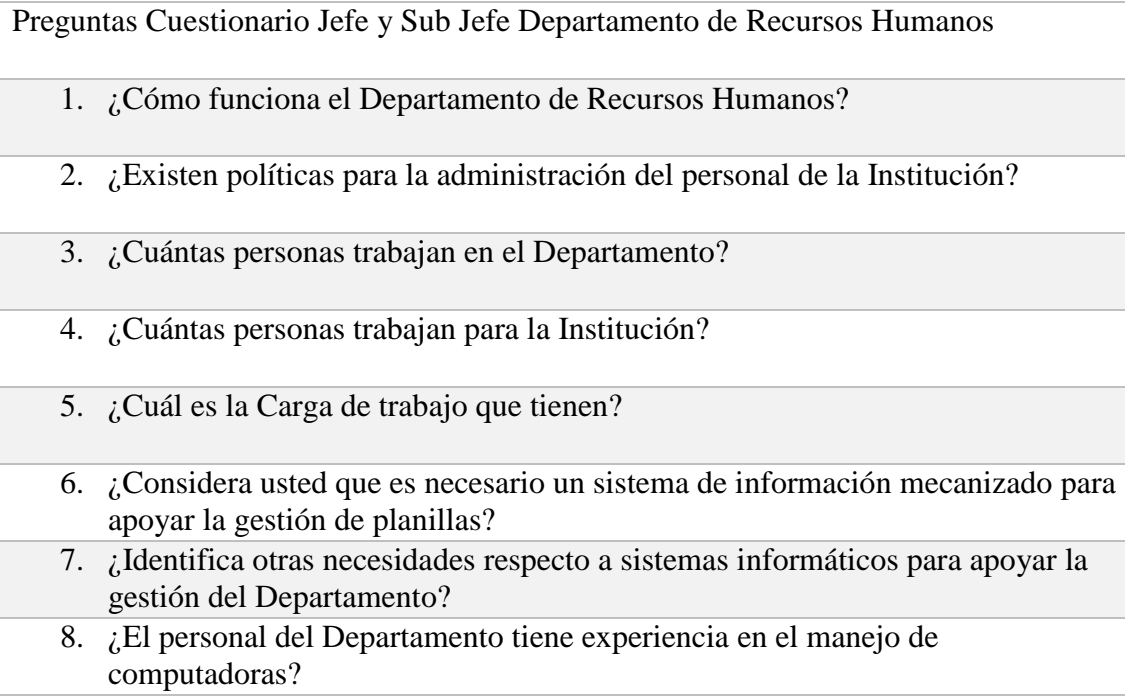

# **A.1.2 Cuestionarios para Empleados Departamento de Recursos Humanos**

# A.1.2.1 Cuestionario Funcionario A

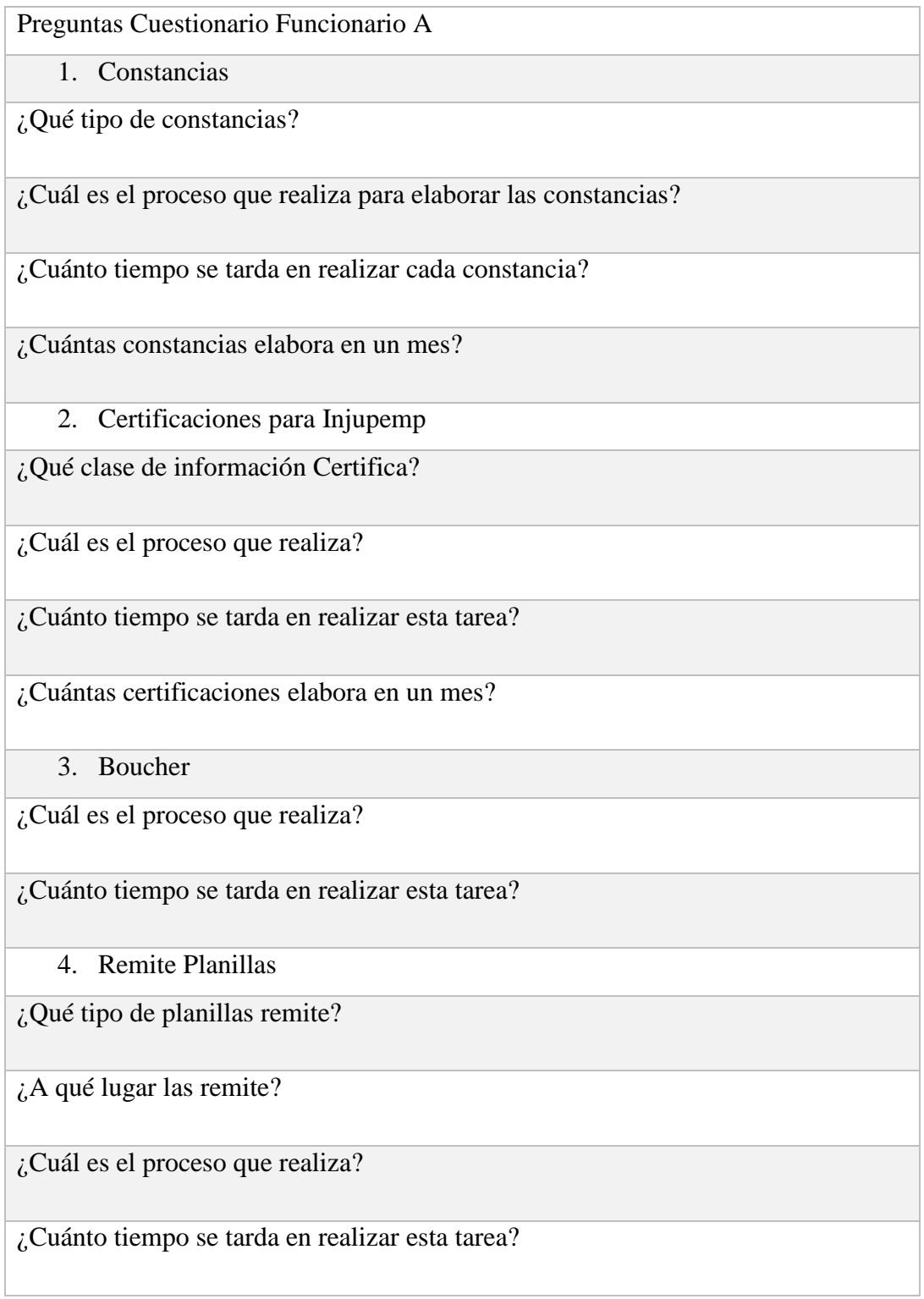

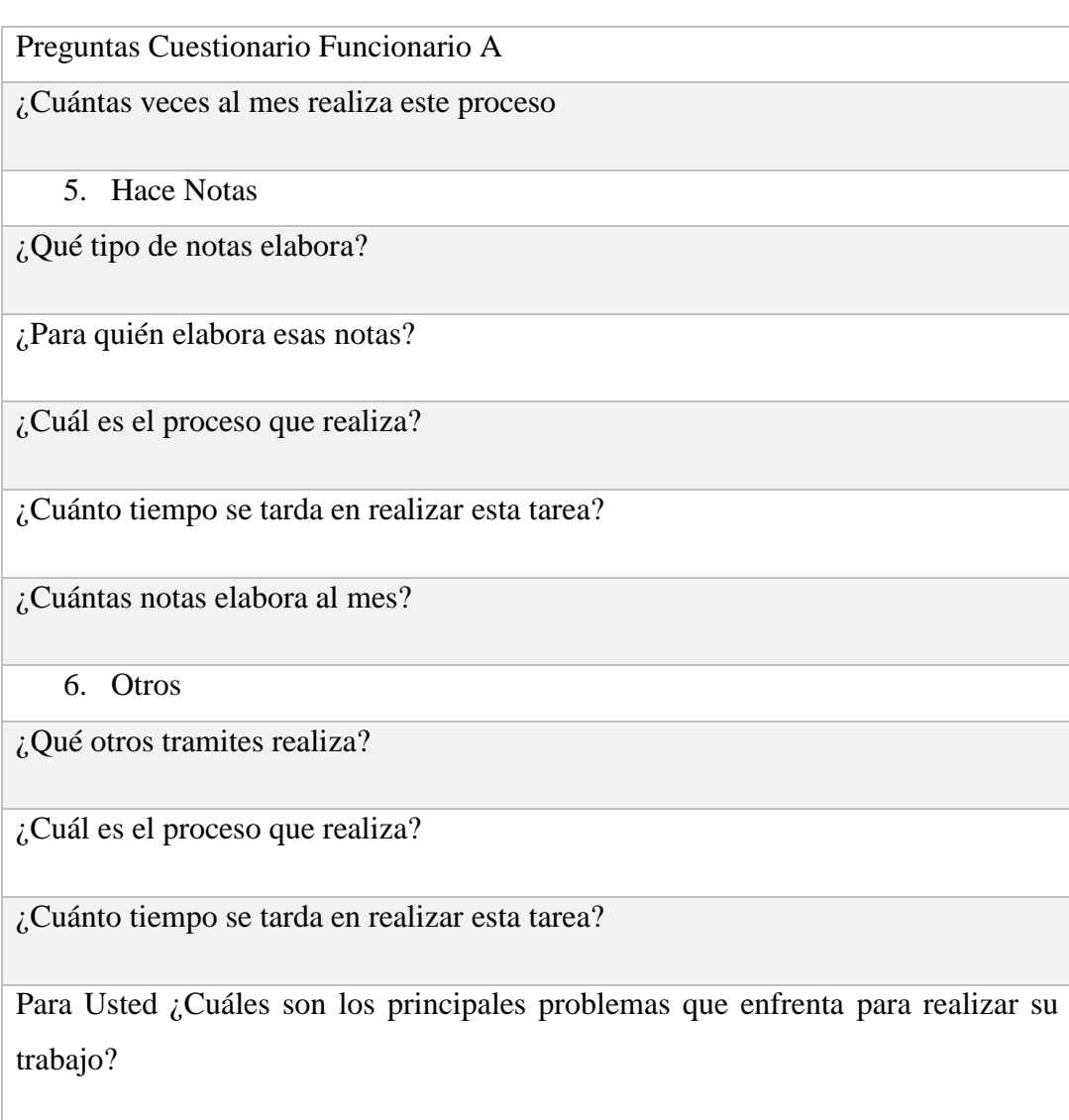

### **A.1.2.2 Cuestionario Funcionario B**

Preguntas Cuestionario Funcionario B

1. Planillas de Sueldo

¿La planilla de sueldo es única o elabora varias?

¿Cuál es el proceso que realiza para elaborar la (s) planilla (s)?

¿Cuánto tiempo se tarda en realizar esta tarea?

2. Planilla de vacaciones

Preguntas Cuestionario Funcionario B

¿Cuántas planillas de vacaciones elabora al mes?

¿Cuál es el proceso que realiza para elaborar la (s) planilla (s) de vacaciones?

¿Cuánto tiempo se tarda en realizar esta tarea?

3. Planilla de Horas Extras

¿Cuántas planillas de Horas Extras elabora al mes?

¿Cuál es el proceso que realiza para elaborar las planillas de Horas Extras?

¿Cuánto tiempo se tarda en realizar esta tarea?

4. Planilla de Bonificaciones

¿Cuántas planillas de Bonificaciones elabora al mes?

¿Cuál es el proceso que realiza para elaborar las planillas de Bonificación?

¿Cuánto tiempo se tarda en realizar esta tarea?

5. Otras planillas

¿Qué otro tipo de planillas elabora?

¿Cuántas planillas de este tipo elabora al mes?

¿Cuál es el proceso que realiza para elaborar dichas planillas?

¿Cuánto tiempo se tarda en realizar esta tarea?

6. Calcula Deducciones de:

a. Impuesto sobre la Renta

b. DMR del ISR

c. Cálculos diversos

d. Pagos del IHSS

¿Dispone de alguna herramienta informática para realizar estos cálculos?

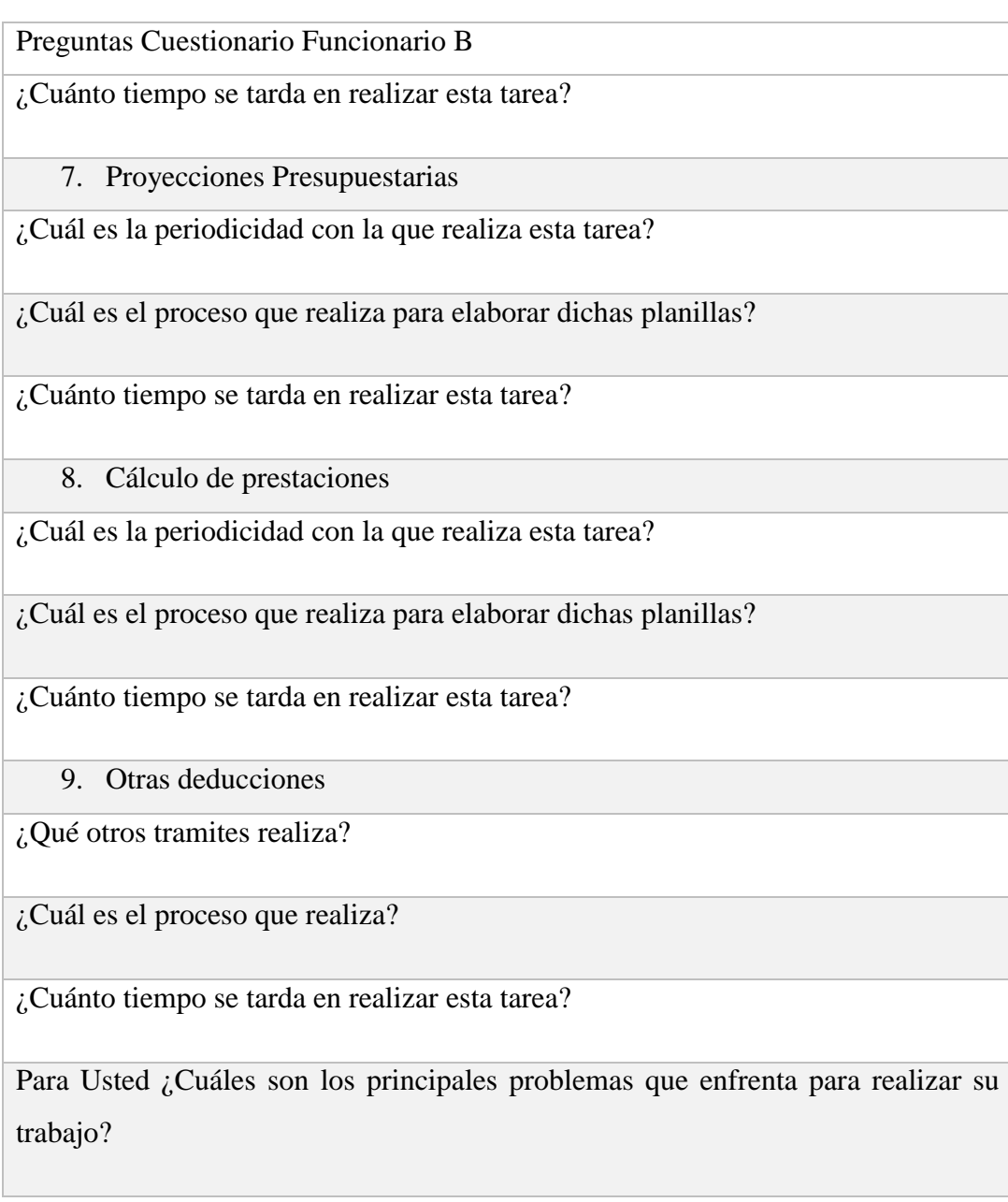

# **A.1.2.3 Cuestionario Funcionario C**

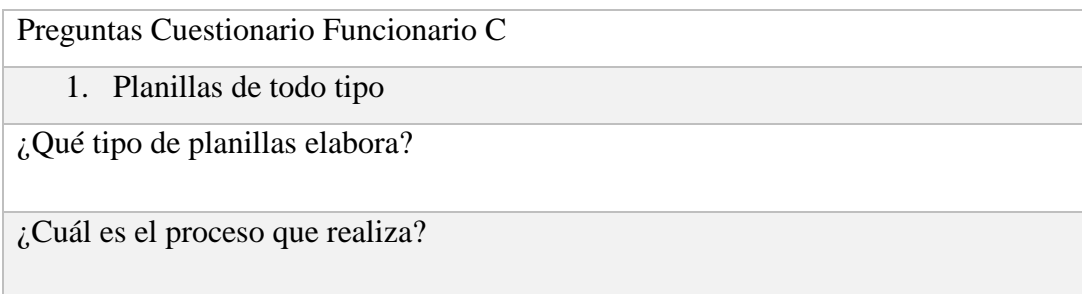

Preguntas Cuestionario Funcionario C

¿Cuánto tiempo se tarda en realizar esta tarea?

2. Calcula deducciones

¿Cuál es el proceso que realiza?

¿Cuánto tiempo se tarda en realizar esta tarea?

¿Dispone de alguna herramienta informática para realizar estos cálculos?

3. Calcula colaterales

¿Cuál es el proceso que realiza?

¿Cuánto tiempo se tarda en realizar esta tarea?

¿Dispone de alguna herramienta informática para realizar estos cálculos?

4. Décimo Tercer mes de salario

¿Cuál es el proceso que realiza?

¿Cuánto tiempo se tarda en realizar esta tarea?

5. Décimo cuarto mes de salario

¿Cuál es el proceso que realiza?

¿Cuánto tiempo se tarda en realizar esta tarea?

6. Vacaciones

¿Cuál es el proceso que realiza?

¿Cuánto tiempo se tarda en realizar esta tarea?

7. Planillas de Personal por Contrato

¿Cuál es el proceso que realiza?

¿Cuánto tiempo se tarda en realizar esta tarea?

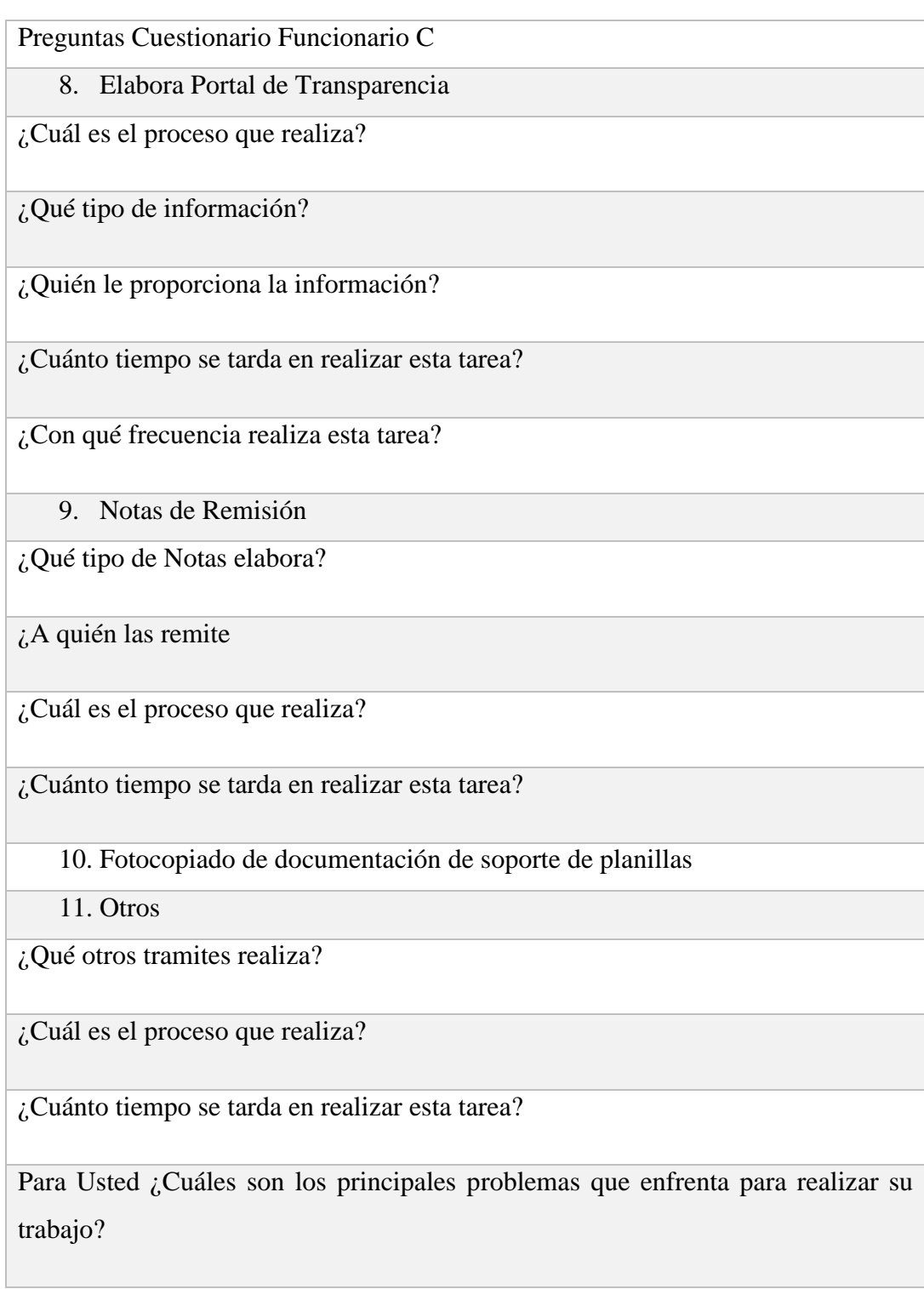

# **A.1.2.4 Cuestionario Funcionario D**

Preguntas Cuestionario Funcionario D

1. Control de Asistencia

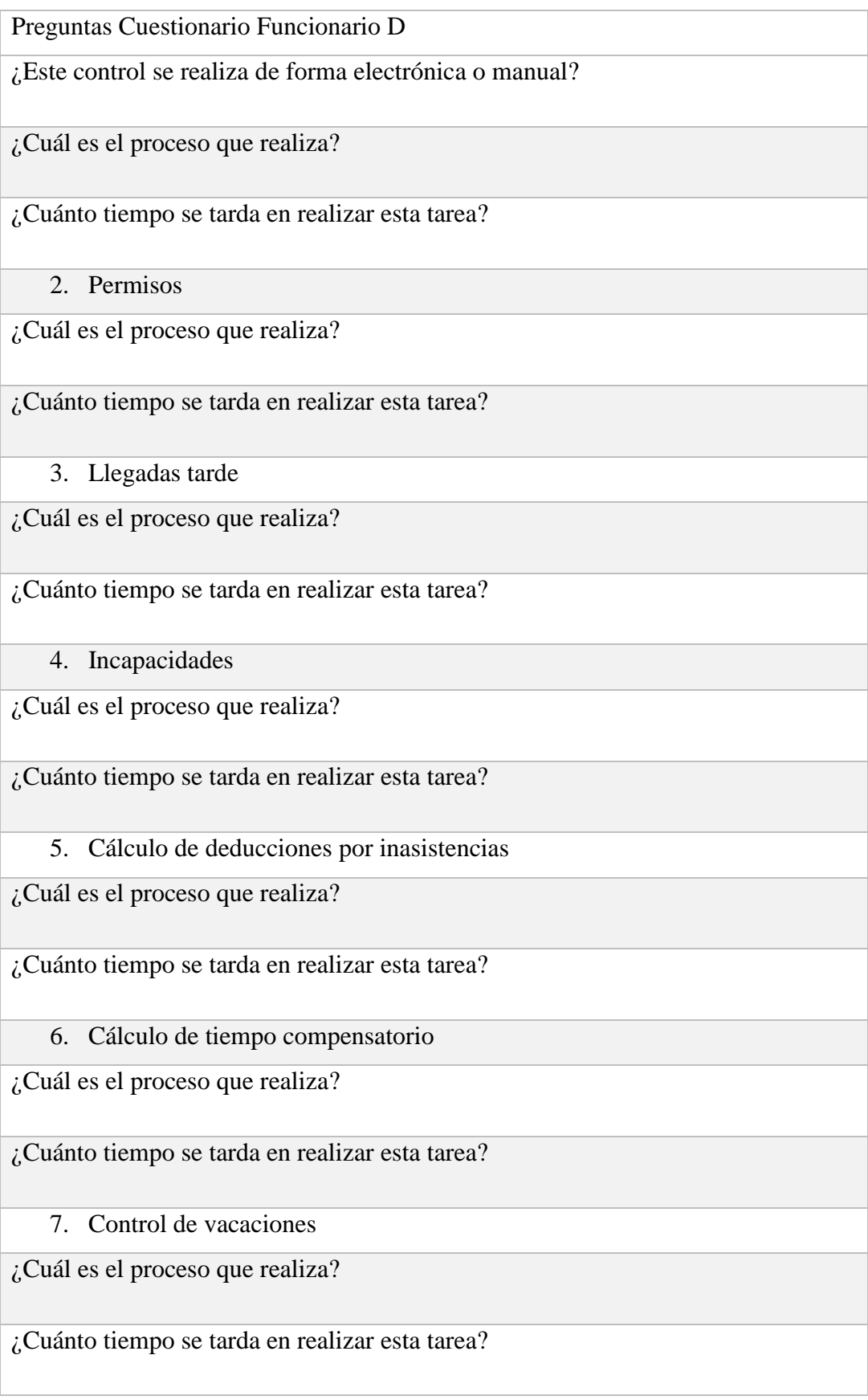

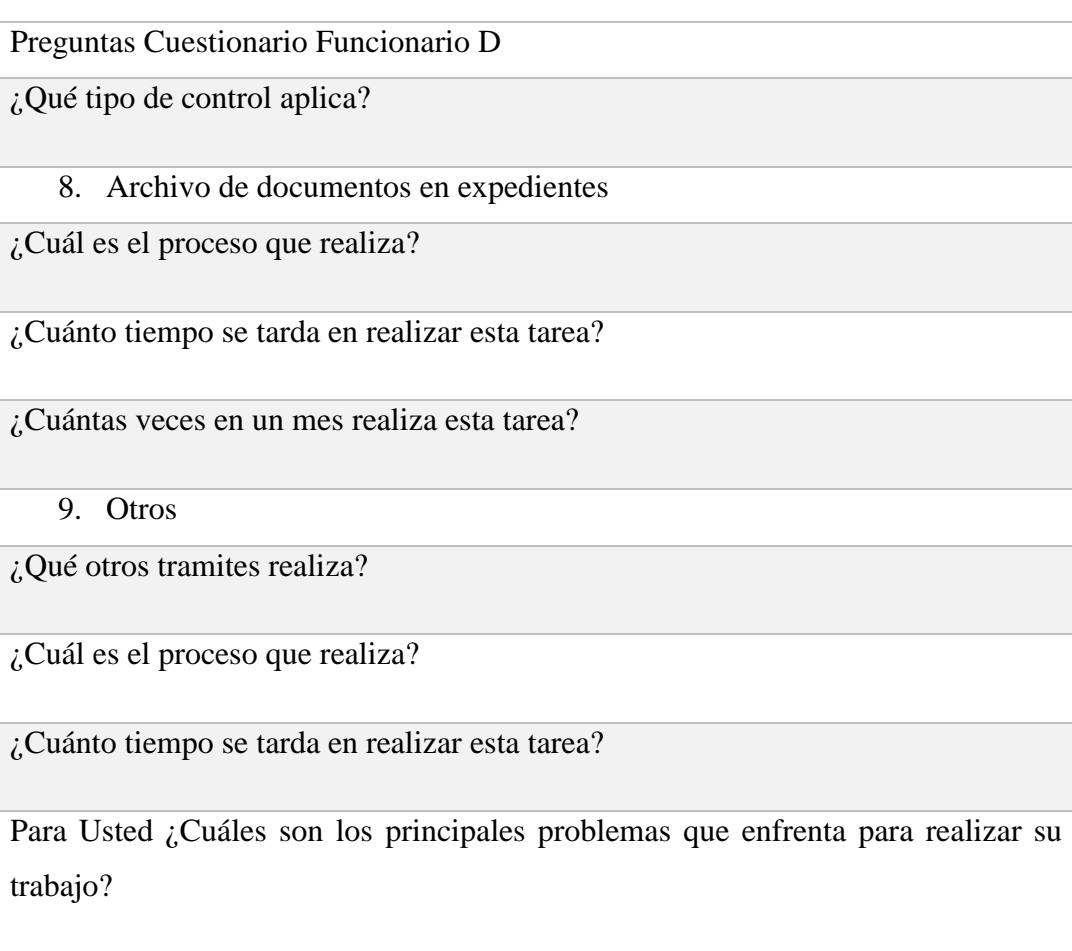

# **A.1.2.5 Cuestionario Funcionario E**

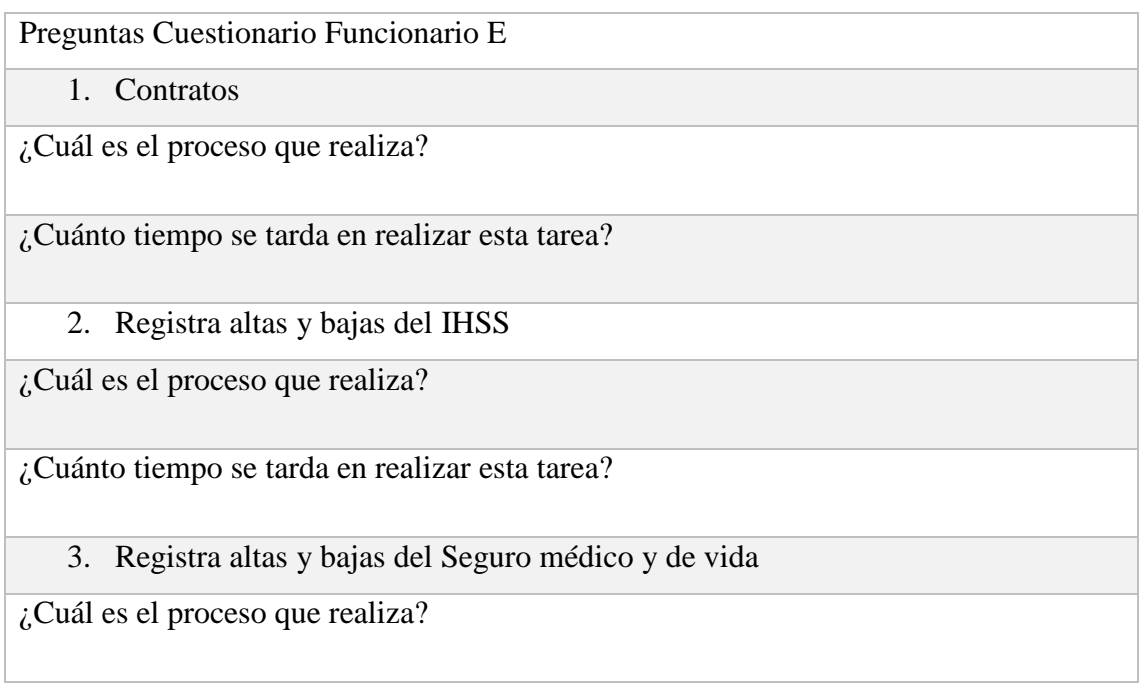

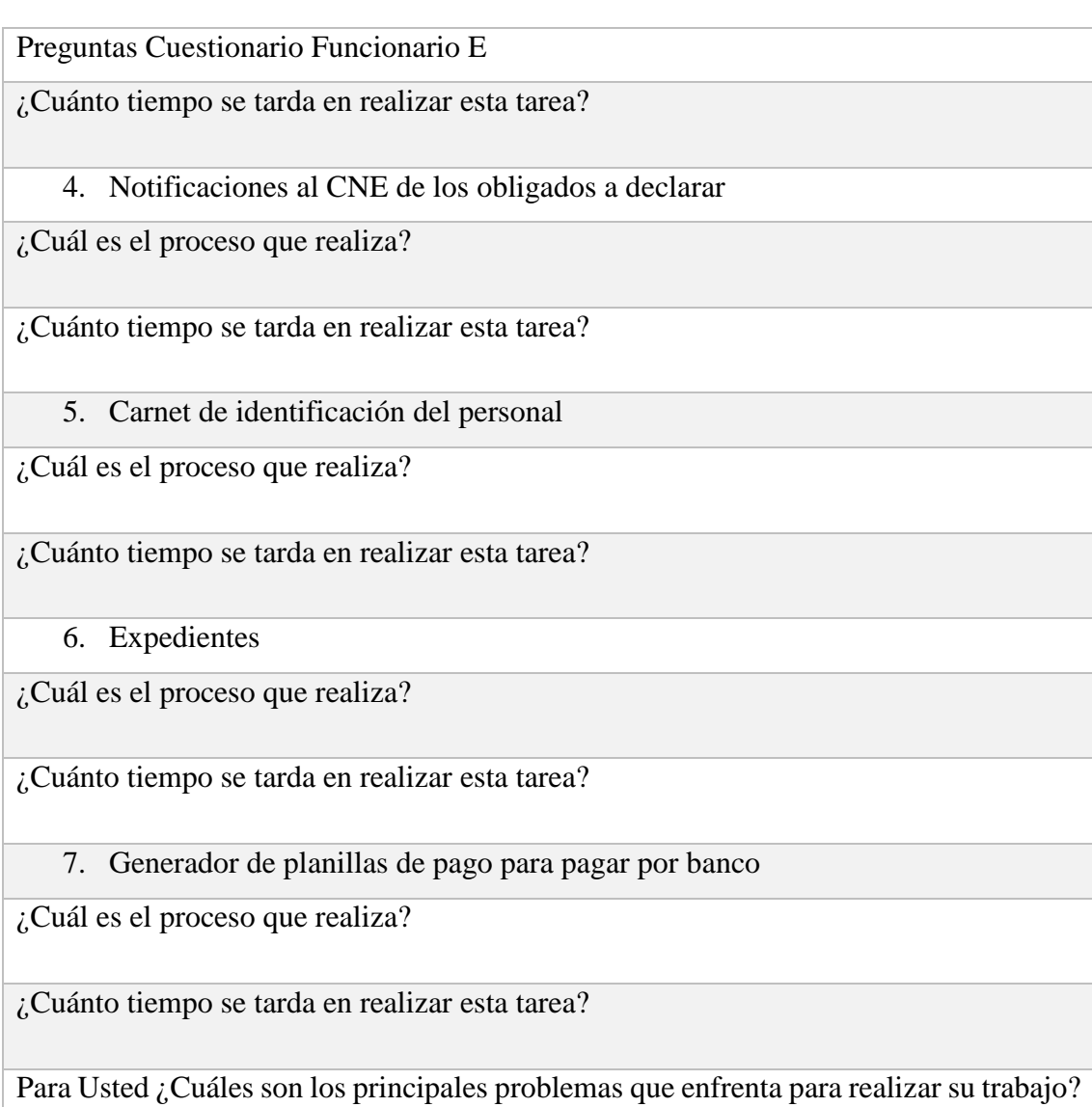

# **A.1.2.6 Cuestionario para Empleados CNE**

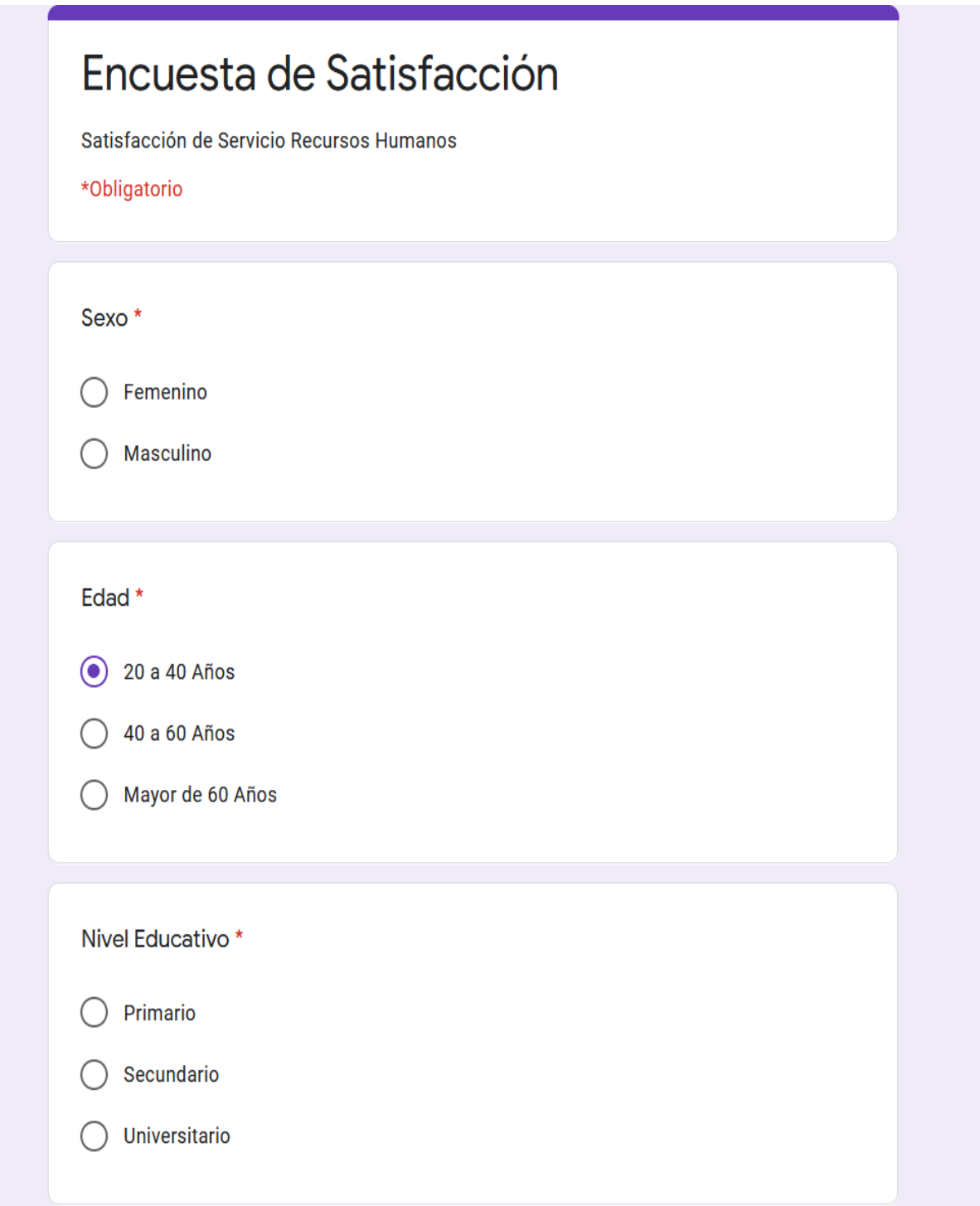

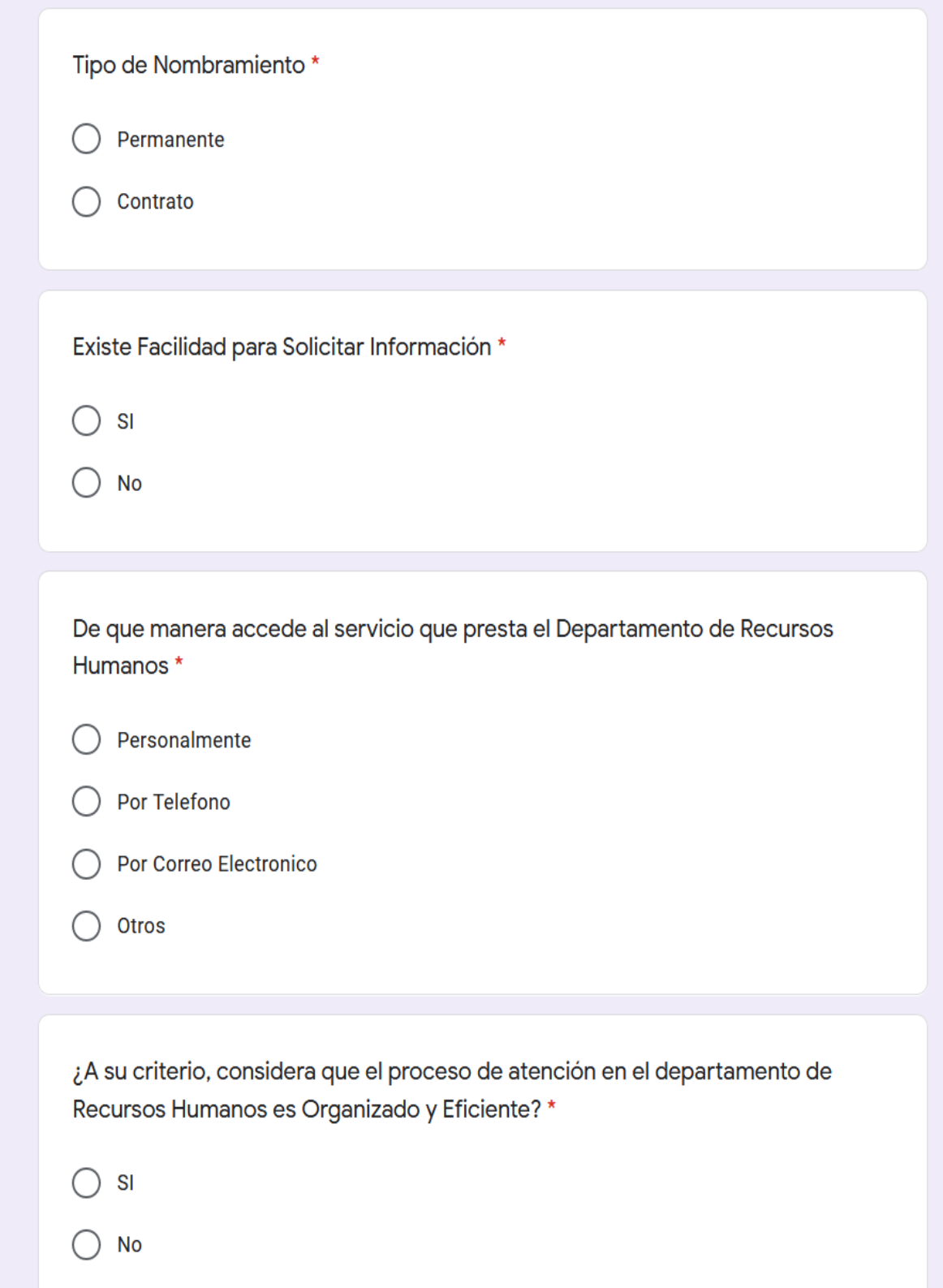

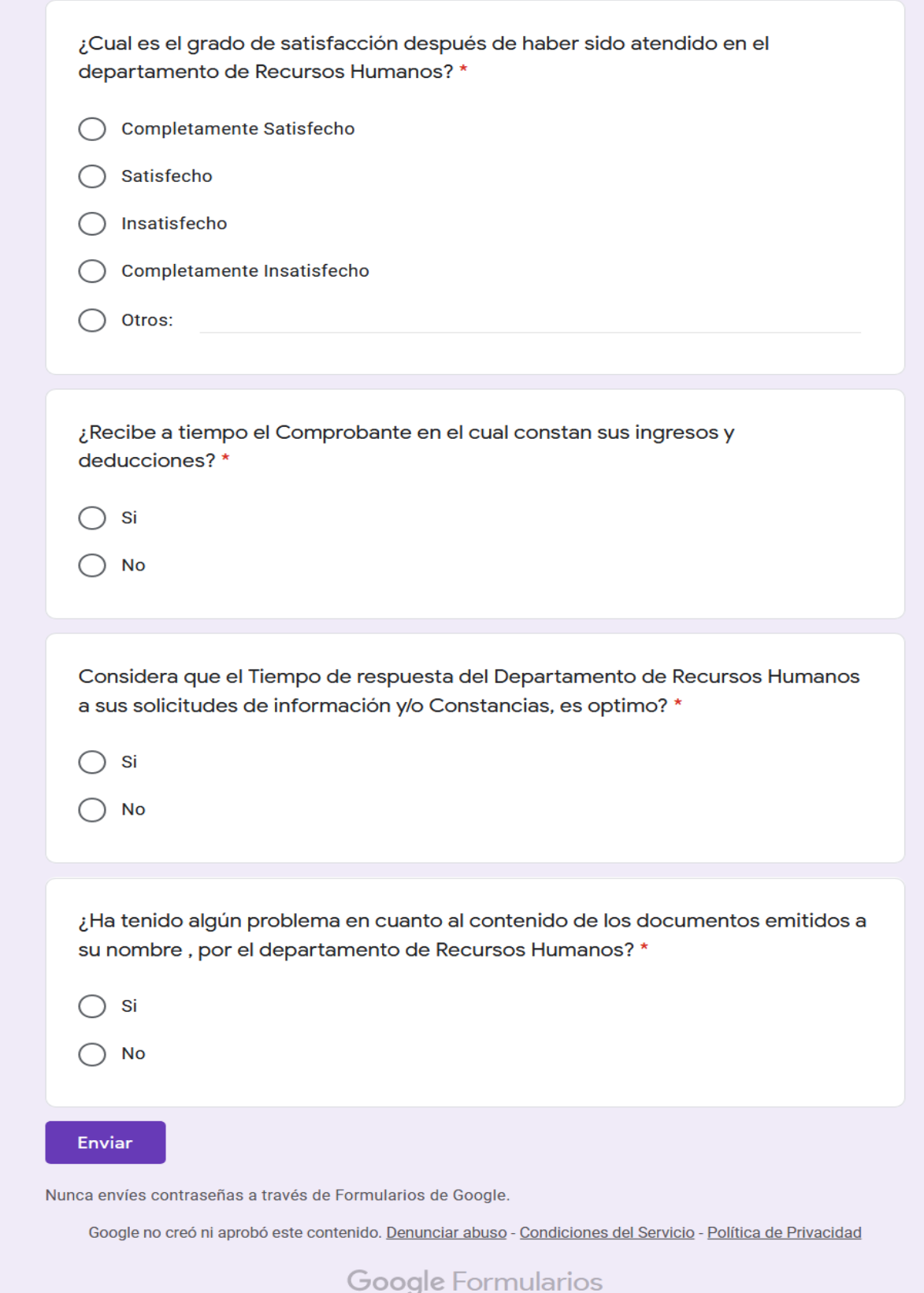

# **A.2 Factibilidad del Proyecto**

# **A.2.1 Técnica**

#### *Tabla A2.1 Factibilidad técnica hardware*

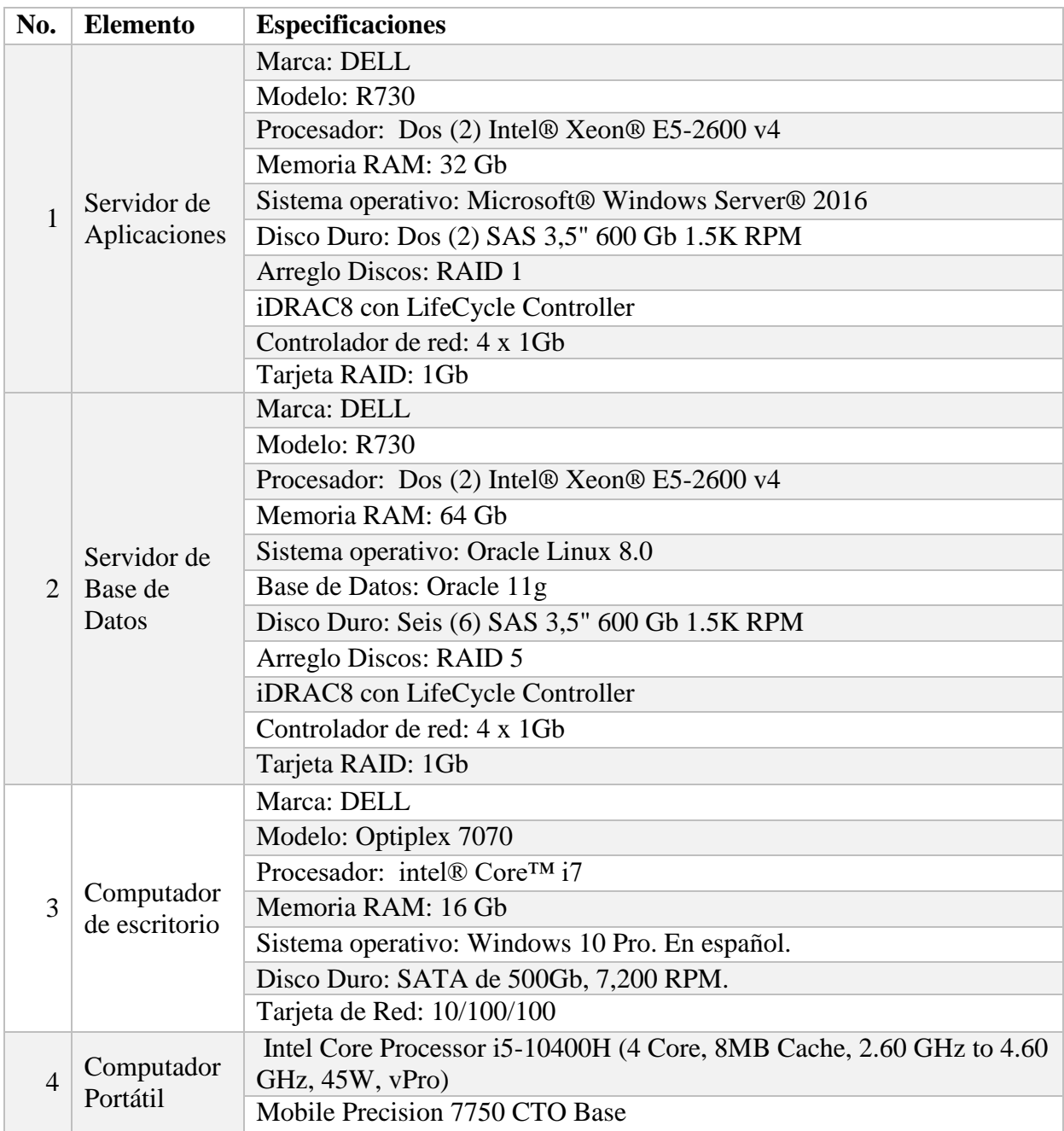

Fuente: Elaboración propia

# *Tabla A2.2 Factibilidad técnica software*

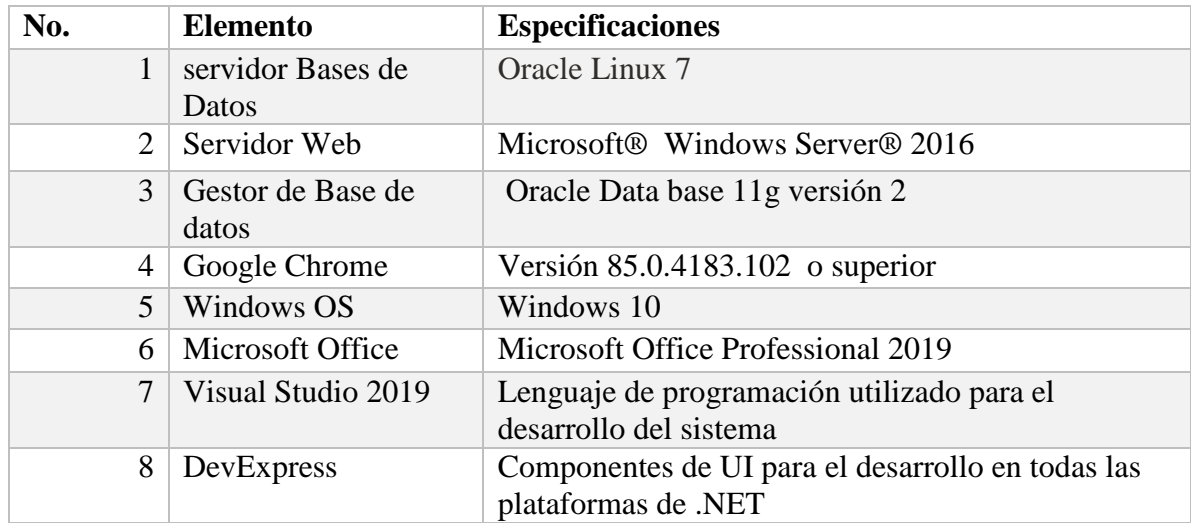

Fuente: Elaboración propia

## *Tabla A2.3Factibilidad técnica Telecomunicaciones*

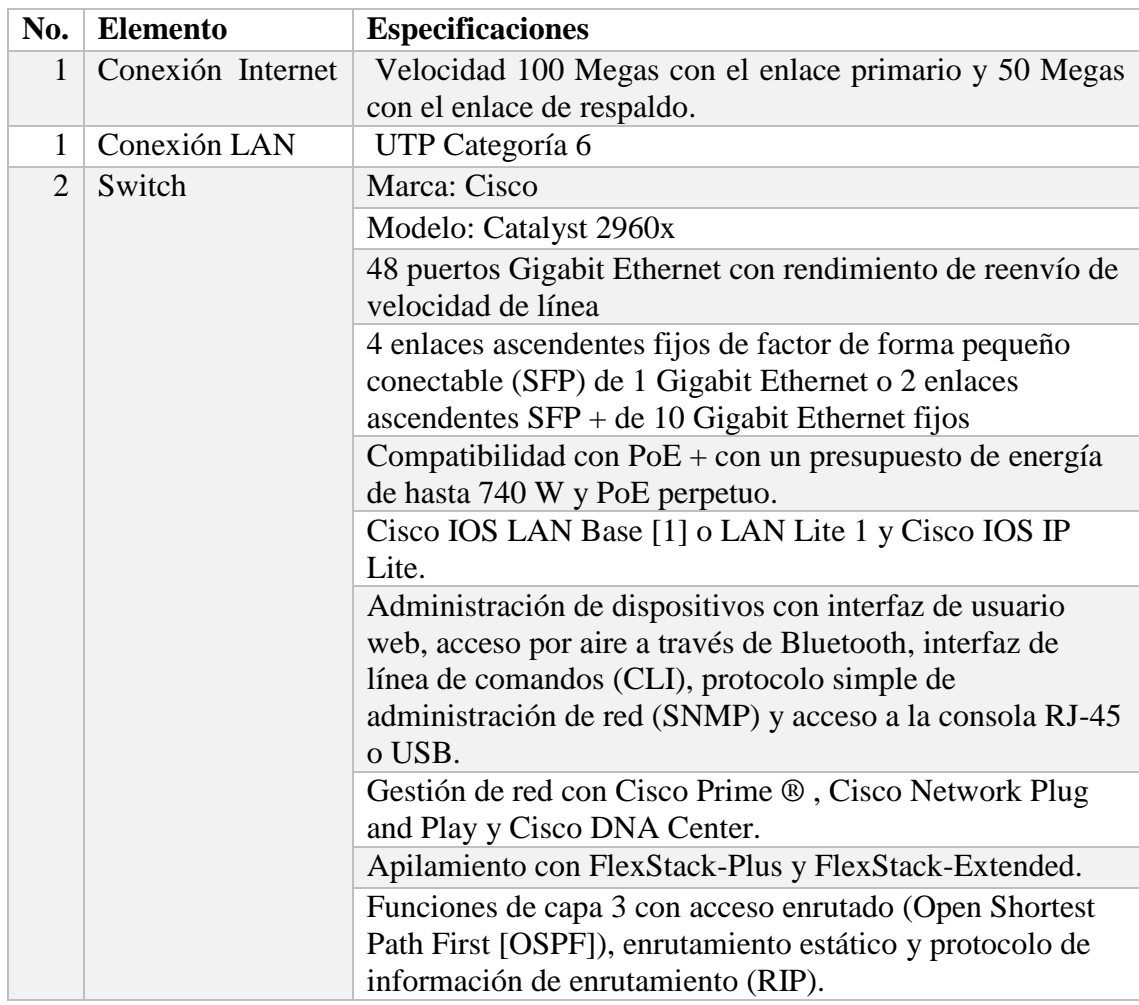

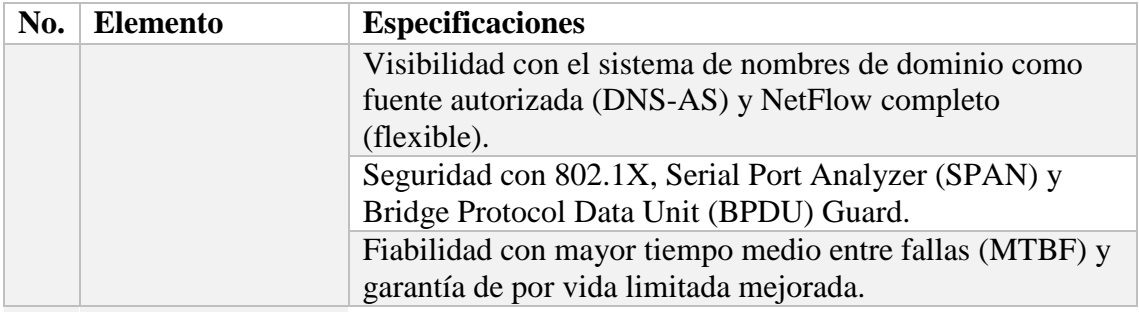

Fuente: Elaboración propia

*Tabla A2.4 Factibilidad Técnica Talento Humano*

| N <sub>0</sub> | Cargo                                         | Competencia                                                                                                    |
|----------------|-----------------------------------------------|----------------------------------------------------------------------------------------------------|
|                | Analista de Sistemas                          | Capacidad de análisis, generación de alternativas y<br>soluciones, Flexibilidad, organización y planificación,<br>Versatilidad y apertura al cambio, Empatía, trabajo en<br>equipo y Facilidad para comunicarse |
|                | Desarrolladores                               | Desarrollador FullStack: VB Net con conocimiento en net<br>framework, MVC, Bootstrap, HTML, dominio de Paquetes<br>Oracle, Conocimiento de metodologías agiles.                                                 |
|                | Diseñador Grafico                             | Experiencia en diseño de interfaz web, gestión de<br>contenidos.                                                                                                    |
| 4              | Analista de Control de<br>Calidad de Software | Conocimiento en metodologías agiles, curioso, minucioso en<br>el detalle, imaginativo, buen comunicador                                                                                                    |

### **A.2.2 Operativa**

El personal que labora en el Departamento de Recursos Humanos cuenta con la habilidad técnica para la operación del sistema; el diseño de la interfaz y navegación del sistema será desarrollado de tal forma que sea amigable lo que producirá una herramienta de fácil manejo y comprensión y los más importante en los usuarios es la disposición de participar en el diseño de la interfaz y hacer uso del mismo.

La necesidad del Departamento de Recursos Humanos de contar con un sistema que le proporcione información oportuna, segura y confiable garantiza su aceptación. Adicionalmente la institución existe la Dirección de Sistemas y Estrategias Tecnológicas que cuenta con el hardware y software necesario para la implementación de la solución informática, por lo que el sistema es factible operacionalmente.

### **A.2.3 Económica**

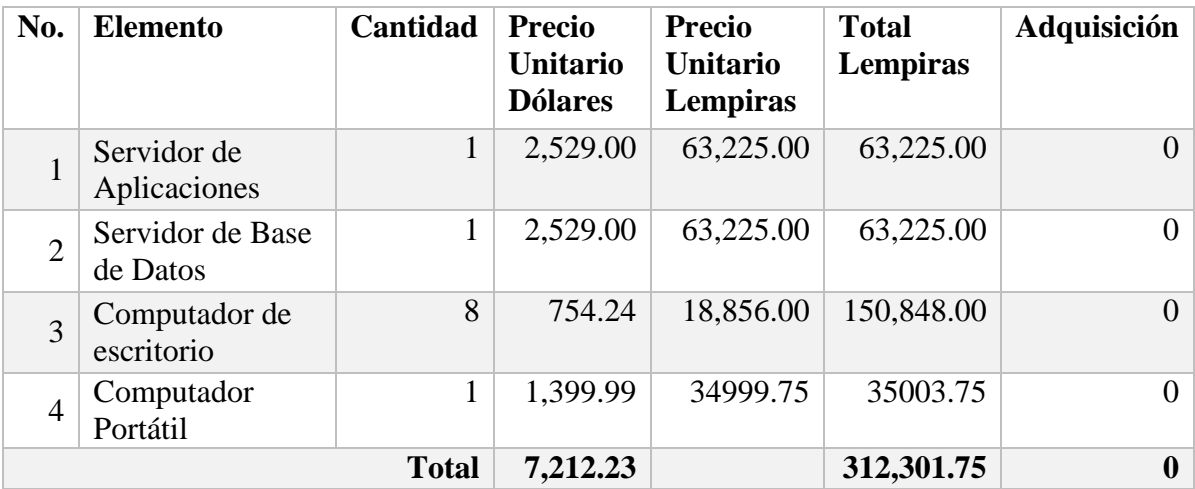

#### *Tabla A.2.5 Factibilidad Económica hardware*

| N <sub>0</sub>          | <b>Elemento</b>                                            | Cantidad       | <b>Precio Unitario</b> | <b>Total</b> | Adquisición    |
|-------------------------|------------------------------------------------------------|----------------|------------------------|--------------|----------------|
|                         |                                                            |                | <b>Dólares</b>         | Lempiras     |                |
| $\mathbf{1}$            | Oracle Linux 7                                             | 1              |                        |              | $\overline{0}$ |
| $\overline{2}$          | Microsoft <sup>®</sup> Windows<br>Server <sup>®</sup> 2016 | 1              | 972.00                 | 24,300.00    | $\Omega$       |
| $\mathbf{3}$            | Oracle Data base 11g                                       | $\mathbf{1}$   | 17,500.00              | 437,500.00   | $\theta$       |
| $\overline{\mathbf{4}}$ | Versión 85.0.4183.102<br>o superior                        | 1              |                        |              | $\overline{0}$ |
| 5                       | Windows 10                                                 | 8              | 289.00                 | 57,800.00    | $\theta$       |
| 6                       | <b>Microsoft Office Profe</b><br>ssional 2019              | 8              | 319.99                 | 63,998.00    | $\Omega$       |
| $\overline{7}$          | Visual Studio 2019<br>Renovación                           | $\overline{2}$ | 699.00                 | 34,950.00    | 34,950.00      |
| 8                       | DevExpress<br>Renovación                                   | $\overline{2}$ | 989.99                 | 49,499.50    | 49,499.50      |
|                         | <b>Total</b>                                               |                | 583,598.00             | 84,449.50    |                |

*Tabla A.2.6 Factibilidad Económica Software*

Fuente: Elaboración propia

### *Tabla A.2.7 Factibilidad Económica Telecomunicaciones*

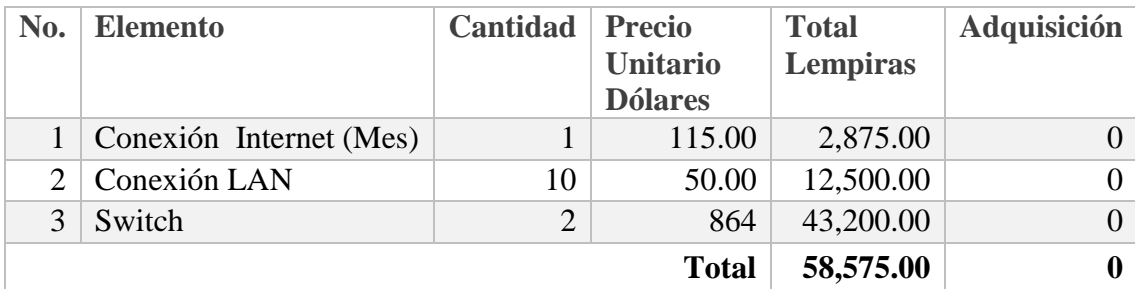

| <b>No</b>               | Cargo                  | Cantidad     | <b>Meses</b> | Sueldo L. | Total L.   |
|-------------------------|------------------------|--------------|--------------|-----------|------------|
| 1                       | Analista de Sistemas   | 1            | 6            | 23,000.00 |            |
|                         |                        |              |              |           | 138,000.00 |
| $\mathbf{2}$            | <b>Desarrolladores</b> | 2            | 6            | 20,000.00 |            |
|                         |                        |              |              |           | 240,000.00 |
| $\overline{\mathbf{3}}$ | Diseñador Grafico      | $\mathbf{1}$ | 6            | 18,000.00 |            |
|                         |                        |              |              |           | 108,000.00 |
| 4                       | Analista de Control de | 1            | 5            | 21,000.00 |            |
|                         | Calidad de Software    |              |              |           | 105,000.00 |
|                         |                        |              | 591,000.00   |           |            |

*Tabla A.2.8 Factibilidad Económica Talento Humano*

Fuente: Elaboración propia

*Tabla A.2.9 Resumen de Inversion*

| <b>Elemento</b>    | Valor        | <b>Inversión</b> |
|--------------------|--------------|------------------|
| Hardware           |              |                  |
| Software           | 84,449.50    | 84,449.50        |
| Telecomunicaciones |              |                  |
| Personal Técnico   | 591,000.00   | 591,000.00       |
|                    | <b>Total</b> | 675,449.50       |

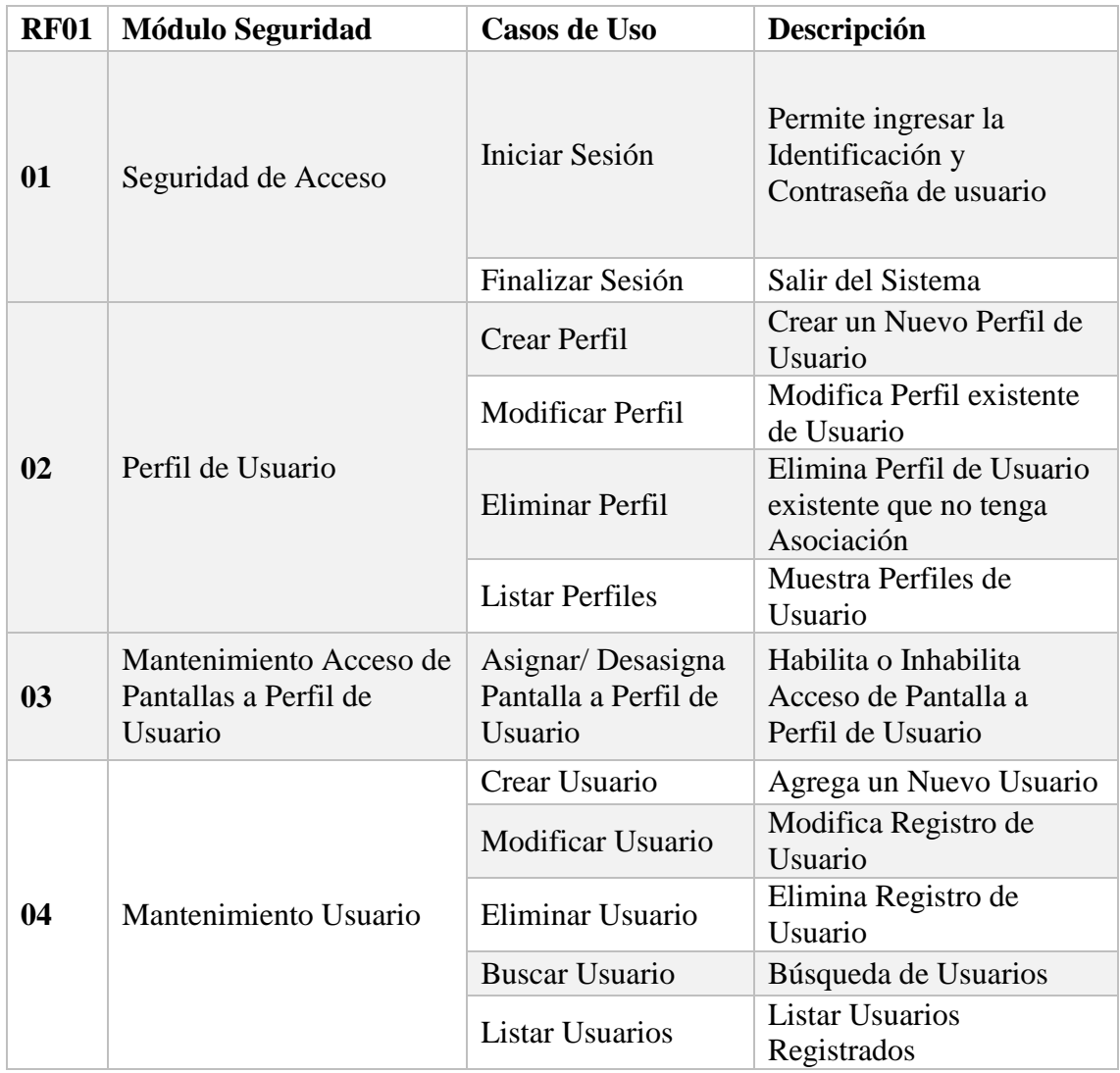

# **A.3 Lista de Requerimientos del Sistema.**

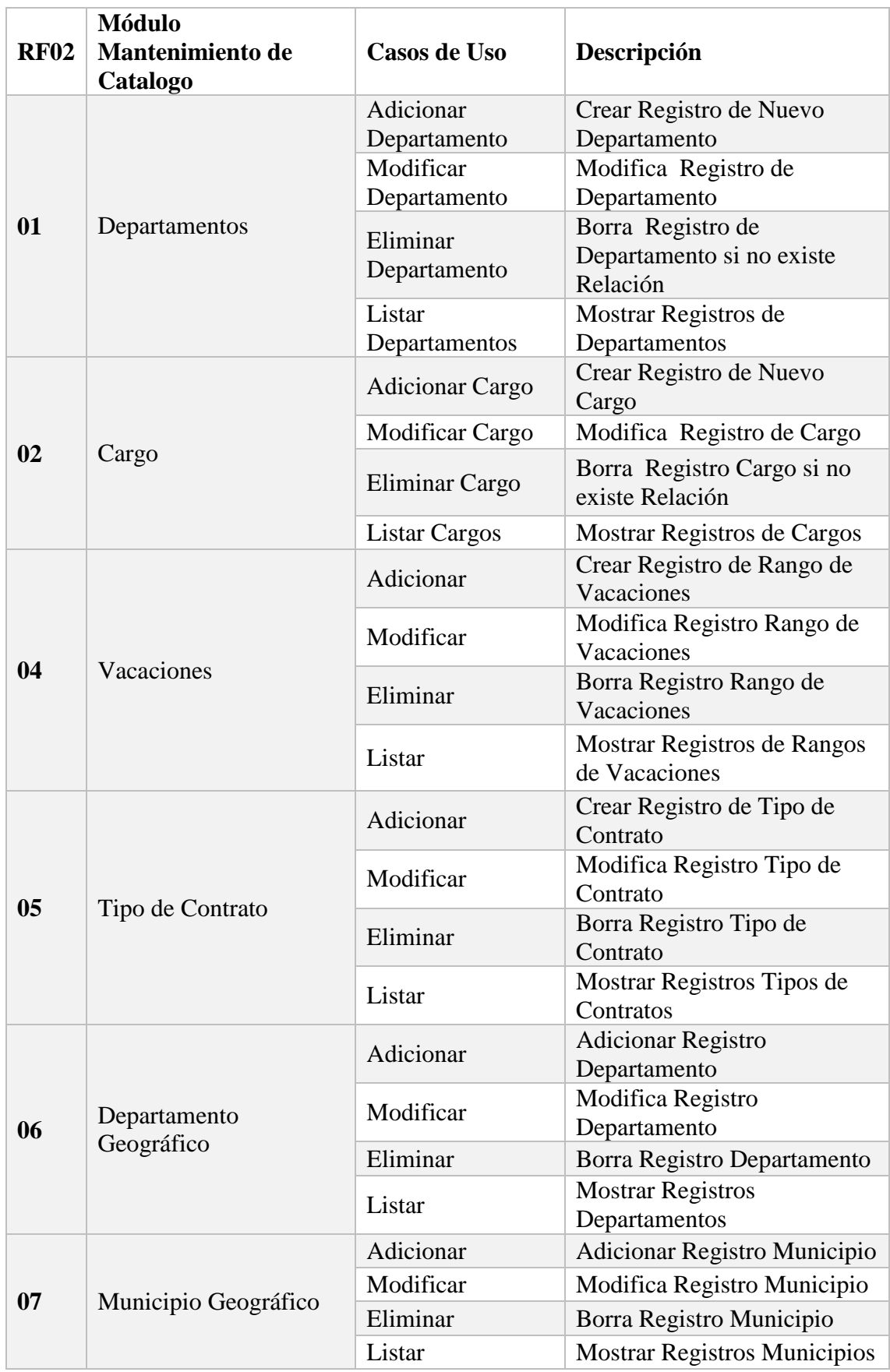

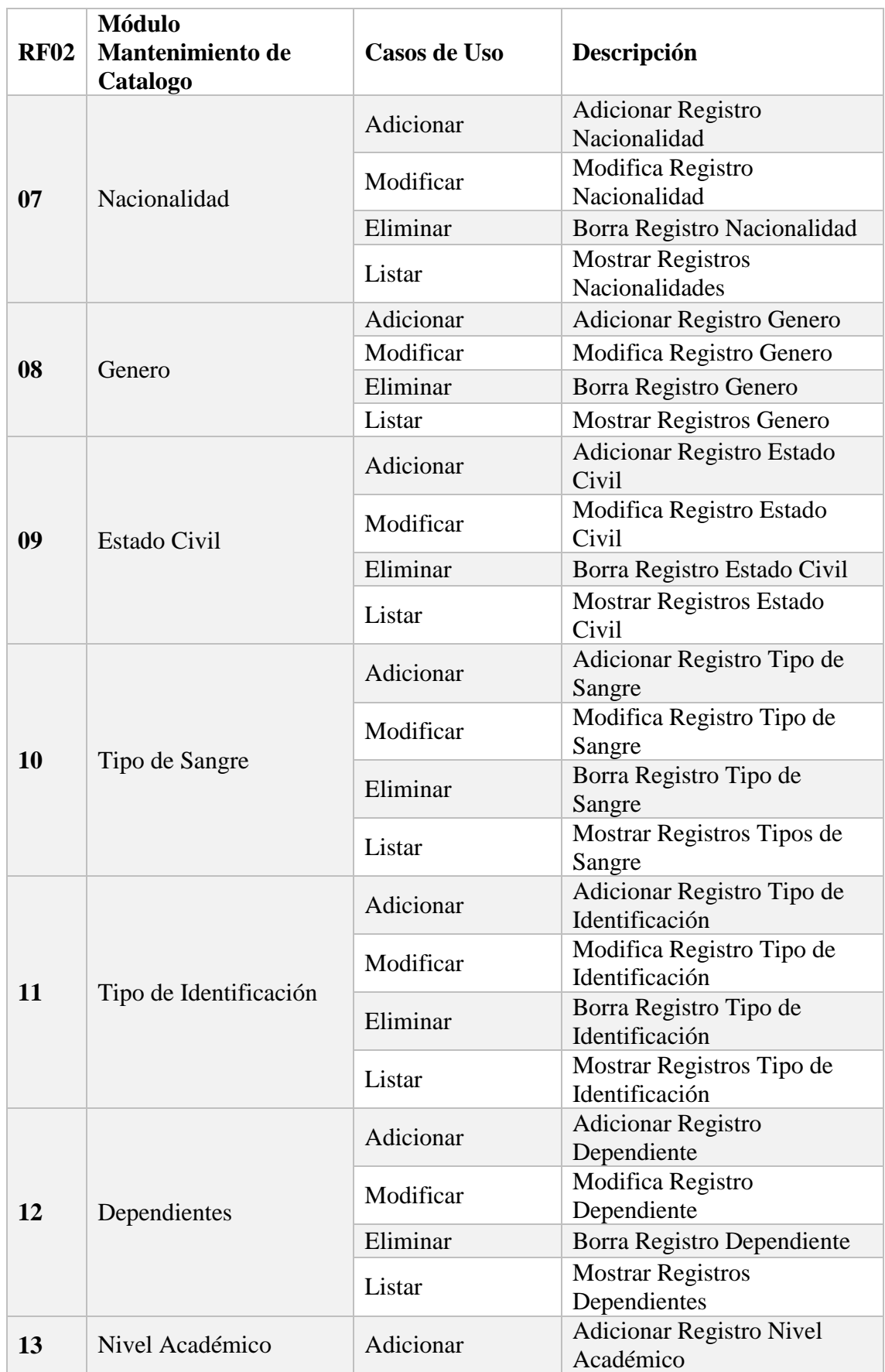

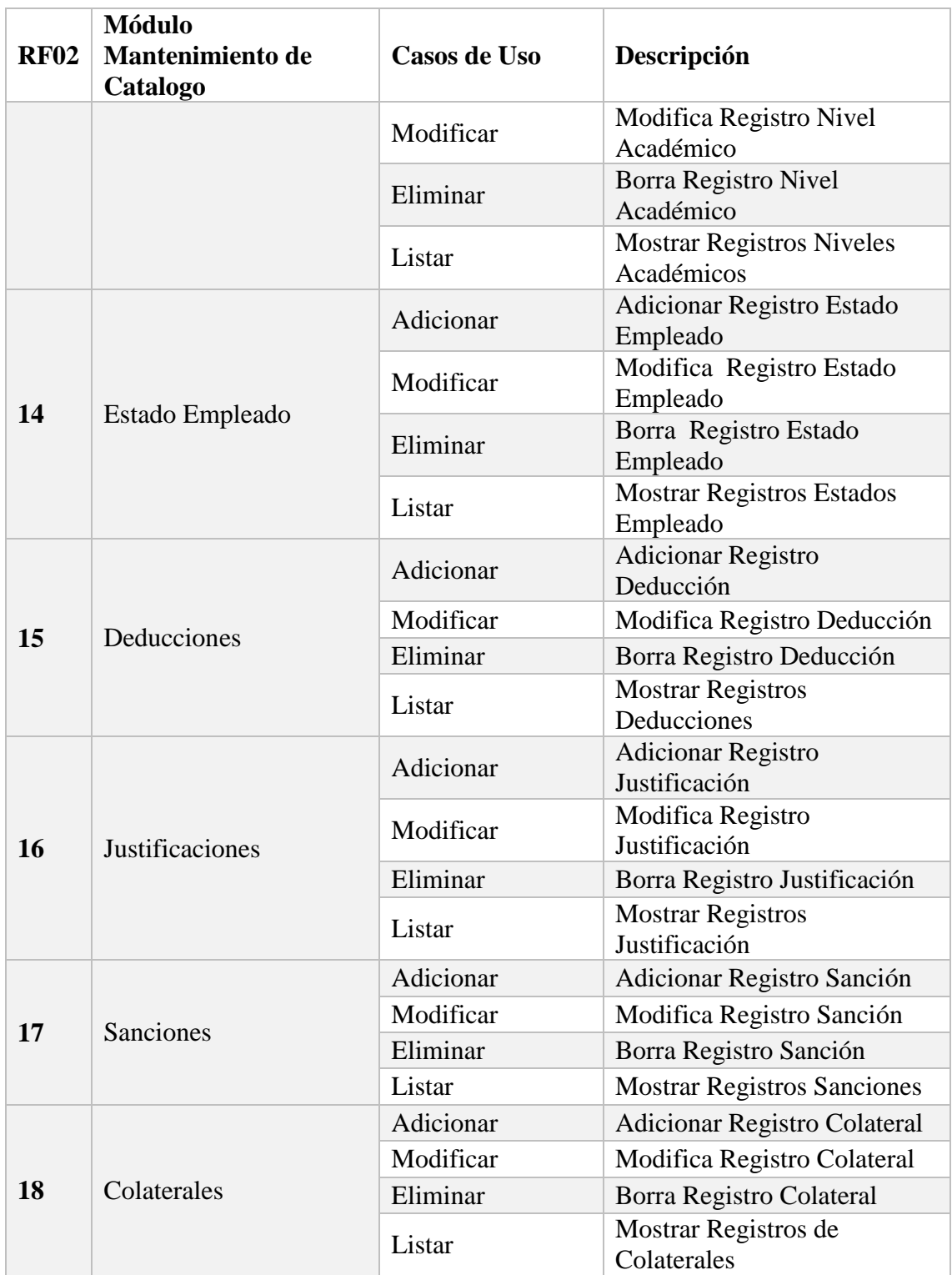

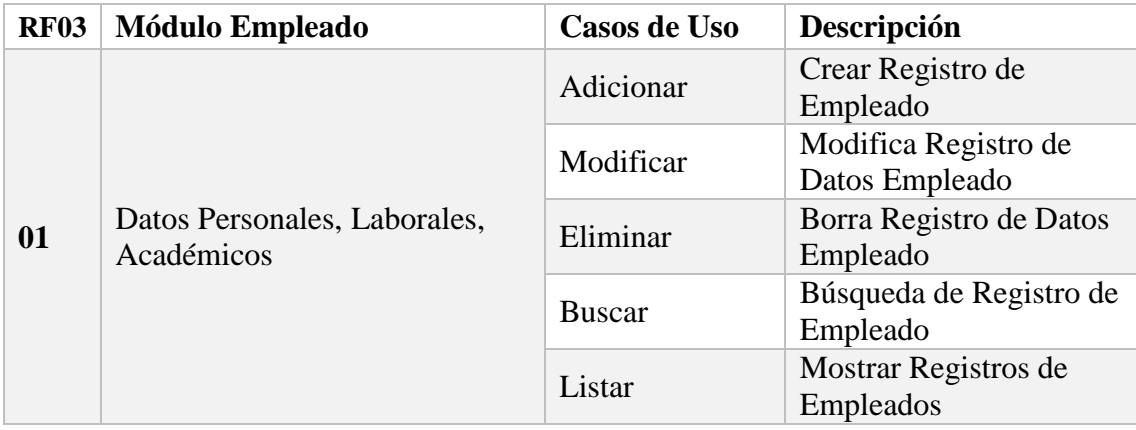

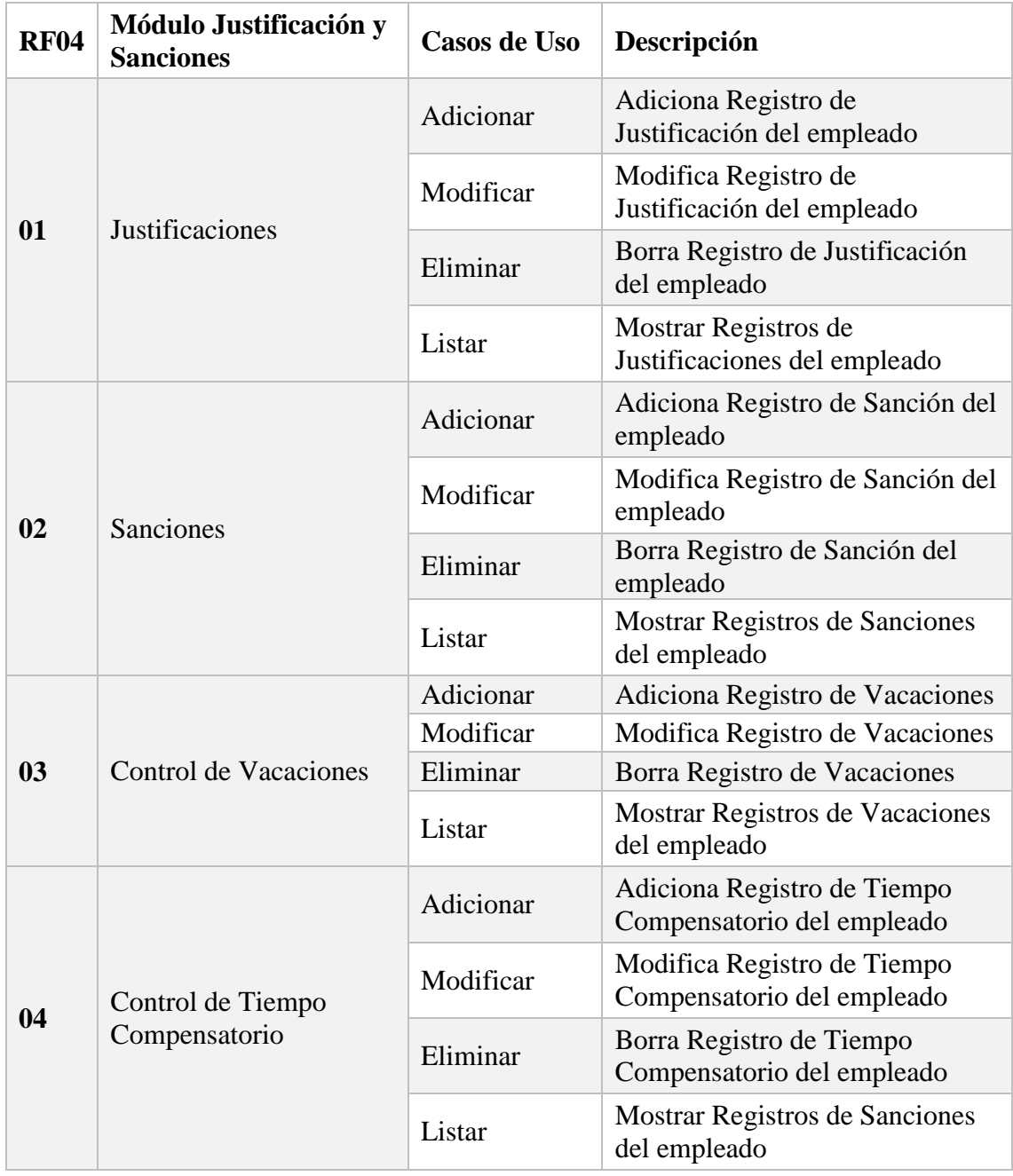

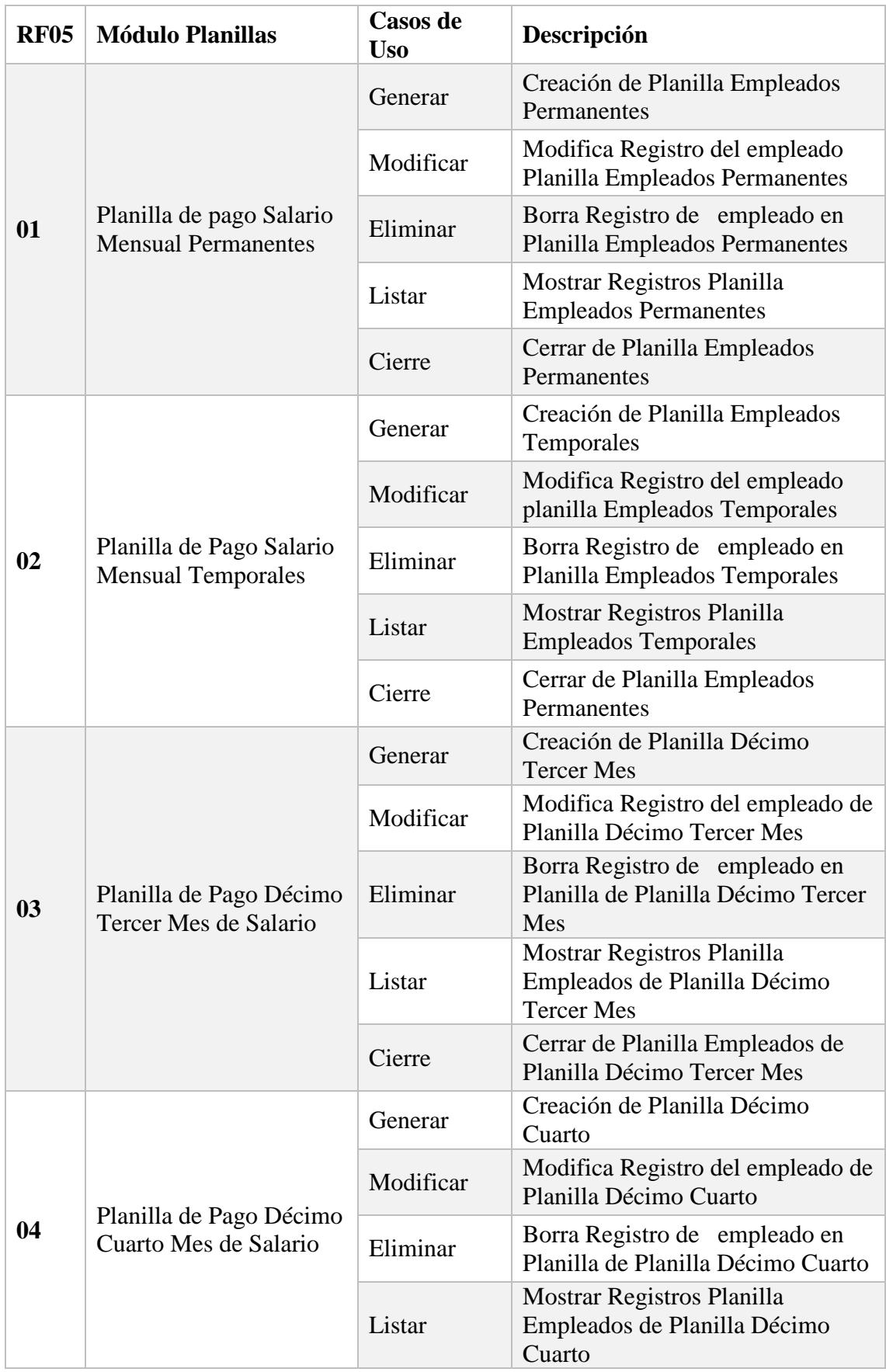

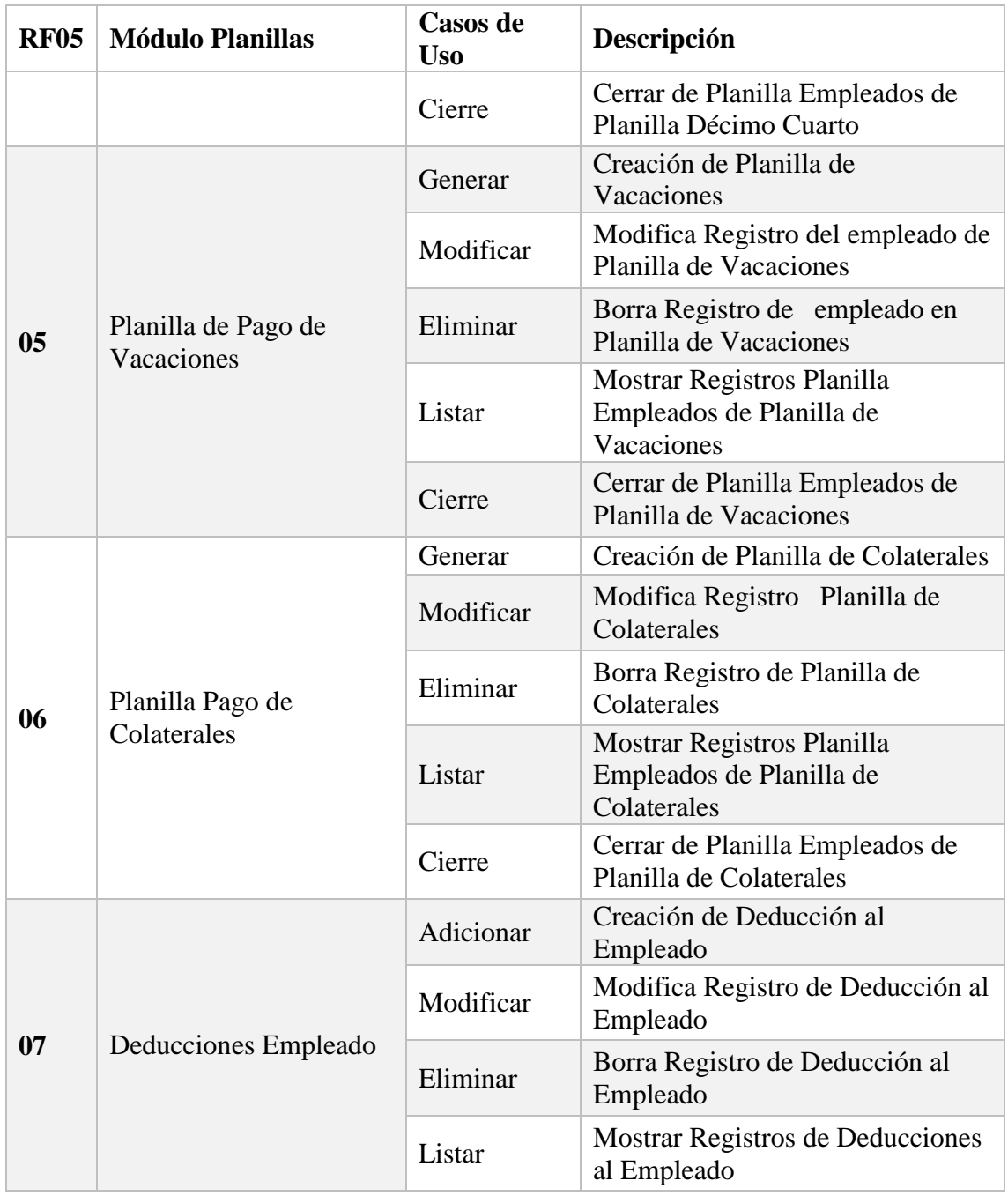

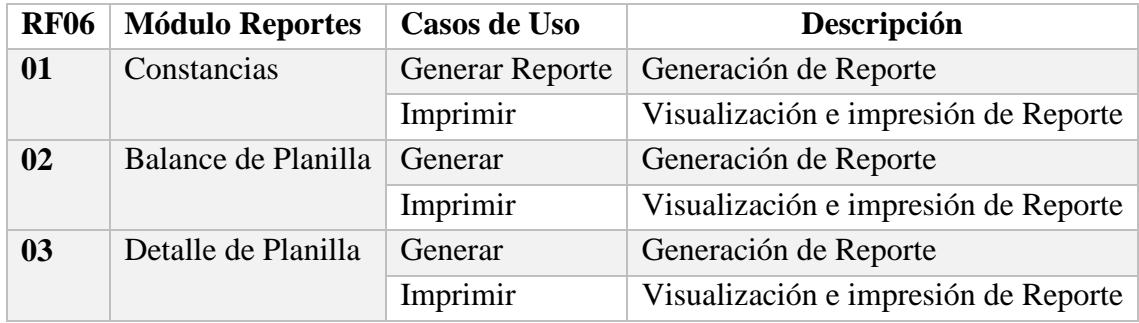

### **Manual Técnico**

El presente manual contiene una guía del procedimiento diseñado para la implementación, operación y mantenimiento del "Sistema de Gestión para el Pago de Planillas de Empleados en el Consejo Nacional Electoral", dirigido especialmente para orientar a los técnicos administradores de sistemas.

### **A.4.1. Propósito**

Este manual tiene por finalidad instruir, a los técnicos Administradores de Bases de Datos, Administradores de Infraestructura y Redes, Analistas y Programadores de Sistemas, para que este personal disponga de los conocimientos técnicos del sistema, para poder brindar soporte que permita el funcionamiento óptimo y continuidad de las operaciones.

### **A.4.2 Alcance**

El alcance de éste manual comprende los requerimientos necesarios para el funcionamiento del sistema en los temas de estructura de datos, instalación y configuración, funcionalidad y continuidad de las operaciones del sistema, con la finalidad de que el personal encargado de la administración de sistemas, pueda dar soporte técnico al presentarse algún problema, en cuanto al Hardware y Software. Dichos técnicos deberán tener conocimientos básicos en Bases de Datos Oracle, herramientas de desarrollo Web con Visual Estudio, y sobre Telecomunicaciones y Redes.

El sistema comprende desde la gestión de usuarios, gestión de empleados hasta la generación de planillas de pago y sus respectivos reportes.

### **A.4.3. Documentos de referencia**

Los documentos de referencia que se utilizaron para desarrollar la aplicación, son los siguientes:

- Certificación 1235 contentiva del Reglamento del Régimen de la Carrera de los Empleados del Tribunal Supremo Electoral, (TSE).
- Manual de Funciones de la Institución

 Hojas de Cálculo con los datos relacionados con ingresos y deducciones para el cálculo de planillas y generación de constancias, comprobantes de pago y otras.

### **A.4.4. Definiciones importantes**

En éste apartado se presentan las definiciones que facilitan la comprensión técnica del sistema y de las tecnologías utilizadas para su desarrollo.

#### **A.4.4.1. Marco teórico**

En éste apartado se exponen los conceptos informáticos utilizados en la elaboración del software del "Sistema de Gestión para el Pago de Planillas de Empleados en el Consejo Nacional Electoral".

Dichos conceptos permiten tener información sobre la estructura del sistema, y las herramientas tecnológicas utilizadas como manejador de Base de Datos, Lenguajes de Programación, Infraestructura de Red, aplicando la ingeniería de software y metodología orientada a objetos, los cuales permiten identificar los estándares utilizados tanto para el análisis, diseño, implementación, pruebas y mantenimiento de la aplicación; las bases de datos permiten el manejo y administración de los datos.

#### **A.4.4.2. Conceptos generales**

El sistema está desarrollado utilizando el lenguaje de programación C# en Microsoft Visual Studio 2017, utilizando la metodología de desarrollo MVC (Modelo Vista, Controlador), sobre una base de datos Oracle 11g que usa como sistema operativo Oracle Linux, y su publicación en un servidor web Internet IIS (internet Información Services) con el sistema operativo Microsoft Windows.

**Microsoft Visual Estudio:** Es un conjunto completo de herramientas de desarrollo para la generación de aplicaciones web ASP.NET, Servicios Web XML, aplicaciones de escritorio y aplicaciones móviles. Visual Basic, Visual C# y Visual C++ utilizan todos, el mismo entorno de desarrollo integrado (IDE), que habilita el uso compartido de herramientas y facilita la creación de soluciones en varios lenguajes. Asimismo, dichos lenguajes utilizan las funciones de .NET Framework, las cuales ofrecen acceso a

tecnologías clave para simplificar el desarrollo de aplicaciones web ASP y Servicios Web XML.(¿Qué es y para qué sirve Visual Studio 2017?, s. f.)

**Modelo Vista Controlador (MVC)**: Es un estilo de arquitectura de software que separa los datos de una aplicación, la interfaz de usuario, y la lógica de control en tres componentes distintos.

Se trata de un modelo muy maduro y que ha demostrado su validez a lo largo de los años en todo tipo de aplicaciones, y sobre multitud de lenguajes y plataformas de desarrollo.

El Modelo que contiene una representación de los datos que maneja el sistema, su lógica de negocio, y sus mecanismos de persistencia.

La Vista, o interfaz de usuario, que compone la información que se envía al cliente y los mecanismos interacción con éste.

El Controlador, que actúa como intermediario entre el Modelo y la Vista, gestionando el flujo de información entre ellos y las transformaciones para adaptar los datos a las necesidades de cada uno.(Modelo vista controlador (MVC), s. f.)

**Bootstrap**: Es un framework CSS de código abierto que favorece el desarrollo web de un modo más sencillo y rápido. Incluye plantillas de diseño basadas en HTML y CSS con la que es posible modificar tipografías, formularios, botones, tablas, navegaciones, menús desplegables, etc. También existe la posibilidad de utilizar extensiones de Javascript adicionales.(«Qué es Bootstrap - Definición, significado y ejemplos», 2020)

**Javascript**: Es una especie de lenguaje de programación ligera, interpretado por la mayoría de los navegadores y que les proporciona a las páginas web, efectos y funciones complementarias a las consideradas como estándar HTML Este tipo de lenguaje de programación, con frecuencia son empleados en los sitios web, para realizar acciones en el lado del cliente, estando centrado en el código fuente de la página web.(¿Qué es Javascript?, s. f.)

**HTML, Lenguaje de Marcado de Hipertextos (HyperText Markup Language)**: Es la pieza más básica para la construcción de la web y se usa para definir el sentido y estructura del contenido en una página web. Otras tecnologías además de HTML son usadas generalmente para describir la apariencia/presentación de una página web (CSS) o su funcionalidad (JavaScript). "Hipertexto" se refiere a los enlaces que conectan las páginas web entre sí, ya sea dentro de un mismo sitio web o entre diferentes sitios web. Los vínculos son un aspecto fundamental de la web. Al subir contenido a Internet y vincularlo a páginas creadas por otras personas, te haces participante activo en la red mundial (World Wide Web). (HTML, s. f., p. 1)

**CSS Hojas de Estilo en Cascada (del inglés Cascading Style Sheets) o CSS**: Es el lenguaje utilizado para describir la presentación de documentos HTML o XML, esto incluye varios lenguajes basados en XML como son XHTML o SVG. CSS describe como debe ser renderizado el elemento estructurado en pantalla, en papel, hablado o en otros medios. CSS es uno de los lenguajes base de la Open Web y posee una especificación estandarizada por parte del W3C. Desarrollado en niveles, CSS1 es ahora obsoleto, CSS2.1 es una recomendación y CSS3, ahora dividido en módulos más pequeños, está progresando en camino al estándar. (CSS, s. f., p. 1)

**JQuery**: Es una biblioteca de JavaScript rápida, pequeña y rica en funciones. Hace que cosas como el desplazamiento y la manipulación de documentos HTML, el manejo de eventos, la animación y Ajax sean mucho más simples con una API fácil de usar que funciona en una multitud de navegadores. (js.foundation, s. f., p. 1)

**GNU-Linux**: Es un sistema operativo: un conjunto de programas que le permiten interactuar con su ordenador y ejecutar otros programas. Un sistema operativo consiste en varios programas fundamentales que necesita el ordenador para poder comunicar y recibir instrucciones de los usuarios; tales como leer y escribir datos en el disco duro, cintas, e impresoras; controlar el uso de la memoria; y ejecutar otros programas. La parte más importante de un sistema operativo es el núcleo. En un sistema GNU/Linux, Linux es el núcleo. El resto del sistema consiste en otros programas, muchos de los cuales fueron escritos por o para el proyecto GNU. Dado que el núcleo de Linux en sí mismo no forma un sistema operativo funcional, preferimos utilizar el término "GNU/Linux" para referirnos a los sistemas que la mayor parte de las personas llaman de manera informal "Linux".  $(1.2. \cdot)$  Qué es GNU/Linux?, s. f.)

**Base de Datos Oracle: Oracle Database**: Es un [sistema de gestión de base de datos](https://es.wikipedia.org/wiki/Sistema_de_gesti%C3%B3n_de_base_de_datos) de tipo [objeto-relacional](https://es.wikipedia.org/wiki/Base_de_datos_objeto-relacional) [\(ORDBMS,](https://es.wikipedia.org/wiki/ORDBMS) por el acrónimo en inglés de Object-Relational Data Base Management System), desarrollado por [Oracle Corporation.](https://es.wikipedia.org/wiki/Oracle_Corporation) («Oracle Database», 2020)

Modelo Entidad Relación: El modelo entidad relación es una herramienta que permite representar de manera simplificada los componentes que participan en un proceso de negocio y el modo en el que estos se relacionan entre sí.

El modelo entidad relación tiene tres elementos principales:

- Entidades: El modelo contará con una entidad por cada uno de los componentes del proceso de negocio. Así, en un negocio de venta de suscripciones a revistas, podemos tener entidades "Cliente", "Dirección", "Factura", "Producto", o "Incidencias", entre otras.
- Atributos: Los atributos, componente fundamental de cada modelo entidadrelación, nos permiten describir las propiedades que tiene cada entidad. "Nombre", "Primer Apellido", "Segundo Apellido", "Fecha de nacimiento", "Género" o "Segmento de valor" serán atributos de la entidad "Cliente".
- Relaciones: Con las relaciones se establecen vínculos entre parejas de entidades. Cada "Cliente" tendrá una "Dirección" de envío en la que recibirá la suscripción, podrá estar suscrito a uno o varios "Productos", y recibirá una "Factura" con la periodicidad acordada. (*Modelo entidad relación: descripción y aplicaciones*, s. f.)

**Procedimiento Almacenado**: Un procedimiento almacenado es un bloque de código PL/SQL nominado, almacenado en la base de datos y que se puede ejecutar desde aplicaciones u otros procedimientos almacenados. En un bloque PL/SQL, basta con hacer referencia al procedimiento por su nombre para ejecutarlo. En SQL\*Plus, se puede utilizar la instrucción EXECUTE. (*Oracle 11g SQL, PL/SQL y SQL\*Plus - Procedimientos almacenados*, s. f.)
**Servidor IIS:** es un [servidor web](https://techlib.net/definition/web_server.html) paquete de software diseñado para Windows Server. Se usa para alojar [sitios web](https://techlib.net/definition/website.html) y otro contenido en la Web.

Internet Information Services de Microsoft proporciona una interfaz gráfica de usuario [\(GUI\)](https://techlib.net/definition/gui.html) para gestionar sitios web y los usuarios asociados. Proporciona un medio visual para crear, configurar y publicar sitios en la web. La herramienta IIS Manager permite a los administradores web modificar las opciones del sitio web, como páginas predeterminadas, páginas de error, configuraciones de registro, configuraciones de seguridad y optimizaciones de rendimiento.(*Definición de IIS (Internet Information Services)*, s. f.)

### **A.4.4.3 Procesos de entrada y salida**

## **A.4.4.3.1 Procesos de entrada**

Es el proceso mediante el cual el sistema captura los datos que requiere para procesar la información. Las entradas pueden ser manuales o automáticas. Las manuales son aquellas que se proporcionan en forma directa por el usuario, mientras que las automáticas son datos o información que provienen o son tomados de otros módulos o tablas. Esto último se denomina interfaces automáticas. El sistema solo requiere de los dispositivos de entrada típicos como ser: mouse y teclado.

## **A.4.4.3.2 Procesos de salida**

La salida es la forma en que un sistema proporciona la información al usuario final. Los únicos dispositivos de salida que utiliza el sistema en este caso son el monitor, impresora y los diferentes tipos de archivos que este genera en los distintos procesos y funciones de este. Los archivos de salida que utilizara el programa son los archivos PDF los cuales se procesaran cada vez que se genere un reporte.

# **A.4.5 Descripción de Módulos**

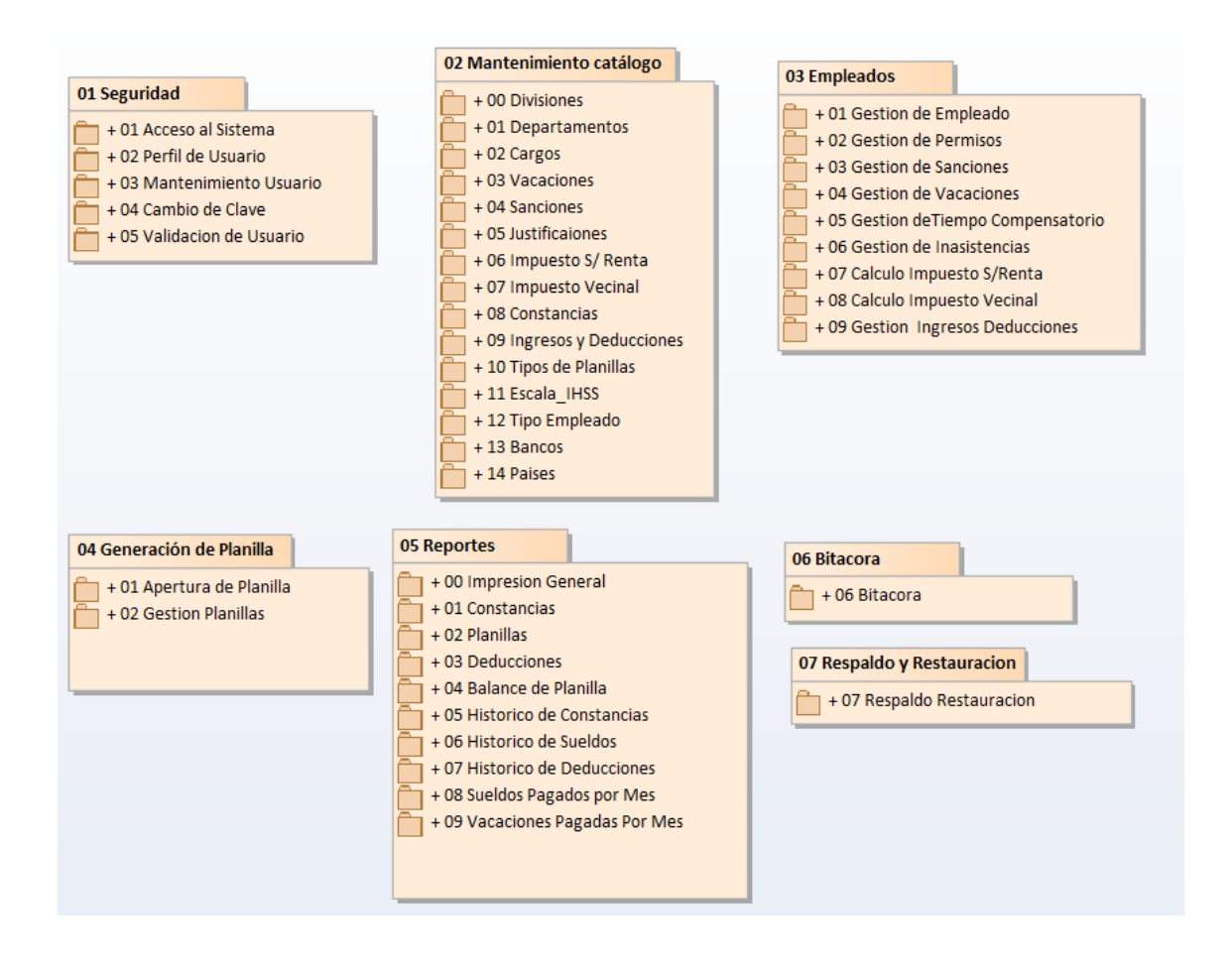

### *Figura A.4 1 Descripción de Módulos*

Fuente: Elaboración propia

## **A.4.5.1 Módulo Seguridad**

Es el encargado de administrar los usuarios del sistema, comprende los procesos de: acceso al sistema, la creación de perfiles de usuario, cambio de clave de usuario, el mantenimiento del usuario y la validación del usuario y contraseña.

## **A.4.5.1.1 Acceso al sistema**

En este proceso, el sistema presenta una pantalla de inicio de sesión, el cual solicita la identificación de usuario y la contraseña que le fueron asignadas por el administrador del sistema. Se realiza un proceso de verificación en la Base de Datos, la cual determina la validez de los datos ingresados.

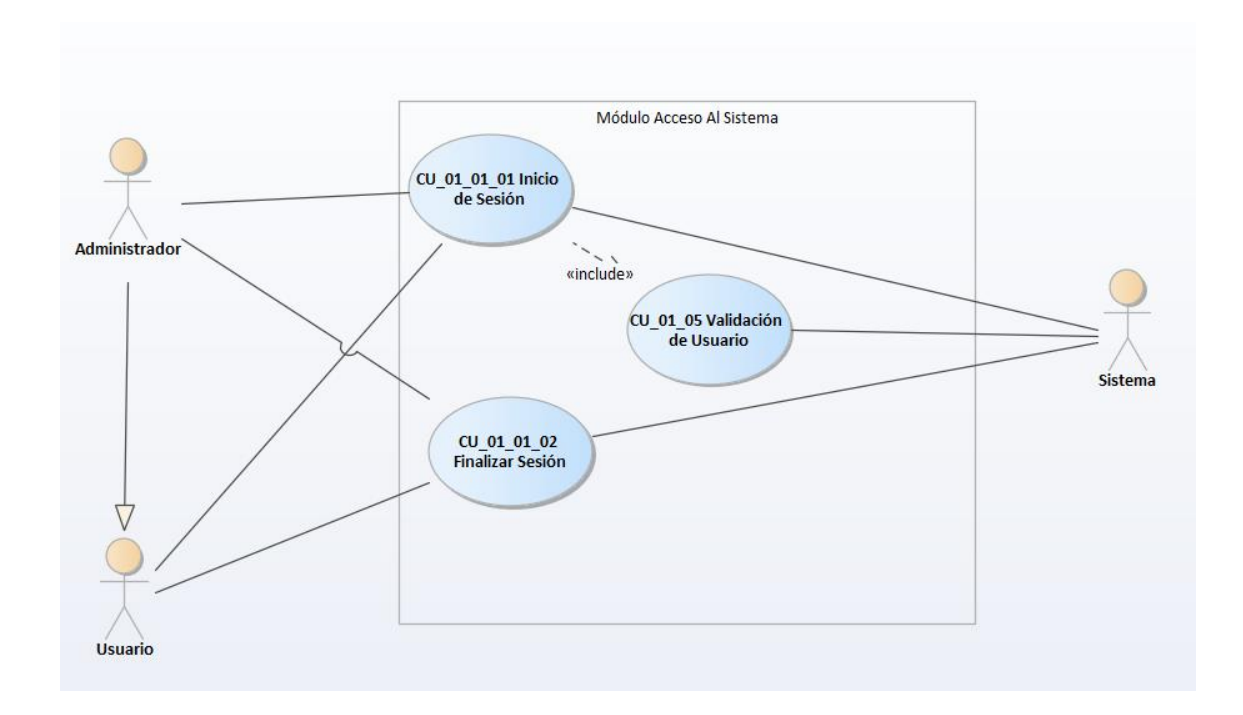

*Figura A.4 2 Caso de Uso Acceso al Sistema*

# **A.4.5.1.2 Mantenimiento a Perfiles de Usuario**

Mediante este proceso se realizan las funciones de adicionar, modificar, eliminar, listar y consultar los perfiles de usuario. El perfil de usuario es utilizado para asignar los accesos a los diferentes módulos.

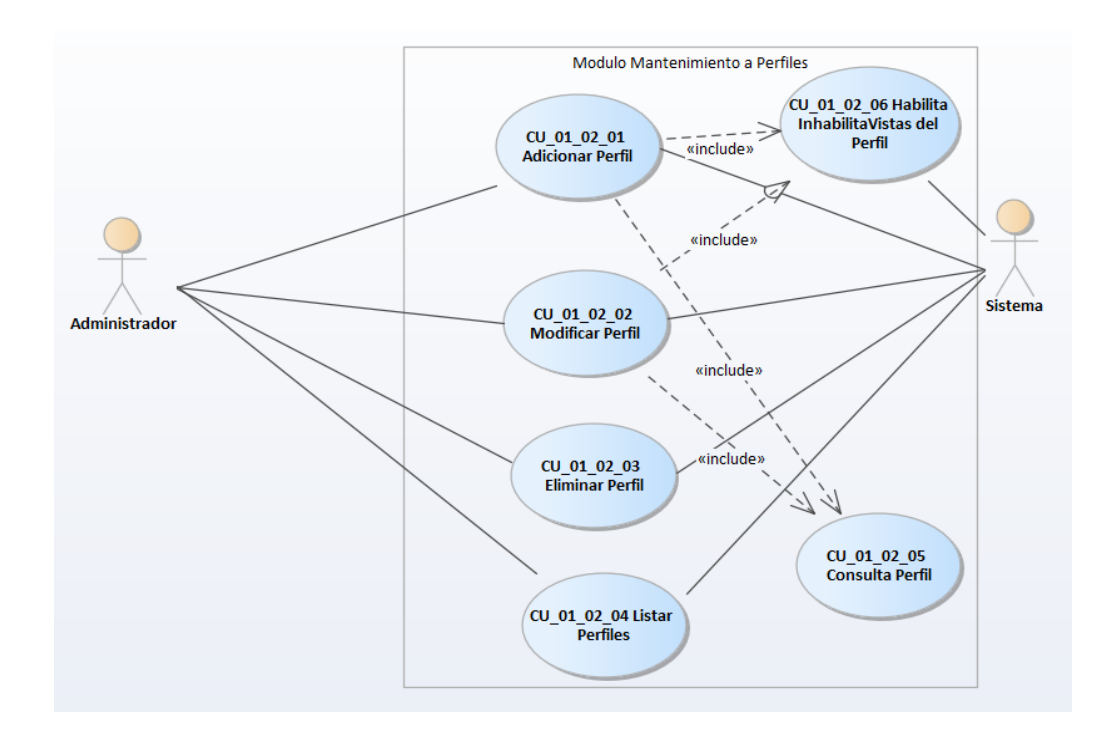

*Figura A.4 3 Caso de uso Modulo de Mantenimiento a Perfiles*

# **A.4.5.1.3 Mantenimiento de usuarios**

Mediante este proceso se realizan las funciones de adicionar, modificar, eliminar, listar y consultar usuarios. Asigna la identificación de usuario, contraseña y perfil correspondiente, de acuerdo a las actividades que el empleado desarrolla.

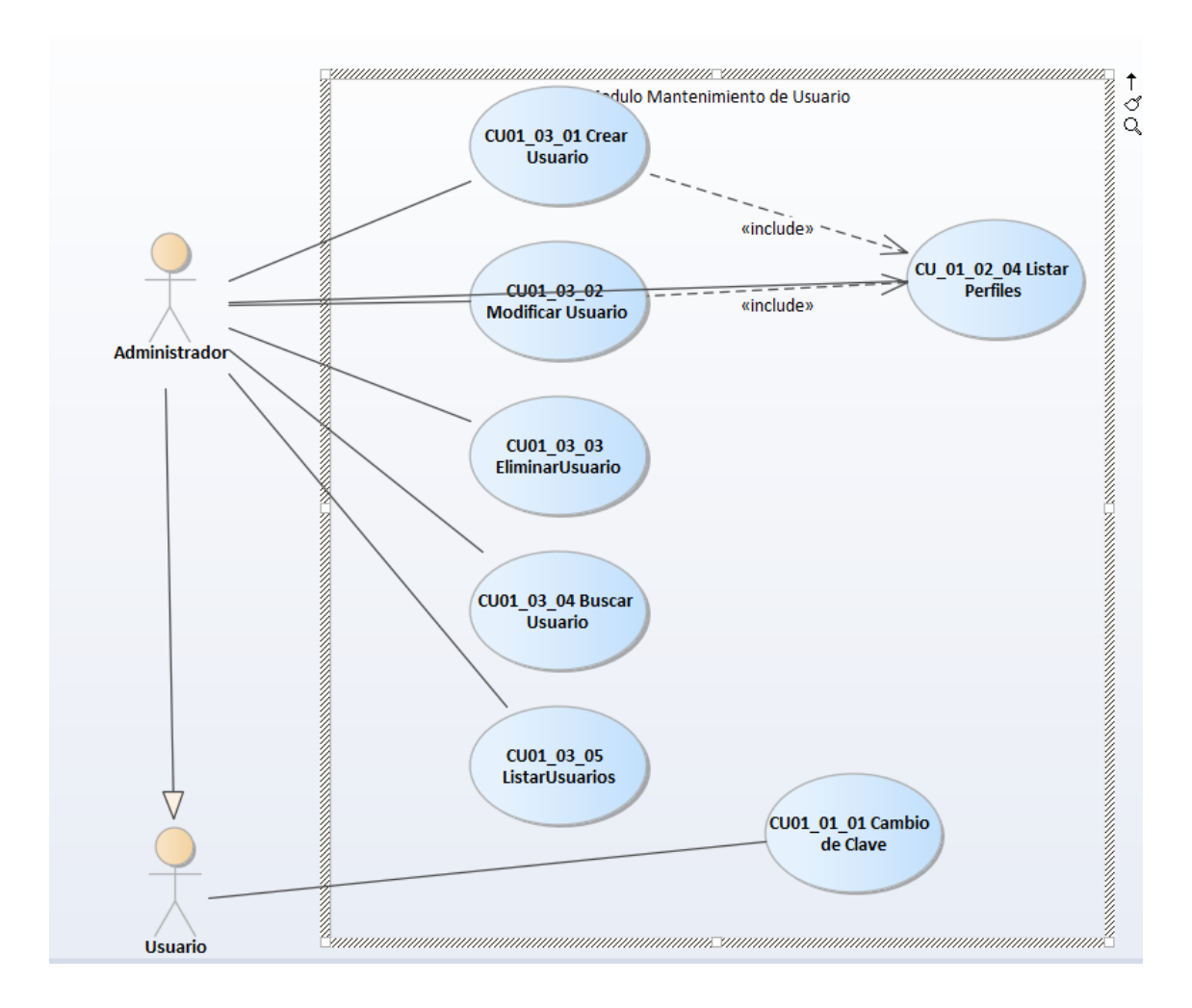

*Figura A.4 4 Caso de Uso Mantenimiento de Usuario*

# **A.4.5.1.4 Cambio de Clave**

Esta función facilita, en cualquier momento, el cambio de clave al usuario.

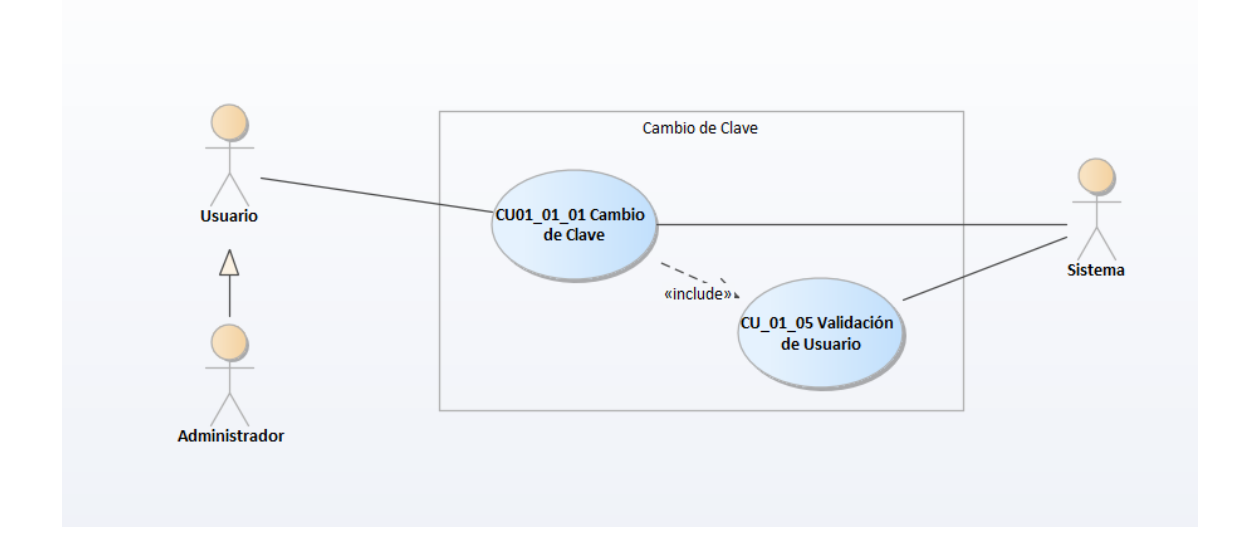

*Figura A.4 5 Caso de Uso Cambio de Clave*

# **A.4.5.2 Mantenimiento de Catálogo**

Este módulo comprende la gestión de todas las tablas referenciales y tablas independientes, que son utilizadas para la configuración del sistema. Contienen al menos, dos columnas, una que identifica el código y la otra la descripción de ese código.

El acceso a estas tablas, solo está permitido al Administrador del sistema.

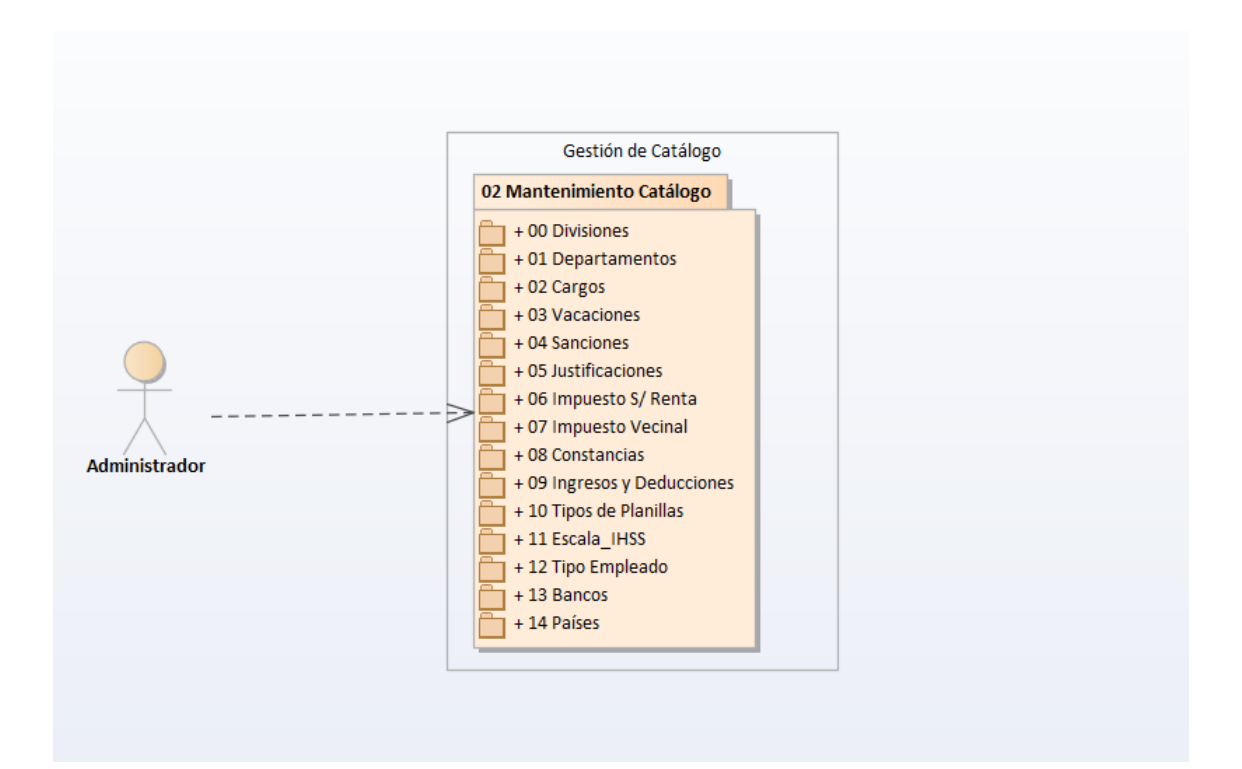

*Figura A.4 6 Caso de Uso Gestión de Catálogo*

# **A.4.5.3 Módulo de Empleados**

Se encarga de administrar las acciones de adicionar, modificar, eliminar, listar y consultar empleado, así como la gestión de permisos, sanciones, vacaciones, tiempo compensatorio, inasistencias, ingresos y deducciones, adicionalmente, puede realizar el cálculo de forma individual del impuesto sobre la Renta, Impuesto vecinal.

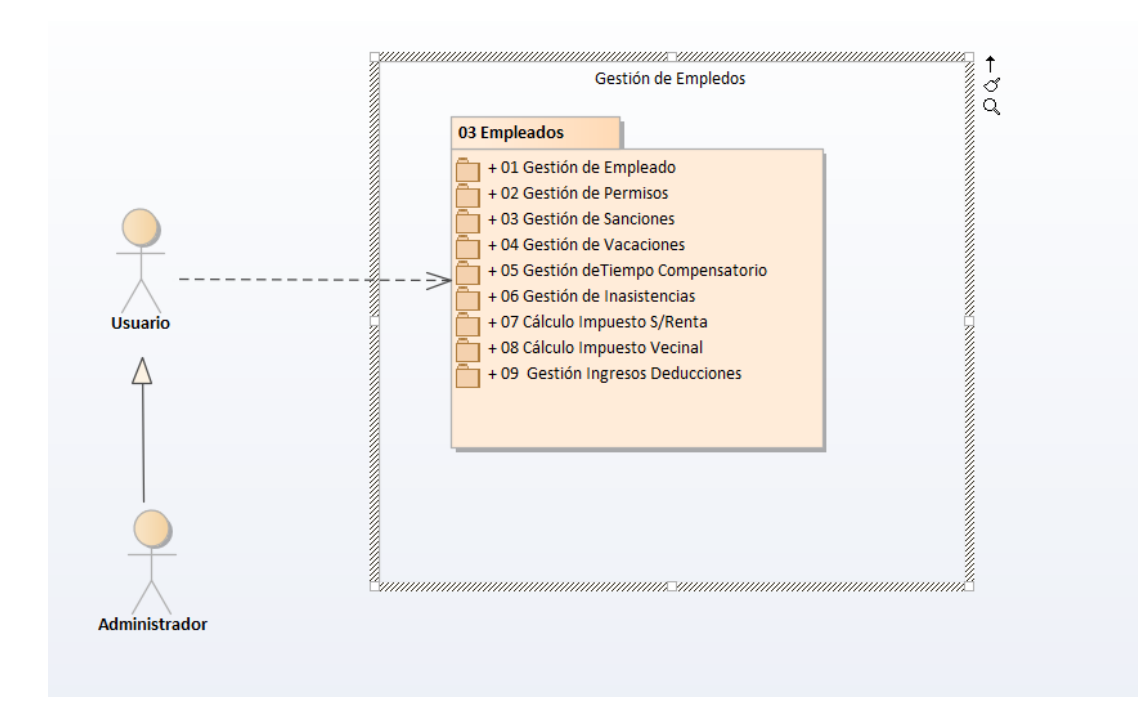

*Figura A.4 7 Caso de Uso Gestión de Empleados*

## **A.4.5.4 Módulo de Planillas**

Este módulo realiza la apertura, generación y cierre de los distintos tipos y períodos de planillas, así como almacenar la información histórica de planillas

# **A.4.5.4.1 Apertura de Planilla**

En este proceso se incorporan las funciones de adicionar, modificar, eliminar planillas y mostrar el estado de las planillas.

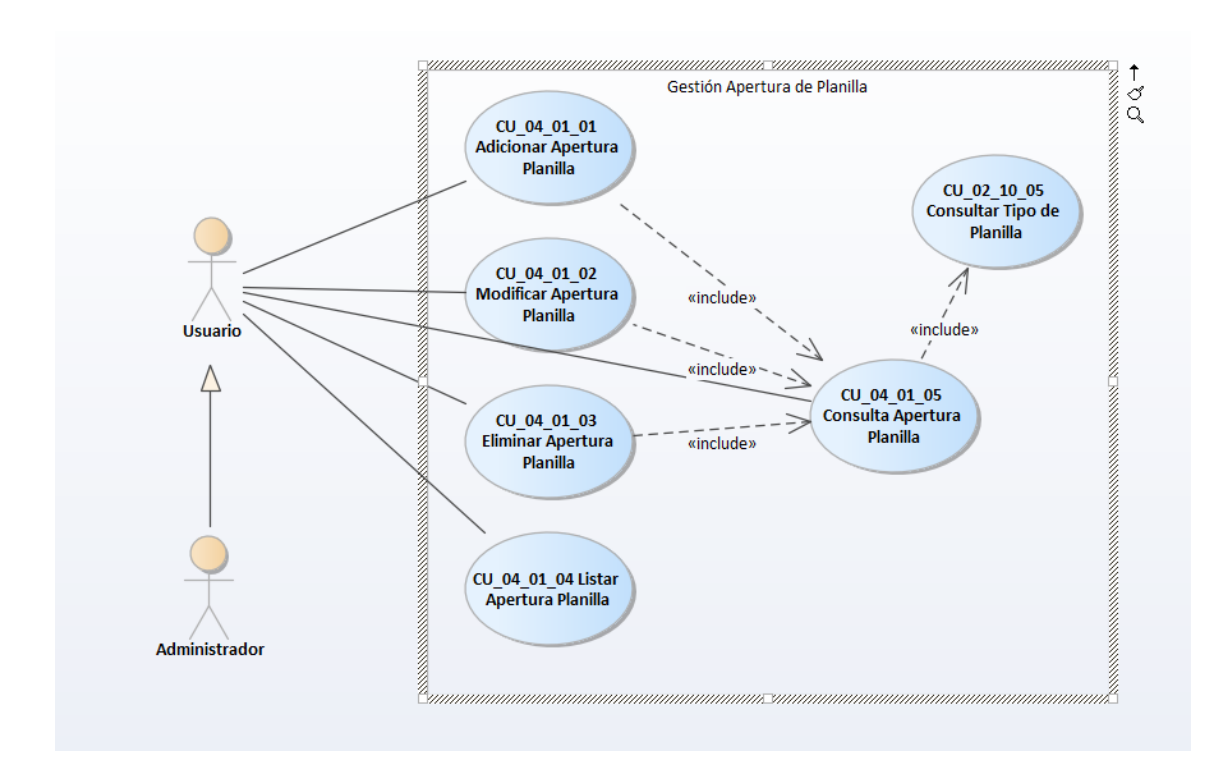

*Figura A.4 8 Caso de Uso Gestión de Apertura de Planilla*

# **A.4.5.4.2 Gestión de Planilla**

Contiene las funciones de generar, modificar, eliminar y mostrar el detalle de la planilla, habilita al operador para generar el cierre de la planilla, lo que conlleva el almacenamiento histórico de la misma, una vez cerrada la planilla, el sistema no permite la modificación de los datos para esa planilla, en ese período.

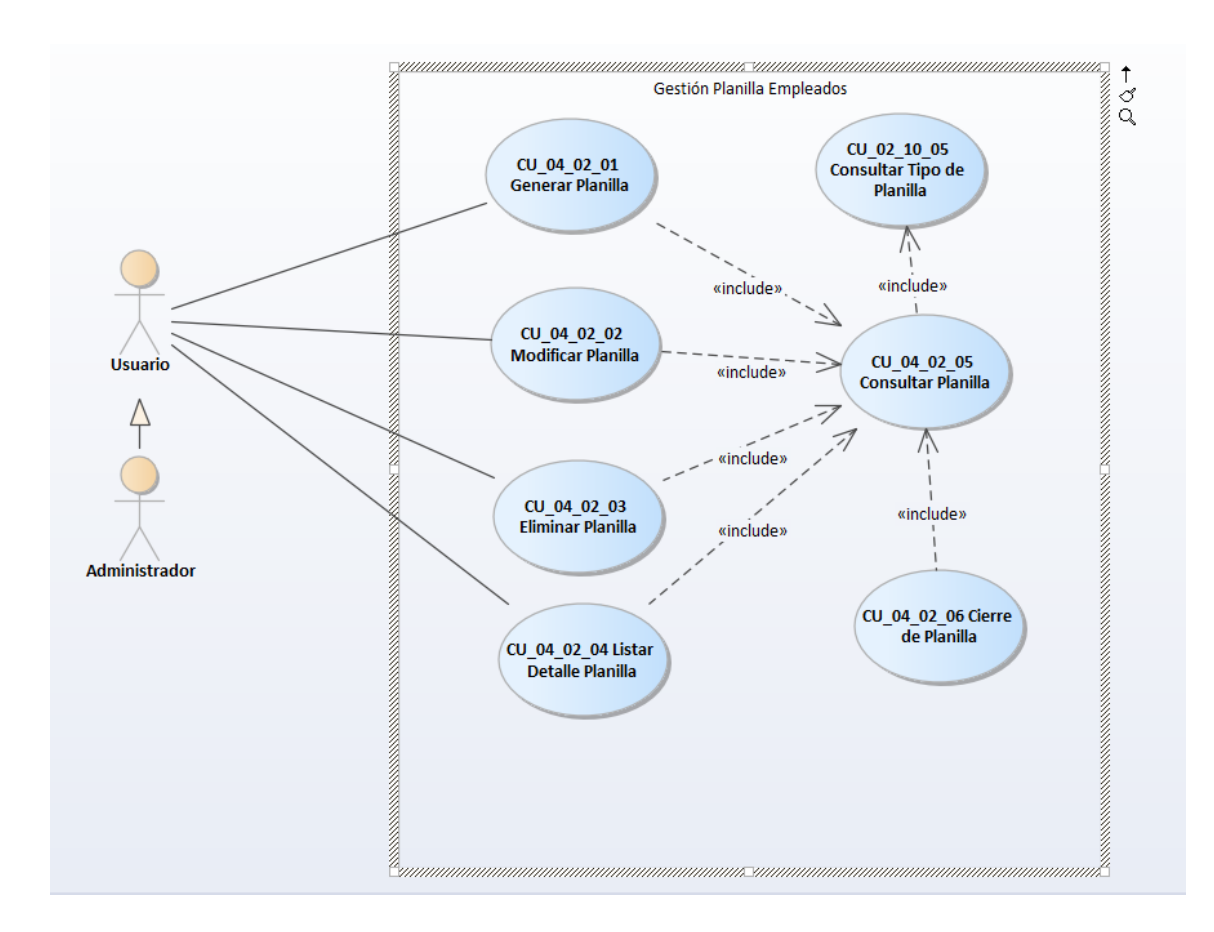

*Figura A.4 9 Caso de Uso Gestión de Planilla de Empleados*

# **A.4.5.5 Módulo de Reportes**

Este módulo proporciona los documentos e informes de los datos almacenados en el proceso de la generación de planillas y datos relaciones con el empleado, así como información histórica del mismo.

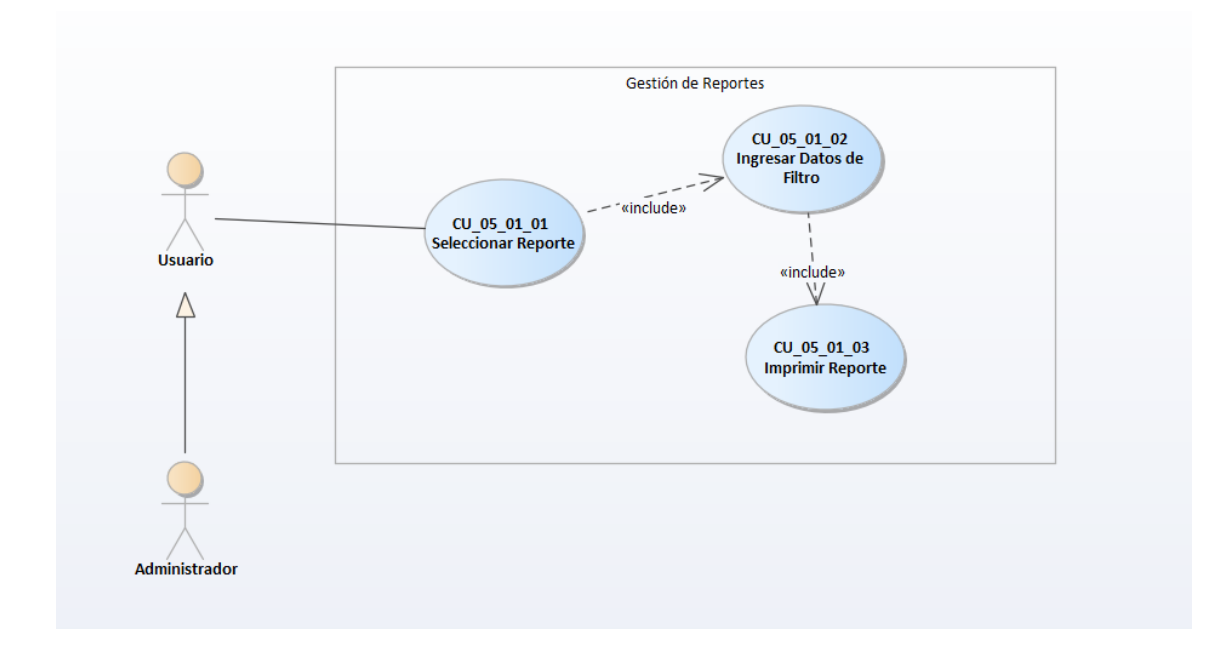

*Figura A.4 10 Caso de Uso Gestión de Reportes*

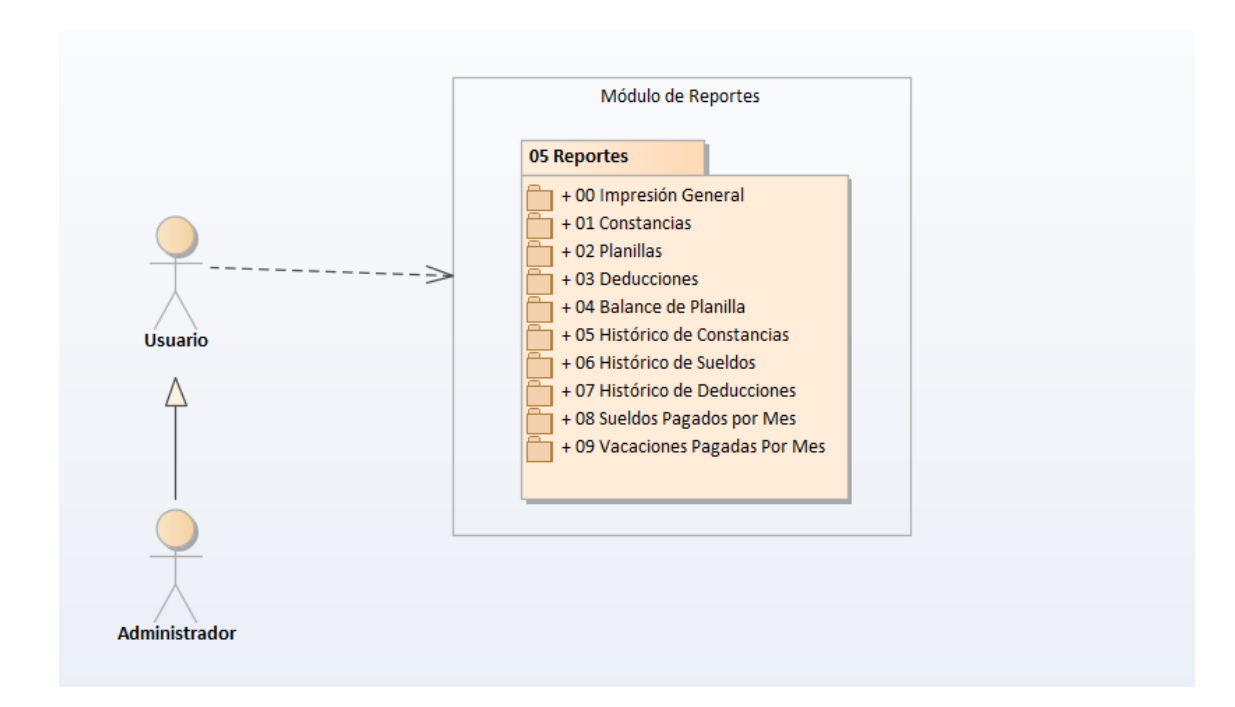

#### *Figura A.4 11 Caso de Uso Paquete de Modulo de Reportes*

Fuente: Elaboración propia

## **A.4.5.6 Módulo Bitácora**

El sistema graba toda la información de trazabilidad de las operaciones de los procesos más importantes que realiza, almacenando en la bitácora el registro completo, antes de ser afectado, así como el usuario, fecha, hora y tabla en la cual se realizó la acción.

El sistema permite al administrador la consulta de esta información para efecto de rastreo aplicando diferentes filtros, como fecha y hora, usuario que realiza la acción, la tabla y el registro afectado.

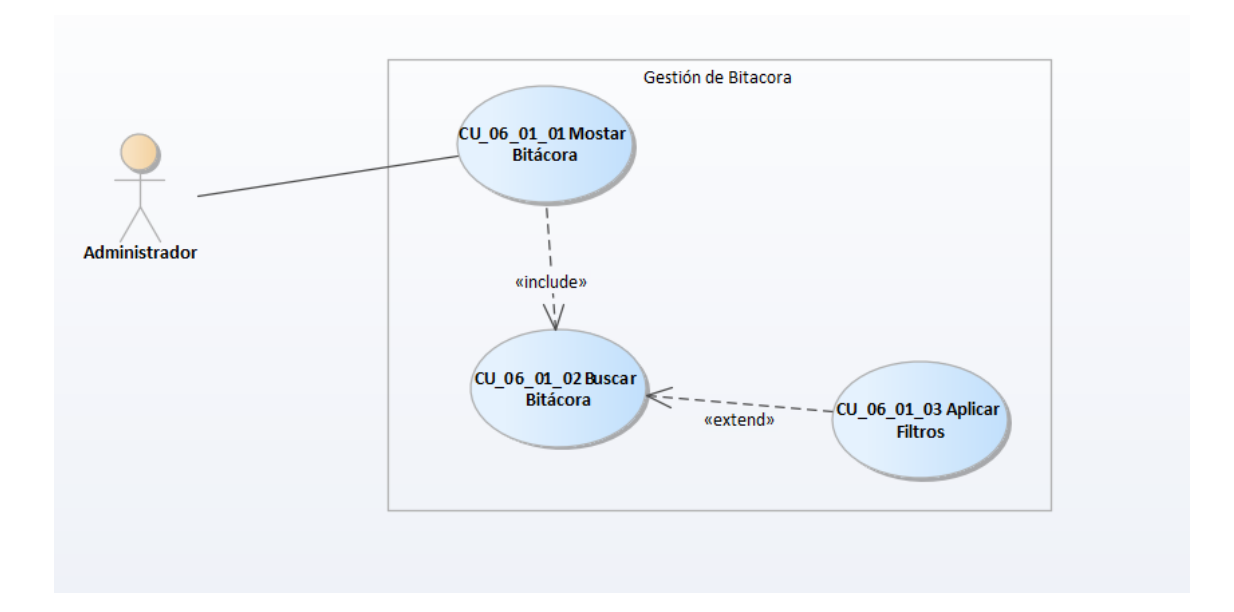

*Figura A.4 12 Caso de Uso Gestión de Bitácora*

## **A.4.5.7 Módulo Respaldo y Restauración**

Este módulo permite al usuario administrador del sistema revisar el respaldo de la Base de Datos, que es una copia instantánea de la información que contiene la Base de Datos, al momento de ejecutar esta acción, también permite la búsqueda y restauración de los archivos de respaldo que hayan sido generados con anterioridad. Al efectuar el respaldo la información de la Base de Datos volverá al estado en el cual se encontraba la Base de Datos al momento de realizar el respaldo.

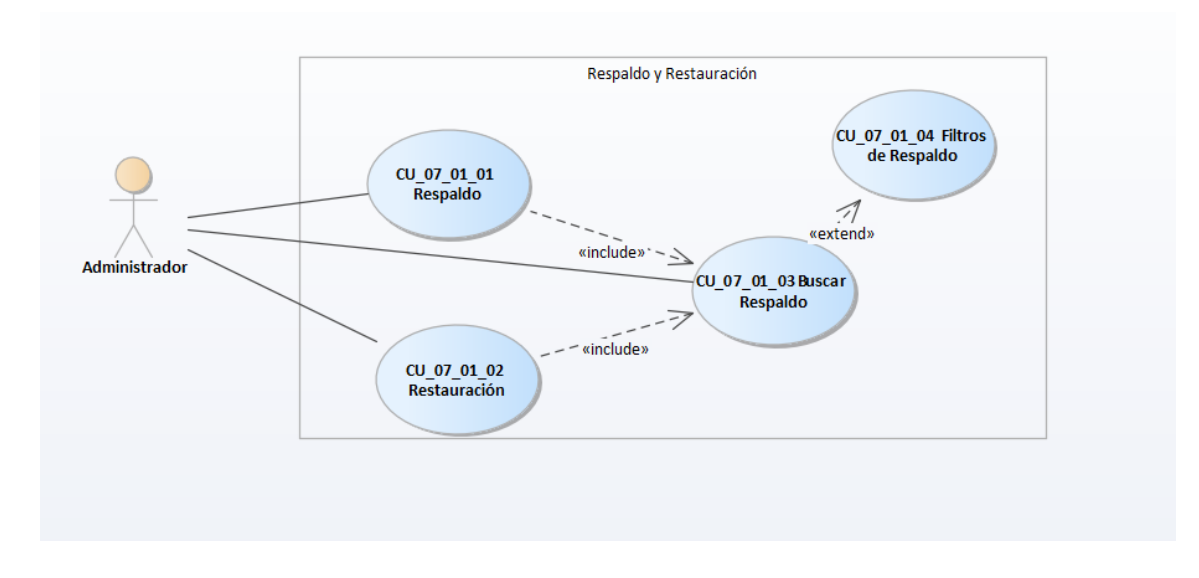

*Figura A.4 13 Caso de Uso Respaldo y Restauración de BD*

### **A.4.6 Diccionario de Datos**

## **A.4.6.1 Modelo Entidad Relación**

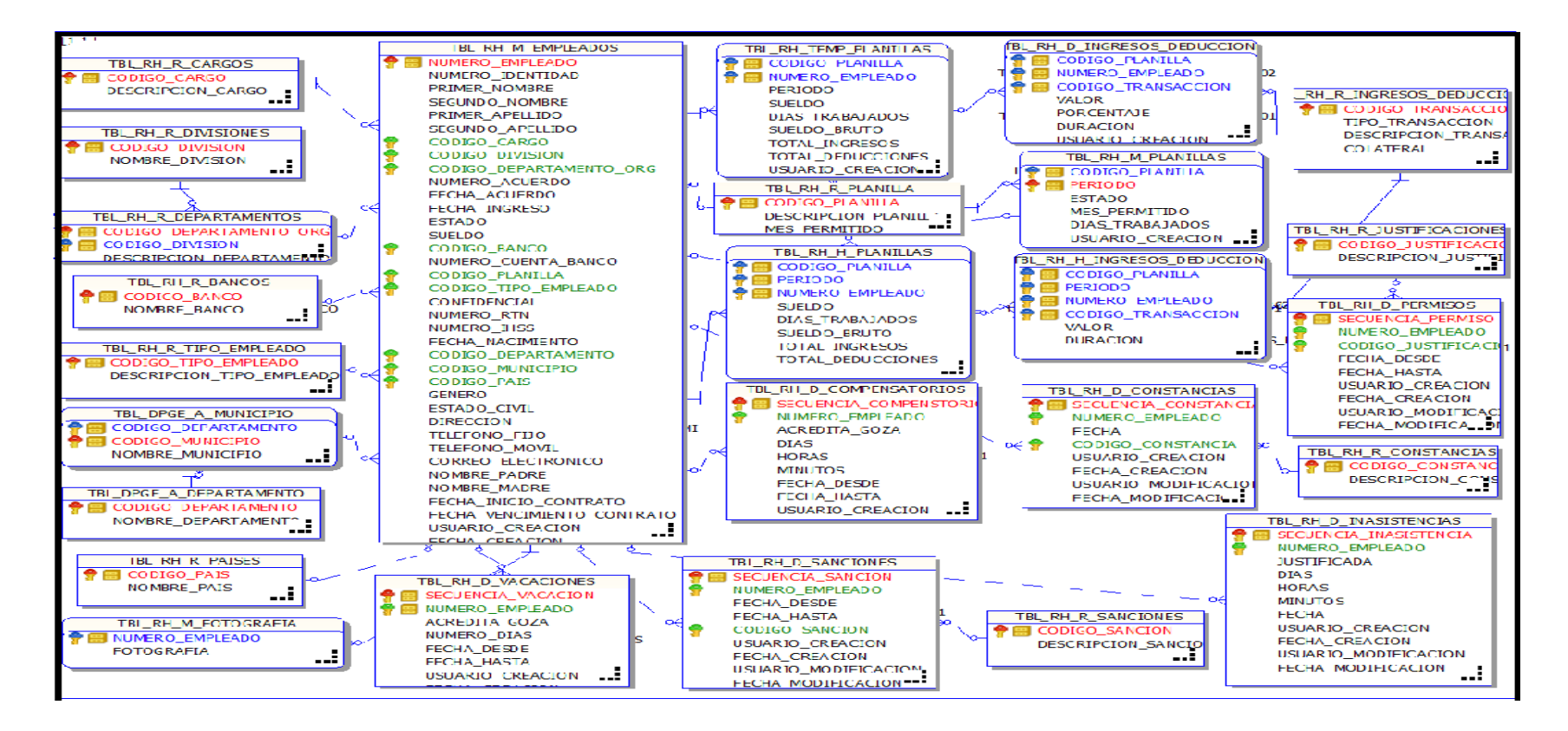

*Figura A.4 14 Modelo Entidad Relación*

# **A.4.6.2 Distribución Física y Lógica de la Base de Datos**

La Base de Datos está instalada en un servidor con sistema operativo Oracle Linux, la dirección es proporcionada por el jefe de Infraestructura de la institución.

# **A.4.6.3 Tablas y Vistas**

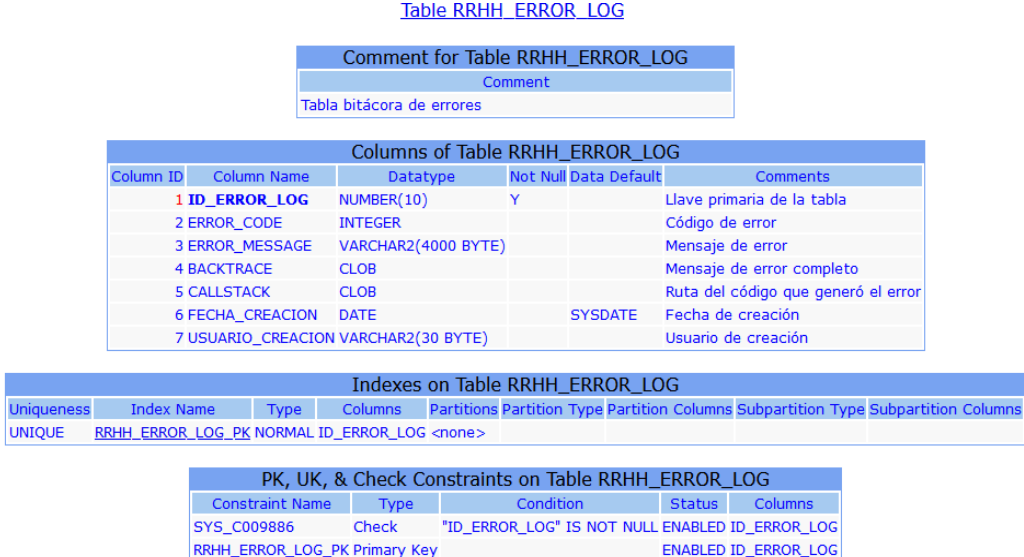

## *Figura A.4 15 Especificación de Tabla ERROR\_LOG*

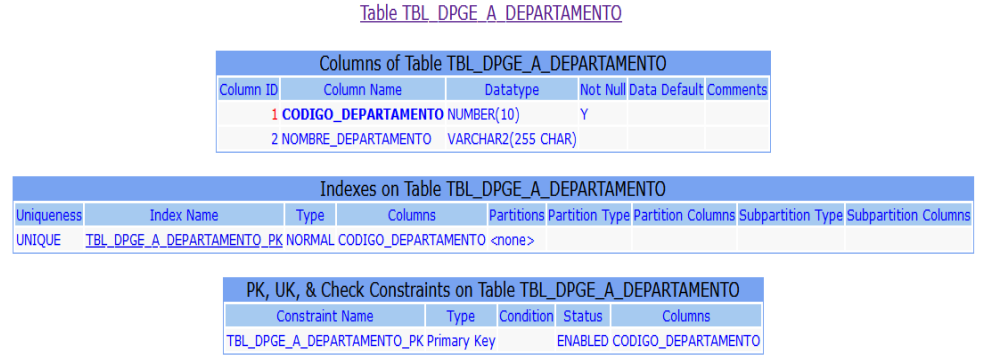

## *Figura A.4 16 Especificación de Tabla TBL\_DPGE\_A\_DEPARTAMENTO*

Fuente: Elaboración propia

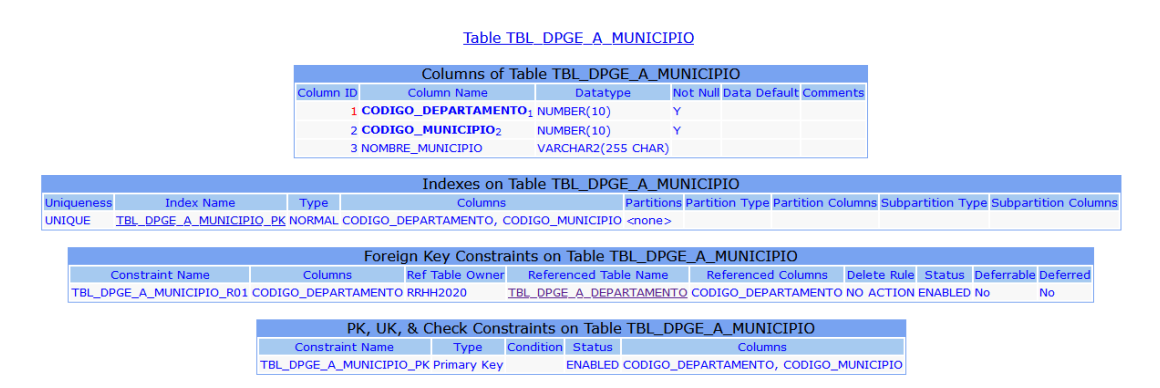

*Figura A.4 17 Especificación de Tabla TBL\_DGPE\_A\_MUNICIPIO*

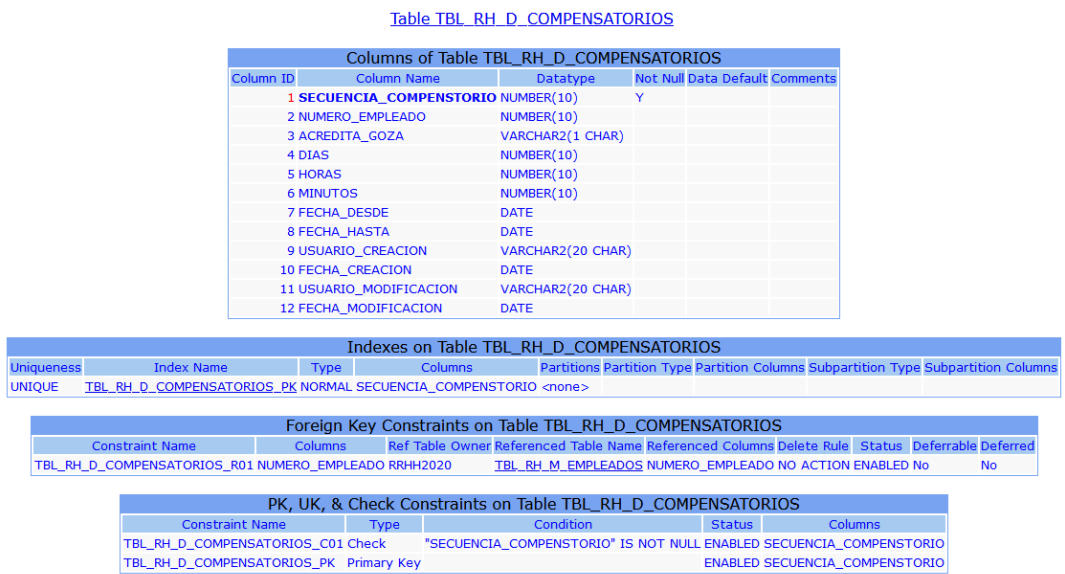

119

## *Figura A.4 18 Especificación de Tabla TBL\_RH\_D\_COMPENSATORIOS*

Fuente: Elaboración propia

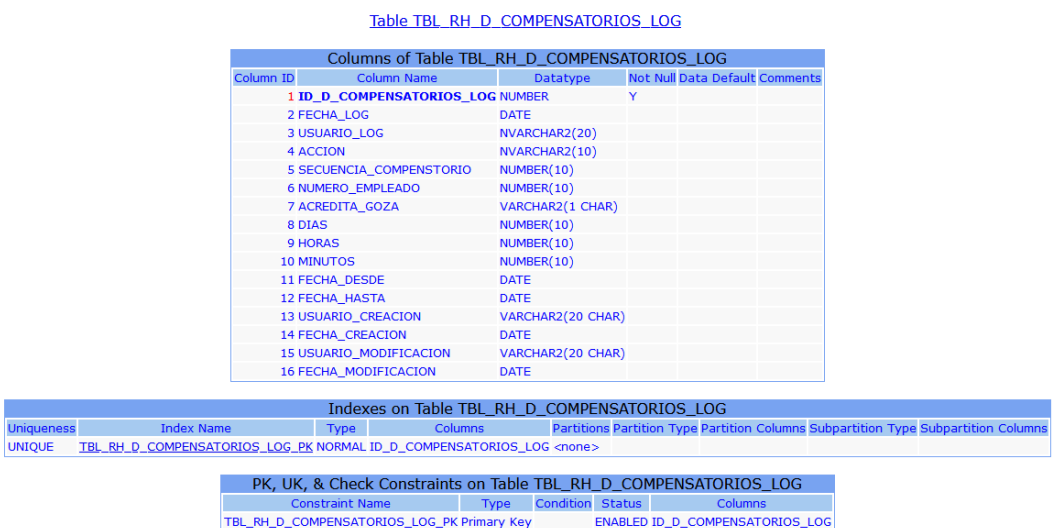

## *Figura A.4 19 Especificación de Tabla TBL\_RH\_D\_COMPENSATORIOS\_LOG*

#### Table TBL RH D CONSTANCIAS

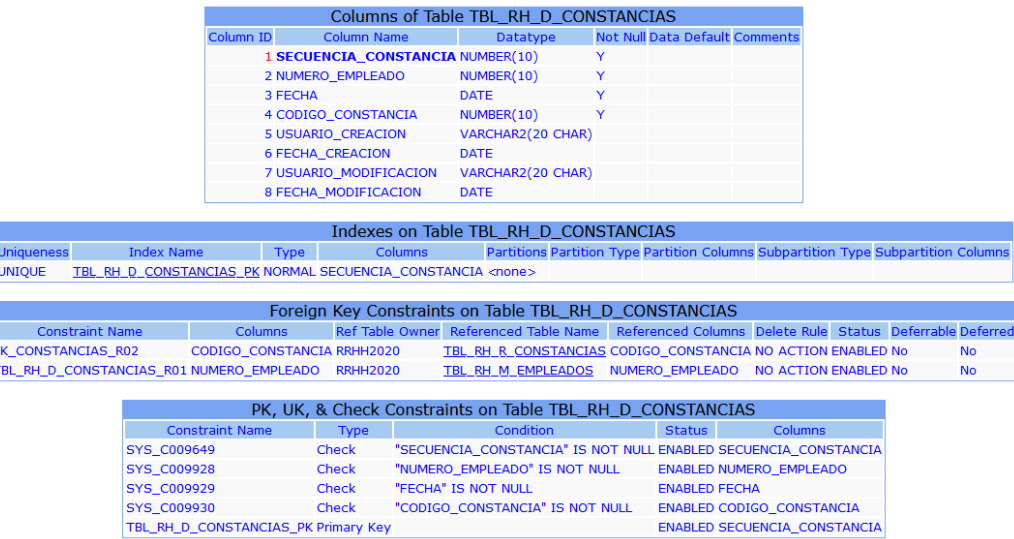

### *Figura A.4 20 Especificación de Tabla TBL\_RH\_D\_CONSTANCIAS*

Fuente: Elaboración propia

l٦

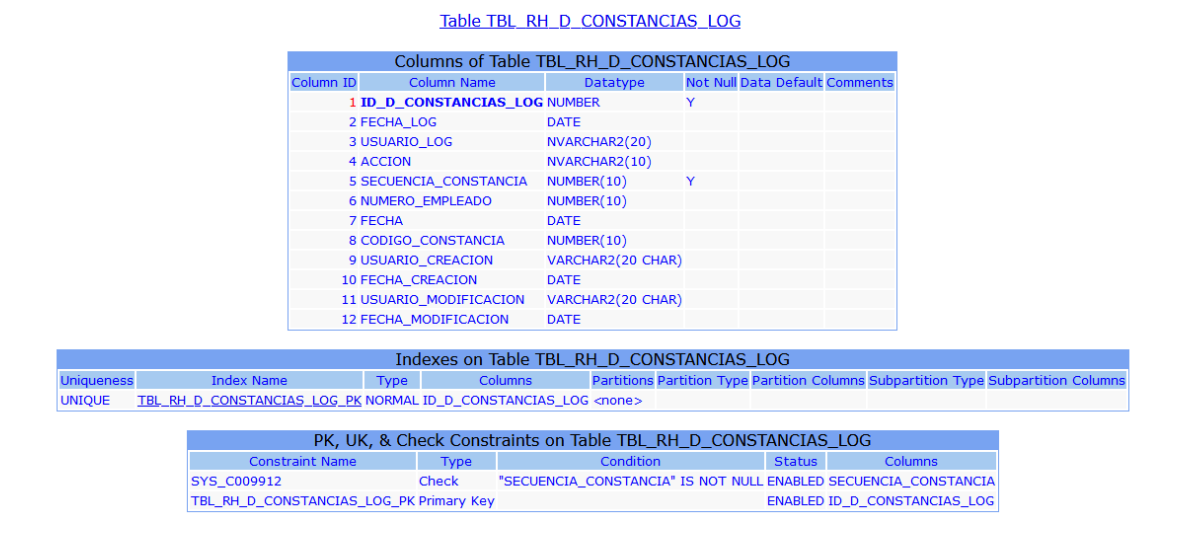

### *Figura A.4 21 Especificación de Tabla TBL\_RH\_D\_CONSTANCIAS\_LOG*

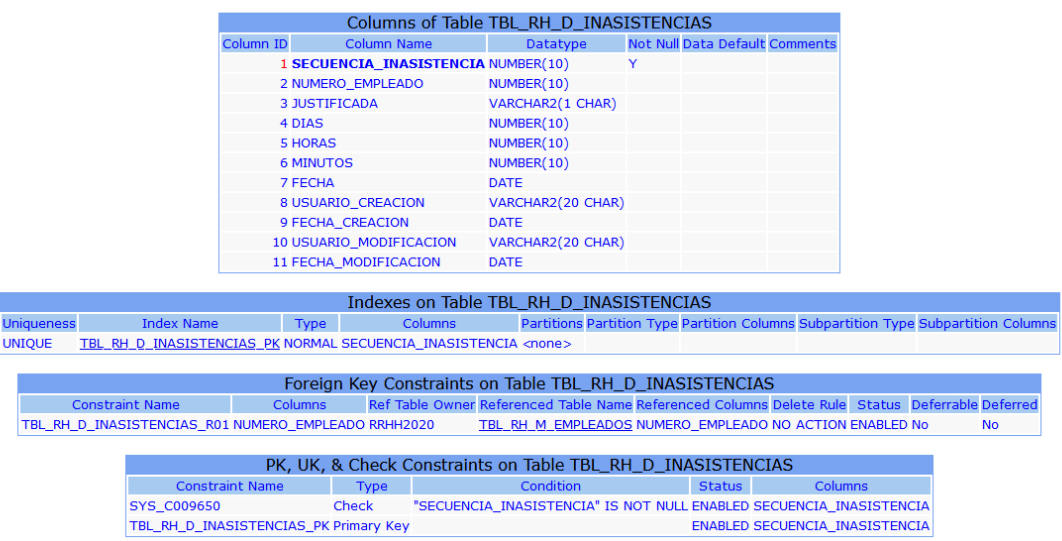

#### Table TBL RH D\_INASISTENCIAS

### *Figura A.4 22 Especificación de Tabla TBL\_RH\_D\_INASISTENCIAS*

Fuente: Elaboración propia

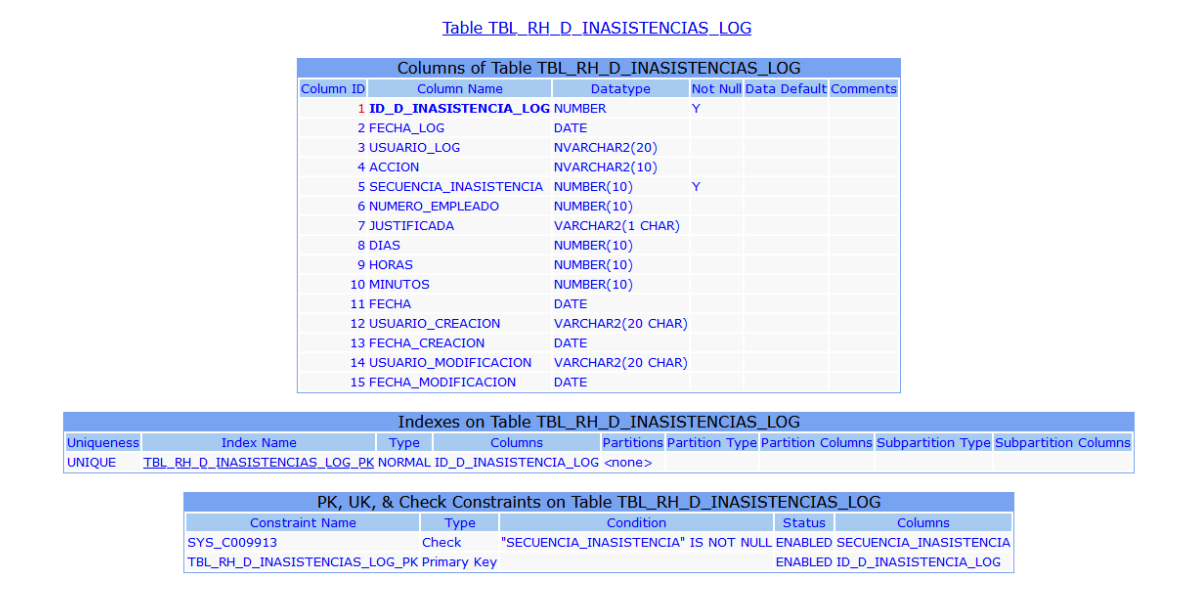

### *Figura A.4 23 Especificación de Tabla TBL\_RH\_D\_INASISTENCIAS\_LOG*

|                   |                                                                                                    |                                            |           |                                                                    |                         | Table TBL RH D INGRESOS DEDUCCIONES              |                              |                                       |         |                                                                                    |                      |                            |           |
|-------------------|----------------------------------------------------------------------------------------------------|--------------------------------------------|-----------|--------------------------------------------------------------------|-------------------------|--------------------------------------------------|------------------------------|---------------------------------------|---------|------------------------------------------------------------------------------------|----------------------|----------------------------|-----------|
|                   |                                                                                                    |                                            |           | Columns of Table TBL RH D INGRESOS DEDUCCIONES                     |                         |                                                  |                              |                                       |         |                                                                                    |                      |                            |           |
|                   |                                                                                                    |                                            | Column ID | Column Name                                                        |                         | <b>Datatype</b>                                  |                              | <b>Not Null Data Default Comments</b> |         |                                                                                    |                      |                            |           |
|                   |                                                                                                    |                                            |           | 1 CODIGO PLANILLA1                                                 |                         | NUMBER(10)                                       | Y                            |                                       |         |                                                                                    |                      |                            |           |
|                   |                                                                                                    |                                            |           | 2 NUMERO_EMPLEADO2                                                 |                         | NUMBER(10)                                       | Y                            |                                       |         |                                                                                    |                      |                            |           |
|                   |                                                                                                    |                                            |           | 3 CODIGO TRANSACCION3 NUMBER(3)                                    |                         |                                                  | N                            |                                       |         |                                                                                    |                      |                            |           |
|                   |                                                                                                    |                                            |           | 4 VALOR                                                            |                         | <b>NUMBER(38,2)</b>                              |                              |                                       |         |                                                                                    |                      |                            |           |
|                   |                                                                                                    |                                            |           | <b>5 PORCENTAJE</b>                                                |                         | NUMBER(10)                                       |                              |                                       |         |                                                                                    |                      |                            |           |
|                   |                                                                                                    |                                            |           | <b>6 DURACION</b>                                                  |                         | VARCHAR2(2 CHAR)                                 |                              |                                       |         |                                                                                    |                      |                            |           |
|                   |                                                                                                    |                                            |           | 7 USUARIO CREACION                                                 |                         | VARCHAR2(20 CHAR)                                |                              |                                       |         |                                                                                    |                      |                            |           |
|                   |                                                                                                    |                                            |           | <b>8 FECHA CREACION</b>                                            |                         | DATE                                             |                              |                                       |         |                                                                                    |                      |                            |           |
|                   |                                                                                                    |                                            |           | 9 USUARIO MODIFICACION                                             |                         | VARCHAR2(20 CHAR)                                |                              |                                       |         |                                                                                    |                      |                            |           |
|                   |                                                                                                    |                                            |           | 10 FECHA MODIFICACION                                              |                         | <b>DATE</b>                                      |                              |                                       |         |                                                                                    |                      |                            |           |
|                   |                                                                                                    |                                            |           |                                                                    |                         |                                                  |                              |                                       |         |                                                                                    |                      |                            |           |
|                   |                                                                                                    |                                            |           | Indexes on Table TBL_RH_D_INGRESOS_DEDUCCIONES                     |                         |                                                  |                              |                                       |         |                                                                                    |                      |                            |           |
| <b>Uniqueness</b> | <b>Index Name</b>                                                                                        | Type                                       |           |                                                                    | Columns                 |                                                  |                              |                                       |         | Partitions Partition Type Partition Columns Subpartition Type Subpartition Columns |                      |                            |           |
| <b>UNIOUE</b>     | TBL RH D_INGRESOS_DEDUCCION_PK NORMAL CODIGO_PLANILLA, NUMERO_EMPLEADO, CODIGO_TRANSACCION <none></none> |                                            |           |                                                                    |                         |                                                  |                              |                                       |         |                                                                                    |                      |                            |           |
|                   |                                                                                                    |                                            |           |                                                                    |                         |                                                  |                              |                                       |         |                                                                                    |                      |                            |           |
|                   |                                                                                                    |                                            |           | Foreign Key Constraints on Table TBL_RH_D_INGRESOS_DEDUCCIONES     |                         |                                                  |                              |                                       |         |                                                                                    |                      |                            |           |
|                   | <b>Constraint Name</b>                                                                                   | Columns                                    |           | <b>Ref Table Owner</b>                                             |                         |                                                  | <b>Referenced Table Name</b> |                                       |         | <b>Referenced Columns</b>                                                          | <b>Delete Rule</b>   | Status Deferrable Deferred |           |
|                   | TBL RH D INGRESOS DEDUCCIO R01 CODIGO PLANILLA, NUMERO EMPLEADO RRHH2020                                 |                                            |           |                                                                    |                         | TBL RH TEMP PLANILLAS                            |                              |                                       |         | CODIGO PLANILLA, NUMERO EMPLEADO NO ACTION ENABLED No                              |                      |                            | <b>No</b> |
|                   | TBL RH D INGRESOS DEDUCCIO R02 CODIGO TRANSACCION                                                        |                                            |           | <b>RRHH2020</b>                                                    |                         | TBL RH R INGRESOS DEDUCCIONES CODIGO TRANSACCION |                              |                                       |         |                                                                                    | NO ACTION ENABLED No |                            | <b>No</b> |
|                   |                                                                                                    |                                            |           |                                                                    |                         |                                                  |                              |                                       |         |                                                                                    |                      |                            |           |
|                   |                                                                                                    |                                            |           | PK, UK, & Check Constraints on Table TBL_RH_D_INGRESOS_DEDUCCIONES |                         |                                                  |                              |                                       |         |                                                                                    |                      |                            |           |
|                   |                                                                                                    | <b>Constraint Name</b>                     |           | Type                                                               | <b>Condition Status</b> |                                                  |                              |                                       | Columns |                                                                                    |                      |                            |           |
|                   |                                                                                                    | TBL RH D INGRESOS DEDUCCION PK Primary Key |           |                                                                    |                         |                                                  |                              |                                       |         | ENABLED CODIGO PLANILLA, NUMERO EMPLEADO, CODIGO TRANSACCION                       |                      |                            |           |

*Figura A.4 24 Especificación de Tabla TBL\_RH\_D\_INGRESOS\_DEDUCCIONES*

Fuente: Elaboración propia

|                   |                                                                      |                    |                                               | Table TBL RH D INGRESOS DEDUCC LOG   |                         |                                       |         |                                                                                    |  |
|-------------------|----------------------------------------------------------------------|--------------------|-----------------------------------------------|--------------------------------------|-------------------------|---------------------------------------|---------|------------------------------------------------------------------------------------|--|
|                   |                                                                      |                    |                                               |                                      |                         |                                       |         |                                                                                    |  |
|                   |                                                                      |                    | Columns of Table TBL_RH_D_INGRESOS_DEDUCC_LOG |                                      |                         |                                       |         |                                                                                    |  |
|                   |                                                                      | Column ID          | Column Name                                   | <b>Datatype</b>                      |                         | <b>Not Null Data Default Comments</b> |         |                                                                                    |  |
|                   |                                                                      |                    | 1 ID D ING DED LOG                            | <b>NUMBER</b>                        | Y                       |                                       |         |                                                                                    |  |
|                   |                                                                      |                    | 2 FECHA LOG                                   | <b>DATE</b>                          |                         |                                       |         |                                                                                    |  |
|                   |                                                                      |                    | <b>3 USUARIO LOG</b>                          | NVARCHAR2(20)                        |                         |                                       |         |                                                                                    |  |
|                   |                                                                      | 4 ACCION           |                                               | NVARCHAR2(10)                        |                         |                                       |         |                                                                                    |  |
|                   |                                                                      |                    | <b>5 CODIGO PLANILLA</b>                      | NUMBER(10)                           |                         |                                       |         |                                                                                    |  |
|                   |                                                                      |                    | <b>6 NUMERO EMPLEADO</b>                      | NUMBER(10)                           |                         |                                       |         |                                                                                    |  |
|                   |                                                                      |                    | 7 CODIGO TRANSACCION                          | NUMBER(3)                            |                         |                                       |         |                                                                                    |  |
|                   |                                                                      | 8 VALOR            |                                               | <b>NUMBER(38,2)</b>                  |                         |                                       |         |                                                                                    |  |
|                   |                                                                      |                    | <b>9 PORCENTAJE</b>                           | NUMBER(10)                           |                         |                                       |         |                                                                                    |  |
|                   |                                                                      | <b>10 DURACION</b> |                                               | VARCHAR2(2 CHAR)                     |                         |                                       |         |                                                                                    |  |
|                   |                                                                      |                    | 11 USUARIO CREACION                           | VARCHAR2(20 CHAR)                    |                         |                                       |         |                                                                                    |  |
|                   |                                                                      |                    | <b>12 FECHA CREACION</b>                      | <b>DATE</b>                          |                         |                                       |         |                                                                                    |  |
|                   |                                                                      |                    | 13 USUARIO_MODIFICACION VARCHAR2(20 CHAR)     |                                      |                         |                                       |         |                                                                                    |  |
|                   |                                                                      |                    | 14 FECHA MODIFICACION DATE                    |                                      |                         |                                       |         |                                                                                    |  |
|                   |                                                                      |                    |                                               |                                      |                         |                                       |         |                                                                                    |  |
|                   |                                                                      |                    | Indexes on Table TBL_RH_D_INGRESOS_DEDUCC_LOG |                                      |                         |                                       |         |                                                                                    |  |
| <b>Uniqueness</b> | <b>Index Name</b>                                                    |                    | <b>Columns</b><br><b>Type</b>                 |                                      |                         |                                       |         | Partitions Partition Type Partition Columns Subpartition Type Subpartition Columns |  |
| <b>UNIOUE</b>     | TBL RH D INGRESOS DEDUCC LOGPK NORMAL ID D ING DED LOG <none></none> |                    |                                               |                                      |                         |                                       |         |                                                                                    |  |
|                   |                                                                      |                    |                                               |                                      |                         |                                       |         |                                                                                    |  |
|                   |                                                                      |                    |                                               | PK, UK, & Check Constraints on Table |                         |                                       |         |                                                                                    |  |
|                   |                                                                      |                    |                                               | TBL_RH_D_INGRESOS_DEDUCC_LOG         |                         |                                       |         |                                                                                    |  |
|                   |                                                                      |                    | <b>Constraint Name</b>                        | <b>Type</b>                          | <b>Condition Status</b> |                                       | Columns |                                                                                    |  |
|                   |                                                                      |                    | TBL RH D INGRESOS DEDUCC LOGPK Primary Key    |                                      |                         | ENABLED ID D ING DED LOG              |         |                                                                                    |  |

*Figura A.4 25 Especificación de Tabla TBL\_RH\_D\_INGRESOSDEDEUCC\_LOG*

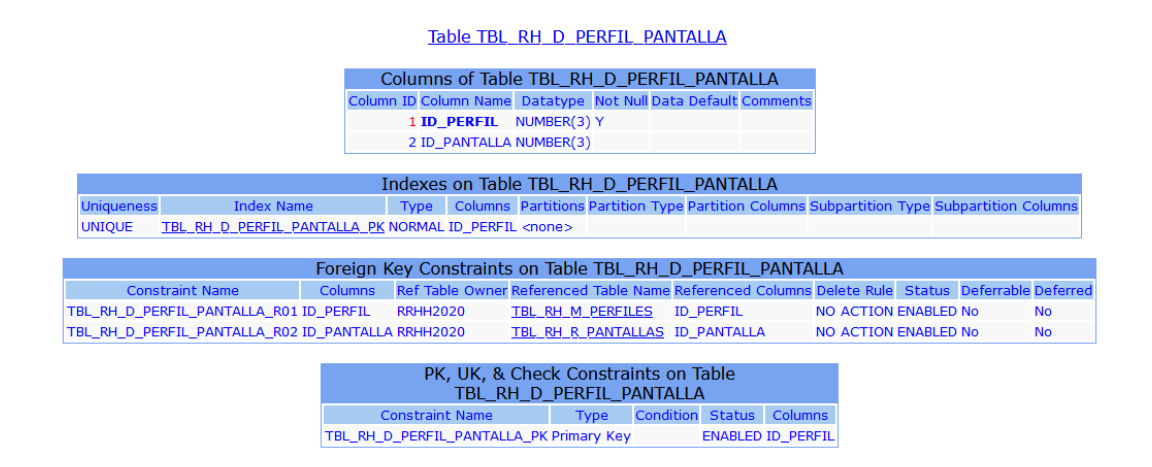

## *Figura A.4 26 Especificación de Tabla TBL\_RH\_D\_PERFIL\_PANTALLA*

Fuente: Elaboración propia

|                                                                               |                                   | Table TBL RH D PERMISOS                                            |                                                                                    |                                  |                                        |           |
|-------------------------------------------------------------------------------|-----------------------------------|--------------------------------------------------------------------|------------------------------------------------------------------------------------|----------------------------------|----------------------------------------|-----------|
|                                                                               |                                   | Columns of Table TBL RH D PERMISOS                                 |                                                                                    |                                  |                                        |           |
| Column ID                                                                     | <b>Column Name</b>                | <b>Datatype</b>                                                    | <b>Not Null Data Default Comments</b>                                              |                                  |                                        |           |
|                                                                               | 1 SECUENCIA_PERMISO NUMBER(10)    |                                                                    | Y                                                                                  |                                  |                                        |           |
|                                                                               | 2 NUMERO EMPLEADO                 | NUMBER(10)                                                         |                                                                                    |                                  |                                        |           |
|                                                                               | 3 CODIGO JUSTIFICACION NUMBER(10) |                                                                    |                                                                                    |                                  |                                        |           |
|                                                                               | 4 FECHA DESDE                     | <b>DATE</b>                                                        |                                                                                    |                                  |                                        |           |
|                                                                               | <b>5 FECHA HASTA</b>              | <b>DATE</b>                                                        |                                                                                    |                                  |                                        |           |
|                                                                               | <b>6 USUARIO CREACION</b>         | VARCHAR2(20 CHAR)                                                  |                                                                                    |                                  |                                        |           |
|                                                                               | <b>7 FECHA CREACION</b>           | <b>DATE</b>                                                        |                                                                                    |                                  |                                        |           |
|                                                                               |                                   | 8 USUARIO MODIFICACION VARCHAR2(20 CHAR)                           |                                                                                    |                                  |                                        |           |
|                                                                               | 9 FECHA MODIFICACION DATE         |                                                                    |                                                                                    |                                  |                                        |           |
|                                                                               |                                   |                                                                    |                                                                                    |                                  |                                        |           |
|                                                                               |                                   | Indexes on Table TBL_RH_D_PERMISOS                                 |                                                                                    |                                  |                                        |           |
| <b>Index Name</b><br>Type<br><b>Uniqueness</b>                                | <b>Columns</b>                    |                                                                    | Partitions Partition Type Partition Columns Subpartition Type Subpartition Columns |                                  |                                        |           |
| TBL RH D PERMISOS PK NORMAL SECUENCIA PERMISO <none><br/><b>UNIOUE</b></none> |                                   |                                                                    |                                                                                    |                                  |                                        |           |
|                                                                               |                                   |                                                                    |                                                                                    |                                  |                                        |           |
|                                                                               |                                   | Foreign Key Constraints on Table TBL RH D PERMISOS                 |                                                                                    |                                  |                                        |           |
| <b>Constraint Name</b><br><b>Columns</b>                                      | <b>Ref Table Owner</b>            | Referenced Table Name                                              | <b>Referenced Columns</b>                                                          |                                  | Delete Rule Status Deferrable Deferred |           |
| TBL_RH_D_PERMISOS_R01 NUMERO_EMPLEADO                                         | <b>RRHH2020</b>                   | TBL RH M EMPLEADOS                                                 | NUMERO_EMPLEADO                                                                    |                                  | <b>NO ACTION ENABLED No</b>            | <b>No</b> |
| TBL RH D PERMISOS R02 CODIGO JUSTIFICACION RRHH2020                           |                                   | TBL RH R JUSTIFICACIONES CODIGO JUSTIFICACION NO ACTION ENABLED No |                                                                                    |                                  |                                        | <b>No</b> |
|                                                                               |                                   |                                                                    |                                                                                    |                                  |                                        |           |
|                                                                               |                                   | PK, UK, & Check Constraints on Table TBL RH D PERMISOS             |                                                                                    |                                  |                                        |           |
| <b>Constraint Name</b>                                                        | <b>Type</b>                       | Condition                                                          | <b>Status</b>                                                                      | <b>Columns</b>                   |                                        |           |
| <b>SYS C009651</b>                                                            | Check                             | "SECUENCIA PERMISO" IS NOT NULL ENABLED SECUENCIA PERMISO          |                                                                                    |                                  |                                        |           |
| TBL RH D PERMISOS PK Primary Key                                              |                                   |                                                                    |                                                                                    | <b>ENABLED SECUENCIA PERMISO</b> |                                        |           |

*Figura A.4 27 Especificación de Tabla TBL\_RH\_D\_PERMISOS*

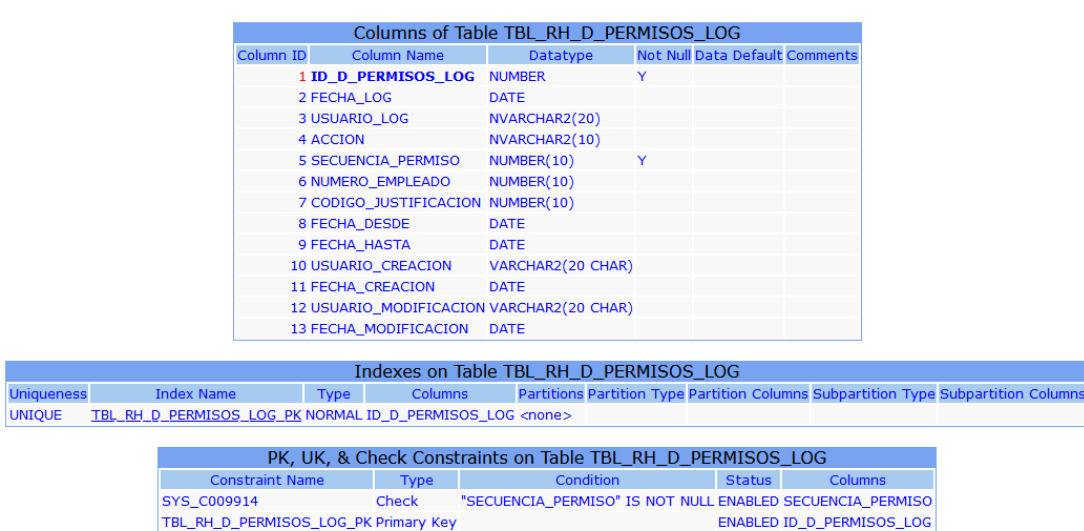

#### Table TBL\_RH\_D\_PERMISOS\_LOG

## *Figura A.4 28 Especificación de Tabla TBL\_RH\_D\_PERMISOS\_LOG*

Fuente: Elaboración propia

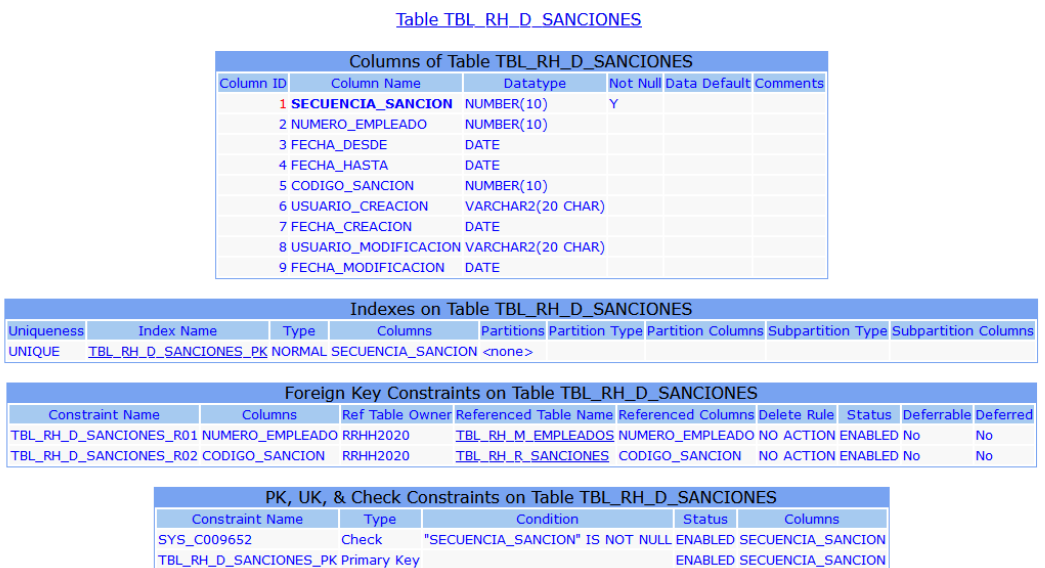

## *Figura A.4 29 Especificación de Tabla TBL\_RH\_D\_SANCIONES*

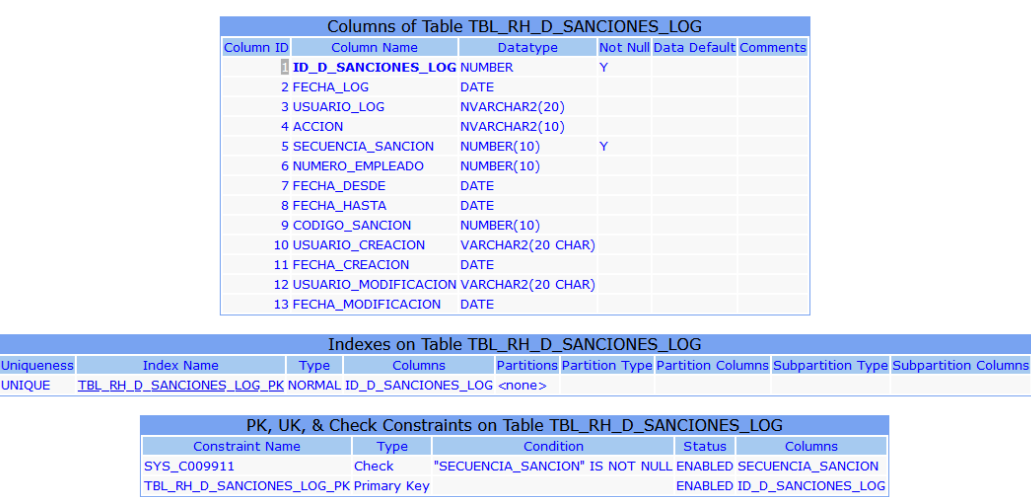

Table TBL\_RH\_D\_SANCIONES\_LOG

## *Figura A.4 30 Especificación de Tabla TBL\_RH\_D\_SANCIONES\_LOG*

Fuente: Elaboración propia

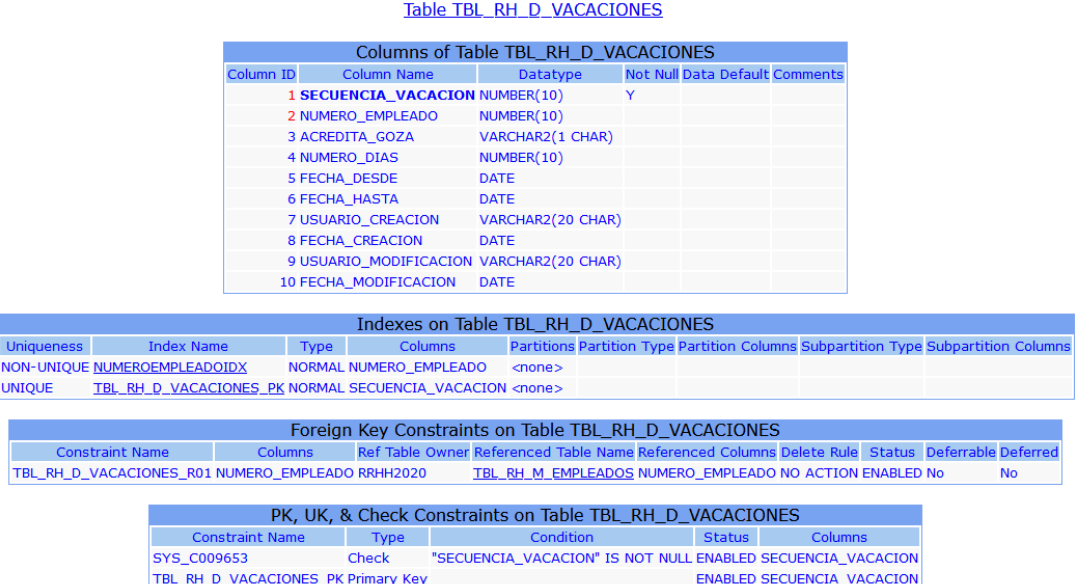

## *Figura A.4 31 Especificación de Tabla TBL\_RH\_D\_VACACIONES*

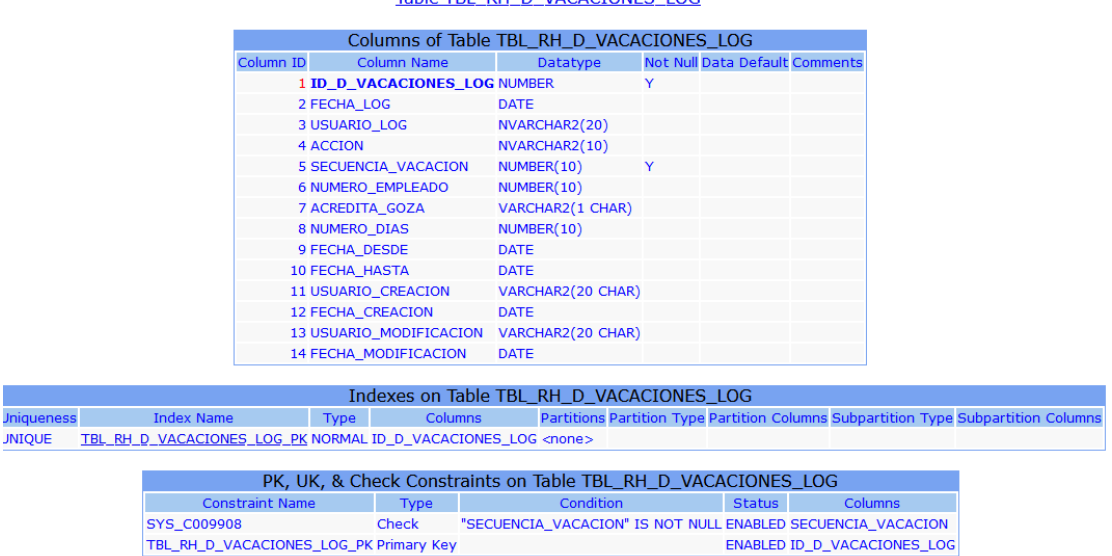

Table TBL RH D VACACIONES LOG

## *Figura A.4 32 Especificación de Tabla TBL\_RH\_D\_VACACIONES\_LOG*

Fuente: Elaboración propia

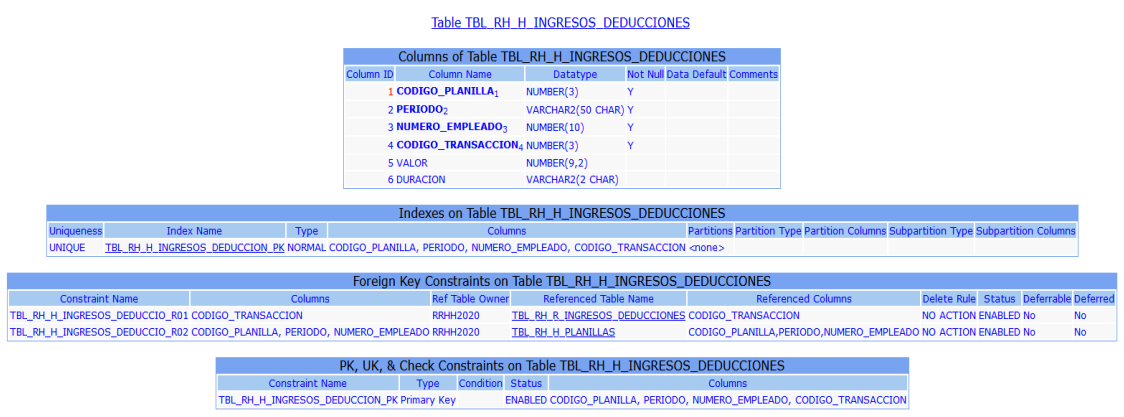

## *Figura A.4 33 Especificación de Tabla TBL\_RH\_H\_INGRESOS-DEDUCCIONES*

#### Table TBL\_RH\_M\_EMPLEADOS

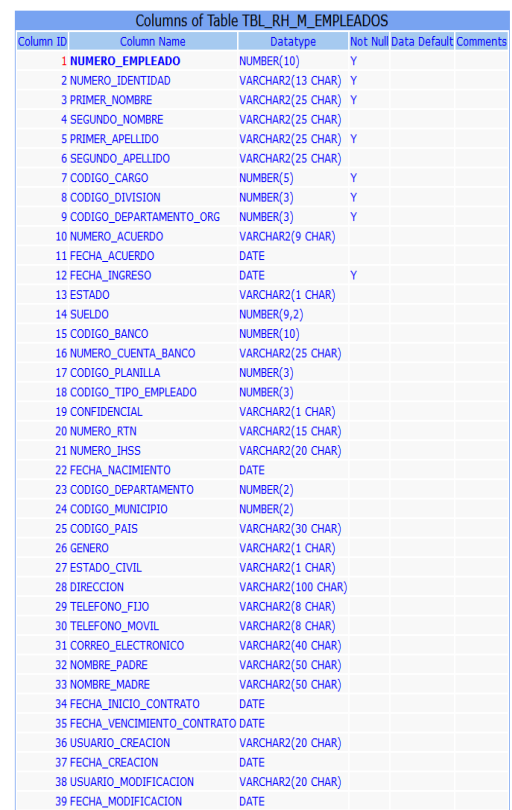

#### Indexes on Table TBL\_RH\_M\_EMPLEADOS

Uniqueness Index Name Type Columns Partition<br>UNIQUE TBL\_RH\_M\_EMPLEADOS\_PK\_NORMAL\_NUMERO\_EMPLEADO\_</a>cone> ins Subpartition Type Subpartition Colun

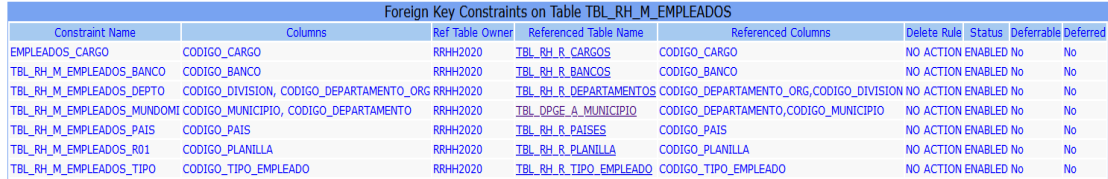

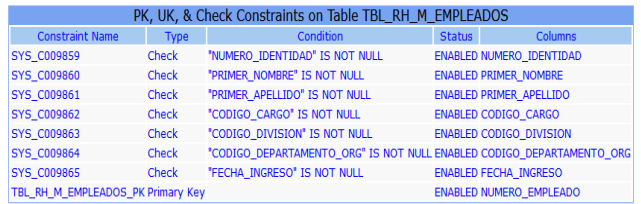

# *Figura A.4 34 Especificación de Tabla TBL\_RH\_M\_EMPLEADOS*

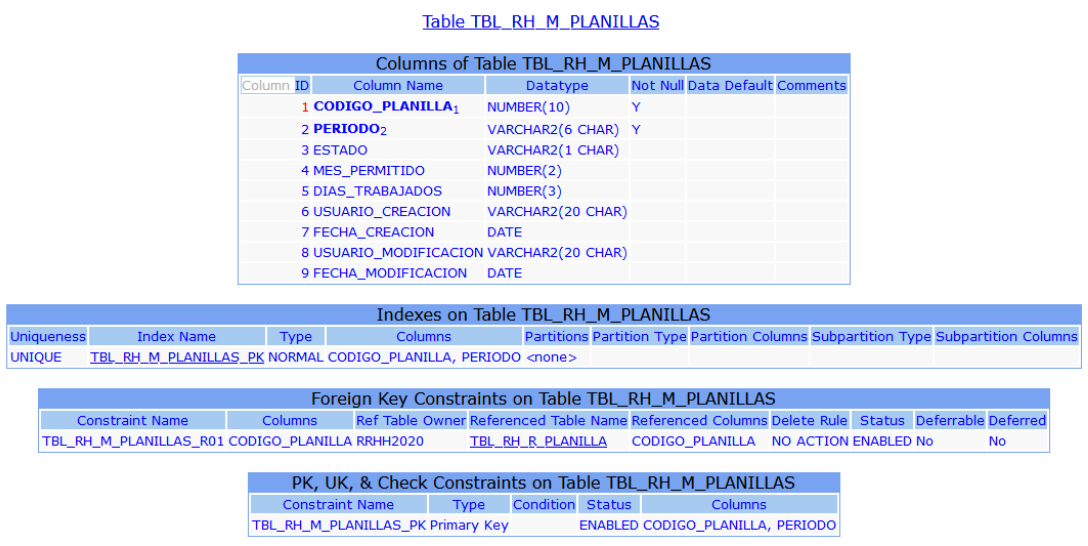

**Figura A.4 35 Especificación de Tabla TBL\_RH\_M\_PLANILLAS**

#### Fuente: Elaboración propia

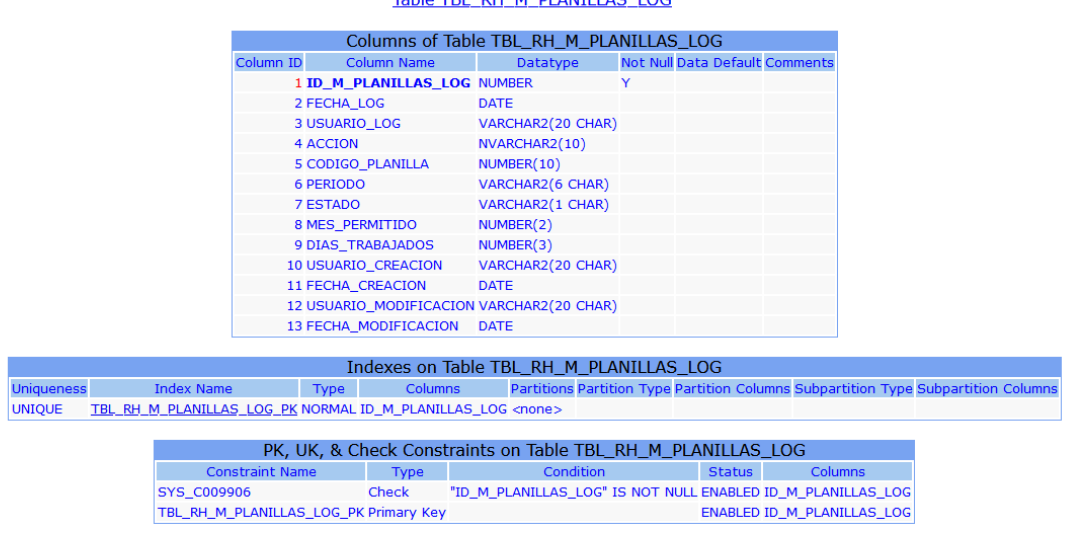

#### Table TBL RH M PLANILLAS LOG

## *Figura A.4 36 Especificación de Tabla TBL\_RH\_M\_PLANILLAS\_LOG*

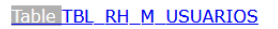

|                   |                                                          |           |             |                        | Columns of Table TBL RH M USUARIOS                                                                      |                         |           |                                                                                    |                      |  |           |
|-------------------|----------------------------------------------------------|-----------|-------------|------------------------|----------------------------------------------------------------------------------------------------|-------------------------|-----------|------------------------------------------------------------------------------------|----------------------|--|-----------|
|                   |                                                          | Column ID |             | <b>Column Name</b>     | Datatype                                                                                                |                         |           | <b>Not Null Data Default Comments</b>                                              |                      |  |           |
|                   |                                                          |           |             |                        | 1 <b>IDENTIFICACION</b> VARCHAR2(25 CHAR) Y                                                             |                         |           |                                                                                    |                      |  |           |
|                   |                                                          |           |             |                        | 2 CLAVE_USUARIO VARCHAR2(25 CHAR)                                                                       |                         |           |                                                                                    |                      |  |           |
|                   |                                                          |           |             |                        | 3 NOMBRE USUARIO VARCHAR2(50 CHAR)                                                                      |                         |           |                                                                                    |                      |  |           |
|                   |                                                          |           | 4 ID PERFIL |                        | NUMBER(10)                                                                                              |                         |           |                                                                                    |                      |  |           |
|                   |                                                          |           |             |                        |                                                                                                    |                         |           |                                                                                    |                      |  |           |
|                   |                                                          |           |             |                        | Indexes on Table TBL RH M USUARIOS                                                                      |                         |           |                                                                                    |                      |  |           |
| <b>Uniqueness</b> | <b>Index Name</b>                                        |           | <b>Type</b> | <b>Columns</b>         |                                                                                                    |                         |           | Partitions Partition Type Partition Columns Subpartition Type Subpartition Columns |                      |  |           |
| <b>UNIQUE</b>     | TBL RH M USUARIOS PK NORMAL IDENTIFICACION <none></none> |           |             |                        |                                                                                                    |                         |           |                                                                                    |                      |  |           |
|                   |                                                          |           |             |                        |                                                                                                    |                         |           |                                                                                    |                      |  |           |
|                   |                                                          |           |             |                        | Foreign Key Constraints on Table TBL RH M USUARIOS                                                      |                         |           |                                                                                    |                      |  |           |
|                   | <b>Constraint Name</b>                                   |           |             |                        | Columns Ref Table Owner Referenced Table Name Referenced Columns Delete Rule Status Deferrable Deferred |                         |           |                                                                                    |                      |  |           |
|                   | TBL RH M USUARIOS R01 ID PERFIL RRHH2020                 |           |             |                        | TBL RH M PERFILES                                                                                       |                         | ID PERFIL |                                                                                    | NO ACTION ENABLED No |  | <b>No</b> |
|                   |                                                          |           |             |                        |                                                                                                    |                         |           |                                                                                    |                      |  |           |
|                   |                                                          |           |             |                        | PK, UK, & Check Constraints on Table TBL_RH_M_USUARIOS                                                  |                         |           |                                                                                    |                      |  |           |
|                   |                                                          |           |             | <b>Constraint Name</b> | <b>Type</b>                                                                                             | <b>Condition Status</b> |           | <b>Columns</b>                                                                     |                      |  |           |
|                   |                                                          |           |             |                        | TBL RH M USUARIOS PK Primary Key                                                                        |                         |           | <b>ENABLED IDENTIFICACION</b>                                                      |                      |  |           |
|                   |                                                          |           |             |                        |                                                                                                    |                         |           |                                                                                    |                      |  |           |

*Figura A.4 37 Especificación de Tabla TBL\_RH\_M\_USUARIOS*

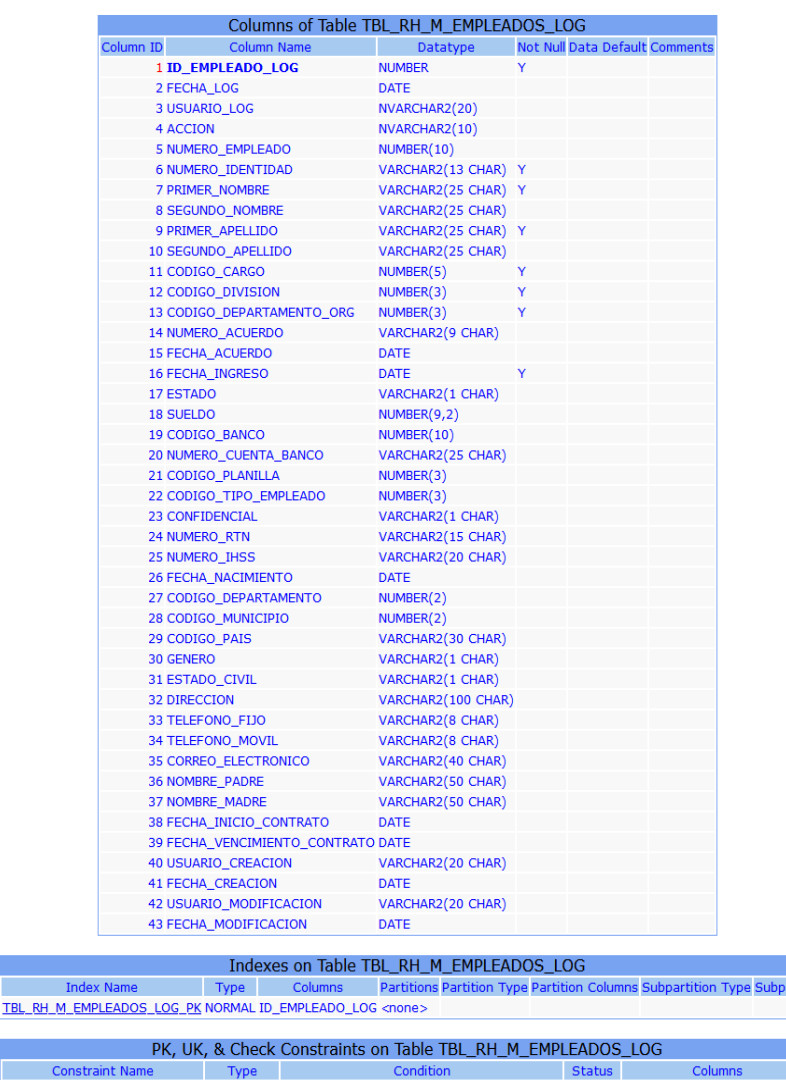

#### Table TBL\_RH\_M\_EMPLEADOS\_LOG

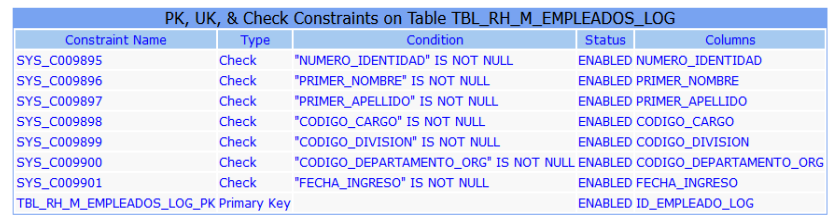

# *Figura A.4 38 Especificación de Tabla TBL\_RH\_M\_EMPLEADOS\_LOG*

Fuente: Elaboración propia

**UNIQUE** 

tition Colu

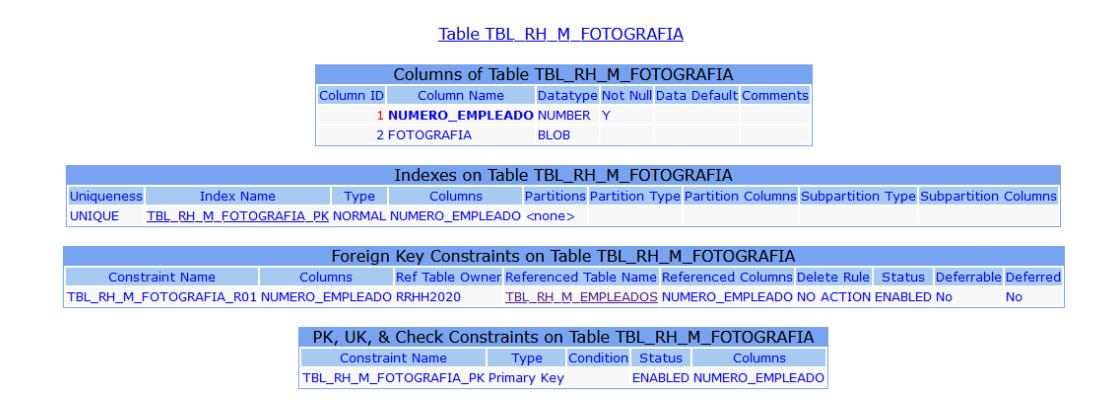

### *Figura A.4 39 Especificación de Tabla TBL\_RH\_M\_FOTOGRAFIA*

Fuente: Elaboración propia

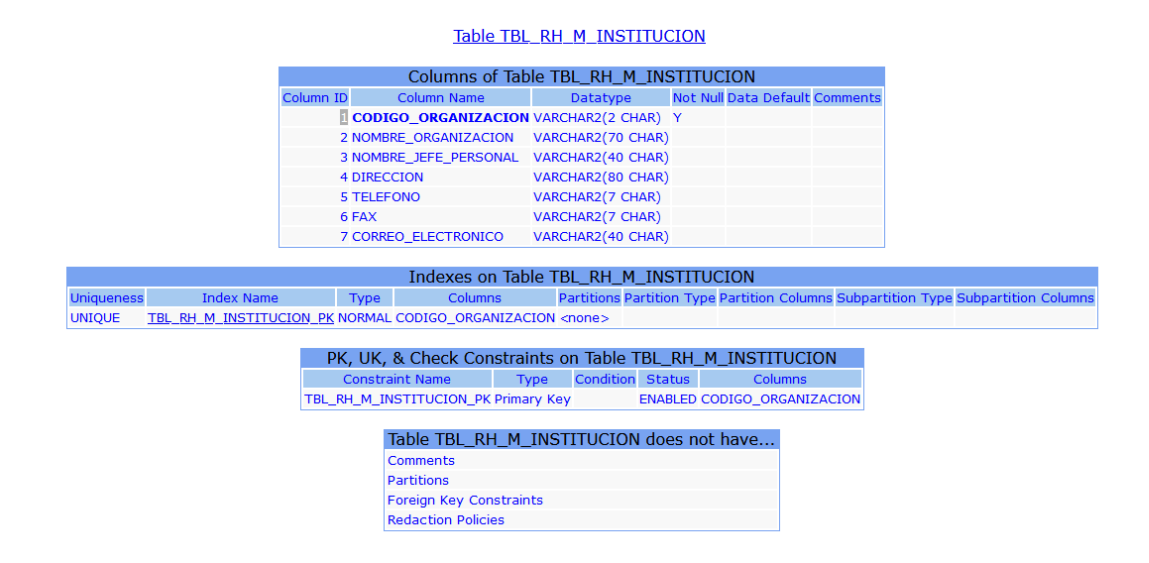

*Figura A.4 40 Especificación de Tabla TBL\_RH\_M\_INSTITUCION*

#### Table TBL\_RH\_M\_PERFILES

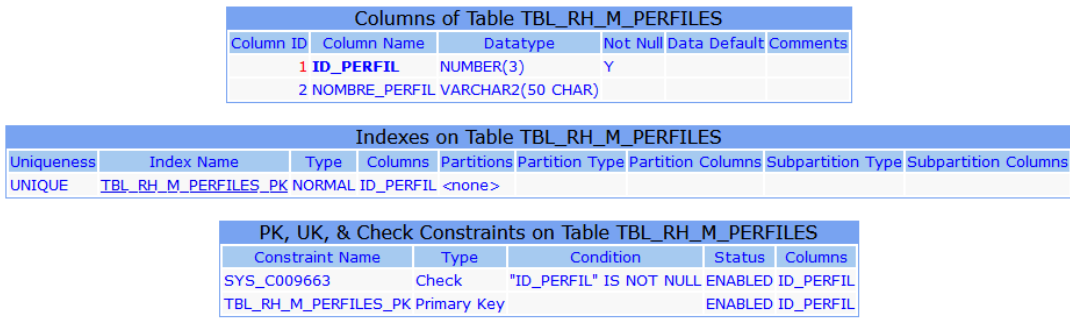

### *Figura A.4 41 Especificación de Tabla TBL\_RH\_M\_PERFILES*

Fuente: Elaboración propia

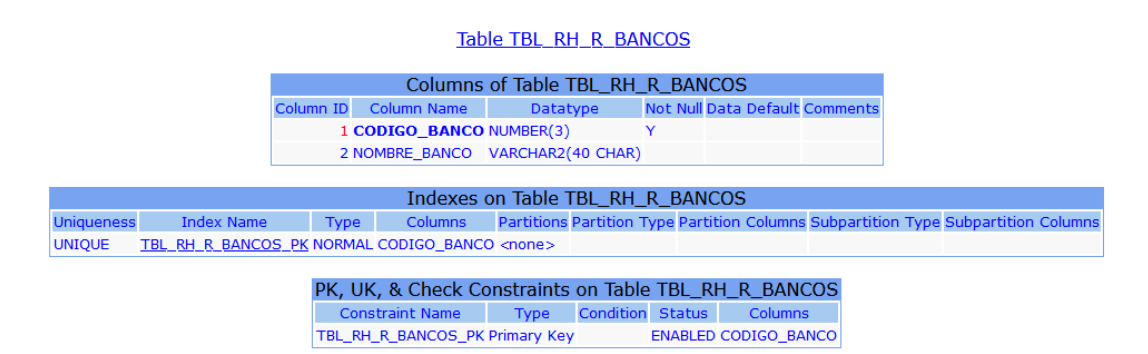

### *Figura A.4 42 Especificación de Tabla TBL\_RH\_R\_BANCOS*

Fuente: Elaboración propia

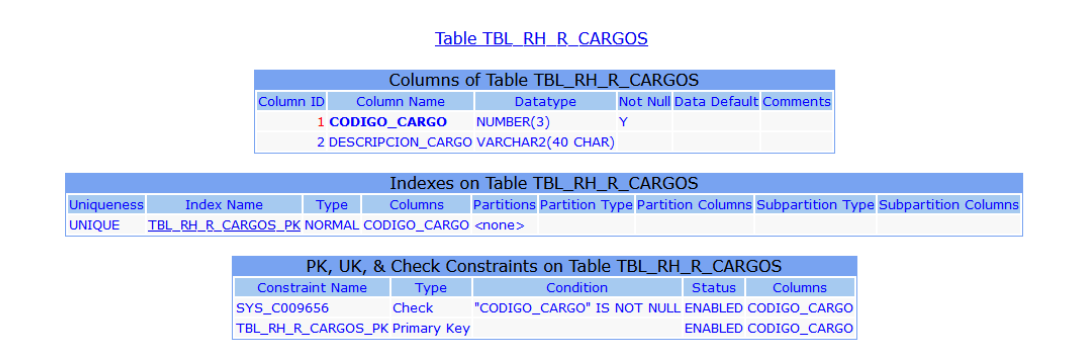

*Figura A.4 43 Especificación de Tabla TBL\_RH\_R\_CARGOS*

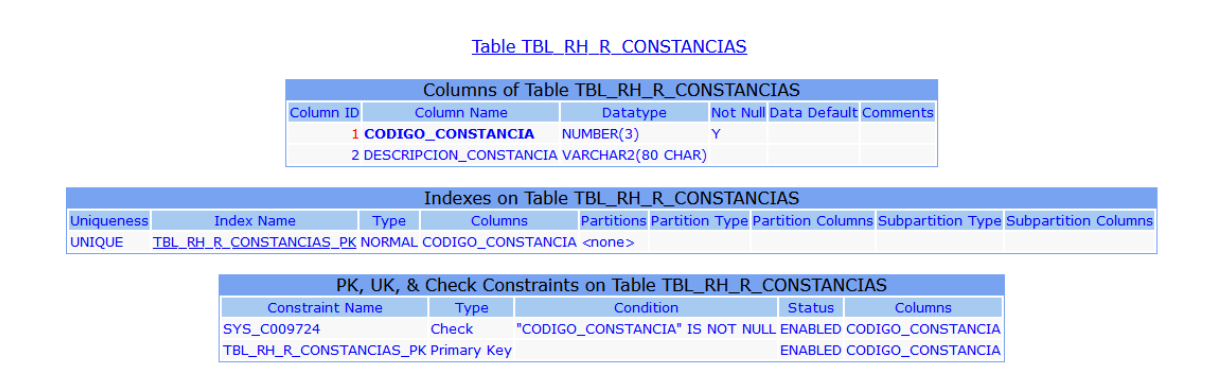

# *Figura A.4 44 Especificación de Tabla TBL\_RH\_R\_CONSTANCIAS*

Fuente: Elaboración propia

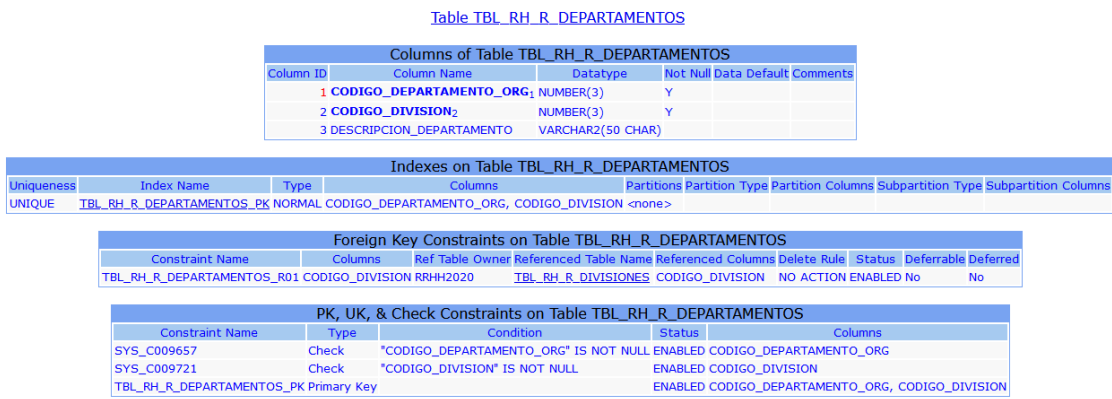

## *Figura A.4 45 Especificación de Tabla TBL\_RH\_R\_DEPARTAMENTOS*

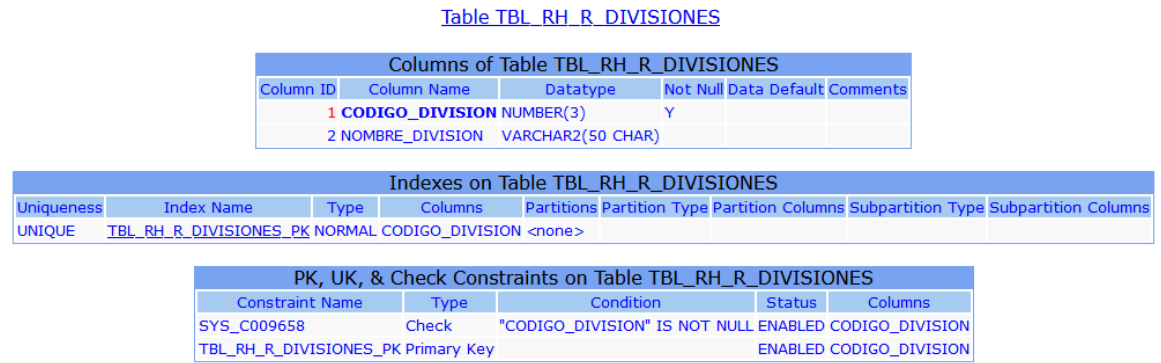

## *Figura A.4 46 Especificación de Tabla TBL\_RH\_R\_DIVISIONES*

Fuente: Elaboración propia

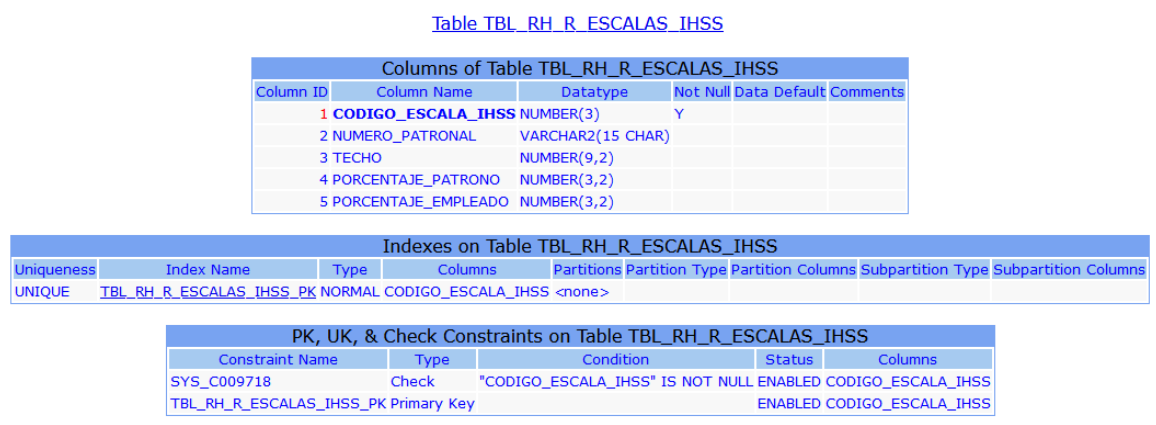

## *Figura A.4 47 Especificación de Tabla TBL\_RH\_R\_ESCALAS\_IHSS*

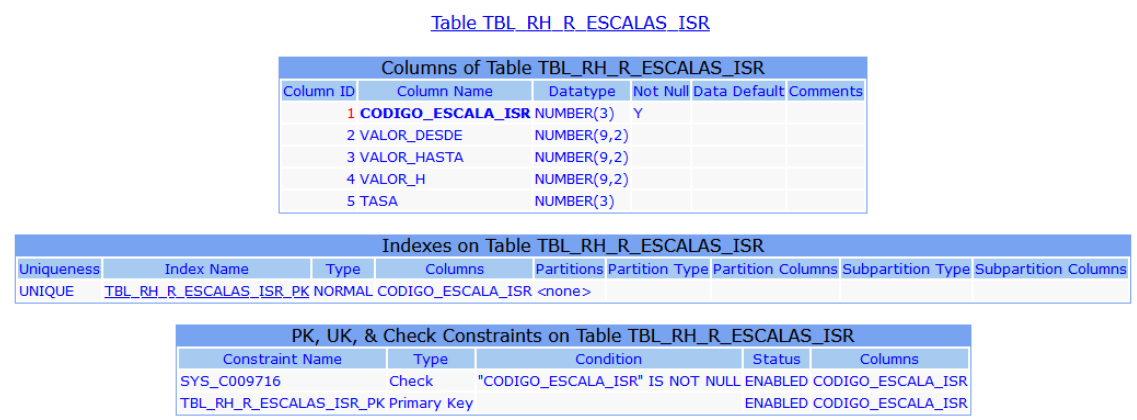

# *Figura A.4 48 Especificación de Tabla TBL\_RH\_R\_ESCALAS\_ISR*

Fuente: Elaboración propia

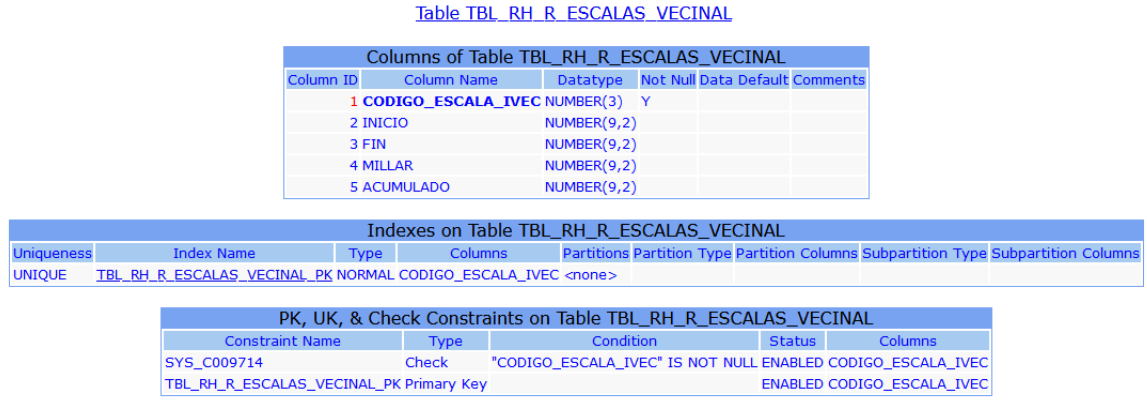

## *Figura A.4 49 Especificación de Tabla TBL\_RH\_R\_VECINAL*

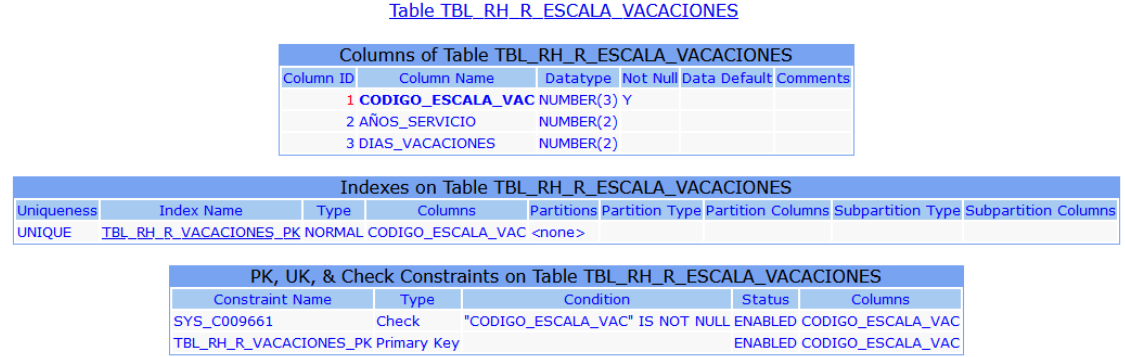

## *Figura A.4 50 Especificación de Tabla TBL\_RH\_R\_ESCALA\_VACACIONES*

Fuente: Elaboración propia

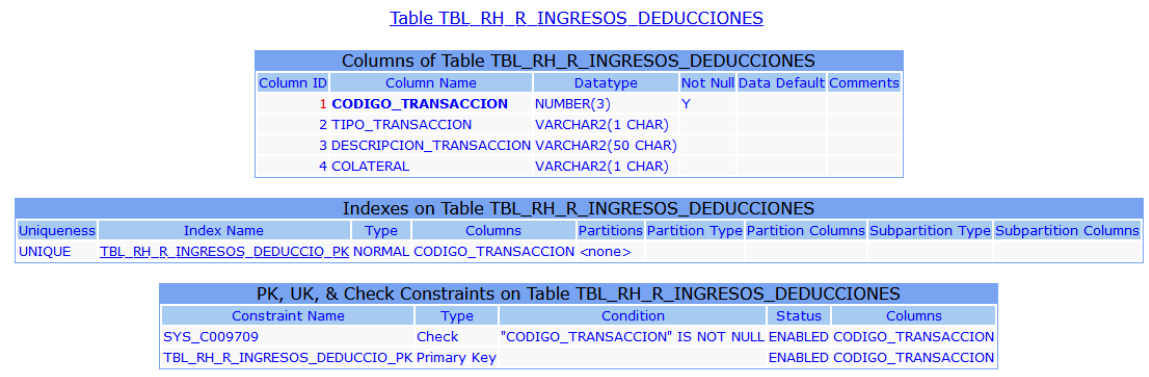

## *Figura A.4 51 Especificación de Tabla TBL\_RH\_R\_INGRESOS\_DEDUCCIONES*

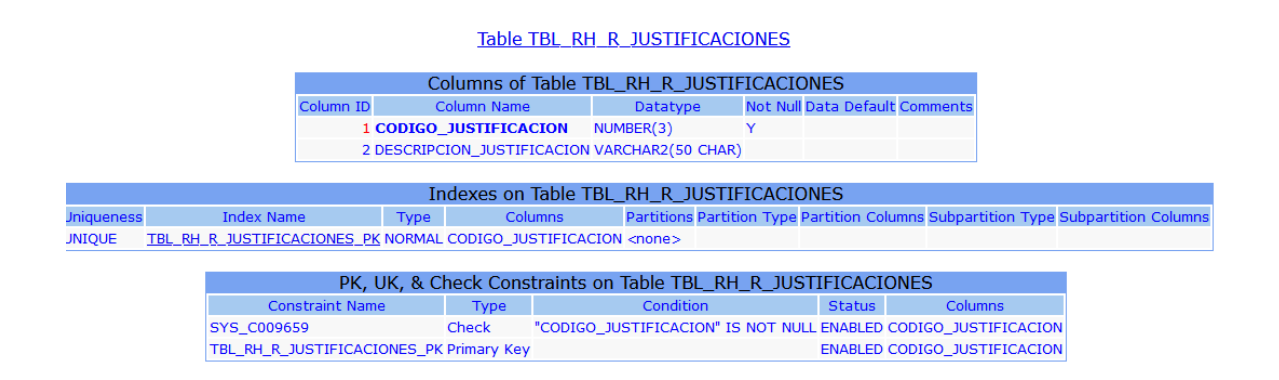

## *Figura A.4 52 Especificación de Tabla TBL\_RH\_R\_JUSTIFICACIONES*

Fuente: Elaboración propia

#### Table TBL\_RH\_R\_PAISES

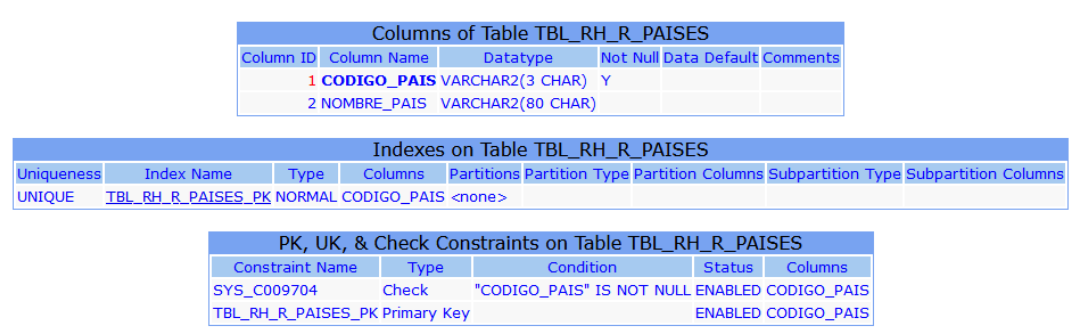

### *Figura A.4 53 Especificación de Tabla TBL\_RH\_R\_PAISES*
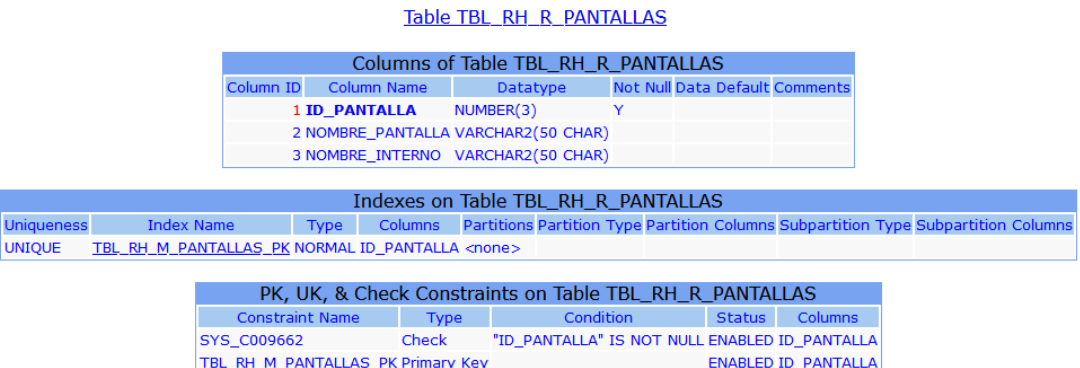

#### *Figura A.4 54 Especificación de Tabla TBL\_RH\_R\_PANTALLAS*

Fuente: Elaboración propia

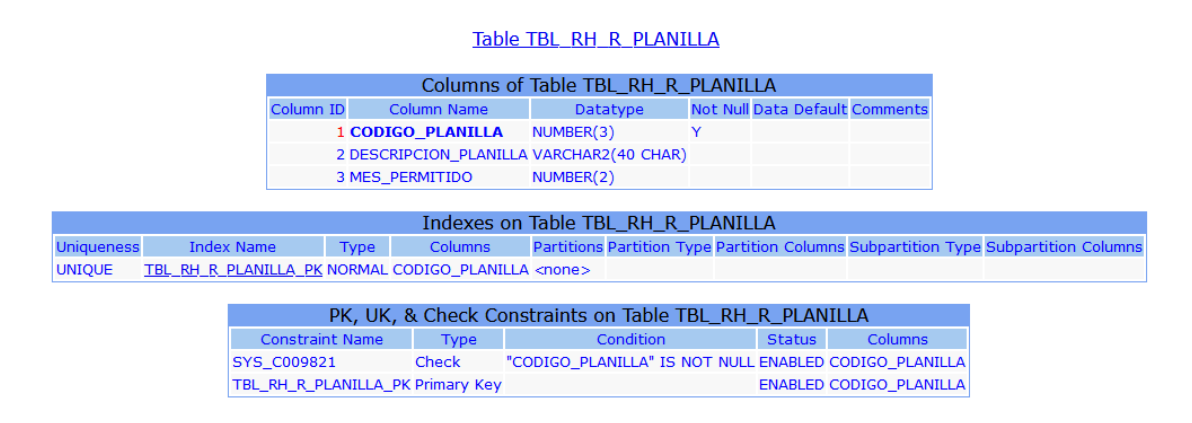

*Figura A.4 55 Especificación de Tabla TBL\_RH\_R\_PLANILLA*

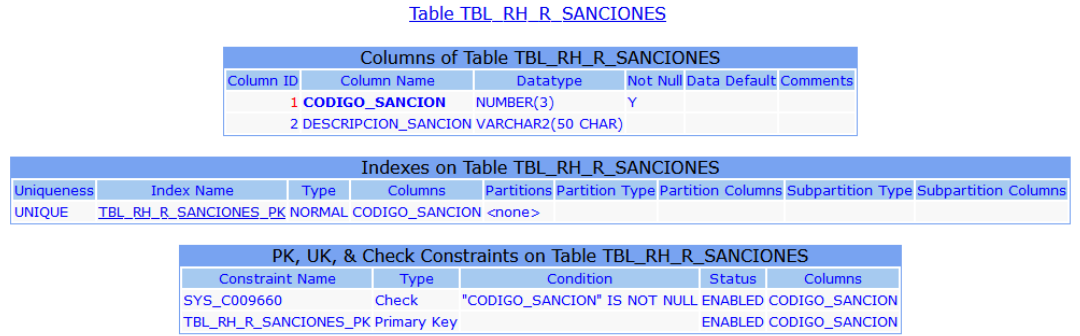

### *Figura A.4 56 Especificación de Tabla TBL\_RH\_R\_SANCIONES*

Fuente: Elaboración propia

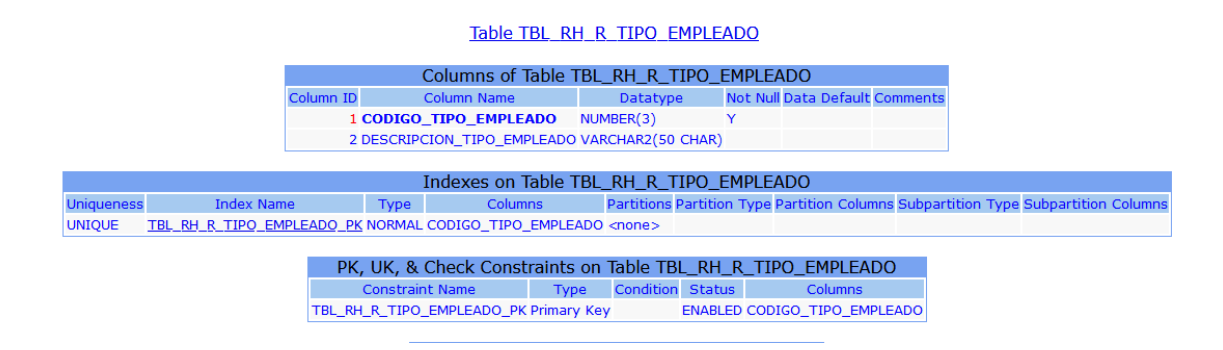

*Figura A.4 57 Especificación de Tabla TBL\_RH\_R\_TIPO\_EMPLEADO*

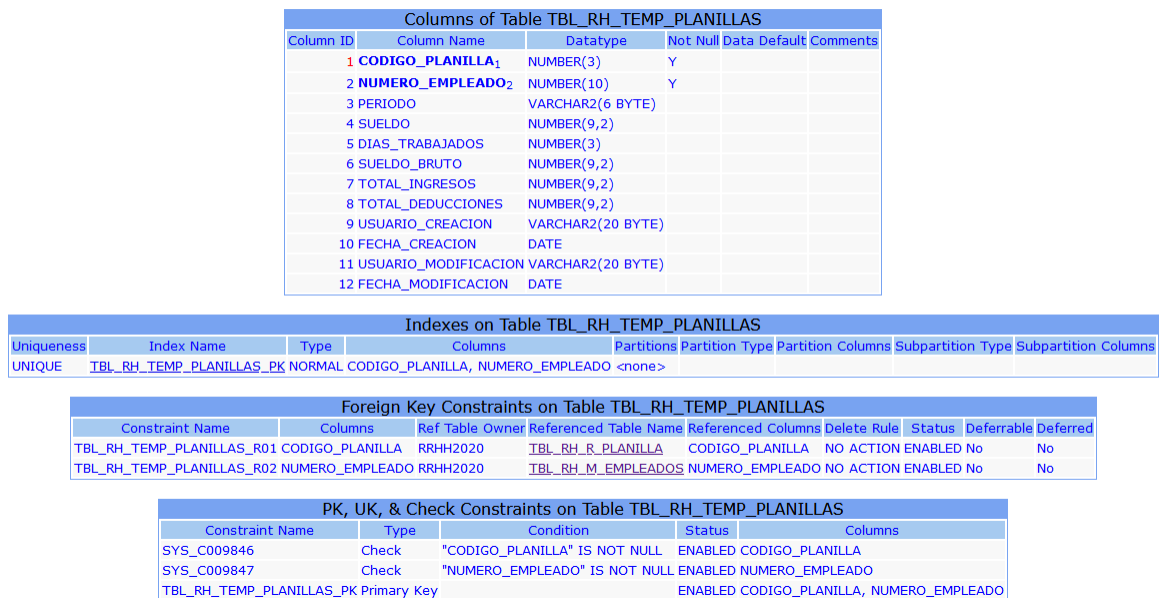

#### Table TBL RH TEMP PLANILLAS

*Figura A.4 58 Especificación de Tabla TBL\_RH\_TEMP\_PLANILLAS*

Fuente: Elaboración propia

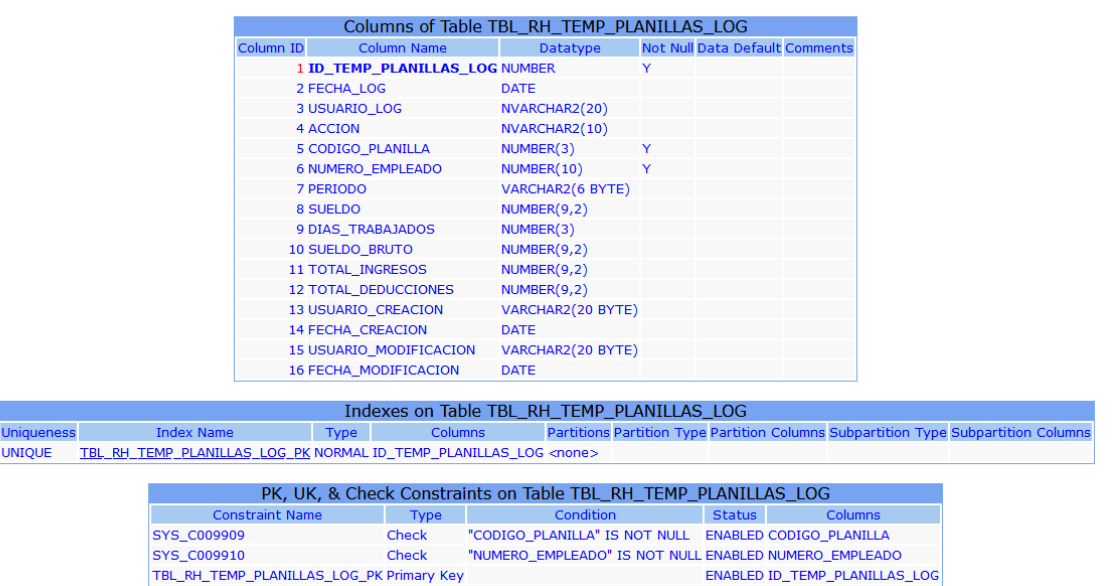

#### Table TBL\_RH\_TEMP\_PLANILLAS\_LOG

*Figura A.4 59 Especificación de Tabla TBL\_RH\_TEMP\_PLANILLAS\_LOG*

# **A.4.6.4 Triggers**

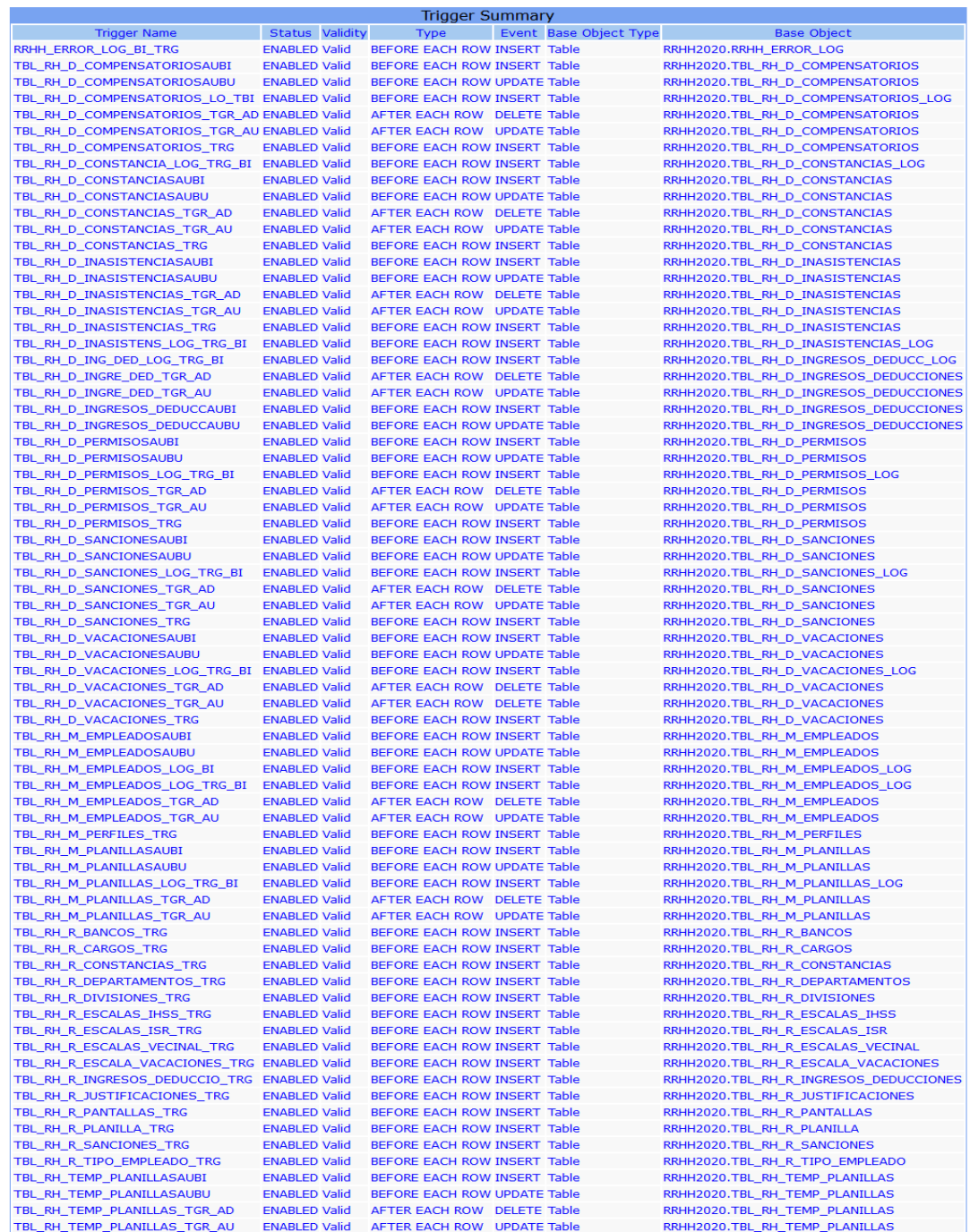

# *Figura A.4 60 Especificación de sumario de Triggers*

# **A.4.6.5 Índices**

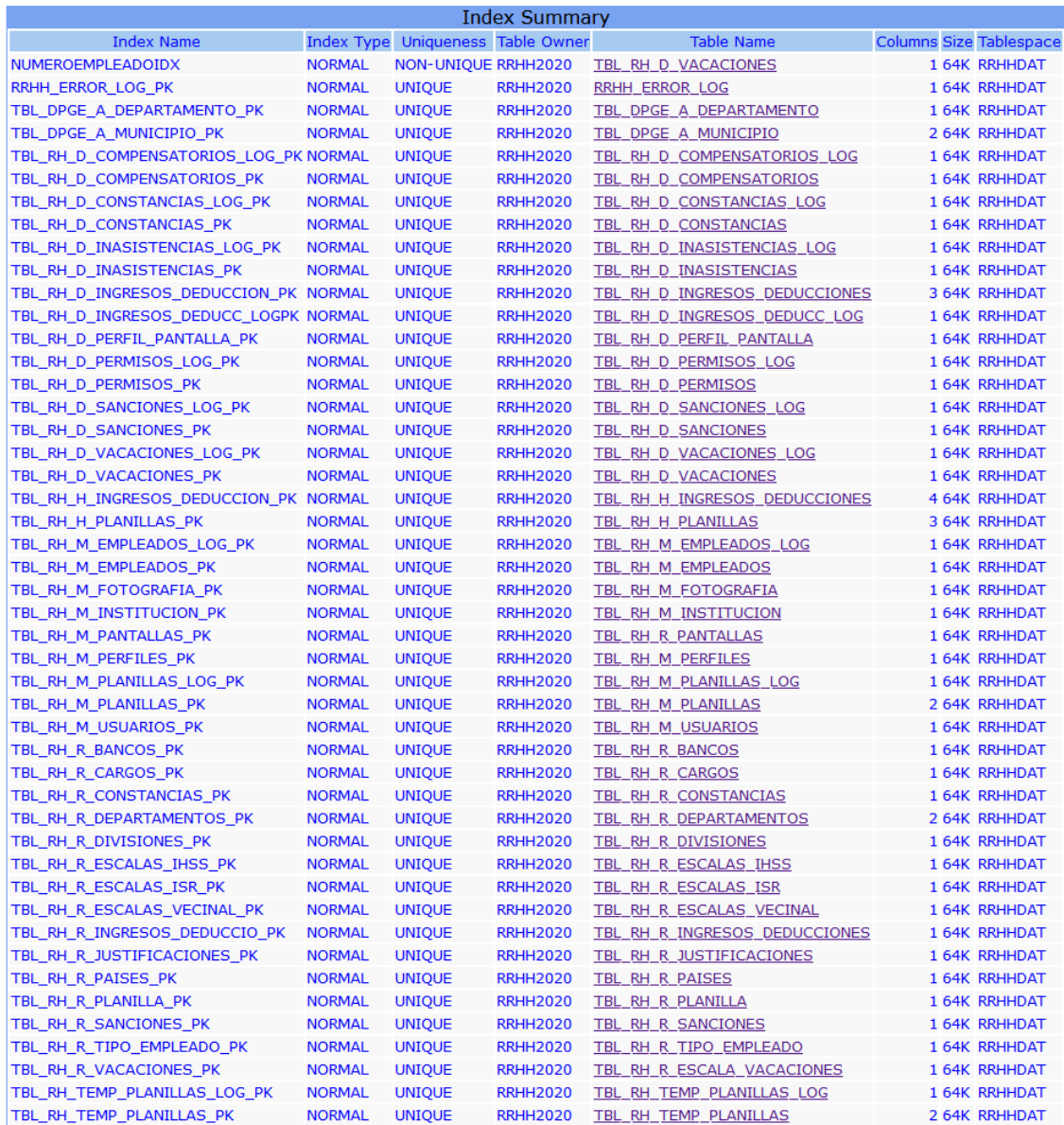

# *Figura A.4 61 Especificación de Índices*

# **A.4.6.6 Funciones de usuario, Stored Procedures y paquetes**

| Package Summary |                                                            |                |                                   |        |  |  |  |  |  |  |
|-----------------|------------------------------------------------------------|----------------|-----------------------------------|--------|--|--|--|--|--|--|
| Object Type     | Name                                                       |                | Status Lines of Code # of Methods |        |  |  |  |  |  |  |
| Package         | <b>RRHH_ERRORES_PCK</b>                                    | Valid          | 12                                | 3      |  |  |  |  |  |  |
|                 | Package Body RRHH_ERRORES_PCK                              | Valid          | 119                               | з      |  |  |  |  |  |  |
| Package         | <b>RRHH_ERROR_LOG_CRUD</b>                                 | Valid<br>Valid | 26<br>110                         | 4<br>4 |  |  |  |  |  |  |
| Package         | Package Body RRHH_ERROR_LOG_CRUD<br><b>RRRHH CODEGEN</b>   | Valid          | 48                                | 22     |  |  |  |  |  |  |
|                 |                                                            | Valid          | 1448                              | 22     |  |  |  |  |  |  |
| Package         | Package Body RRRHH_CODEGEN<br>TBL RH D COMPENSATORIOS CRUD | Valid          | 1                                 | 4      |  |  |  |  |  |  |
|                 | Package Body TBL RH D COMPENSATORIOS CRUD                  | Valid          | $\mathbf{1}$                      | 4      |  |  |  |  |  |  |
| Package         | TBL_RH_D_CONSTANCIAS_CRUD                                  | Valid          | h                                 | 4      |  |  |  |  |  |  |
|                 | Package Body TBL RH D CONSTANCIAS CRUD                     | Valid          | ĭ                                 | 4      |  |  |  |  |  |  |
| Package         | TBL_RH_D_INASISTENCIAS_CRUD                                | Valid          |                                   | 4      |  |  |  |  |  |  |
|                 | Package Body TBL RH D_INASISTENCIAS_CRUD                   | Valid          |                                   | 4      |  |  |  |  |  |  |
| Package         | TBL RH D INGRESOS DEDUCCI CRUD Valid                       |                |                                   | 4      |  |  |  |  |  |  |
|                 | Package Body TBL RH D INGRESOS DEDUCCI CRUD Valid          |                |                                   | 4      |  |  |  |  |  |  |
| Package         | TBL_RH_D_PERFIL_PANTALLA_CRUD                              | Valid          |                                   | 4      |  |  |  |  |  |  |
|                 | Package Body TBL_RH_D_PERFIL_PANTALLA_CRUD                 | Valid          |                                   | 4      |  |  |  |  |  |  |
| Package         | TBL_RH_D_PERMISOS_CRUD                                     | Valid          |                                   | 4      |  |  |  |  |  |  |
|                 | Package Body TBL_RH_D_PERMISOS_CRUD                        | Valid          |                                   | 4      |  |  |  |  |  |  |
| Package         | TBL_RH_D_SANCIONES_CRUD                                    | Valid          |                                   | 4      |  |  |  |  |  |  |
|                 | Package Body TBL RH D SANCIONES CRUD                       | Valid          |                                   | 4      |  |  |  |  |  |  |
| Package         | TBL RH D VACACIONES CRUD                                   | Valid          |                                   | 4      |  |  |  |  |  |  |
|                 | Package Body TBL_RH_D_VACACIONES_CRUD                      | Valid          |                                   | 4      |  |  |  |  |  |  |
| Package         | TBL RH H INGRESOS DEDUCCI CRUD Valid                       |                |                                   | 4      |  |  |  |  |  |  |
|                 | Package Body TBL_RH_H_INGRESOS_DEDUCCI_CRUD_Valid          |                |                                   | 4      |  |  |  |  |  |  |
| Package         | TBL RH H PLANILLAS CRUD                                    | Valid          |                                   | 4      |  |  |  |  |  |  |
|                 | Package Body TBL RH H PLANILLAS CRUD                       | Valid          |                                   | 4      |  |  |  |  |  |  |
| Package         | TBL_RH_M_EMPLEADOS_CRUD                                    | Valid          |                                   | 4      |  |  |  |  |  |  |
|                 | Package Body TBL RH M EMPLEADOS CRUD                       | Valid          |                                   | 4      |  |  |  |  |  |  |
| Package         | TBL_RH_M_FOTOGRAFIA_CRUD                                   | Valid          |                                   | 4      |  |  |  |  |  |  |
|                 | Package Body TBL_RH_M_FOTOGRAFIA_CRUD                      | Valid          |                                   | 4      |  |  |  |  |  |  |
| Package         | <b>TBL_RH_M_INSTITUCION_CRUD</b>                           | Valid          |                                   | 4      |  |  |  |  |  |  |
|                 | Package Body TBL_RH_M_INSTITUCION_CRUD                     | Valid          |                                   | 4      |  |  |  |  |  |  |
|                 | Package TBL_RH_M_PERFILES_CRUD                             | Valid          |                                   | 4      |  |  |  |  |  |  |
|                 | Package Body TBL RH M PERFILES CRUD                        | Valid          |                                   | 4      |  |  |  |  |  |  |
|                 | Package TBL RH M PLANILLAS CRUD                            | Valid          |                                   | 4      |  |  |  |  |  |  |
|                 | Package Body TBL RH M PLANILLAS CRUD                       | Valid          |                                   | 4      |  |  |  |  |  |  |
| Package         | TBL RH M USUARIOS CRUD                                     | Valid          |                                   | 4      |  |  |  |  |  |  |
|                 | Package Body TBL_RH_M_USUARIOS_CRUD                        | Valid          |                                   | 4      |  |  |  |  |  |  |
| Package         | TBL_RH_R_BANCOS_CRUD                                       | Valid          |                                   | 4      |  |  |  |  |  |  |
|                 | Package Body TBL RH R BANCOS CRUD                          | Valid          |                                   | 4      |  |  |  |  |  |  |
| Package         | TBL RH R CARGOS CRUD                                       | Valid          |                                   | 4      |  |  |  |  |  |  |
|                 | Package Body TBL RH R CARGOS CRUD                          | Valid          |                                   | 4      |  |  |  |  |  |  |
| Package         | TBL RH R CONSTANCIAS CRUD                                  | Valid          |                                   | 4      |  |  |  |  |  |  |
|                 | Package Body TBL RH R CONSTANCIAS CRUD                     | Valid          |                                   | 4      |  |  |  |  |  |  |
| Package         | TBL RH R DEPARTAMENTOS CRUD                                | Valid          |                                   | 4      |  |  |  |  |  |  |
|                 | Package Body TBL RH R DEPARTAMENTOS CRUD                   | Valid          |                                   | 4      |  |  |  |  |  |  |
| Package         | TBL_RH_R_DIVISIONES_CRUD                                   | Valid          |                                   | 4      |  |  |  |  |  |  |
|                 | Package Body TBL RH R DIVISIONES CRUD                      | Valid          |                                   | 4      |  |  |  |  |  |  |
| Package         | TBL RH R ESCALAS IHSS CRUD                                 | Valid          |                                   | 4      |  |  |  |  |  |  |
|                 | Package Body TBL RH R ESCALAS IHSS CRUD                    | Valid          |                                   | 4      |  |  |  |  |  |  |
| Package         | TBL RH R ESCALAS ISR CRUD                                  | Valid          |                                   | 4      |  |  |  |  |  |  |
|                 | Package Body TBL RH R ESCALAS ISR CRUD                     | Valid          |                                   | 4      |  |  |  |  |  |  |
| Package         | TBL RH R ESCALAS VECINAL CRUD                              | Valid          |                                   | 4      |  |  |  |  |  |  |
|                 | Package Body TBL_RH_R_ESCALAS_VECINAL_CRUD                 | Valid          |                                   | 4      |  |  |  |  |  |  |
| Package         | TBL RH R ESCALA VACACIONE CRUD Valid                       |                |                                   | 4      |  |  |  |  |  |  |
|                 | Package Body TBL RH R ESCALA VACACIONE CRUD Valid          |                |                                   | 4      |  |  |  |  |  |  |
| Package         | TBL_RH_R_INGRESOS_DEDUCCI_CRUD_Valid                       |                |                                   | 4      |  |  |  |  |  |  |
|                 | Package Body TBL RH R INGRESOS DEDUCCI CRUD Valid          |                |                                   | 4      |  |  |  |  |  |  |
| Package         | TBL RH R JUSTIFICACIONES CRUD                              | Valid          |                                   | 4      |  |  |  |  |  |  |
|                 | Package Body TBL RH R JUSTIFICACIONES CRUD                 | Valid          |                                   | 4      |  |  |  |  |  |  |
| Package         | <b>TBL RH R PAISES CRUD</b>                                | Valid          |                                   | 4      |  |  |  |  |  |  |
|                 | Package Body TBL RH R PAISES CRUD                          | Valid          |                                   | 4      |  |  |  |  |  |  |
|                 | Package TBL RH R PLANILLA CRUD                             | Valid          |                                   | 4      |  |  |  |  |  |  |
|                 | Package Body TBL_RH_R_PLANILLA_CRUD                        | Valid          |                                   | 4      |  |  |  |  |  |  |
| Package         | TBL_RH_R_SANCIONES_CRUD                                    | Valid          |                                   | 4      |  |  |  |  |  |  |
|                 | Package Body TBL RH R SANCIONES CRUD                       | Valid          |                                   | 4      |  |  |  |  |  |  |
| Package         | TBL_RH_R_TIPO_EMPLEADO_CRUD                                | Valid          |                                   | 4      |  |  |  |  |  |  |
|                 | Package Body TBL RH R TIPO EMPLEADO CRUD                   | Valid          | 1                                 | 4      |  |  |  |  |  |  |
| Package         | TBL RH TEMP PLANILLAS CRUD                                 | Valid          | $\blacksquare$                    | 4      |  |  |  |  |  |  |
|                 | Package Body TBL_RH_TEMP_PLANILLAS_CRUD                    | Valid          | 1                                 | 4      |  |  |  |  |  |  |
|                 |                                                            |                |                                   |        |  |  |  |  |  |  |

*Figura A.4 62 Especificación de ¨Paquetes de Procedimientos Almacenados*

# **A.4.6.7 Secuencias**

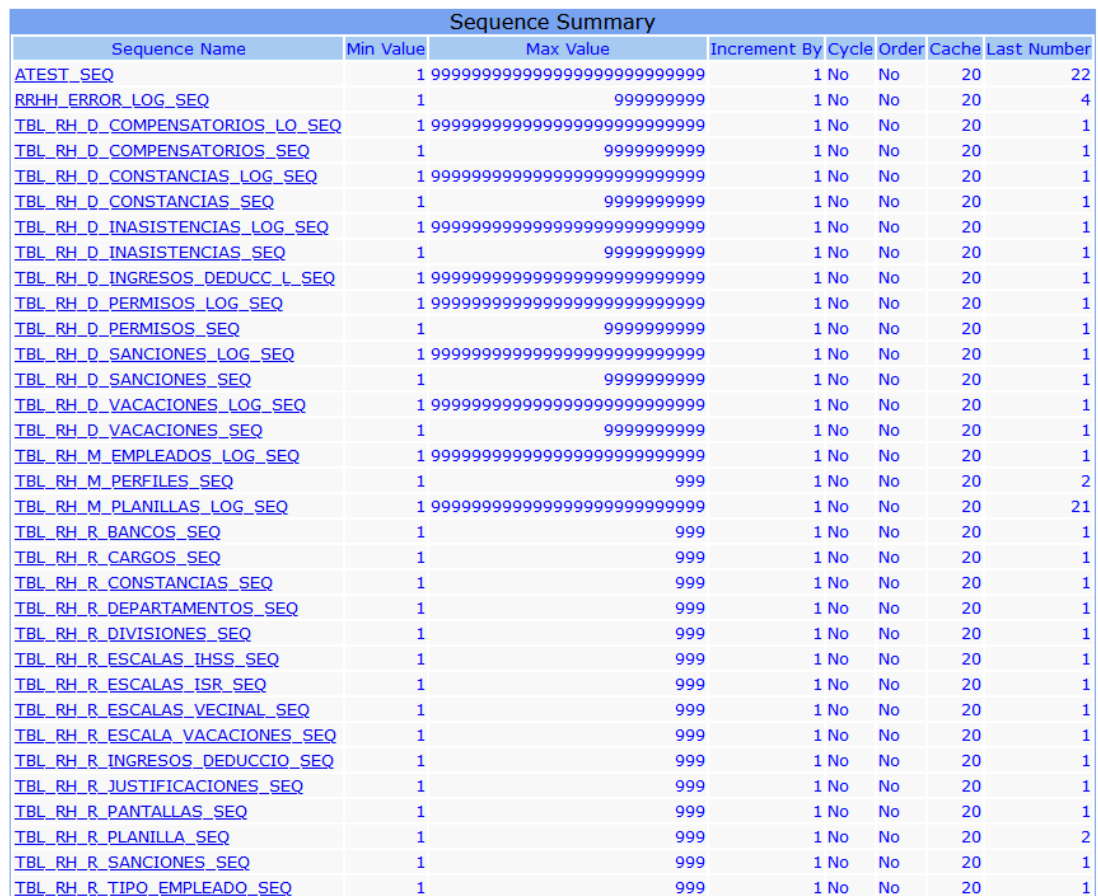

# *Figura A.4 63 Especificación de Secuencias*

### **A.4.7 Políticas de respaldo**

### **A.4.7.1 Archivos**

La institución cuenta con un servidor donde se guardan los utilitarios y aplicaciones que son utilizadas, por lo tanto, los archivos de instalación del sistema y los scrips de la Base de Datos se guardan en el servidor, en una carpeta llamada "aplicación de Recursos Humanos",

#### **A.4.7.2 Base de Datos**

Se genera una copia de seguridad como parte de una tarea programada dentro de la Base de Datos, esta tarea se ejecuta diariamente y luego se traslada al servido de respaldos. Este archivo de respaldo que se generase identifica de la siguiente manera: Nombre del esquema, fecha y hora de realización.

### **A.4.8 Instalación y Configuración**

### **A.4.8.1 Requisitos Generales Pre-instalación**

Antes de la instalación del sistema se debe considerar que la institución tenga instalado los siguientes sistemas operativos: Oracle Linux 7, Microsoft Windows Server, así como haber instalado en el servidor que contiene el Oracle Linux el Oracle Data Base 11g.

#### **A.4.8.2 Detalles del Proceso de Instalación**

Para poder acceder al esquema de Base de Datos instalado, se recomienda instalar, por lo menos, la herramienta de Toad para Oracle, además de las otras herramientas de administración de Base de Datos.

## **A.4.8.3 Detalles de Configuración de la Aplicación**

#### **a. Archivos de Bitácora**

Las tablas más importantes del sistema tienen disparadores que le permiten llevar un control de las acciones que se realizan sobre dichas tablas, por lo que la bitácora se genera automáticamente, en las que se guarda una imagen del registro afectado, antes de ser modificado o eliminado

#### **b. Lista de Contactos Técnicos.**

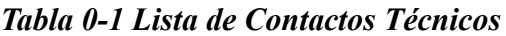

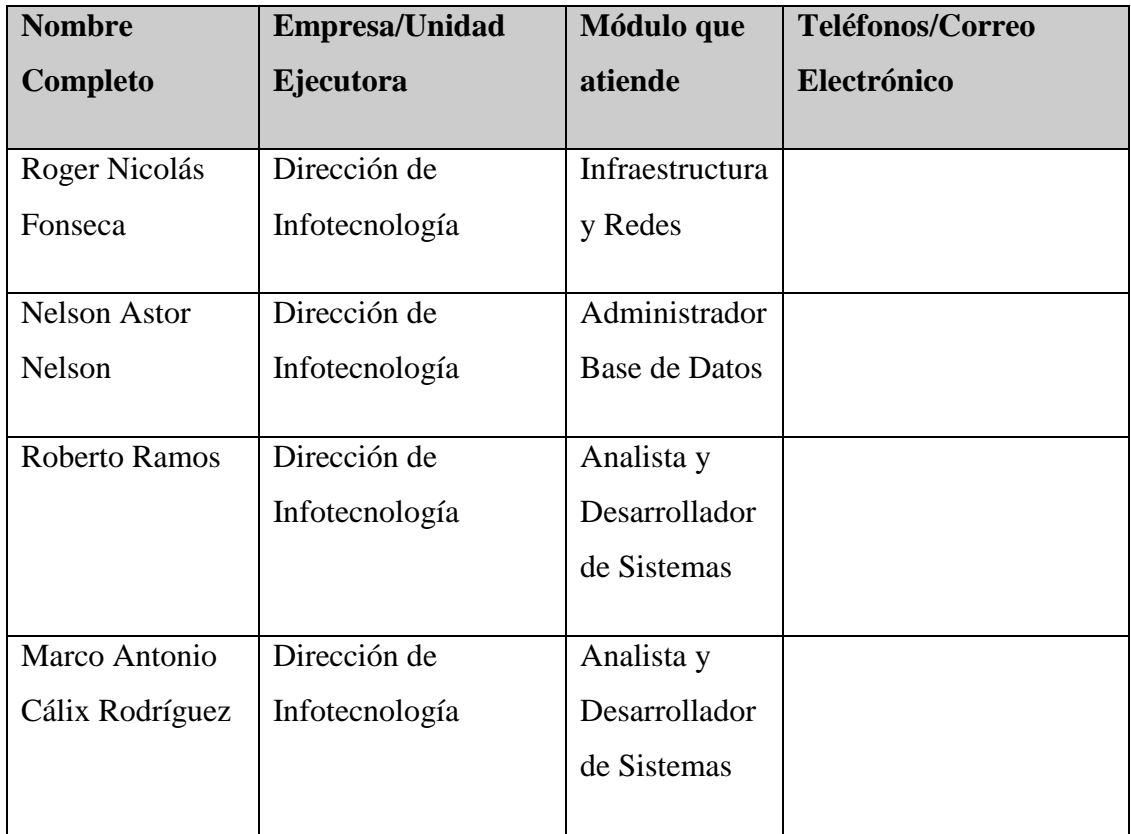

Fuente: Elaboración propia

Esta tabla presenta los nombres el cargo de las personas a las cuales se les puede llamar en caso que el sistema o la infraestructura presente fallos.

### **A.4.9 Diseño de la Arquitectura Física**

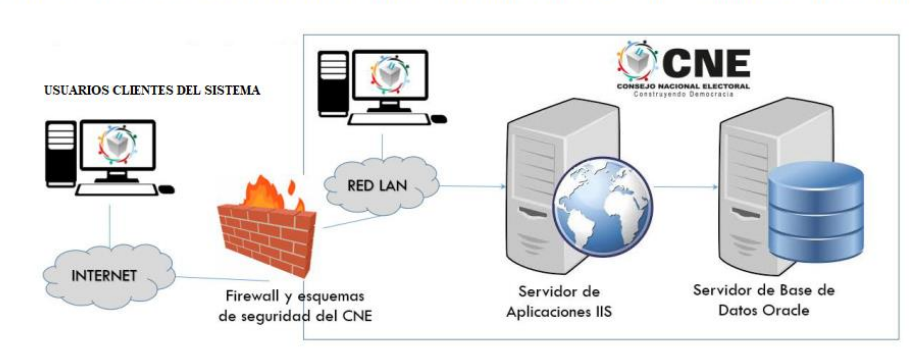

SISTEMA DE GESTIÓN PARA EL PAGO DE PLANILLAS DE EMPLEADOS EN EL CONSEJO NACIONAL ELECTORAL

#### *Figura A.4 64 Diseño de Arquitectura Física*

Fuente: Elaboración propia

### **A.4.11 Procesos de Continuidad y Contingencia**

Se debe realizar la revisión diaria del proceso automatizado de respaldos, así como el estado del espacio en disco del servidor de Base de Datos, revisión diaria de las tareas que realiza la aplicación sobre esta Base de datos y determinar si alguna de ellas, está consumiendo más recursos de lo normal. Se debe garantizar la disponibilidad del servicio de internet para el correcto funcionamiento del sistema.

El servido de Base de Datos y aplicaciones deben contar con un respaldo de energía de tal manera que su funcionamiento no sea interrumpido, así como controlar la temperatura ambiente del Data Center.

### **A.4.12 Descripción de Usuarios**

### **A.4.12.1 Usuarios de Base de Datos**

La Base de Datos cuenta con un usuario administrador de Sistema (SYS), usuario de Base de datos, Usuario de Aplicación y Usuario de Reportes.

# **A.4.12.2 Usuarios de Sistema Operativo**

El sistema operativo de Oracle Linux cuenta con un usuario ROOT, para administrar dicho sistema operativo.

Los sistemas basados en Windows, disponen de un usuario administrador.

### **A.4.12.3 Usuarios de Aplicaciones**

Administrador: tiene acceso a todos los módulos del sistema. El administrador puede crear los diferentes perfiles de usuario de acuerdo a las necesidades del Departamento

Usuario Operativo: tiene acceso al sistema de acuerdo a los módulos asignados a su perfil.

### **Manual de Usuario/ Recomendaciones Generales**

### **A.5.1 Objetivo**

El objetivo del presente manual de usuario es facilitar una guía práctica y didáctica, con normas de uso e instrucciones necesarias para el manejo del Sistema de Gestión para el Pago de Planillas de Empleados en El Consejo Nacional Electoral, (CNE); es una ayuda para el usuario, para que pueda operar de la mejor manera posible la herramienta, además, le permitirá conocer las distintas funciones que el mencionado sistema realiza.

#### **A.5.2 Módulo de Autenticación**

Este módulo es utilizado para llevar el efectivo control de acceso al sistema, así como la administración de los diferentes perfiles, permite la identificación de cada uno de los usuarios autorizados para utilizar el mismo, asigna perfiles de acuerdo a las actividades que cada usuario realiza.

### **A.5.2.1 Ingreso al Sistema.**

El usuario debe ingresar a la URL http://www.cne.hn/ portal del Consejo Nacional Electoral, y seleccionar la opción Sistema de Recursos Humanos.

En el inicio, aparece la pantalla "Iniciar Sesión", en la cual se solicita la "Identificación de Usuario" y la "Contraseña", estos datos son proporcionados por el administrador del sistema, y son obligatorios para acceder al mismo; pulsa el botón "ingresar", el sistema valida los datos ingresados, si son correctos presenta la pantalla con el "Menú Principal", en caso contrario muestra un mensaje señalando el error cometido.

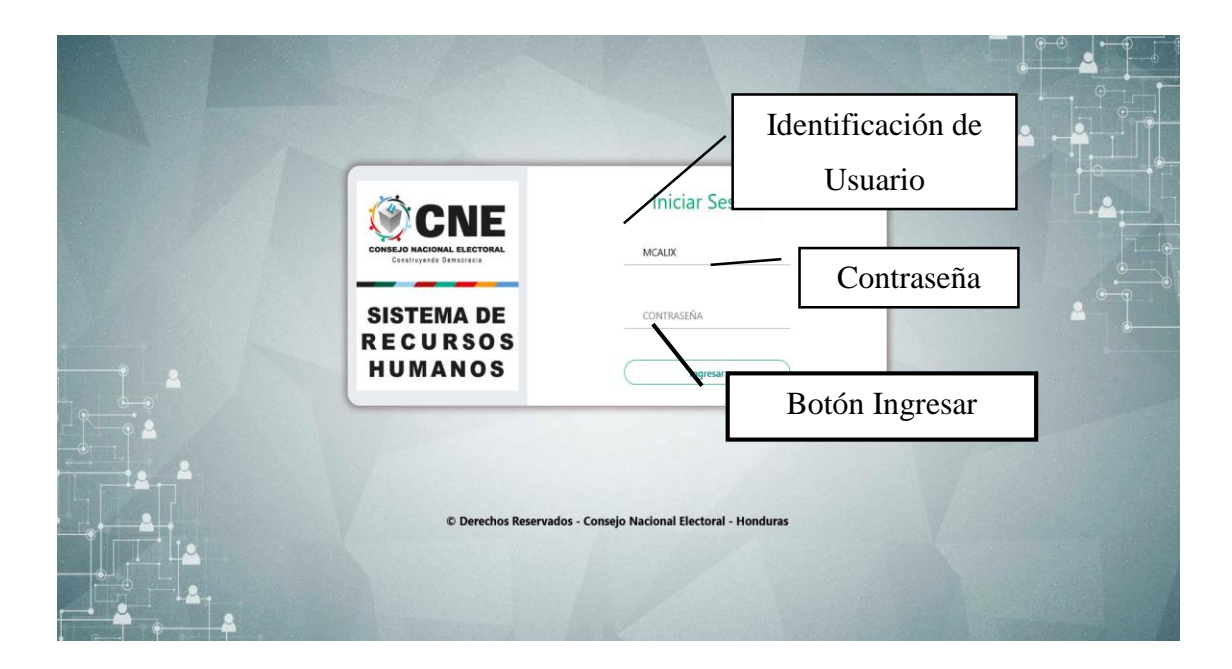

*Figura A.5 1 Pantalla de Ingreso al Sistema* 

Fuente: Elaboración propia

.

# **A.5.2.2 Menú Principal**

Esta pantalla muestra los diferentes módulos que dispone el sistema, los cuales son accesibles dependiendo del perfil de usuario que le ha sido asignado por el administrados del sistema. En la parte superior izquierda se muestra el nombre de usuario que ha ingresado.

Para salir del sistema se debe dar "clic" en la leyenda "Salir", que se muestra en las opciones del "Menú Principal", con ello el sistema procederá a cerrar la sesión de usuario que este abierta.

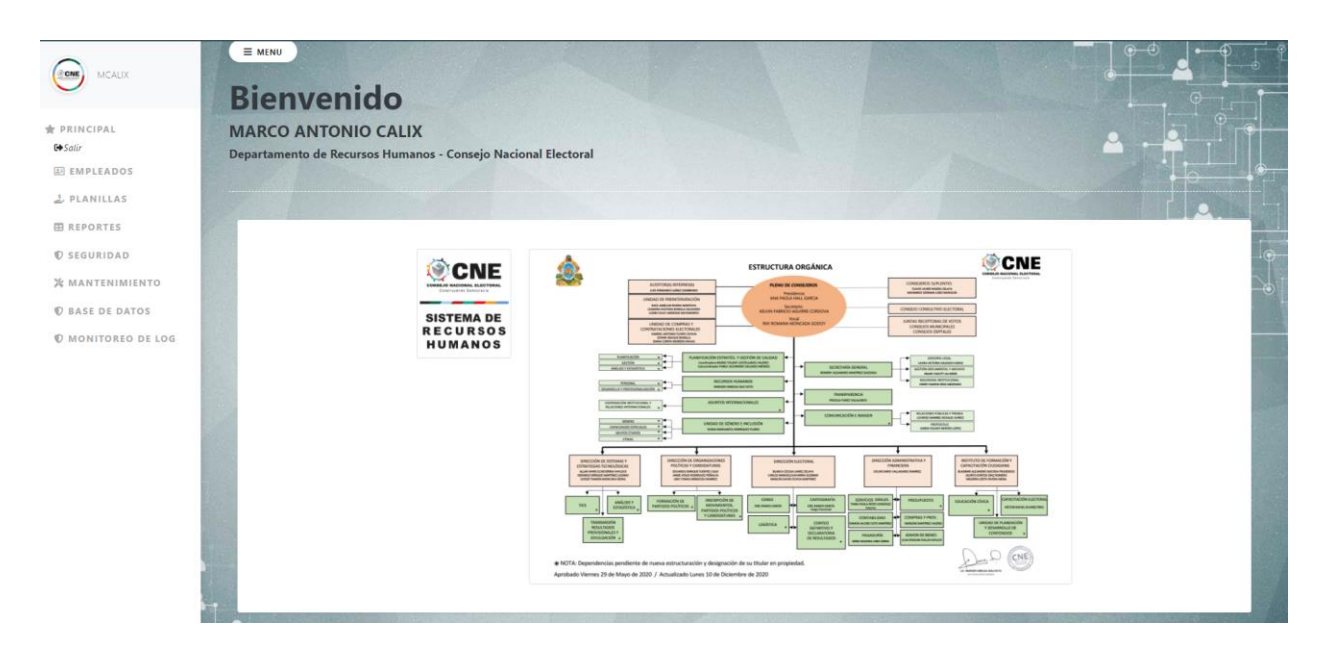

*Figura A.5 2 Menú Principal del Sistema*

### **A.5.3 Módulo de Empleados**

Este módulo permite realizar las acciones relacionadas con el manejo de la información del empleado, el mantenimiento de las diferentes acciones para la gestión de permisos, sanciones, vacaciones, tiempo compensatorio, registro de constancias, control de asistencia, manejo de fotografía personal.

Para seleccionar las distintas opciones que presenta este módulo, pulse la opción de Empleados y el sistema desplegara el sub menú que contiene las funciones antes mencionadas

### **EI EMPLEADOS**

*Lista Empleados* **2:** Permisos **A** Sanciones Vacaciones **X** Tiempo Compensatorio  $\sum$  Inasistencia  $\Xi$  Fotografia

#### *Figura A.5 3 Sub menú Módulo de Empleados*

### **A.5.3.1 Gestión de Empleado**

Este módulo permite al usuario el acceso a la lista de datos de los empleados registrados, al mismo tiempo, puede ejecutar acciones de mantenimiento a los mismos.

# **A.5.3.1.1 Lista de Empleados**

Esta opción contiene las acciones de:

- Adicionar;
- Editar;
- Eliminar; y
- Ver detalles del registro.

Debido a que la información presentada no se visualiza por completo en la pantalla, el usuario puede utilizar la barra de desplazamiento para poder ver el resto de información presentada.

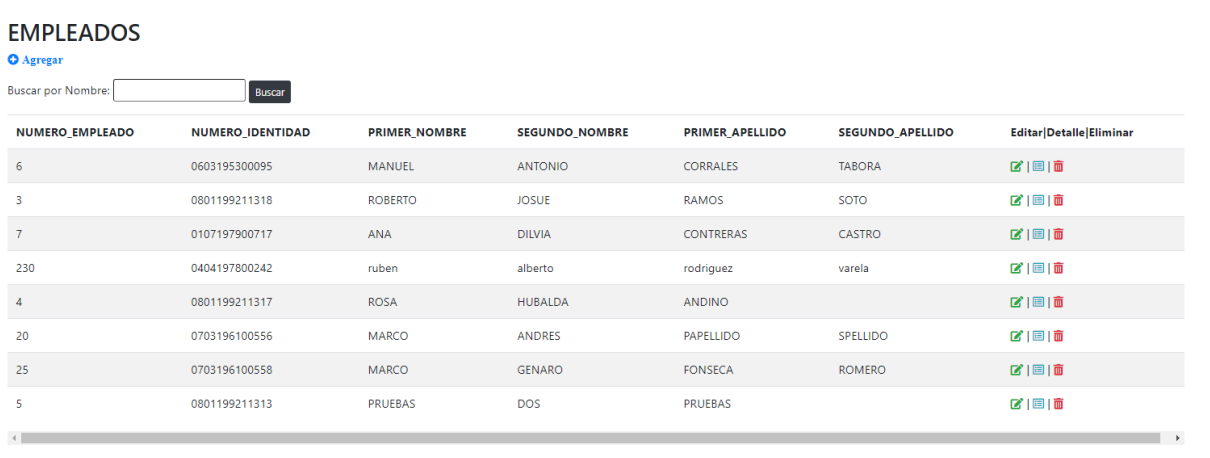

#### *Figura A.5 4 Listado de Empleados*

# **A.5.3.1.2 Agregar Empleado**

Al seleccionar "Agregar", se despliega la pantalla que muestra los datos necesarios para registrar al empleado. Una vez ingresada la información mostrada en la pantalla, el usuario deberá pulsar el botón azul de "Agregar", el usuario tiene la posibilidad de retornar a la opción "Lista de empleados", pulsando el botón "Regresar", dichos botones los encuentra en la parte inferior izquierda de la pantalla.

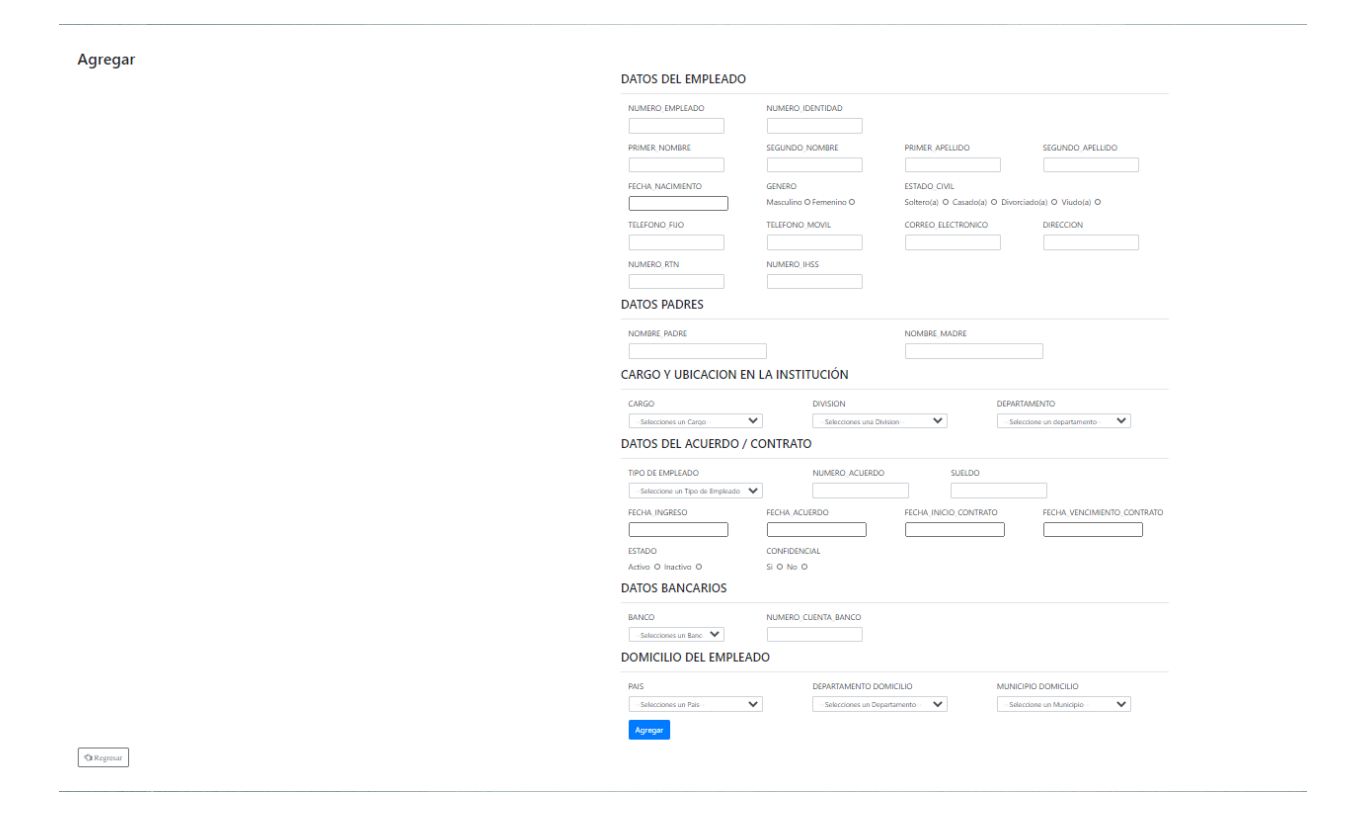

*Figura A.5 5 Pantalla Agregar Empleado*

Fuente: Elaboración propia

### **A.5.3.1.3 Editar Empleado**

La función "Editar empleado" permite realizar modificaciones a los datos del empleado, para realizar esta acción seleccione la opción "Editar" de la opción "Lista de empleados" y el sistema presenta la pantalla que contiene los datos del empleado.

Realice la modificación, para registrar los cambios realizados pulse el botón "Guardar. Otra forma de editar la información del empleado es mediante la opción "detalles" de la opción "Lista de Empleados", el sistema muestra los detalles del empleado con la opción de "editar", esta opción conduce a la pantalla que permite modificar los datos y registrar sus cambios.

Editar

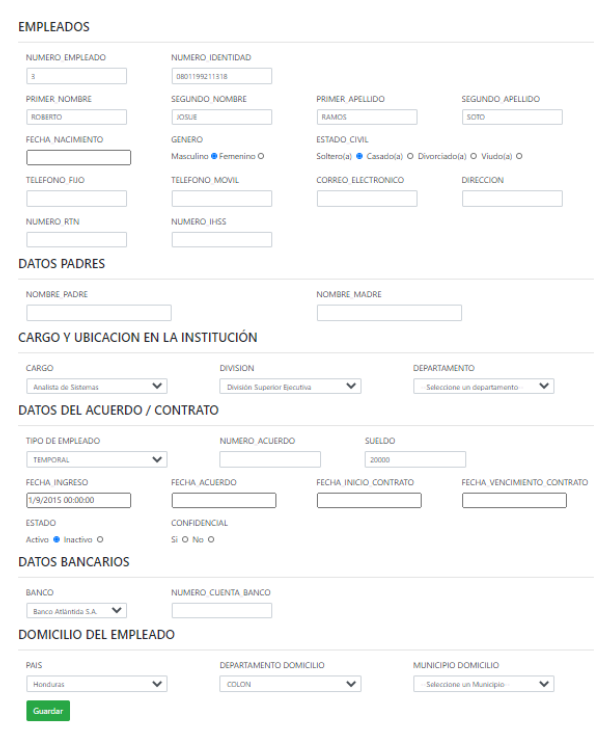

 $\overline{\bigcirc}$ Regresar

*Figura A.5 6 Pantalla Editar Empleado*

Fuente: Elaboración propia

### **A.5.3.1.4 Eliminar Empleado**

El sistema permite eliminar un empleado, seleccionando la opción "Eliminar", que encuentra en la opción "Lista de empleados", esta facilidad se puede ejecutar, única y exclusivamente, cuando dicho empleado no tenga información relacionada, es decir que no existe historial laboral.

Para dar de baja a un empleado, elija la opción "Edición", realizar el cambio de estado del empleado, de activo a inactivo.

#### **Eliminar** ¿Estás seguro de que quieres eliminar esto? DATOS DEL EMPLEADO

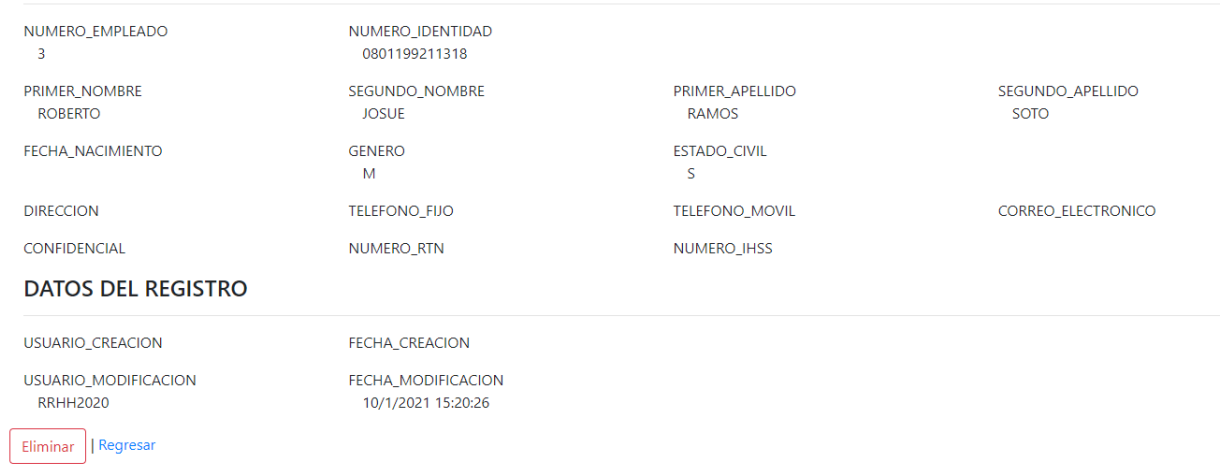

### *Figura A.5 7 Pantalla Eliminar Empleado*

### **A.5.3.2 Gestión de Permisos**

La gestión de permisos le permite al usuario realizar la operación pertinente para el efectivo registro y control de los permisos otorgados a los empleados, de acuerdo a las normas contenidas en el Reglamento del Régimen de la Carrera de los Empleados del Tribunal Supremo Electoral, (TSE). El usuario selecciona la opción del menú principal "Empleados", se despliega el submenú en el que elige la acción de "permisos", el sistema muestra la lista de permisos de los empleados, Esta acción permite realizar las operaciones de "Agregar", "Eliminar", "Editar" y consultar Detalles

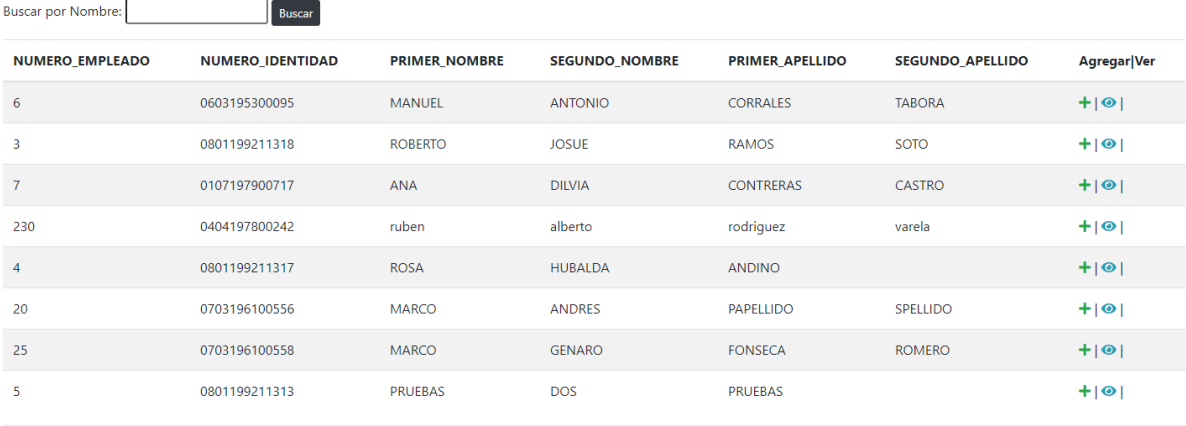

#### Lista de Empleados Para Aplicar Permisos

#### *Figura A.5 8 Pantalla Listado de Permisos*

### **A.5.3.2.1 Agregar Permiso**

Esta función opera seleccionando de la lista de permisos la opción "Agregar", el usuario debe seleccionar el empleado a quien le adicionara el permiso y completar los datos que se solicitan, para su facilidad el sistema en los datos referido a fecha despliega un calendario del cual puede seleccionar la fechas entre las cuales se otorga el permiso, pulse el botón agregar o en su defecto si no desea registrar la operación pulse el botón regresar.

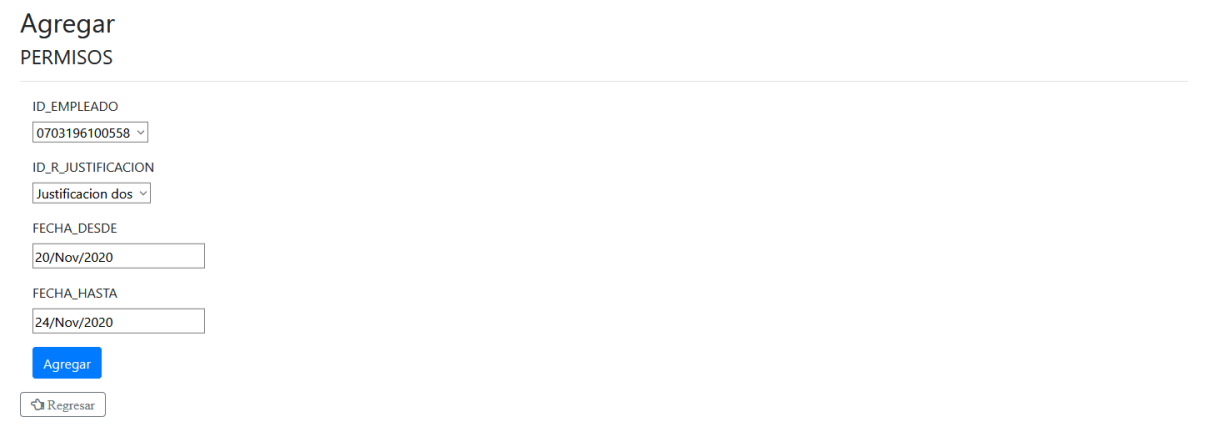

*Figura A.5 9 Pantalla Agregar Permisos*

### **A.5.3.2.2 Editar Permiso**

La opción de "Editar" permite al usuario modificar información referente a permisos otorgados al empleado, para ello seleccione de la lista de permisos el empleado y permiso que desea modificar pulsando la opción de editar y el sistema presenta la siguiente pantalla, en dicha pantalla realice los cambios y pulse el botón "Guardar", en caso contrario si no desea efectuar cambios pulse el botón "Regresar".

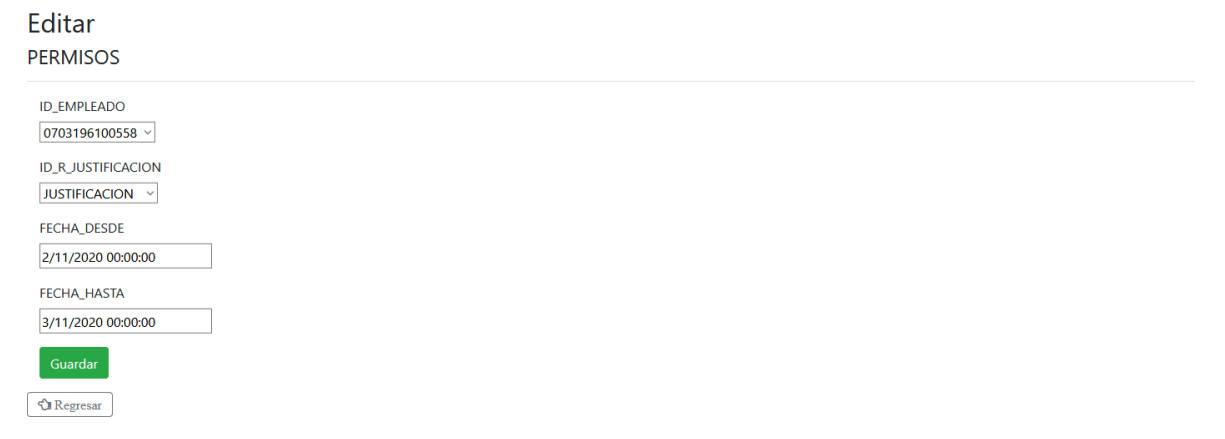

*Figura A.5 10 Pantalla Editar Permisos*

### **A.5.3.2.3 Detalle Permiso**

Al seleccionar la opción Detalles, se muestra la información del permiso, esta pantalla también le permite navegar hacia la opción de "Edición" o regresar a la lista usando la opción "Regresar".

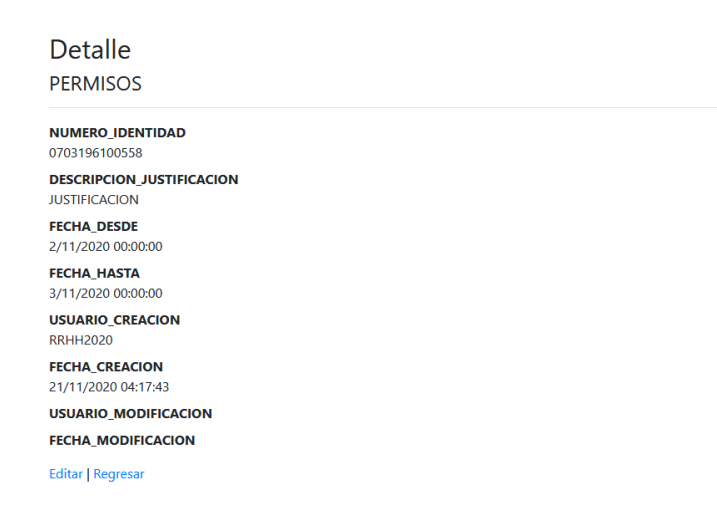

#### *Figura A.5 11 Pantalla Detalle Permisos*

# **A.5.3.2.4 Eliminar Permiso**

El sistema permite eliminar un permiso, seleccionando la opción "Eliminar", que encuentra en la opción "Lista de empleados", esta acción muestra un mensaje de advertencia, el usuario tiene dos opciones Elimina el permiso o regresar a la lista.

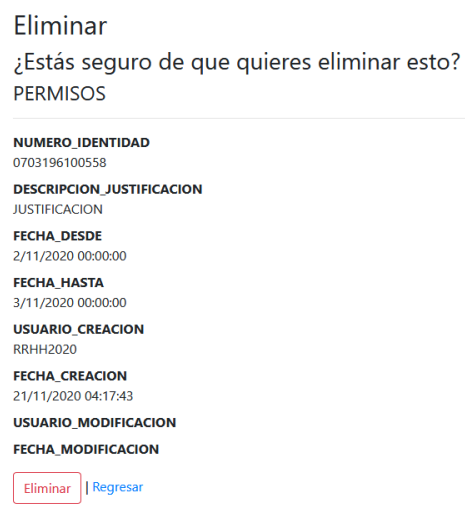

### *Figura A.5 12 Pantalla Eliminar Permisos*

# **A.5.3.3 Gestión de Sanciones**

El módulo de sanciones presenta las opciones para el registro y control de las sanciones aplicables al empleado por diversos motivos, permite agregar una nueva sanción, modificarla, ver sus detalles y eliminar una sanción específica.

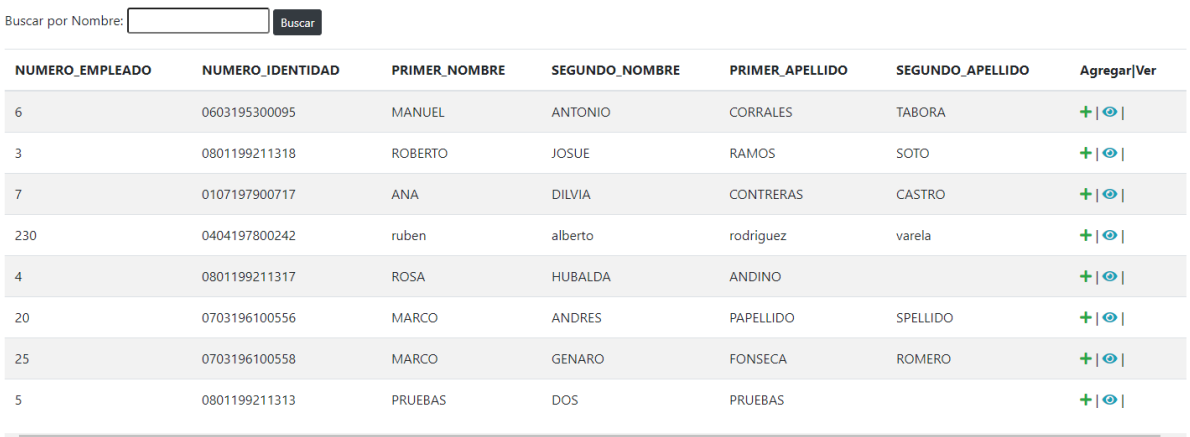

#### Lista de Empleados Para Aplicar Sanciones

#### *Figura A.5 13 Pantalla Listado de Sanción*

## **A.5.3.3.1 Agregar de Sanción**

La opción "Agregar", permite recibir la información de la nueva Sanción a aplicar, el procedimiento consiste en seleccionar al empleado, llenar los datos referentes a las fechas de inicio y finalización de la sanción, para lo cual se ayuda con el calendario incorporado en los campos de fecha, seleccionar el tipo de sanción, a continuación, pulsar el botón "Agregar", si requiere no aplicar la adición pulse el botón "Regresar".

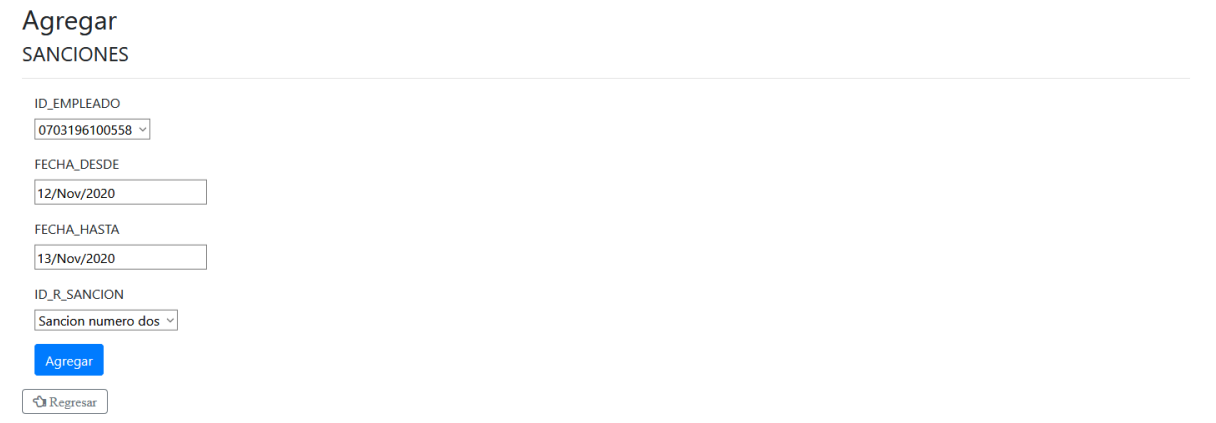

#### *Figura A.5 14 Pantalla Agregar Sanción*

# **A.5.3.3.2 Editar Sanción**

El procedimiento consiste en seleccionar de la lista de sanciones, la sanción aplicada al empleado, modificar los datos referentes a tipo de sanción y/o fechas, utilizando en este último caso el calendario incorporado en los campos de fecha, pulsar el botón "Guardar", si requiere no aplicar la modificación pulse el botón "Regresar".

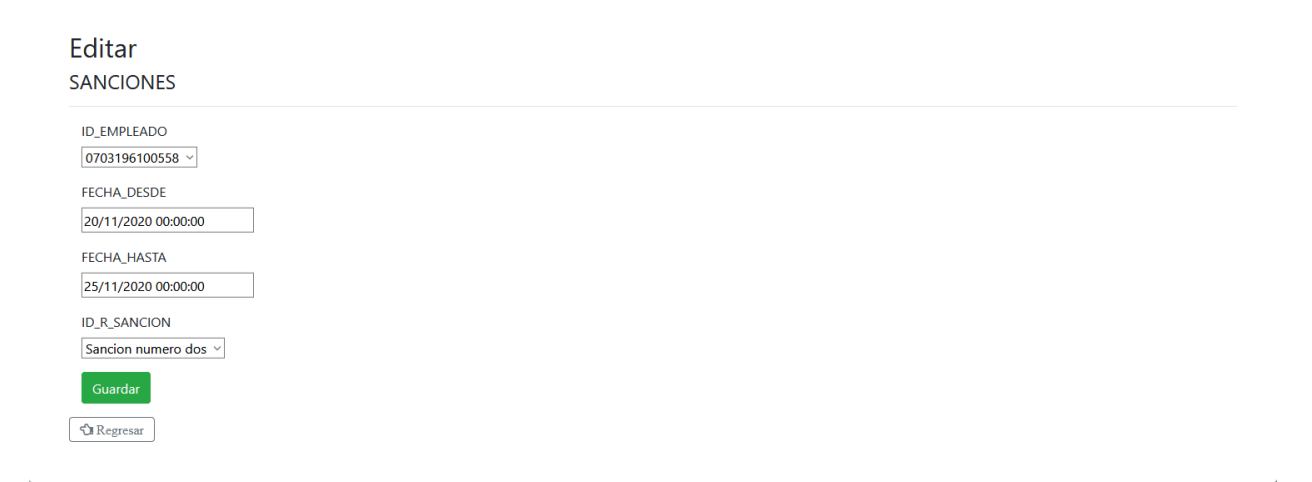

#### *Figura A.5 15 Pantalla Editar Sanción*

## **A.5.3.3.3 Detalles de Sanción**

El procedimiento consiste en seleccionar de la lista de sanciones, la sanción del empleado, al seleccionar la opción detalles, despliega la pantalla abajo presentada y muestra la información de la Sanción.

Esta opción, también permite editar la información registrada, para ello seleccionar "Editar", se muestra la pantalla de modificación de sanción, si no requiere editar pulse el botón "Regresar".

| <b>SANCIONES</b>                                         |  |  |  |
|----------------------------------------------------------|--|--|--|
| NUMERO_IDENTIDAD<br>0703196100558                        |  |  |  |
| <b>DESCRIPCION_SANCION</b><br>Sancion numero dos         |  |  |  |
| <b>FECHA_DESDE</b><br>20/nov./2020                       |  |  |  |
| <b>FECHA_HASTA</b><br>25/nov./2020                       |  |  |  |
| <b>USUARIO_CREACION</b><br><b>RRHH2020</b>               |  |  |  |
| <b>FECHA_CREACION</b><br>21/11/2020 05:30:36             |  |  |  |
| <b>USUARIO_MODIFICACION</b><br><b>FECHA_MODIFICACION</b> |  |  |  |
| <b>Editar   Regresar</b>                                 |  |  |  |
|                                                          |  |  |  |

*Figura A.5 16 Pantalla Detalle de Sanción* 

# **A.5.3.3.4 Eliminar Sanción**

El sistema permite eliminar sanciones, seleccionando la opción "Eliminar", que encuentra en la opción "Lista de sanciones", esta acción muestra un mensaje de advertencia, el usuario tiene dos opciones Elimina las sanciones o regresar a la lista.

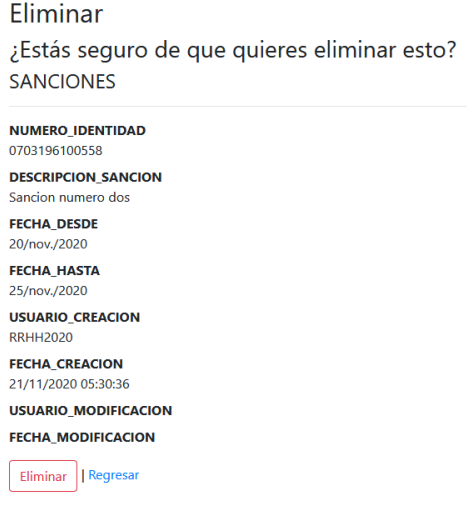

### *Figura A.5 17 Pantalla Eliminar Sanción*

## **A.5.3.4 Gestión de Vacaciones**

El módulo de Vacaciones presenta las opciones para el registro y control de las Vacaciones aplicables al empleado, permite agregar una autorización de vacaciones, modificar el registro de vacaciones, ver detalles y eliminar una autorización determinada.

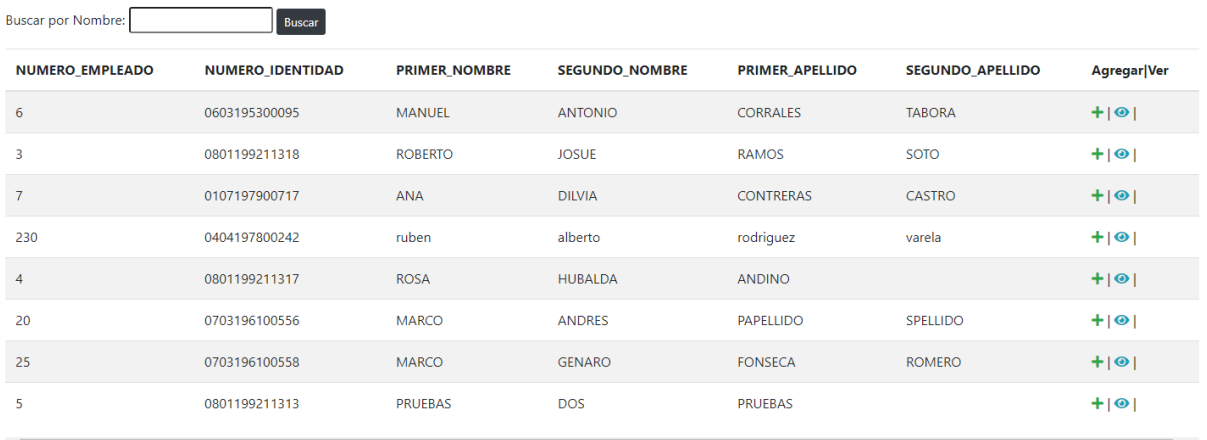

#### Lista de Empleados Para Aplicar Vacaciones

 $R$ <sub>Buscar</sub>

### *Figura A.5 18 Pantalla listado de Vacaciones*

## **A.5.3.4.1 Agregar Vacaciones**

Al pulsar el botón agregar de la "Lista de vacaciones", se muestra la pantalla que recibe la información para la gestión de vacaciones. En esta opción se identifican dos procesos: Acreditación y Goce de vacaciones.

El procedimiento consiste en seleccionar el empleado, indicar si es acreditación o goce de vacaciones, registrar el número de días, la fecha Desde y Fecha Hasta.

En ambos casos, pulsar el botón agregar, si no requiere agregar información, pulse el botón "Regresar".

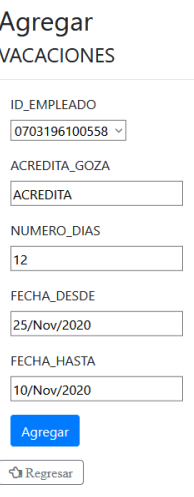

### *Figura A.5 19 Pantalla Agregar Vacaciones*

### **A.5.3.4.2 Editar Vacaciones**

El procedimiento consiste en seleccionar de la lista de vacaciones, al empleado, modificar los datos referentes a tipo de operación: Acreditación o Goce de vacaciones y/o fechas, utilizando en este último caso el calendario incorporado en los campos de fecha, pulsar el botón "Guardar", si requiere no aplicar la modificación pulse el botón "Regresar".

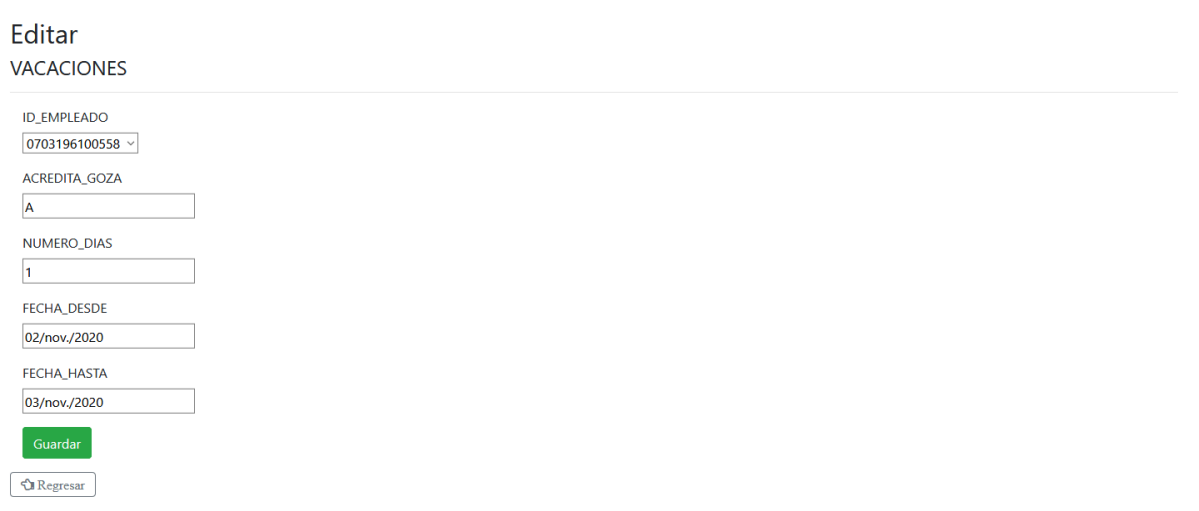

#### *Figura A.5 20 Pantalla Editar Vacaciones*

Fuente: Elaboración propia

 $\bar{r}$ 

La opción de Detalle, permite desplegar la siguiente pantalla que muestra la información de las Vacaciones.

Seleccione la opción de "Detalle" en la "lista de Vacaciones", se despliega la pantalla que muestra la información de las Vacaciones. En esta pantalla tiene dos opciones:

- "Editar". Conduce a la pantalla que permite modificar la información de Vacaciones
- "Regresar". Muestra el listado de Vacaciones

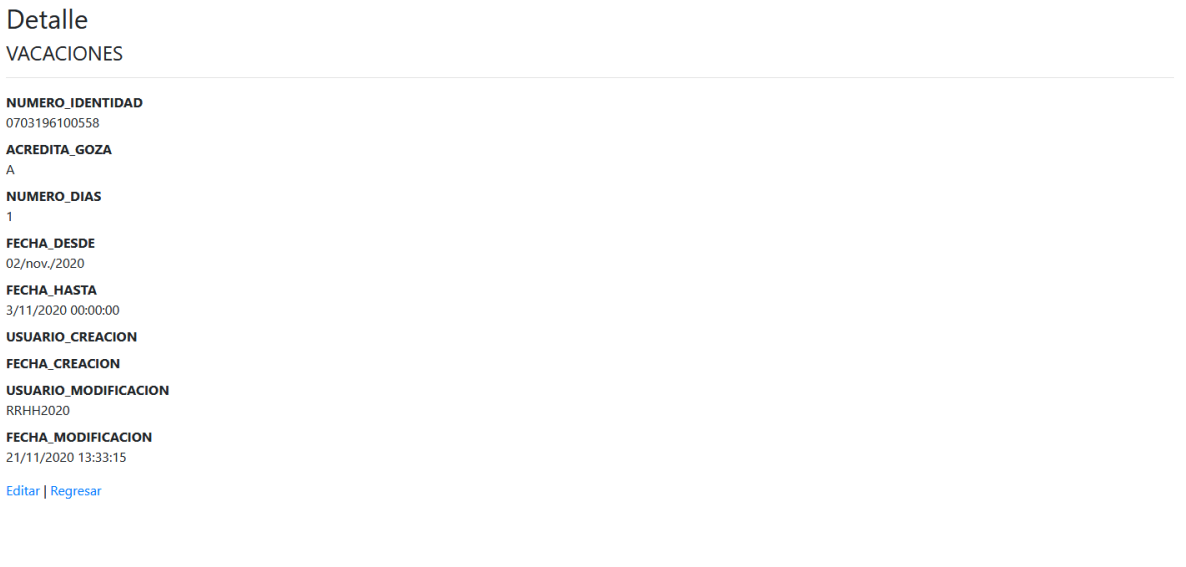

*Figura A.5 21 Pantalla Detalle de Vacaciones*

### **A.5.3.4.4 Eliminar Vacaciones**

La opción de Eliminar, permite desplegar la siguiente pantalla que muestra la información de las Vacaciones, el procedimiento consiste en seleccionar la opción de "Eliminar" de la lista de Vacaciones, esta acción mostrara la pantalla con la información de las Vacaciones a eliminar, pulse el botón Eliminar, si no desea Eliminar pulse el botón Regresar.

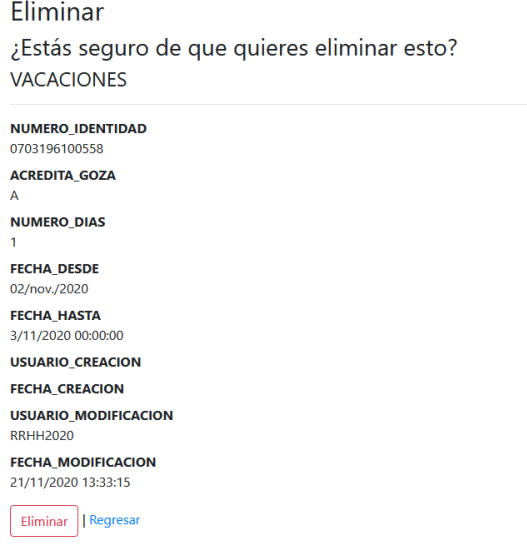

#### *Figura A.5 22 Pantalla Eliminar Vacaciones*

## **A.5.3.5 Gestión de Tiempo Compensatorio**

El módulo de Tiempo Compensatorio presenta las opciones para el registro y control del tiempo compensatorio Acreditado y Gozado, aplicables al empleado, le permitirá agregar una autorización de goce o acreditación de tiempo compensatorio, modificar, ver sus detalles y eliminar una autorización determinada.

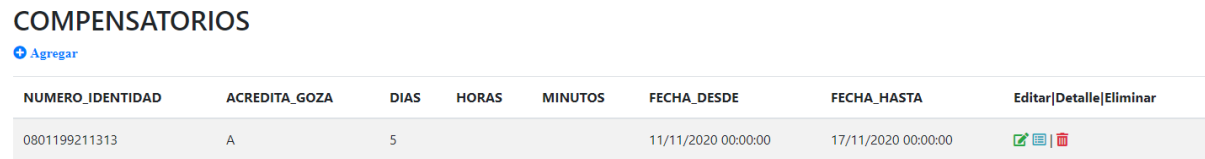

#### *Figura A.5 23 Pantalla Listado de Tiempo Compensatorio*

## **A.5.3.5.1 Agregar Tiempo Compensatorio**

La opción de agregar, permite mostrar la siguiente pantalla que recibe la información de la nueva autorización de tiempo compensatorio a aplicar, el procedimiento consiste en seleccionar el empleado, llenar los datos referentes a tipo de registro de Acreditación o Goce de tiempo compensatorio, número de días, horas, minutos, fechas de inicio y finalización con la ayuda del calendario, a continuación, pulsar el botón "Agregar", si no desea agregar pulse el botón "Regresar".

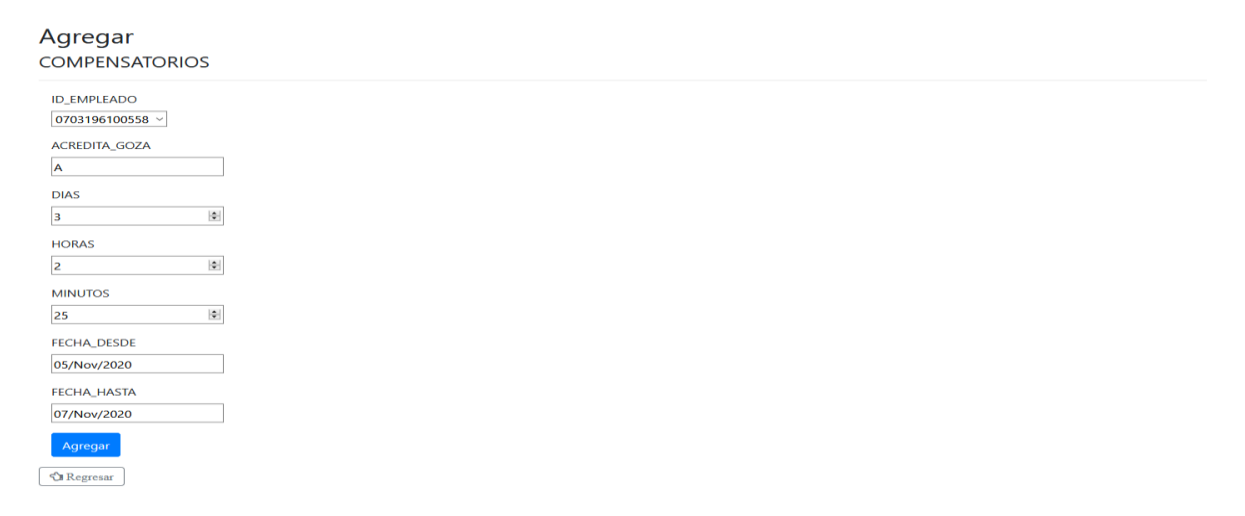

*Figura A.5 24 Pantalla Agregar Tiempo Compensatorio*
### **A.5.3.5.2 Editar Tiempo Compensatorio**

La opción de editar muestra la información del tiempo compensatorio a modificar, el procedimiento consiste en seleccionar la opción "Editar", del listado Tiempo compensatorio del empleado, modificar los datos y a continuación, pulsar el botón "Guardar", si no requiere editar pulse el botón "Regresar".

| <b>ID_EMPLEADO</b>   |      |
|----------------------|------|
| 0703196100558 $\sim$ |      |
| <b>ACREDITA GOZA</b> |      |
| ∣∧                   |      |
| DIAS                 |      |
| 10                   | Hell |
| <b>HORAS</b>         |      |
| lo                   | i÷i  |
| <b>MINUTOS</b>       |      |
| <b>lo</b>            | H    |
| <b>FECHA DESDE</b>   |      |
| 10/oct./2020         |      |
| <b>FECHA HASTA</b>   |      |
| 15/oct./2020         |      |

*Figura A.5 25 Pantalla Editar Tiempo Compensatorio*

## **A.5.3.5.3 Detalles Tiempo Compensatorio**

La opción de Detalle, permite desplegar la siguiente pantalla que muestra la información del Tiempo Compensatorio.

Seleccione la opción de "Detalle" en la "lista de Tiempo Compensatorio", se despliega la pantalla que muestra la información del tiempo compensatorio. En esta pantalla tiene dos opciones:

- "Editar". Conduce a la pantalla que permite modificar la información del Tiempo Compensatorio
- "Regresar". Muestra el listado de Tiempo Compensatorio

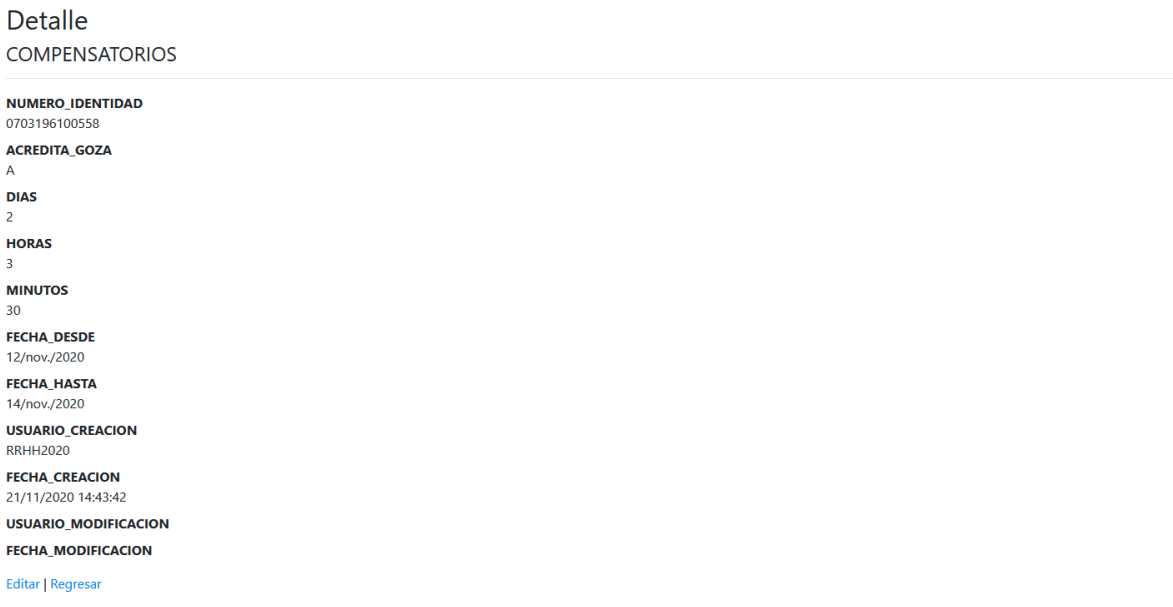

#### *Figura A.5 26 Pantalla Detalles de Tiempo Compensatorio*

### **A.5.3.5.4 Eliminar de Tiempo Compensatorio**

La opción de Eliminar, permite desplegar la siguiente pantalla que muestra la información del tiempo compensatorio, el procedimiento consiste en seleccionar la opción de Eliminar el registro de tiempo compensatorio del empleado de la lista de Tiempo compensatorio, esta acción muestra la pantalla con la información seleccionada a eliminar, pulse el botón "Eliminar", si no desea eliminar pulse el botón "Regresar".

```
Eliminar
¿Estás seguro de que quieres eliminar esto?
COMPENSATORIOS
NUMERO_IDENTIDAD
0703196100558
ACREDITA_GOZA
DIAS
\overline{4}HORAS
MINUTOS
FECHA_DESDE
05/nov./2020
FECHA HASTA
10/nov./2020
USUARIO_CREACION
RRHH2020
FECHA CREACION
21/11/2020 14:28:42
USUARIO_MODIFICACION
FECHA_MODIFICACION
Eliminar || Regresar
```
#### *Figura A.5 27 Pantalla Eliminar Tiempo Compensatorio*

## **A.5.3.6 Gestión de Inasistencia**

El módulo de inasistencias presenta las opciones para el registro y control de las inasistencias, aplicables al empleado, le permitirá agregar una inasistencia, modificar, ver sus detalles y eliminar una autorización determinada.

| <b>NUMERO EMPLEADO</b>  | <b>NUMERO IDENTIDAD</b> | <b>PRIMER NOMBRE</b> | <b>SEGUNDO NOMBRE</b> | <b>PRIMER APELLIDO</b> | <b>SEGUNDO APELLIDO</b> | Agregar Ver   |
|-------------------------|-------------------------|----------------------|-----------------------|------------------------|-------------------------|---------------|
| 6                       | 0603195300095           | <b>MANUEL</b>        | <b>ANTONIO</b>        | <b>CORRALES</b>        | <b>TABORA</b>           | $+ 0 $        |
| $\overline{\mathbf{3}}$ | 0801199211318           | <b>ROBERTO</b>       | <b>JOSUE</b>          | <b>RAMOS</b>           | <b>SOTO</b>             | $+ 0 $        |
| $\overline{7}$          | 0107197900717           | <b>ANA</b>           | <b>DILVIA</b>         | <b>CONTRERAS</b>       | <b>CASTRO</b>           | $+ 0 $        |
| 230                     | 0404197800242           | ruben                | alberto               | rodriguez              | varela                  | $+ 0 $        |
| 4                       | 0801199211317           | <b>ROSA</b>          | <b>HUBALDA</b>        | <b>ANDINO</b>          |                         | $+ 0 $        |
| 20                      | 0703196100556           | <b>MARCO</b>         | <b>ANDRES</b>         | <b>PAPELLIDO</b>       | SPELLIDO                | $+ 0 $        |
| 25                      | 0703196100558           | <b>MARCO</b>         | <b>GENARO</b>         | <b>FONSECA</b>         | <b>ROMERO</b>           | $+ 0 $        |
| 5                       | 0801199211313           | <b>PRUEBAS</b>       | <b>DOS</b>            | <b>PRUEBAS</b>         |                         | $+ 0 $        |
| $\leftarrow$            |                         |                      |                       |                        |                         | $\rightarrow$ |

Lista de Empleados Para Aplicar Inasistencias

Buscar por Nombre:

*Figura A.5 28 Pantalla de Empleados para aplicar Inasistencias*

# **A.5.3.7 Gestión de Fotografía**

El módulo de fotografía presenta las opciones para el registro de fotografías, aplicables al empleado, le permitirá agregar una fotografía, modificar, ver sus detalles y eliminar una fotografia determinada.

#### Lista de Empleados

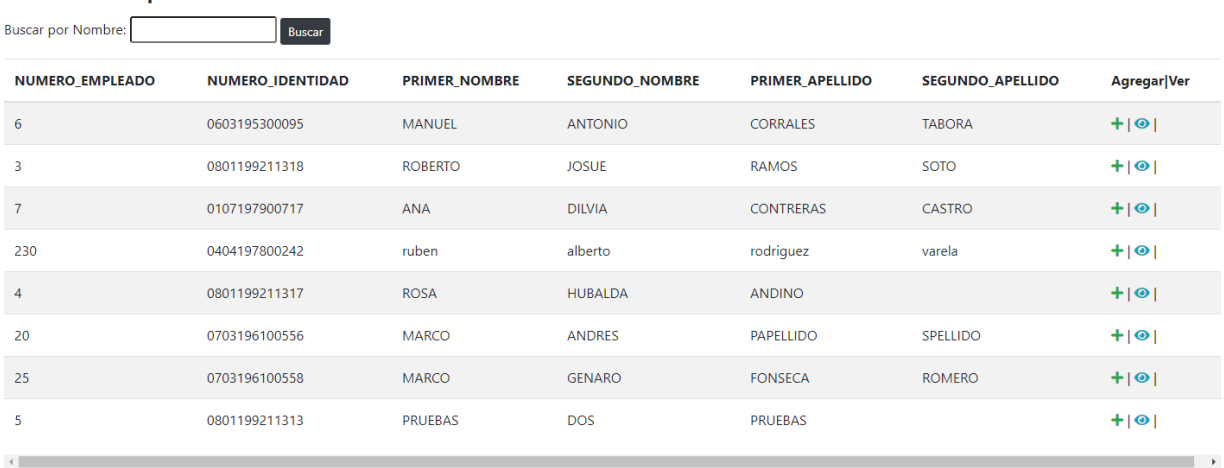

#### *Figura A.5 29 Pantalla Gestión de Fotografía*

# **A.5.4 Módulo Planillas**

Este módulo le permite realizar las acciones relacionadas con el manejo de la información de Planillas de empleados, permitiendo la apertura, generación, administración de deducciones y el cierre de planilla. Para seleccionar las distintas opciones que presenta este módulo, pulse la opción de Planillas y el sistema despliega el sub menú que contiene las funciones antes mencionadas

> **L** PLANILLAS **X** Apertura de Planilla :2: Generacion de Planilla **X** Deducciones : Cierre de Planilla

#### *Figura A.5 30 Sub Menú Módulo de Planillas*

# **A.5.4.1 Apertura de Planilla**

Esta función permite al usuario de planilla, realizar la apertura de planilla, que consiste en habilitar el proceso de una nueva planilla, se debe realizar este proceso ya que el sistema no permite el ingreso de operaciones en una planilla que no esté abierta, y solo le permite ver el detalle de las planillas cerradas.

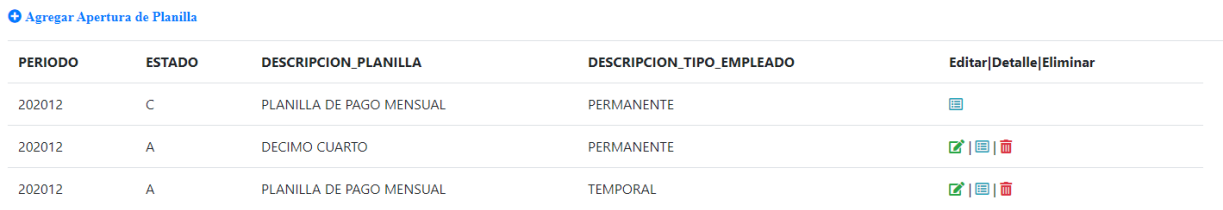

#### *Figura A.5 31 Pantalla Apertura de Planilla*

# **A.5.4.1.1 Agregar Apertura de Planilla.**

La Opción "Agregar" permite la creación de un nuevo proceso de planilla, Seleccione tipo de planilla, indicar el período de la planilla compuesto por el año y mes de proceso y registrar el Estado de la planilla. Pulse el botón "Agregar"

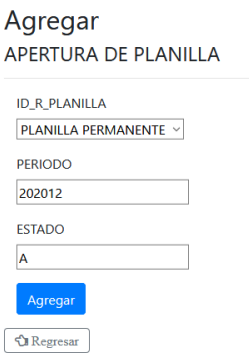

### *Figura A.5 32 Pantalla Apertura de Planilla*

### **A.5.4.1.2 Editar Apertura de Planilla.**

La opción de editar, recibe la información de la planilla a modificar, el procedimiento consiste en seleccionar la opción de editar del listado de apertura de planilla, modificar los datos y a continuación, pulsar el botón "Guardar", si no desea agregar pulse el botón "Regresar". El sistema acepta cambios, siempre y cuando la planilla no este generada o cerrada.

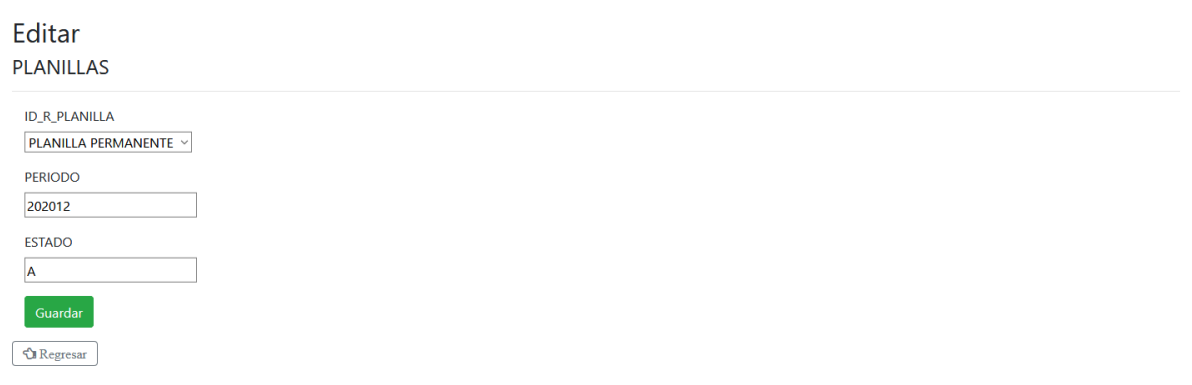

#### *Figura A.5 33 Pantalla Editar Apertura de Planilla*

### **A.5.4.1.3 Detalle Apertura de Planilla**

La opción de Detalle, muestra la información relacionada con la apertura de planilla.

Seleccione la opción de "Detalle" en la "lista de Apertura de Planilla", se despliega la pantalla que muestra la información de Apertura de Planilla. En esta pantalla tiene dos opciones:

- "Editar". Conduce a la pantalla que permite modificar la información de Apertura de planilla.
- "Regresar". Muestra el listado de Apertura de planilla.

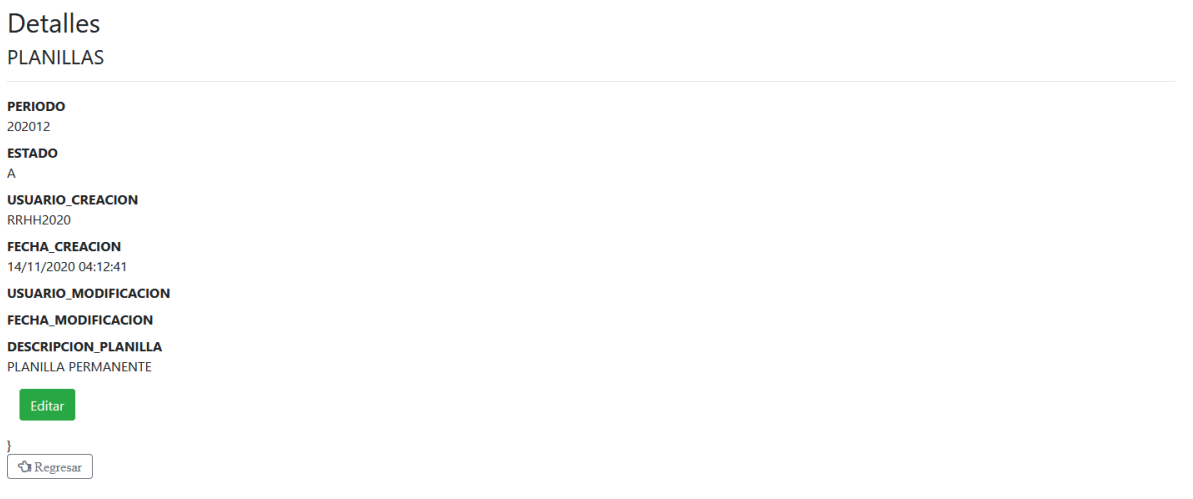

#### *Figura A.5 34 Pantalla Detalle Apertura de Planilla*

### **A.5.4.1.4 Eliminar Apertura de Planilla**

La opción de Eliminar, muestra la información de la Apertura de Planilla a eliminar, el procedimiento consiste en seleccionar la opción "Eliminar" en la "lista de apertura de Planillas", esta acción muestra la pantalla con la información seleccionada a eliminar, pulse el botón Eliminar, si no desea Eliminar pulse el botón "Regresar". El registro de apertura de planillas, solamente se puede eliminar si la planilla no ha sido generada o cerrada.

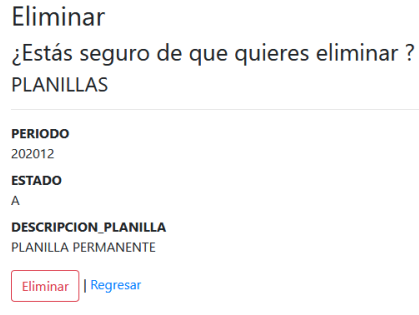

#### *Figura A.5 35 Pantalla Eliminar Apertura de Planilla*

## **A.5.4.2 Generación de Planilla**

El módulo de generación de planillas consiste en listar todas las planillas abiertas para poder ser generadas, se debe de hacer clic en el botón de generar según la planilla seleccionada

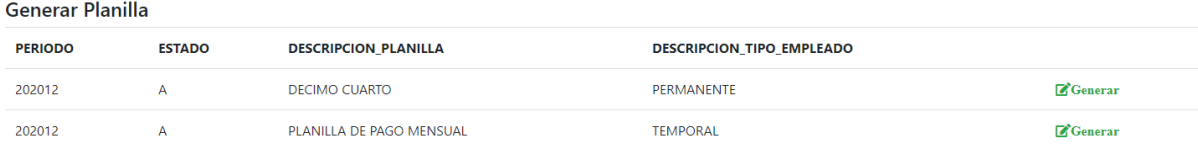

#### *Figura A.5 36 Pantalla Generación de Planilla*

Fuente: Elaboración propia

### **A.5.4.3 Detalle de Planilla**

Luego de ser generada la planilla, se lista todo el detalle de esa planilla como se muestra a continuación

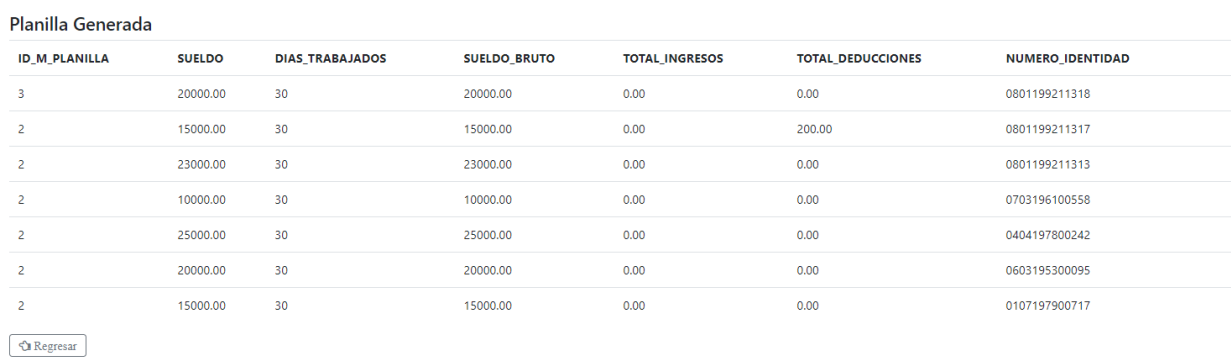

#### *Figura A.5 37 Pantalla Detalle de Planilla*

# **A.5.4.4 Deducciones e Ingresos**

El módulo de deducciones e ingresos le permite aplicar una deducción o un ingreso a los empleados que aparecen en la lista presentada debe hacer clic en el botón con el signo "+" para agregar.

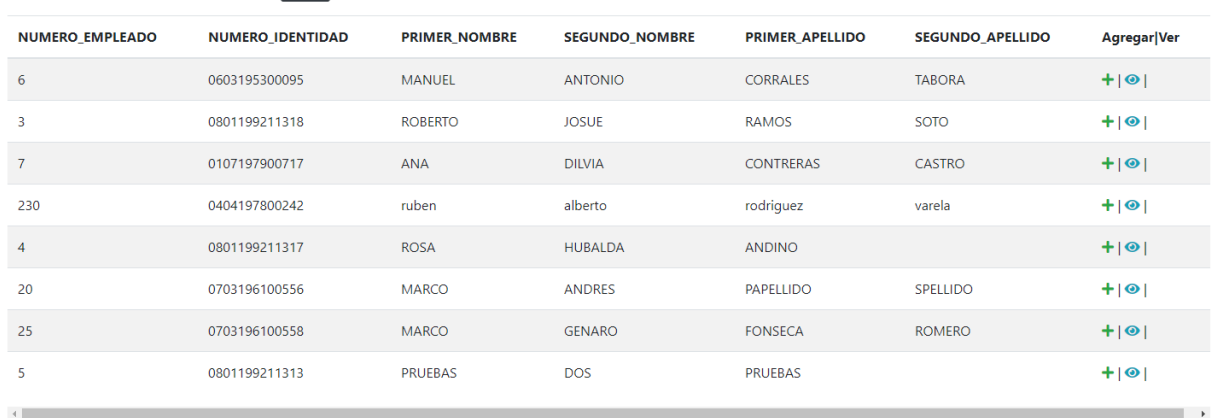

#### Agregar de Deduciones e Ingresos a Empleados Buscar

#### *Figura A.5 38 Pantalla Agregar Deducciones e Ingresos a Empleados*

Fuente: Elaboración propia

Buscar por Nombre:

# **A.5.4.4 Crear Deducciones**

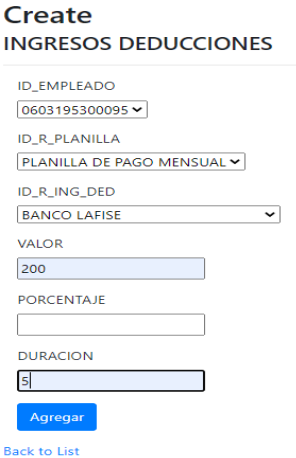

### *Figura A.5 39 Pantalla Crear Deducciones*

Fuente: Elaboración propia

# **A.5.4.4 Cierre de Planilla**

El módulo de cierre de planilla le permite poder cerrar las planillas que estén abierta para poder ser pagada esa planilla

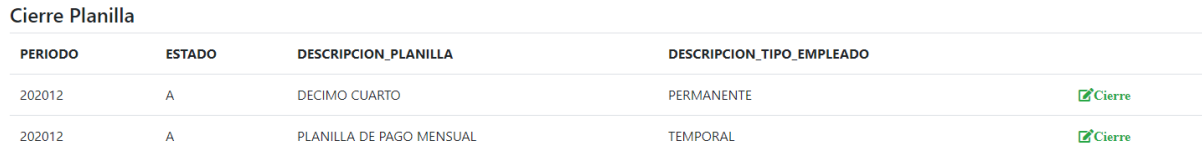

#### *Figura A.5 40 Pantalla Cierre de Planilla*

# **A.5.5 Módulo de Reportes**

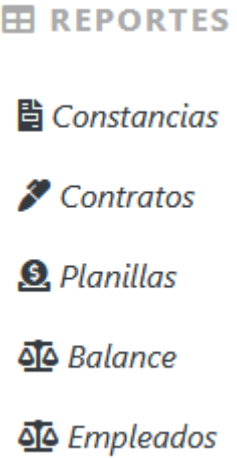

### *Figura A.5 41 Sub Menú Módulo de Reportes*

### **A.5.5.1 Constancias**

El módulo de constancias permite generar una constancia de trabaja para cada empleado, haciendo clic en el botón con el signo" +" podrá generar la constancia

| <b>Buscar por Nombre:</b><br>Buscar |                  |                      |                       |                  |                         |                                                                                                    |  |  |  |
|-------------------------------------|------------------|----------------------|-----------------------|------------------|-------------------------|----------------------------------------------------------------------------------------------------|--|--|--|
| <b>NUMERO_EMPLEADO</b>              | NUMERO_IDENTIDAD | <b>PRIMER_NOMBRE</b> | <b>SEGUNDO_NOMBRE</b> | PRIMER APELLIDO  | <b>SEGUNDO_APELLIDO</b> | Agregar Ver                                                                                                    |  |  |  |
| 6                                   | 0603195300095    | <b>MANUEL</b>        | <b>ANTONIO</b>        | <b>CORRALES</b>  | <b>TABORA</b>           | $+1$                                                                                                    |  |  |  |
| 3                                   | 0801199211318    | <b>ROBERTO</b>       | <b>JOSUE</b>          | <b>RAMOS</b>     | <b>SOTO</b>             | $+1$                                                                                                    |  |  |  |
| $\overline{7}$                      | 0107197900717    | <b>ANA</b>           | <b>DILVIA</b>         | <b>CONTRERAS</b> | CASTRO                  | $+1$                                                                                                    |  |  |  |
| 230                                 | 0404197800242    | ruben                | alberto               | rodriguez        | varela                  | $+1$                                                                                                    |  |  |  |
| 4                                   | 0801199211317    | <b>ROSA</b>          | <b>HUBALDA</b>        | <b>ANDINO</b>    |                         | $+1$                                                                                                    |  |  |  |
| 20                                  | 0703196100556    | <b>MARCO</b>         | <b>ANDRES</b>         | <b>PAPELLIDO</b> | <b>SPELLIDO</b>         | $+1$                                                                                                    |  |  |  |
| 25                                  | 0703196100558    | <b>MARCO</b>         | <b>GENARO</b>         | <b>FONSECA</b>   | <b>ROMERO</b>           | $+1$                                                                                                    |  |  |  |
| 5                                   | 0801199211313    | <b>PRUEBAS</b>       | <b>DOS</b>            | <b>PRUEBAS</b>   |                         | $+1$                                                                                                    |  |  |  |
| $\sim$ $\sim$                       |                  |                      |                       |                  |                         | <b>The Contract of the Contract of the Contract of the Contract of the Contract of the Contract of the Contract of the Contract of the Contract of the Contract of the Contract of the Contract of The Contract of The Contract </b> |  |  |  |

Lista de Empleados Para Hacer Constancias de Trabajo

*Figura A.5 42 Pantalla Lista de Empleados para Hacer Constancias de Trabajo*

# **A.5.5.1.1 Modelo de Constancias de Trabajo**

Constancia con los datos del empleado deducciones y sueldo neto según el empleado seleccionado anteriormente.

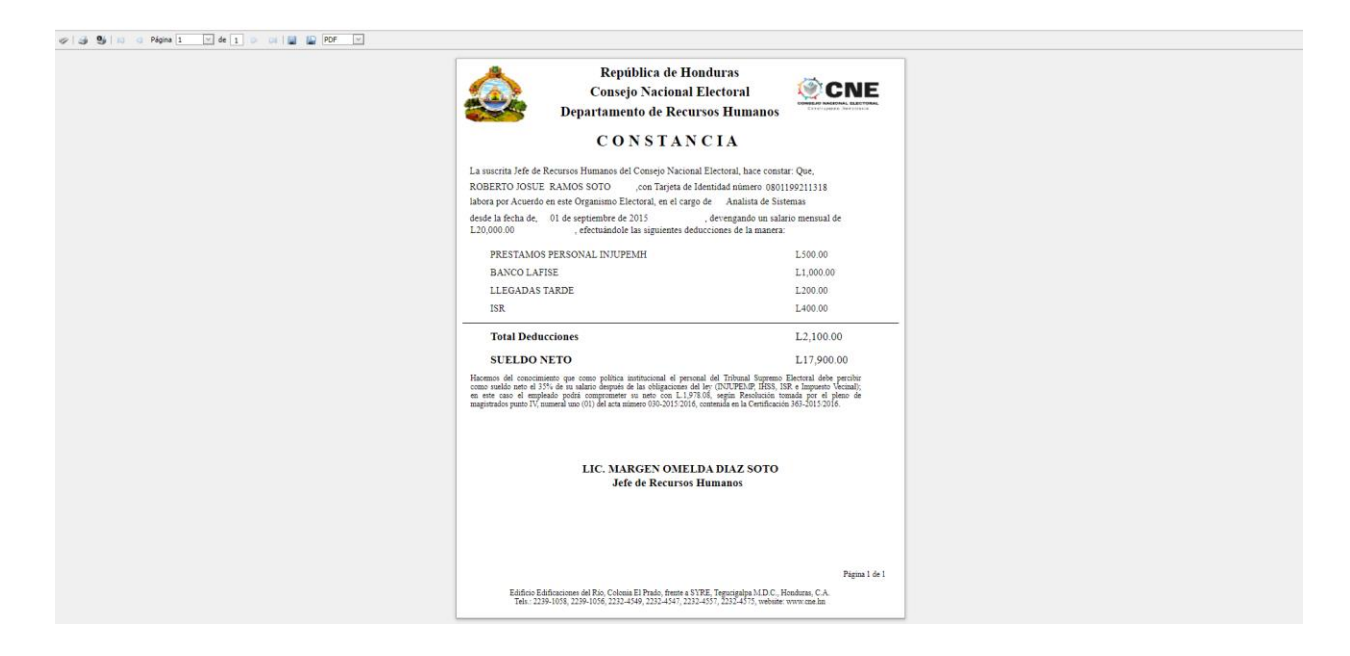

*Figura A.5 43 Pantalla Modelo Constancia de Trabajo*

# **A.5.5.2 Contratos**

# **A.5.5.3 Planillas**

El reporte de planilla permite seleccionar una planilla que este abierta o EE para poder ver el contenido de ella.

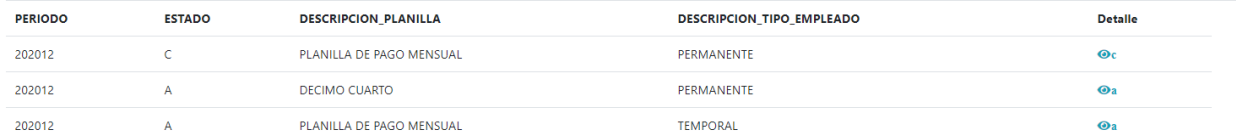

#### *Figura A.5 44 Pantalla Reporte de Planilla*

Fuente: Elaboración propia

# **A.5.5.3.1 Modelo Reporte de Planillas**

Reporte de la planilla seleccionada en el listado anterior

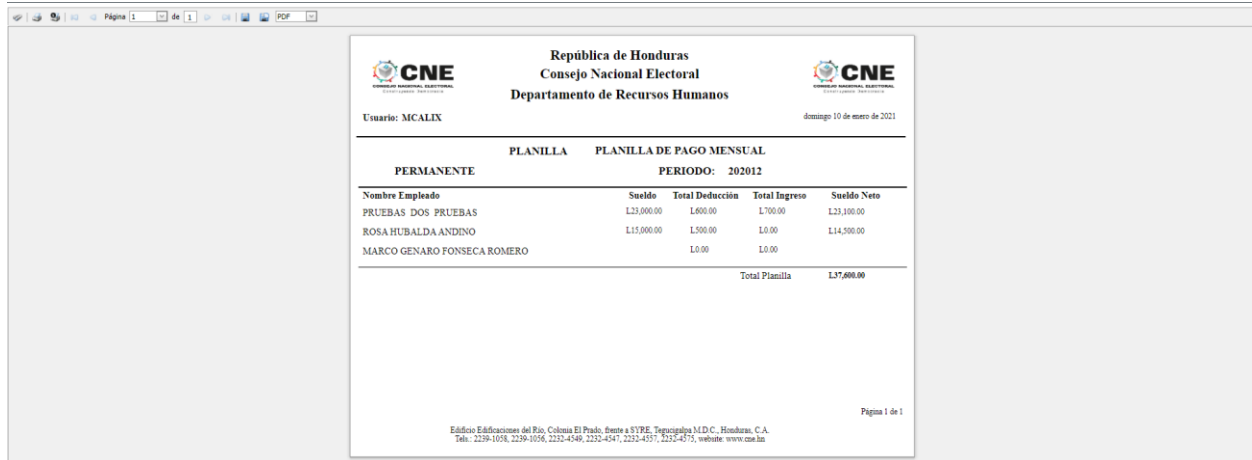

#### *Figura A.5 45 Pantalla Modelo Reporte de Planilla*

## **A.5.5.4 Balance**

# **A.5.5.5 Empleados**

Reporte Lista de Empleados permite poder mostrar todos los empleados de la institución, con la finalidad de generar un reporte haciendo clic en el botón de ver reporte que se muestra en la pantalla

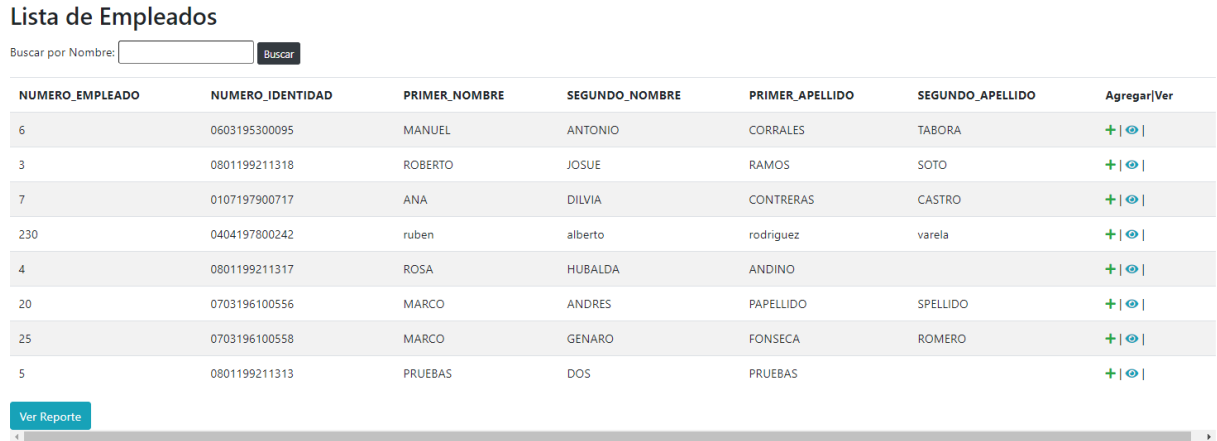

#### *Figura A.5 46 Pantalla Lista de Empleados*

# **A.5.5.5.1 Modelo Reporte Lista de Empleados**

Reporte de lista de empleados

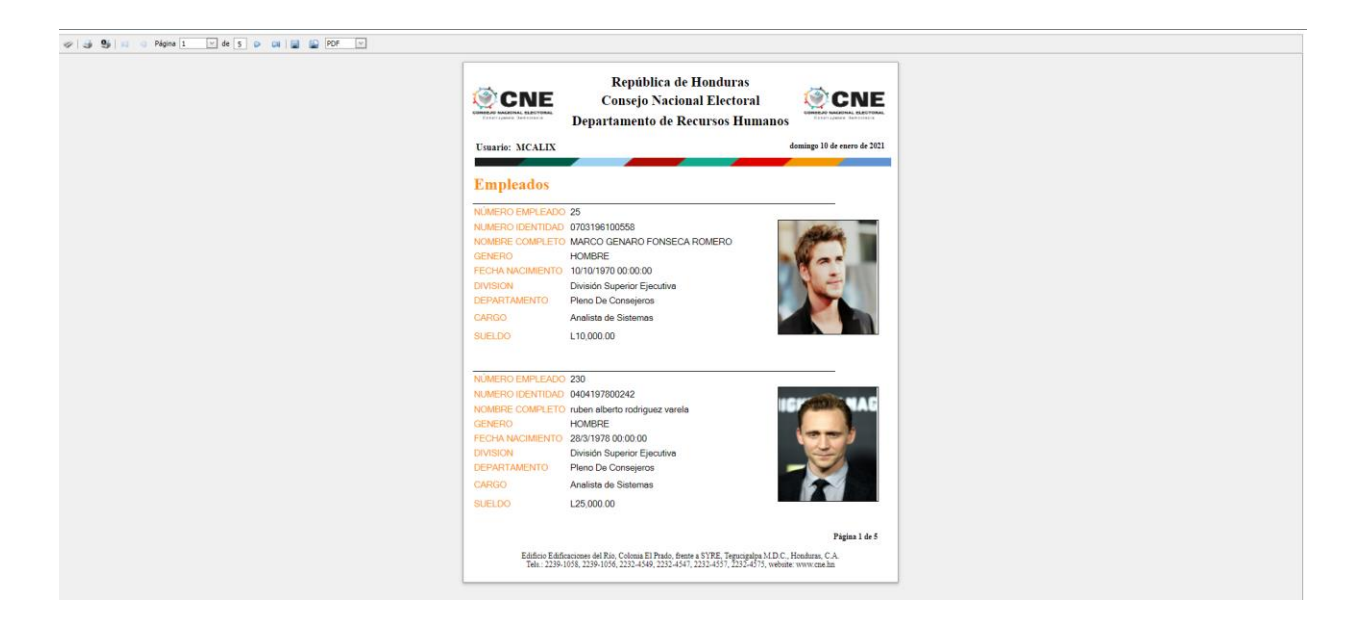

*Figura A.5 47 Modelo Reporte Lista de Empleados*

Fuente: Elaboración propia

# **A.5.6 Módulo de Seguridad**

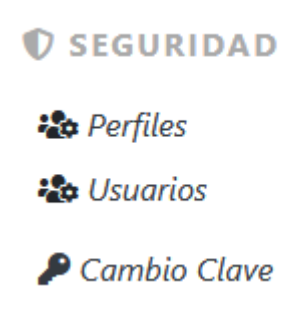

*Figura A.5 48 Sub Menú Módulo de Seguridad*

### **A.5.6.1 Perfiles**

El módulo de perfiles permite crear perfiles para poder asignar a los usuarios que utilizaran el sistema**.**

| <b>Perfiles</b><br><b>O</b> Agregar |                         |
|-------------------------------------|-------------------------|
| <b>NOMBRE PERFIL</b>                | Editar Detaile Eliminar |
| <b>EMPLEADO OPERATIVO</b>           | 2 国1面                   |
| ADMINISTRADORES                     | プロ面                     |

*Figura A.5 49 Pantalla Perfiles*

Fuente: Elaboración propia

### **A.5.6.1.1 Agregar Perfiles**

Pantalla para agregar un perfil al sistema, haciendo clic en el botón de agregar que se muestra en la lista inicial de perfiles

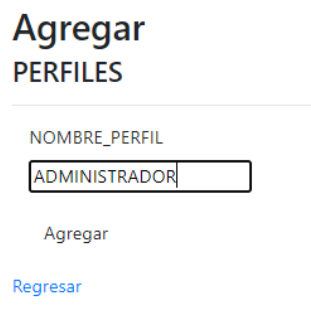

*Figura A.5 50 Pantalla Agregar Perfiles*

### **A.5.6.1.2 Editar Perfiles**

Pantalla para poder editar un perfil, haciendo clic en el botón editar de la lista de perfiles.

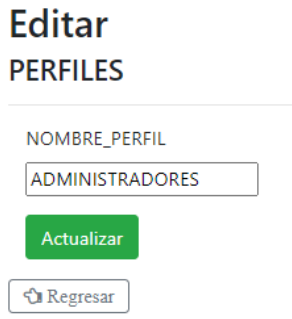

#### *Figura A.5 51 Pantalla Editar Perfiles*

Fuente: Elaboración propia

## **A.5.6.1.2 Eliminar Perfiles**

Pantalla que le permite poder eliminar un perfil, haciendo clic en el botón de eliminar.

**Eliminar** ¿Estás seguro de que quieres eliminar esto? **PERFILES** 

**NOMBRE\_PERFIL** EMPLEADO OPERATIVO Eliminar | Regresar

### *Figura A.5 52 Pantalla Eliminar Perfiles*

# **A.5.6.2 Usuarios**

Módulo de usuario es el que permite poder crear los usuarios que utilizaran el sistema.

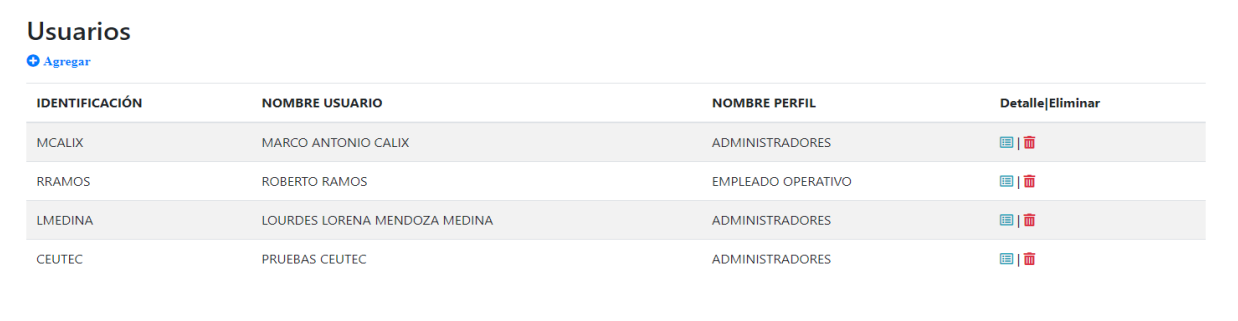

#### *Figura A.5 53 Pantalla Usuarios*

Fuente: Elaboración propia

# **A.5.6.2.1 Agregar Usuarios**

Haciendo clic en el botón agregar, se mostrará la siguiente pantalla en la cual se puede crear un nuevo usuario en el sistema

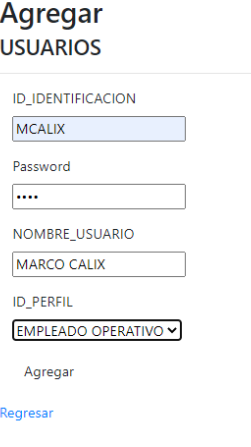

#### *Figura A.5 54 Pantalla Agregar Usuarios*

Fuente: Elaboración propia

# **A.5.6.3 Cambio de Clave**

Esta opción le permite al usuario poder cambiar la clave de su cuenta.

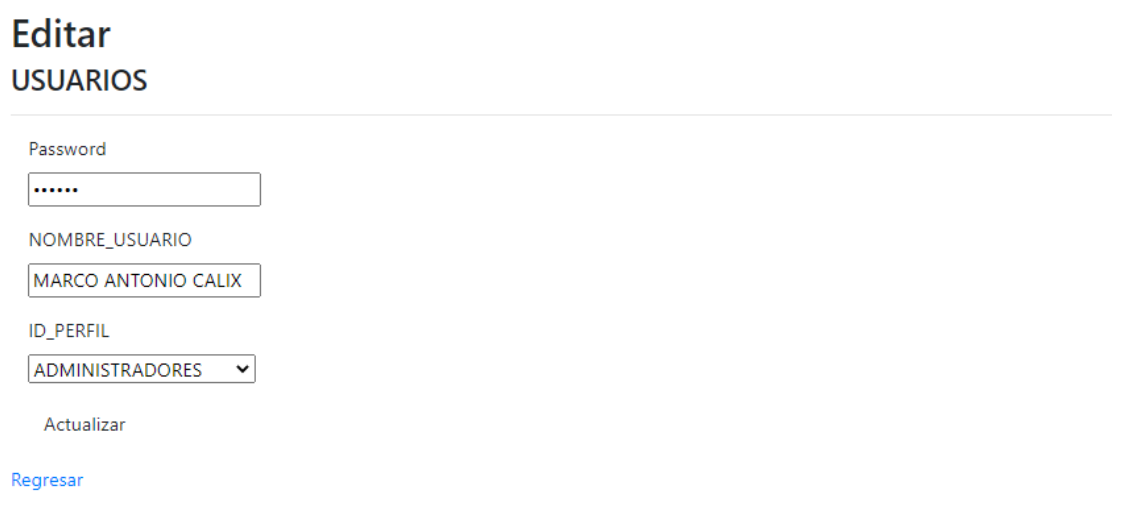

*Figura A.5 55 Pantalla Editar Usuario*

### **A.5.7 Módulo de Mantenimiento**

El módulo de mantenimiento presenta el listado de las tablas referenciales del sistema, es utilizado para parametrizar las distintas operaciones incluidas en el sistema, este módulo es de uso exclusivo del administrador del sistema, su funcionabilidad es adicionar, eliminar, modificar y consultar procesos que son aplicados a todas las tablas.

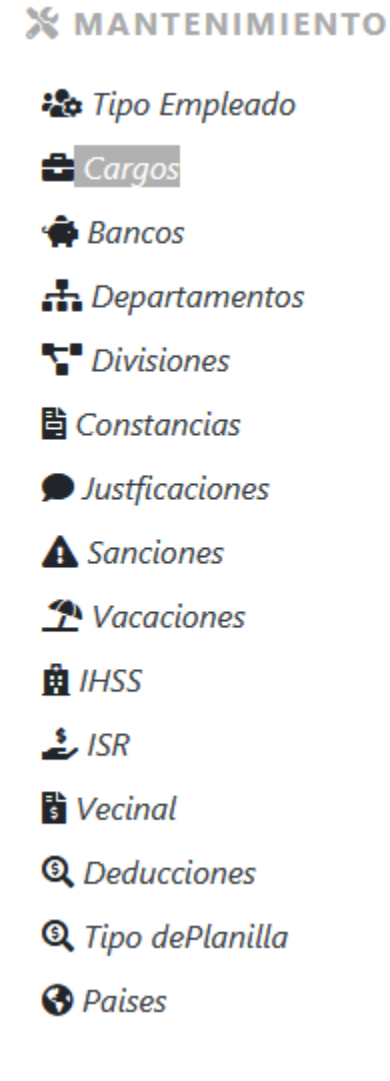

*Figura A.5 56 Sub Menú Módulo de Mantenimiento*

### **A.5.8 Base de Datos**

El módulo de Base de Datos, es utilizado para realizar los respaldos y restauraciones de la información de la base de datos, representa una medida de seguridad en los procesos, este módulo es de uso exclusivo del administrador

# *O* BASE DE DATOS Generar Respaldo Respaldos Generados

*Figura A.5 57 Sub Menú Base de Datos*

Fuente: Elaboración propia

### **A.5.8.1 Respaldo**

Módulo de respaldos permite poder mostrar todos los respaldos realizados, con nombre de archivo y fecha de creación para poder generar un respaldo de toda la base de datos solo se debe de hacer clic en el botón respaldar.

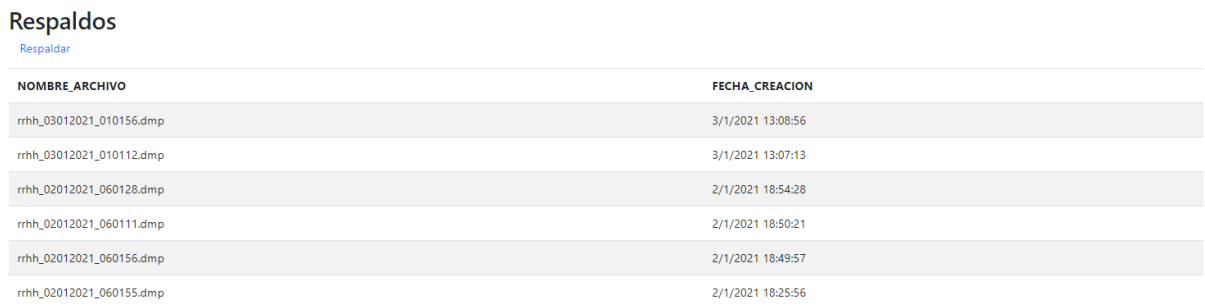

#### *Figura A.5 58 Pantalla Respaldo*

# **A.5.8.2 Restauración**

#### Restaurar

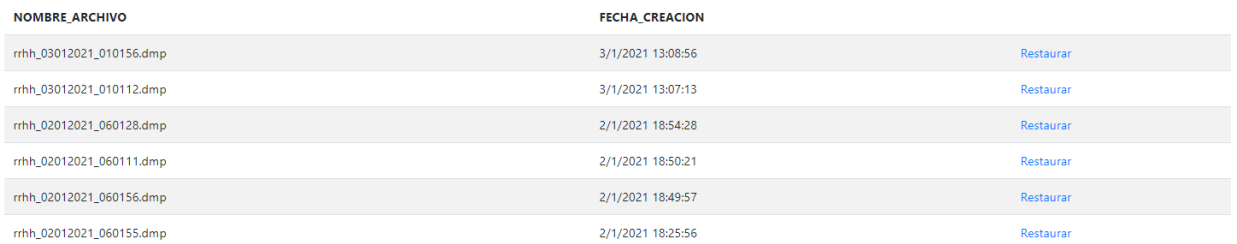

### *Figura A.5 59 Pantalla Restauración*

# **A.5.8.3 Monitoreo de Log**

Modulo permite la trazabilidad de las operaciones realizadas sobre los archivos más importantes de la aplicación.

> *C* MONITOREO DE LOG **O** Log Empleados **3** Log Planillas **3** Log Ingresos Deducciones

*Figura A.5 60 Pantalla Monitoreo de Log*

Fuente: Elaboración propia

### **A.5.8.3.1 Monitoreo Log de Empleados**

Pantalla que permite poder ver las acciones realizadas sobre los datos de un empleado.

|                        | Log de Empleados<br>Buscar por Nombres o Acción:<br>Buscar |                   |                                  |                                   |                                |                                 |                                  |                                   |                         |                        |                   |
|------------------------|------------------------------------------------------------|-------------------|----------------------------------|-----------------------------------|--------------------------------|---------------------------------|----------------------------------|-----------------------------------|-------------------------|------------------------|-------------------|
| <b>FECHA</b><br>LOG    | <b>USUARIO</b><br>LOG                                      | <b>ACCION</b>     | <b>NÚMERO</b><br><b>EMPLEADO</b> | <b>NÚMERO</b><br><b>IDENTIDAD</b> | <b>PRIMER</b><br><b>NOMBRE</b> | <b>SEGUNDO</b><br><b>NOMBRE</b> | <b>PRIMER</b><br><b>APELLIDO</b> | <b>SEGUNDO</b><br><b>APELLIDO</b> | <b>USUARIO_CREACION</b> | <b>FECHA CREACION</b>  | A.<br><b>USUA</b> |
| 23/11/2020<br>17:38:19 | <b>RRHH2020</b>                                            | <b>ACTUALIZAR</b> | $\overline{4}$                   | 0801199211318                     | <b>MARCO</b>                   | snombre                         | as                               | <b>DDDDDDDDD</b>                  | <b>RRHH2020</b>         | 23/11/2020<br>17:24:18 |                   |
| 12/11/2020<br>13:07:48 | <b>RRHH2020</b>                                            | <b>ACTUALIZAR</b> | 558                              | 0703196100558                     | pno                            | snombre                         | papellido                        | snombre                           | <b>RRHH2020</b>         | 12/11/2020<br>12:18:20 |                   |
| 23/11/2020<br>16:44:08 | <b>RRHH2020</b>                                            | <b>ELIMINAR</b>   | 558                              | 0703196100558                     | pno                            | snombre                         | papellido                        | snombre                           | <b>RRHH2020</b>         | 12/11/2020<br>12:18:20 | <b>RRHH</b>       |
| 23/11/2020<br>16:45:21 | <b>RRHH2020</b>                                            | <b>ELIMINAR</b>   | 1                                | 1234567891230                     | <b>AAAAA</b>                   | <b>BBBBBBBBBB</b>               | CCCCCCCC                         | <b>DDDDDDDD</b>                   |                         |                        | <b>RRHH</b>       |
| 23/11/2020<br>17:38:10 | <b>RRHH2020</b>                                            | <b>ACTUALIZAR</b> | - 3                              | 0801199211318                     | <b>ROBERTO</b>                 | <b>JOSUE</b>                    | <b>RAMOS</b>                     | <b>SOTO</b>                       | <b>RRHH2020</b>         | 23/11/2020<br>17:13:17 |                   |
| 23/11/2020             | <b>RRHH2020</b>                                            | <b>ACTUALIZAR</b> | $\overline{4}$                   | 0801199211318                     | <b>MARCO</b>                   | snombre                         | as                               | <b>DDDDDDDD</b>                   |                         |                        | RRHH _            |
|                        |                                                            |                   |                                  |                                   |                                |                                 |                                  |                                   |                         |                        | $\mathbf{r}$      |

*Figura A.5 61 Pantalla Monitoreo Log de Empleados*

Fuente: Elaboración propia

# **A.5.8.3.2 Monitoreo Log de Planillas**

Pantalla que permite ver las acciones realizadas sobre los datos de una planilla

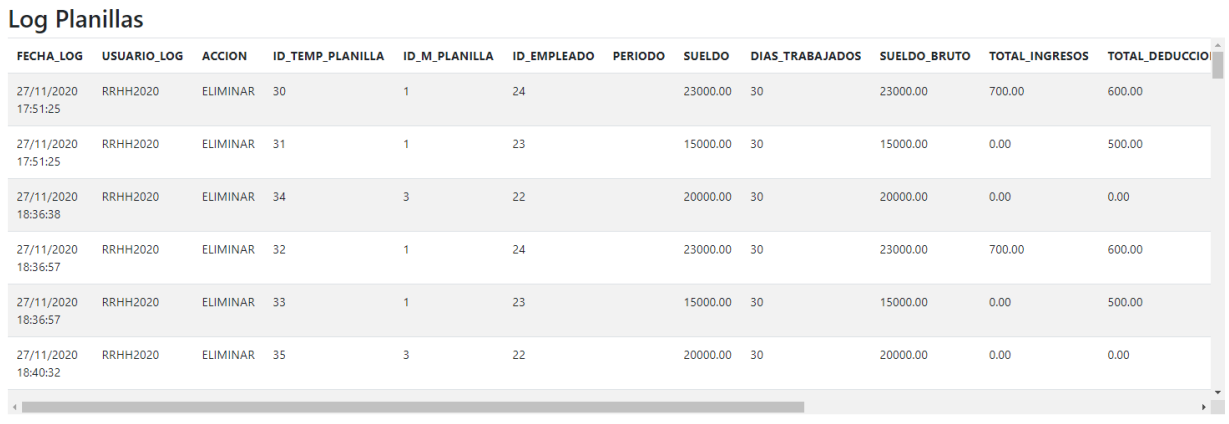

#### *Figura A.5 62 Pantalla Monitoreo Log de Planillas*

# **A.5.8.3.3 Monitoreo Log de Ingresos y Deducciones**

Pantalla que permite ver las acciones realizadas sobre los datos de las deducciones e ingresos aplicados a los empleados.

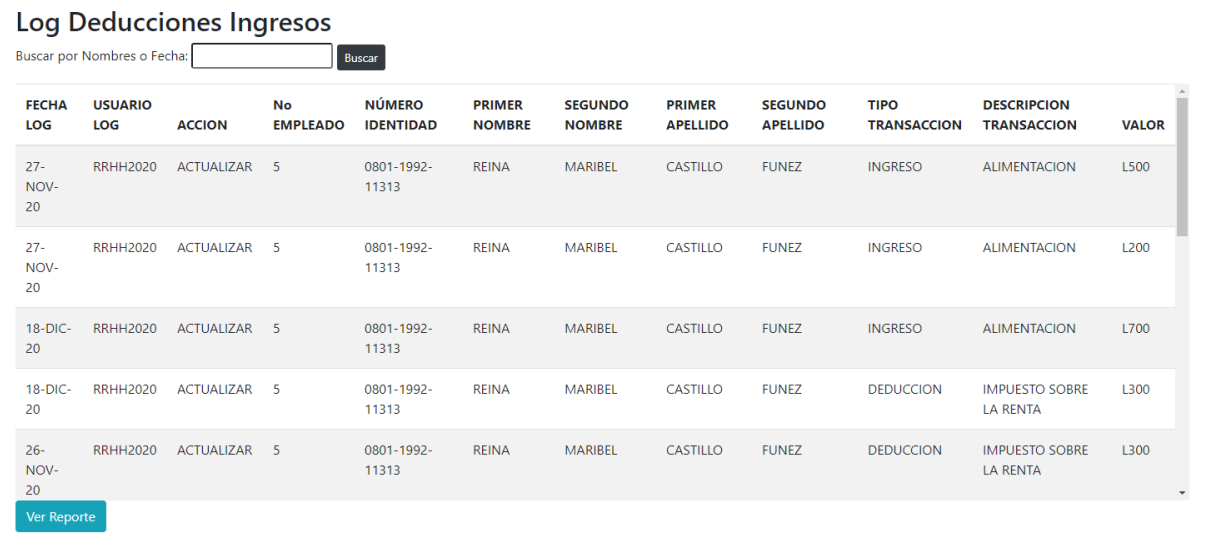

#### *Figura A.5 63 Pantalla de Monitoreo Log de Ingresos y Deducciones*